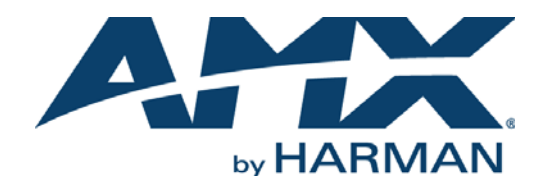

#### LANGUAGE REFERENCE GUIDE

## NETLINX PROGRAMMING LANGUAGE

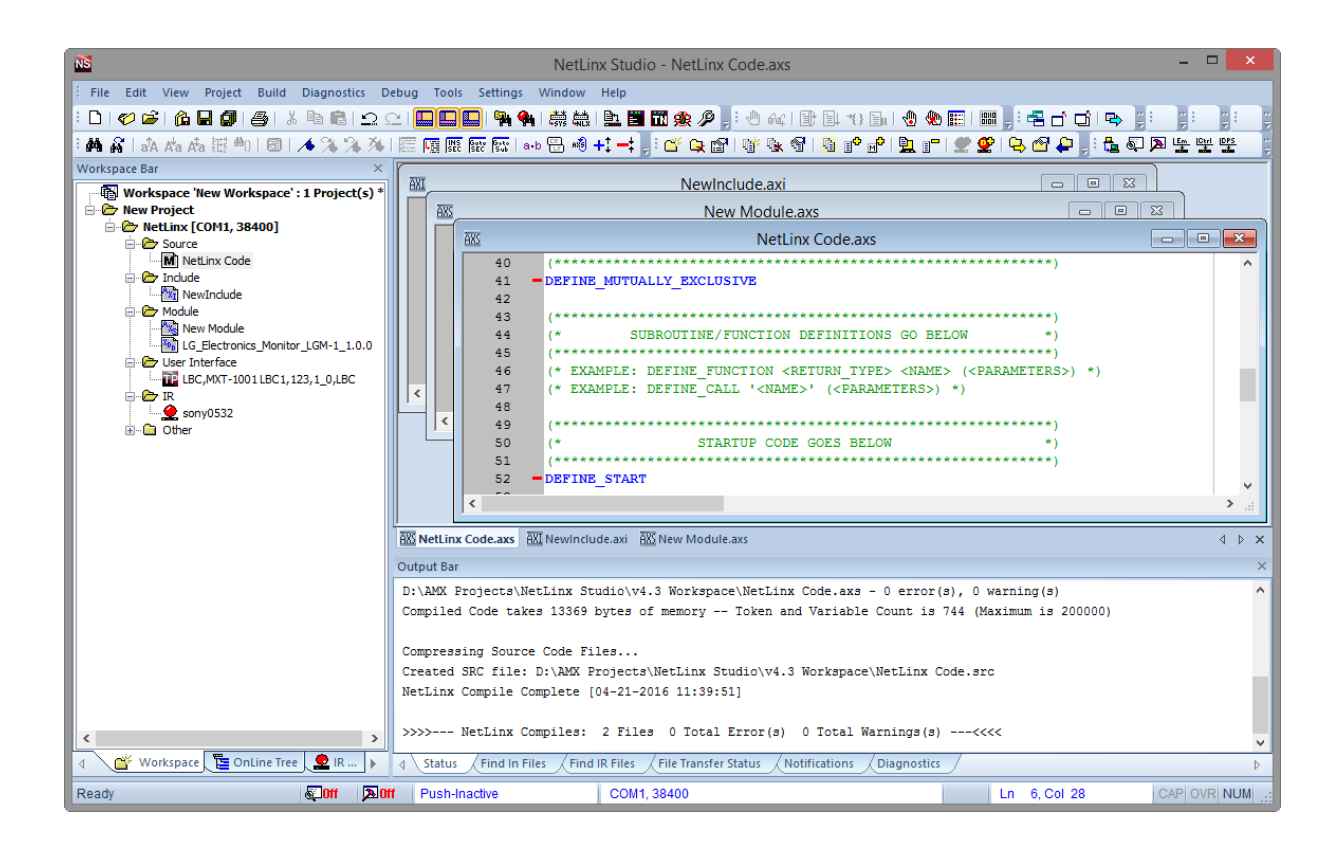

## AV FOR AN IT WORLD

## COPYRIGHT NOTICE

AMX© 2016, all rights reserved. No part of this publication may be reproduced, stored in a retrieval system, or transmitted, in any form or by any means, electronic, mechanical, photocopying, recording, or otherwise, without the prior written permission of AMX. Copyright protection claimed extends to AMX hardware and software and includes all forms and matters copyrightable material and information now allowed by statutory or judicial law or herein after granted, including without limitation, material generated from the software programs which are displayed on the screen such as icons, screen display looks, etc. Reproduction or disassembly of embodied computer programs or algorithms is expressly prohibited.

### LIABILITY NOTICE

No patent liability is assumed with respect to the use of information contained herein. While every precaution has been taken in the preparation of this publication, AMX assumes no responsibility for error or omissions. No liability is assumed for damages resulting from the use of the information contained herein. Further, this publication and features described herein are subject to change without notice.

### AMX WARRANTY AND RETURN POLICY

The AMX Warranty and Return Policy and related documents can be viewed/downloaded at www.amx.com.

## **Table of Contents**

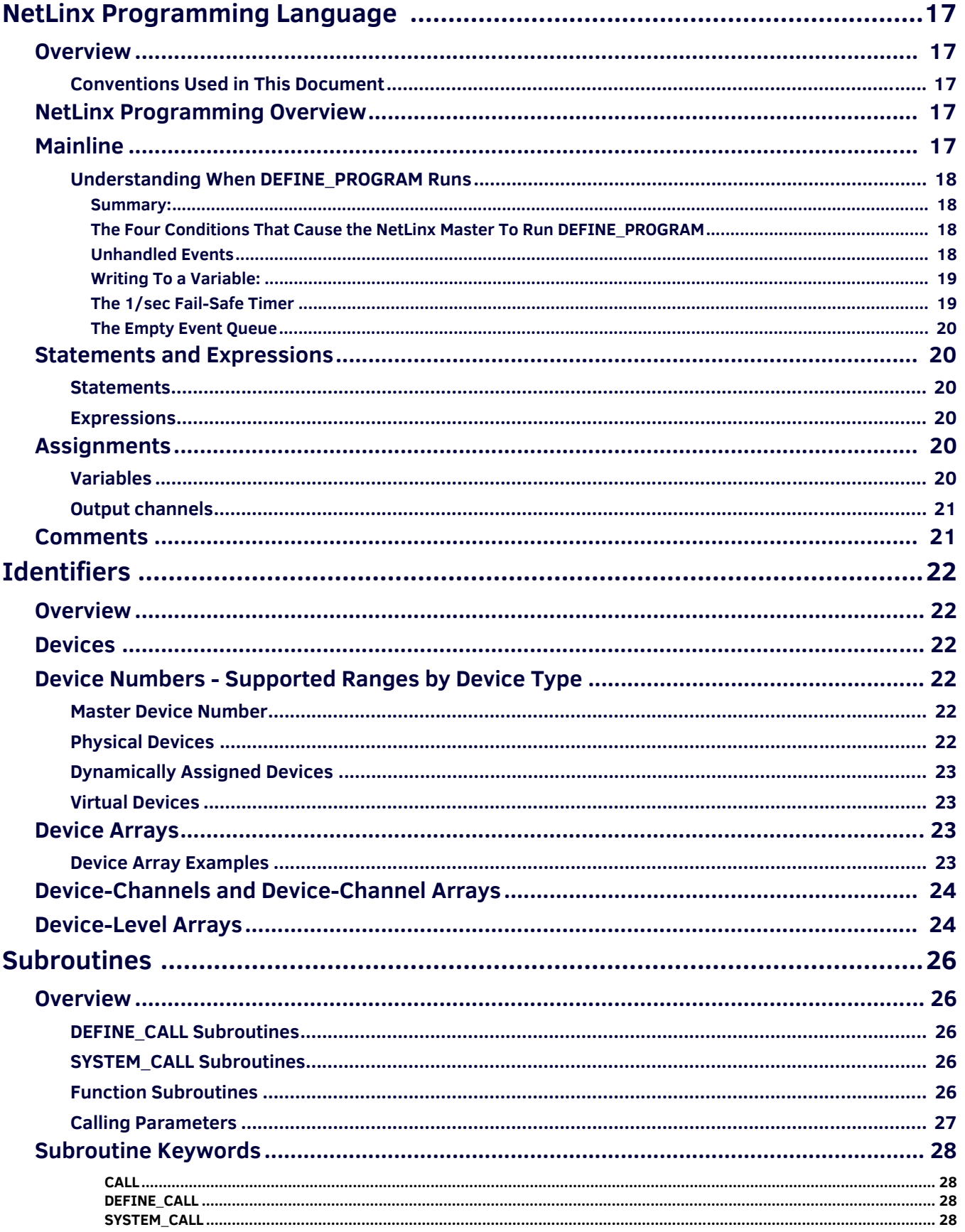

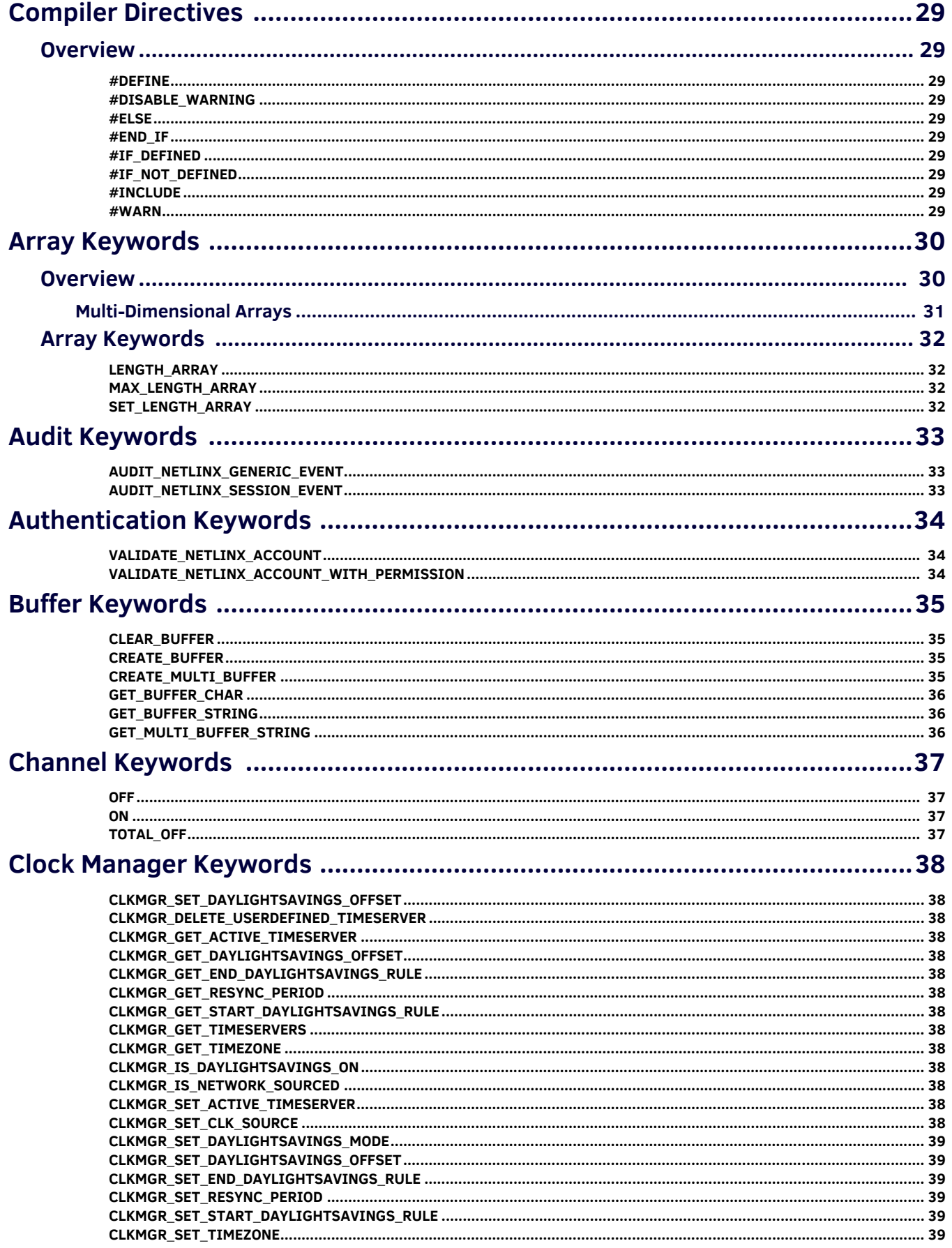

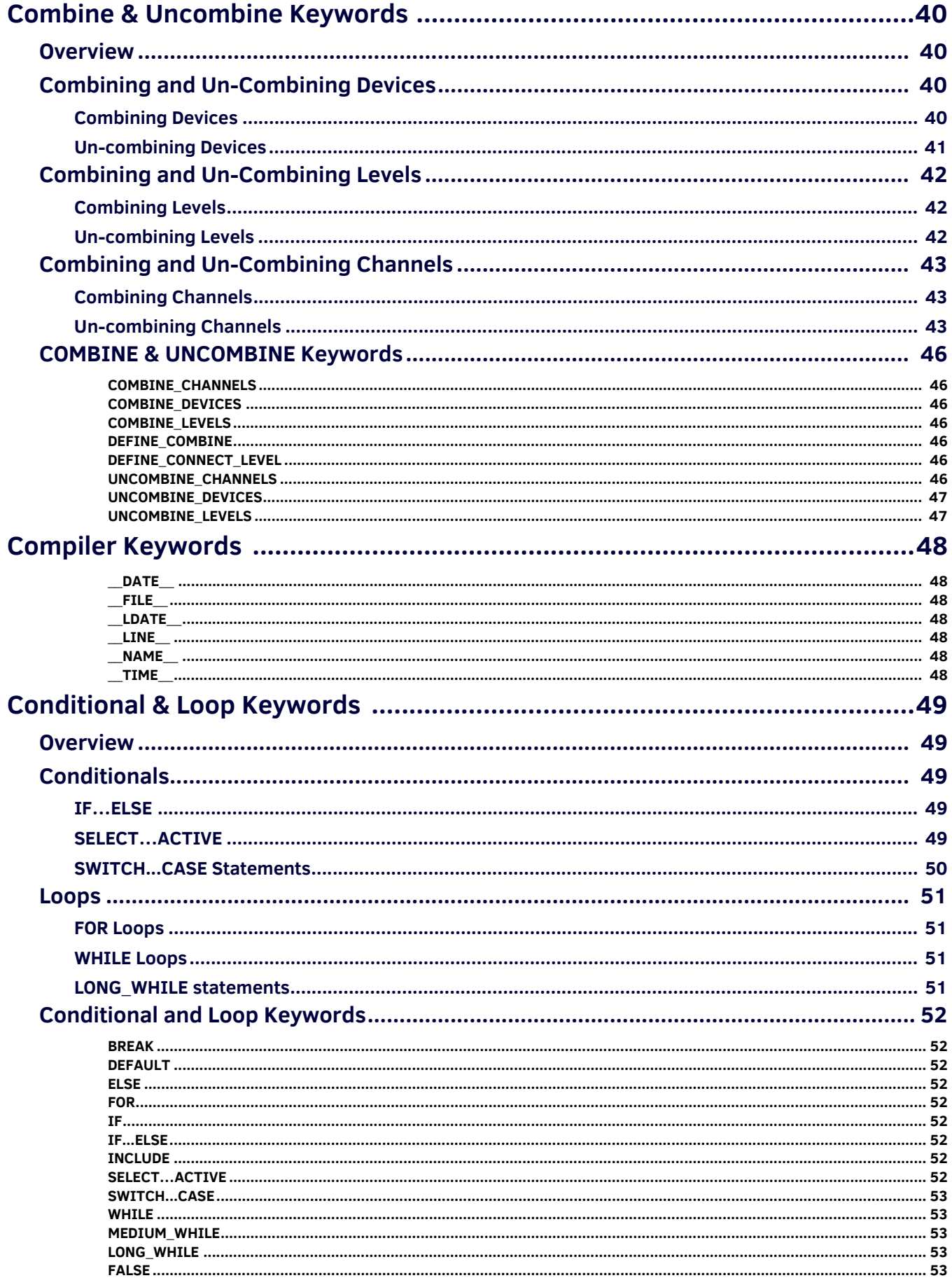

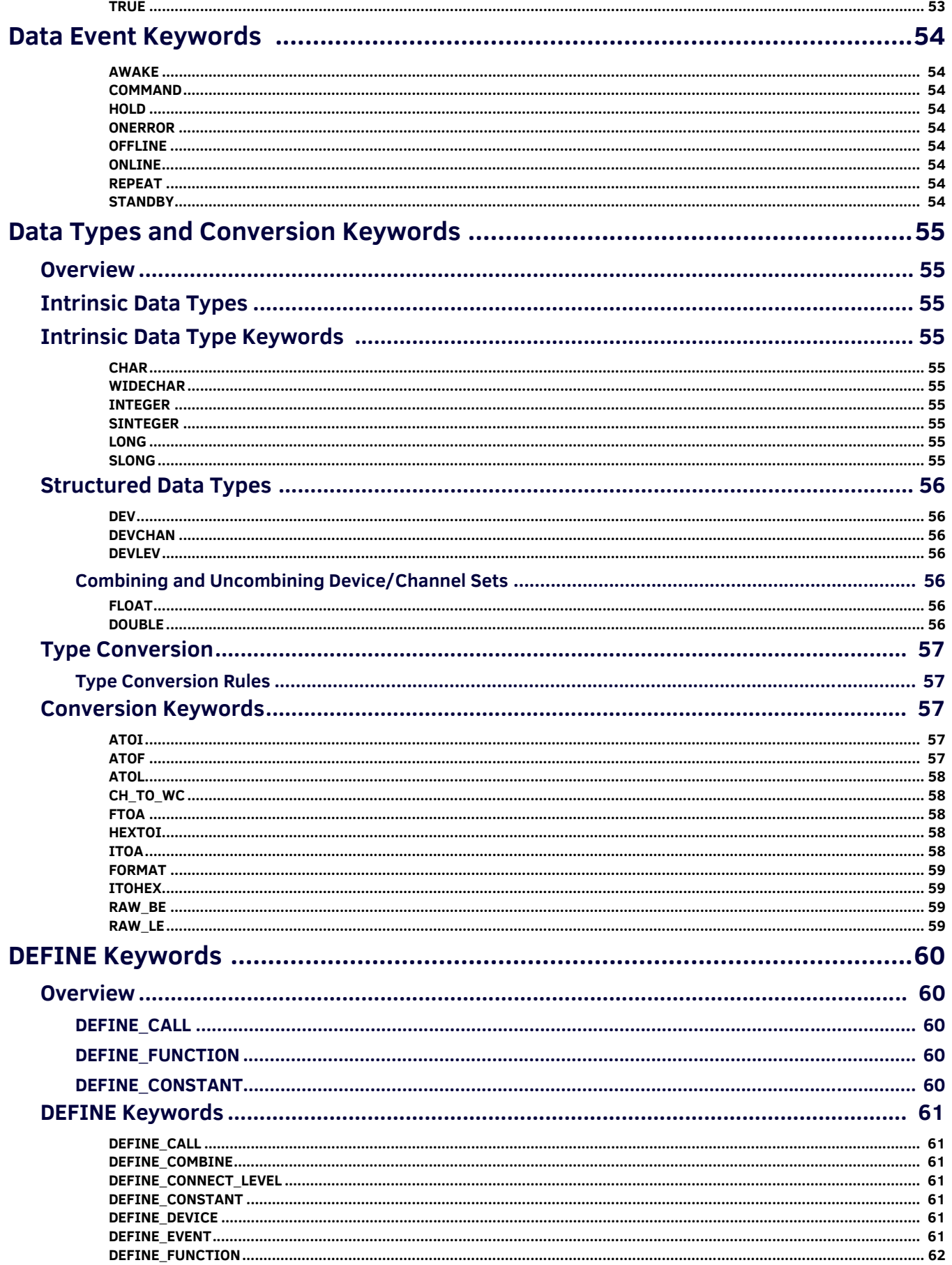

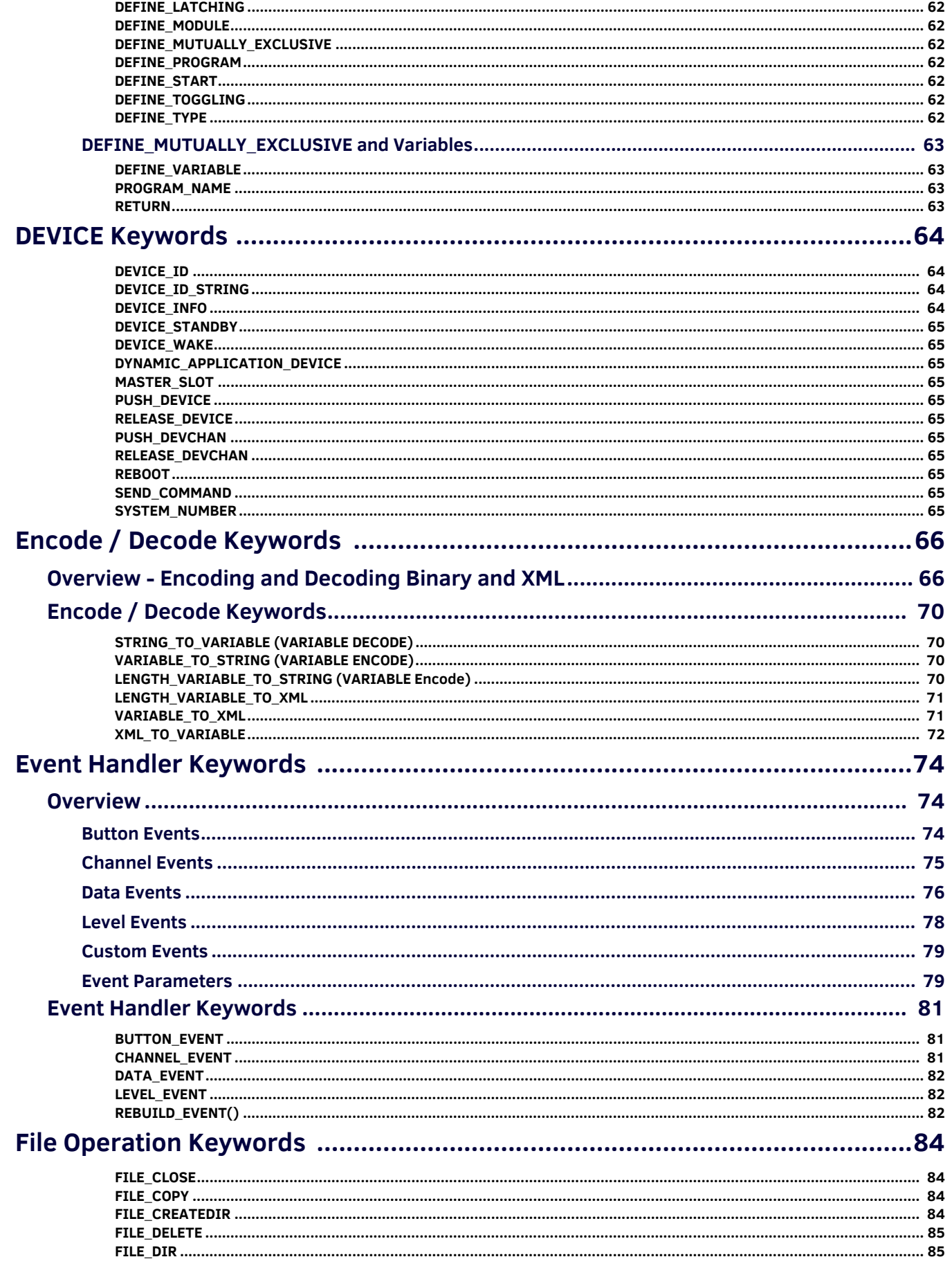

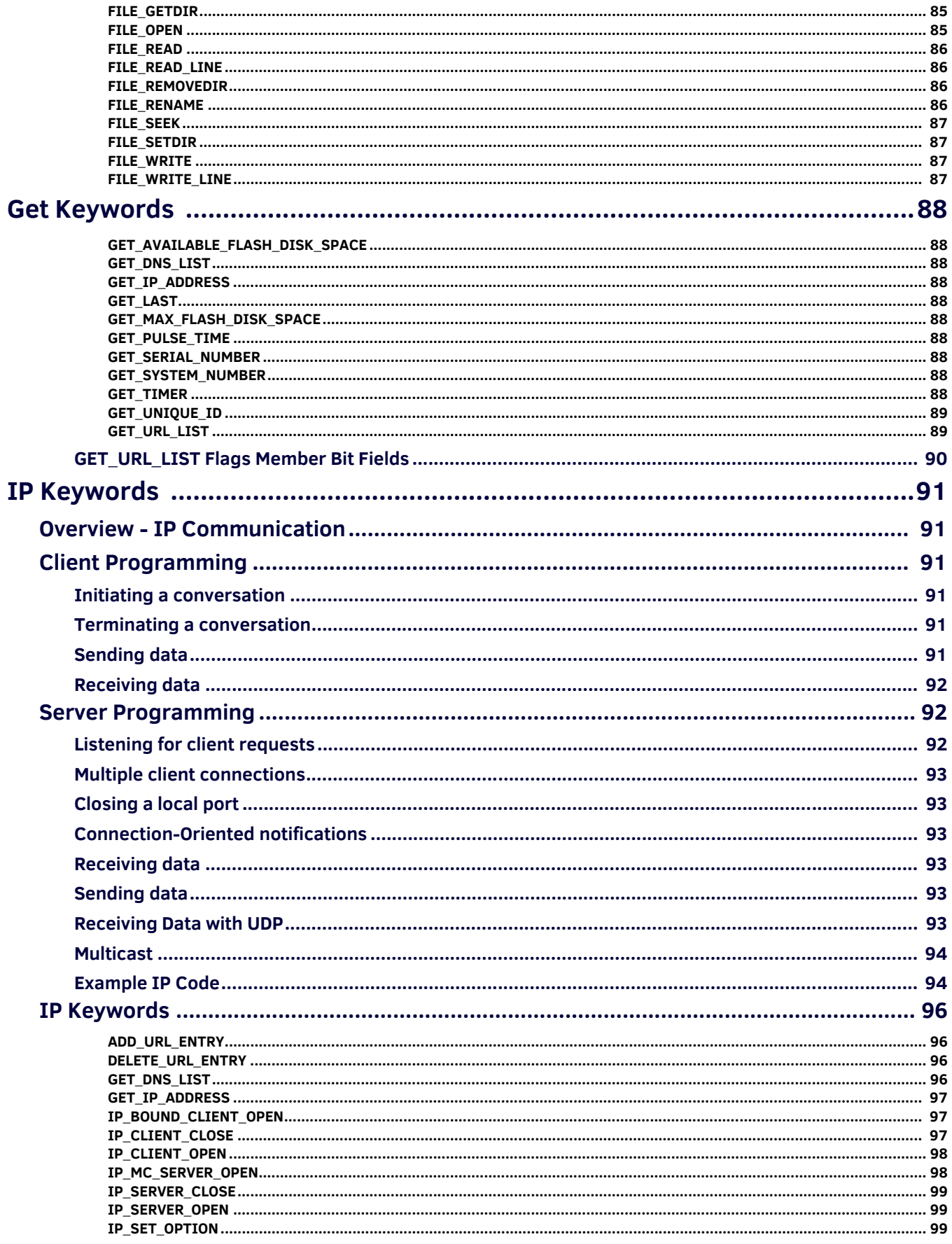

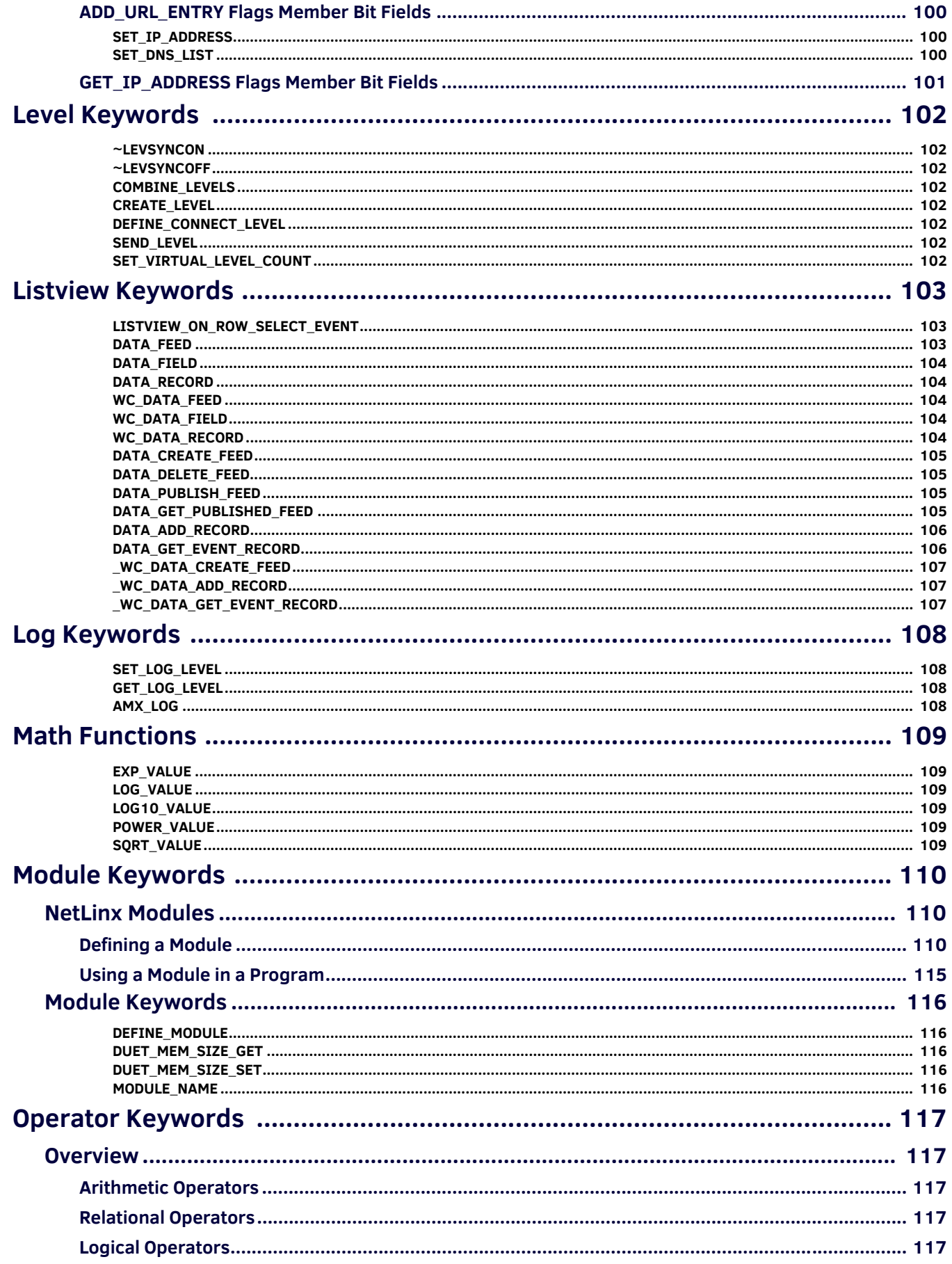

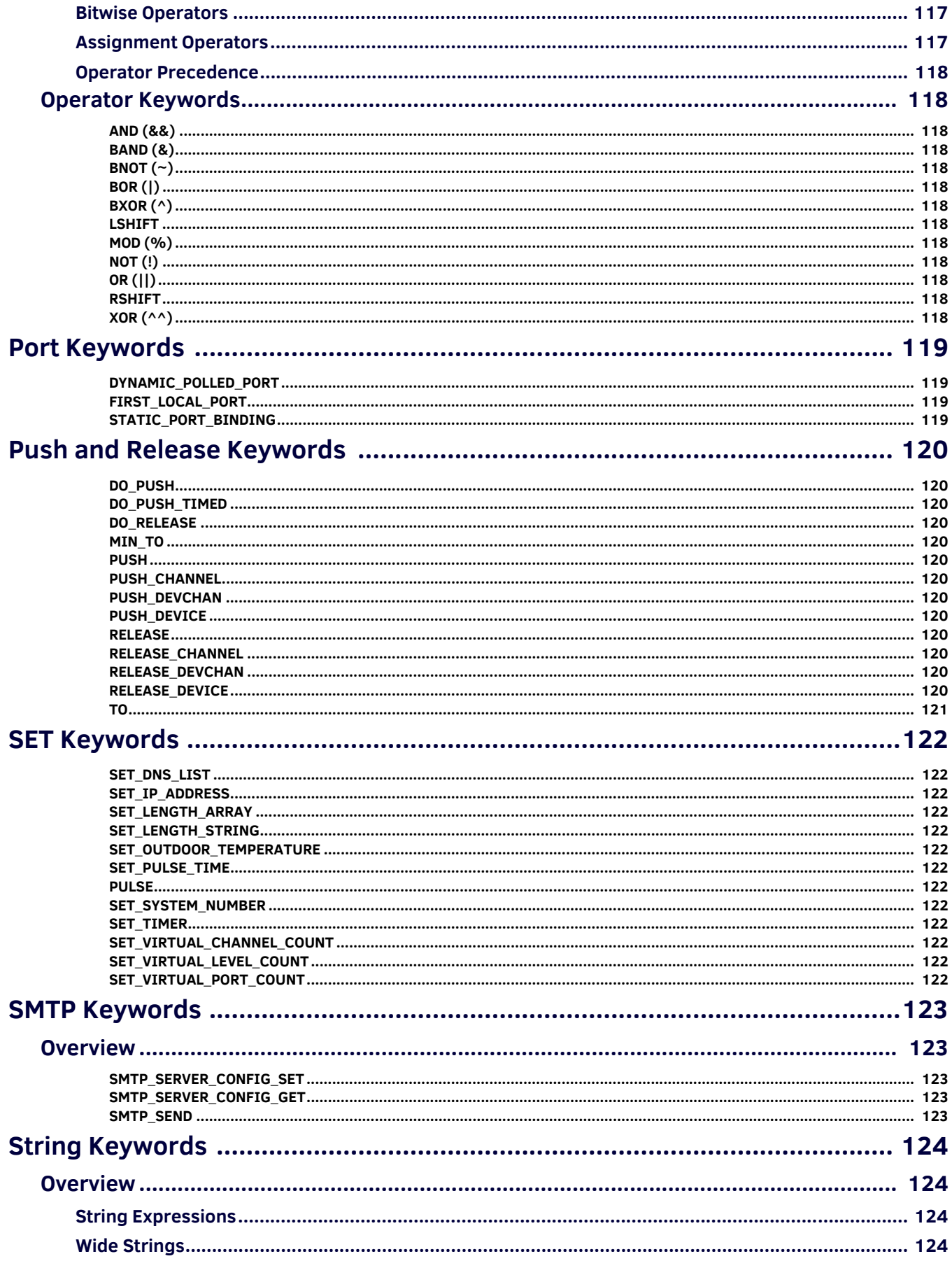

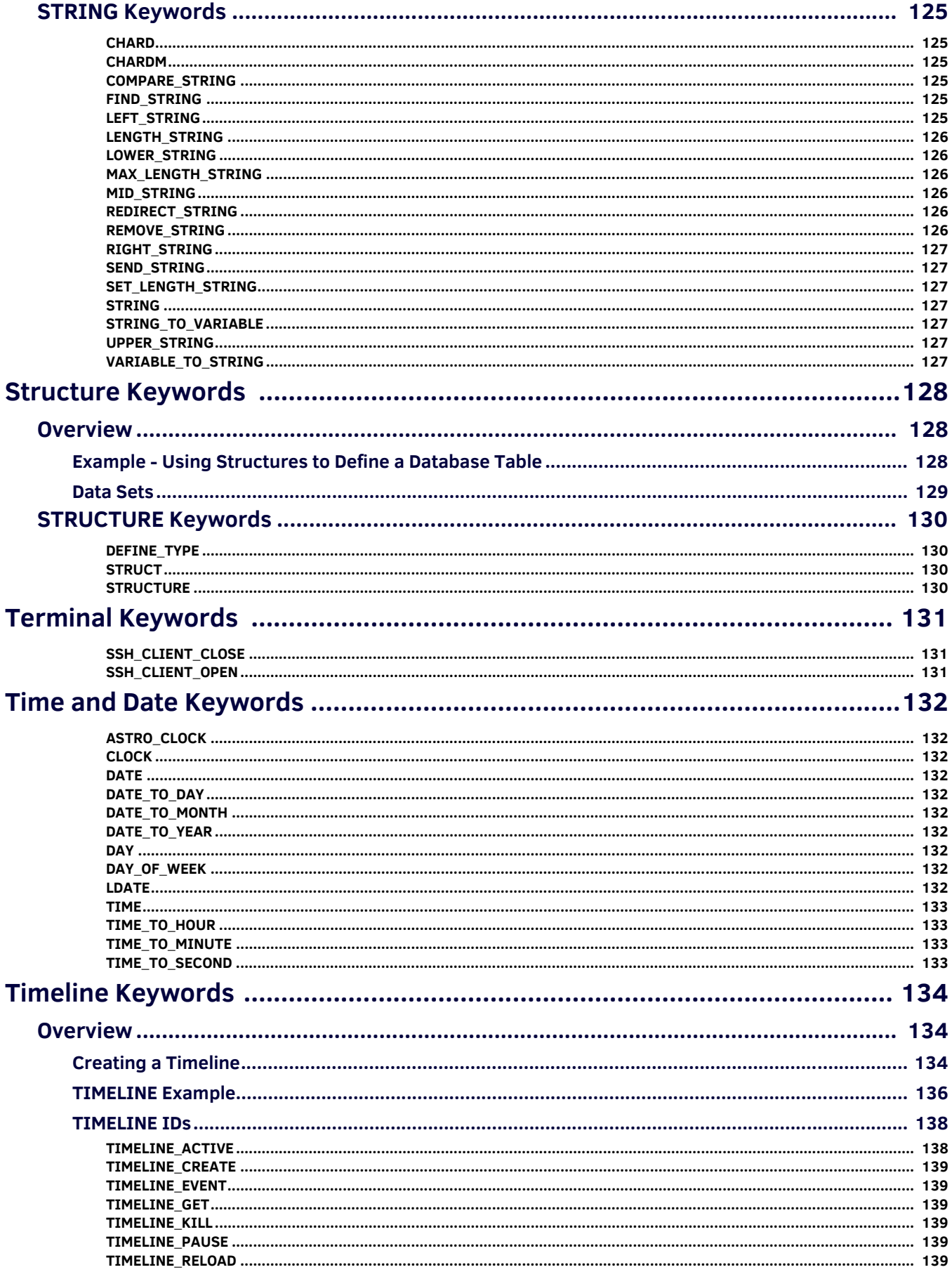

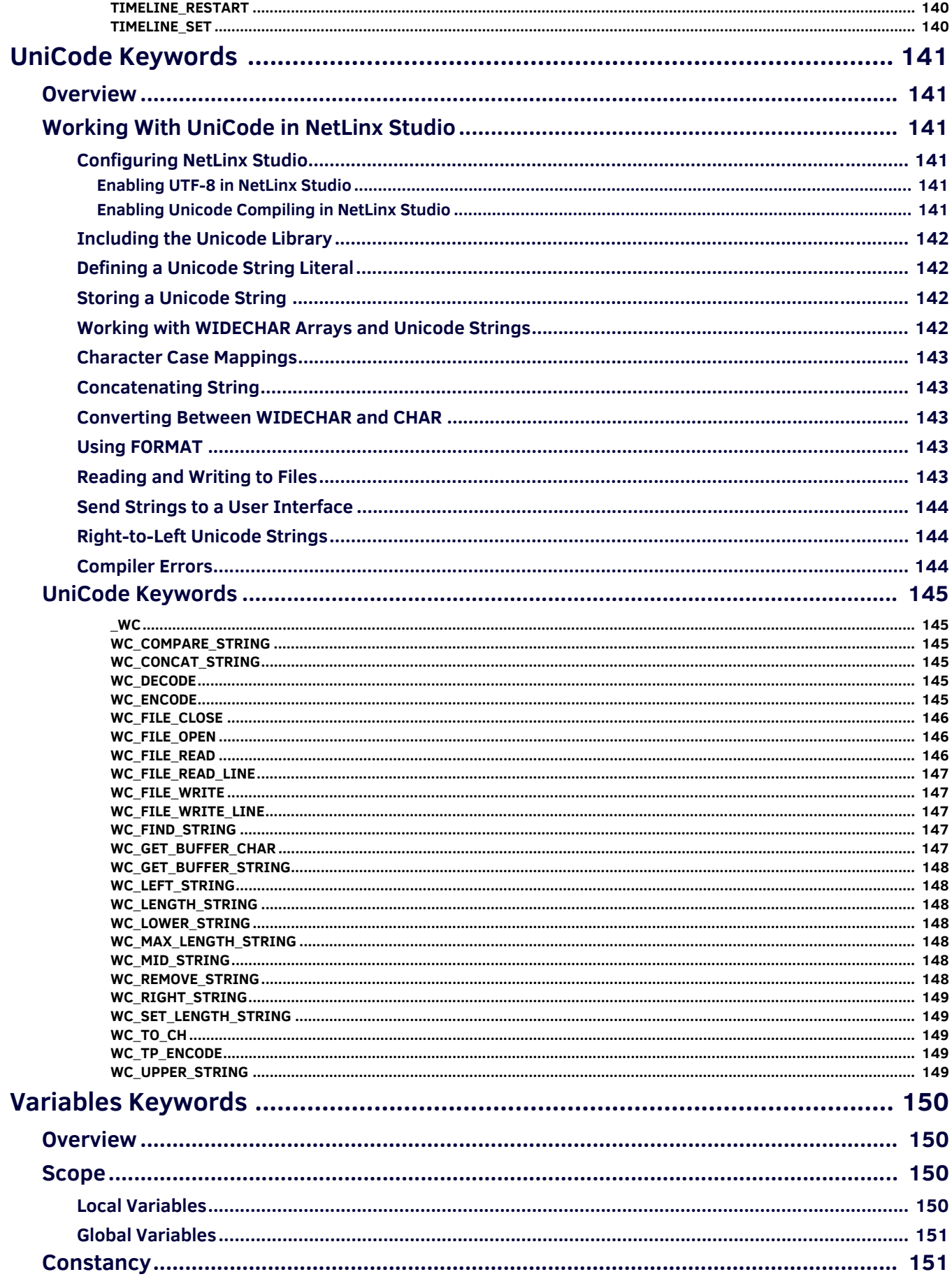

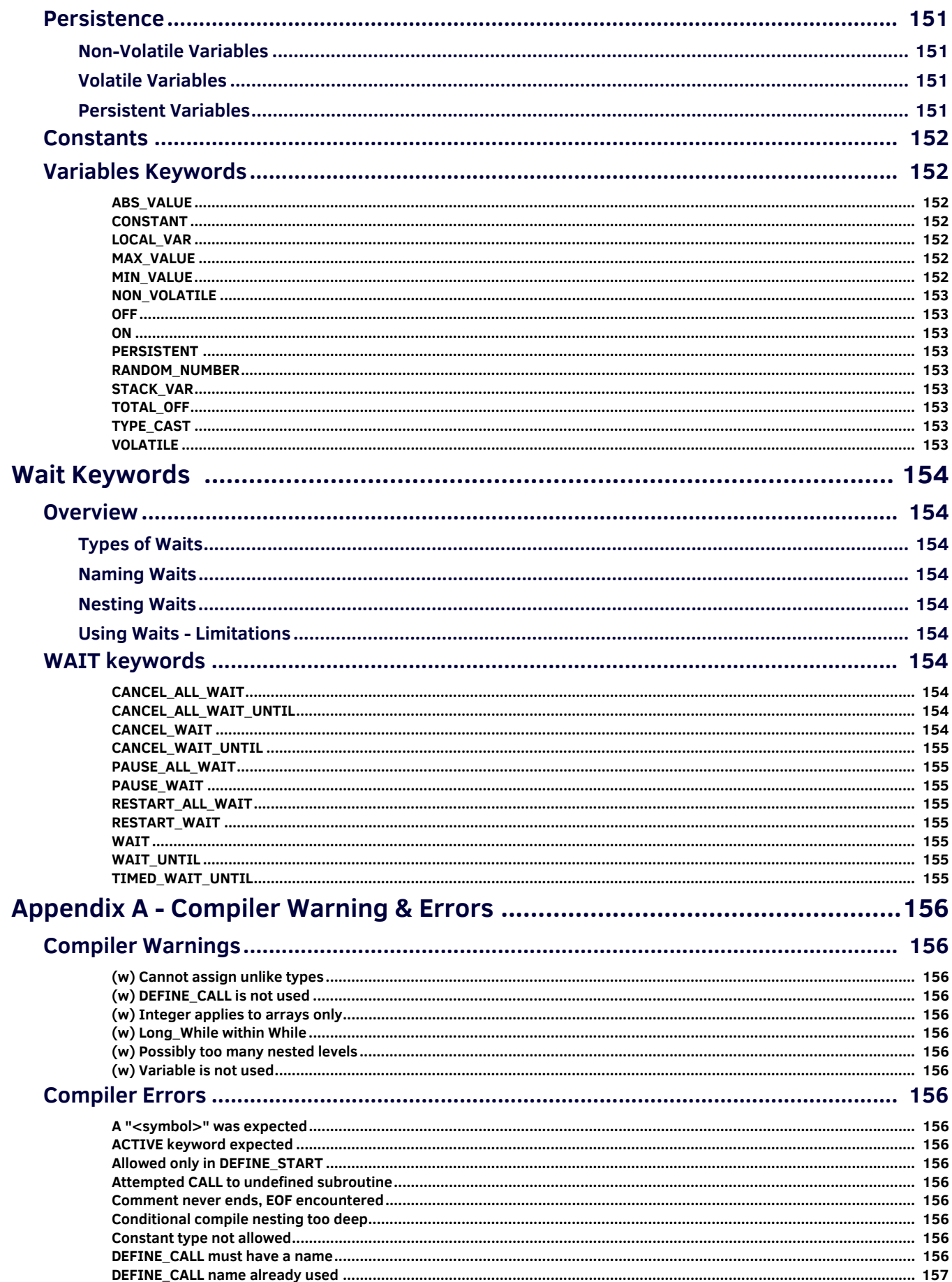

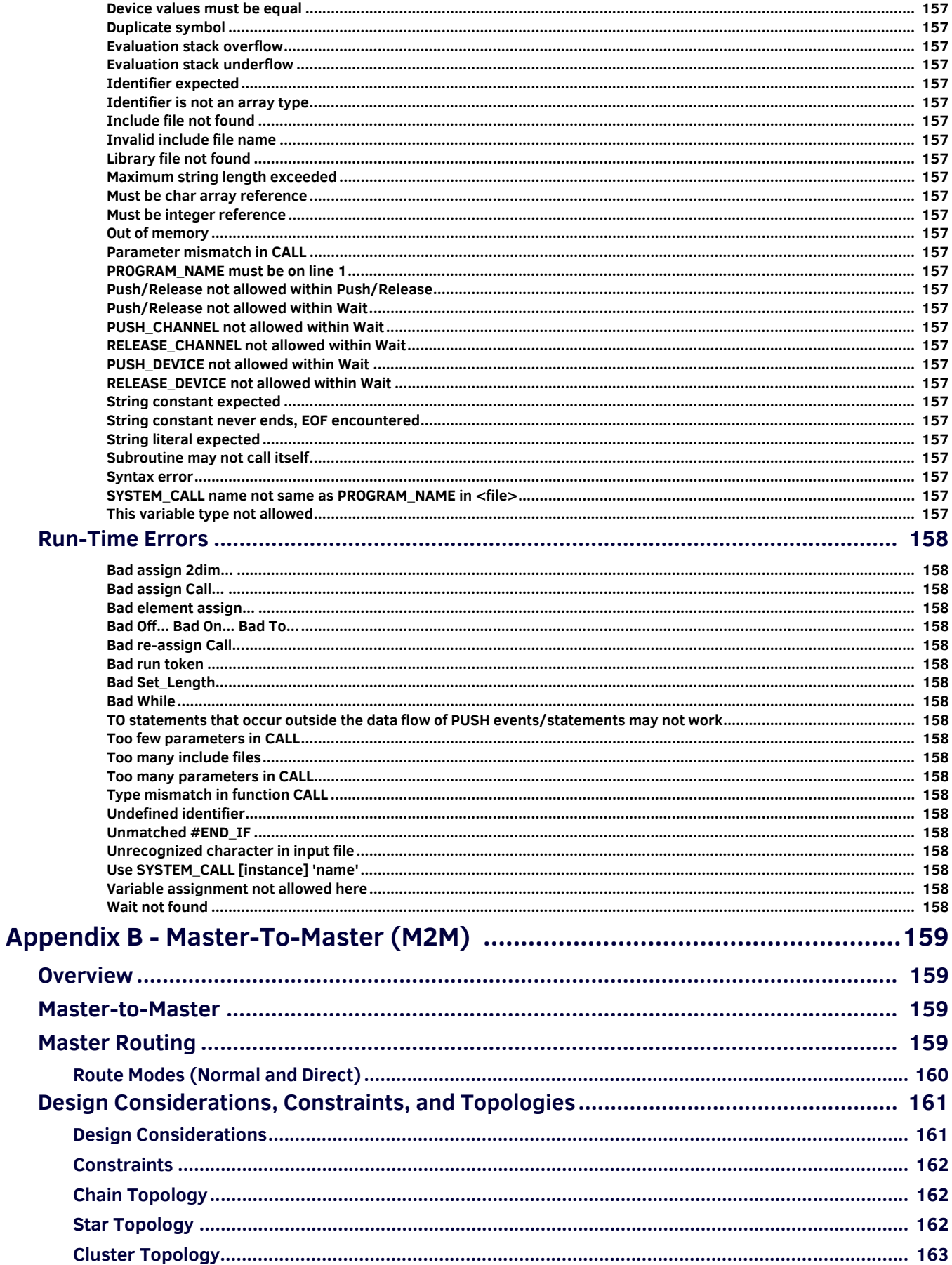

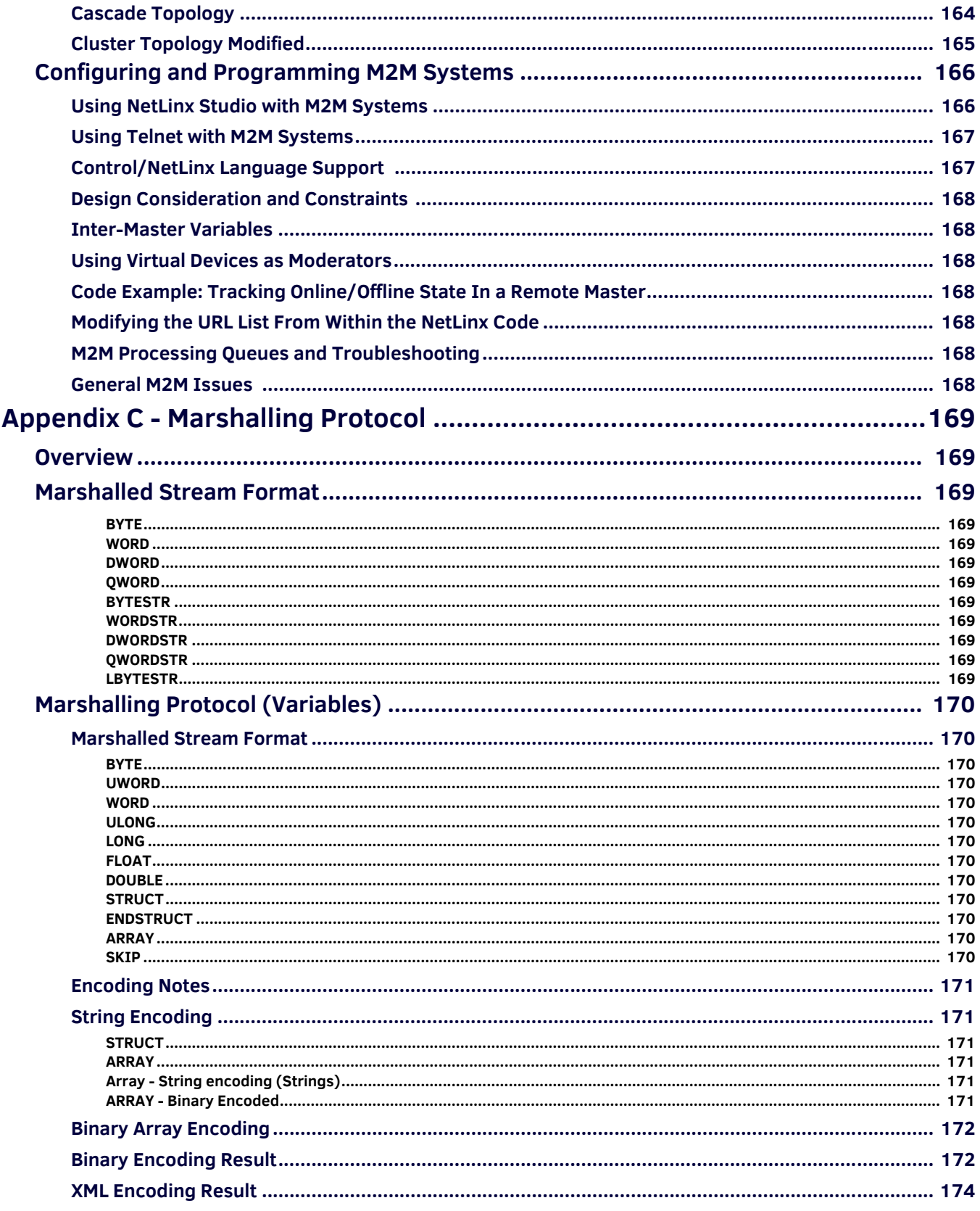

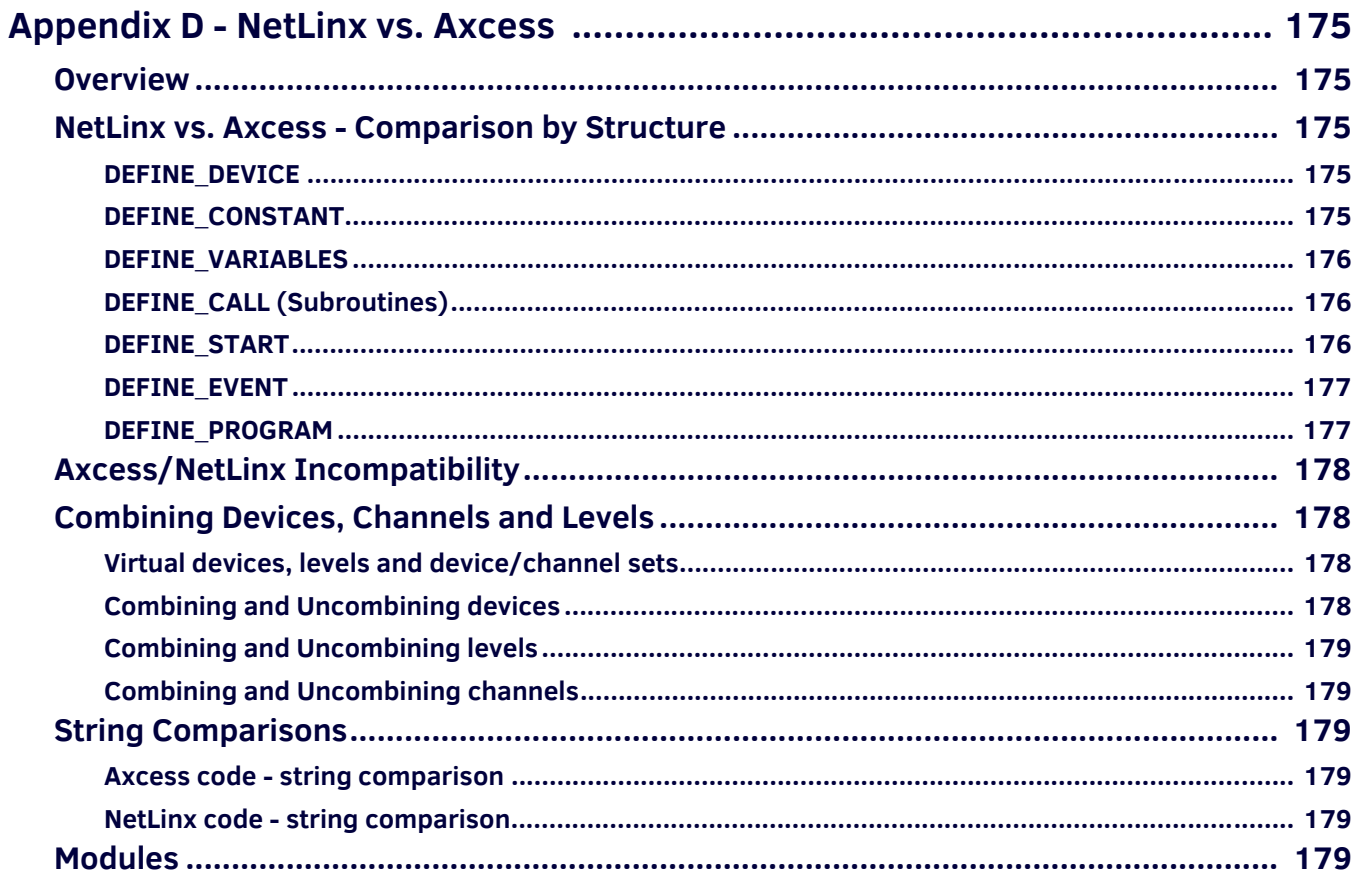

## <span id="page-16-0"></span>**NetLinx Programming Language**

## <span id="page-16-1"></span>**Overview**

NetLinx<sup>®</sup> is a superset of the Axcess language with extensions for additional data types, new event handlers, structure support, multi-dimensional arrays, and other features.

This document assumes that you are familiar with Axcess; the focus is on the new language elements and how they extend the functionality of the existing language. For background information on Axcess, refer to the *Axcess Programming Language* instruction manual.

#### <span id="page-16-2"></span>**Conventions Used in This Document**

NetLinx contains a number of keywords that define various available operations to perform in a NetLinx command, such as the word CALL in the statement:

CALL 'Read Data' (Buffer)

Keywords are case insensitive. For example, the PUSH command is the same as push. Keywords are reserved, meaning that identifiers (device names, constants, or variables) must have unique names. These keywords are listed and defined in this document, separated by category.

- Square brackets indicate an optional element in a command.
- Angle brackets indicate substitution.

In the example below, the notation <return type> indicates that a valid data type (such as CHAR, INTEGER, or FLOAT) must be substituted for <return type>.

The square brackets surrounding it indicate that the return type is optional:

DEFINE\_FUNCTION [<return type>] <name> [(Param1, Param2, ...)]

```
{
      (* body of subroutine *)
```
## <span id="page-16-3"></span>**NetLinx Programming Overview**

The NetLinx control system was designed to upgrade the processor bus and improve the power of the Axcess programming language. Originally named Axcess2, the NetLinx was designed to be a superset of the Axcess programming language. The relationship between the new language (NetLinx) and Axcess is very similar to the relationship between C++ and C. Just as C++ brought a whole new level of power to C programming, NetLinx offers a variety of new tools and commands to dynamically increase the speed and power of present and future applications.

**NOTE:** *Use the NetLinx Studio software program to create, compile, and transfer Axcess/NetLinx code.*

## <span id="page-16-4"></span>**Mainline**

}

*Mainline* is the program section executed continuously by the NetLinx Central Controller as long as the Controller has power. DEFINE\_PROGRAM contains the code known as mainline.

A typical NetLinx program is composed of a number of different sections. Each section defines some aspect of a program such as device definitions, variable declarations, channel characteristics, or event processing. The sections that can comprise a NetLinx program are listed in the following table:

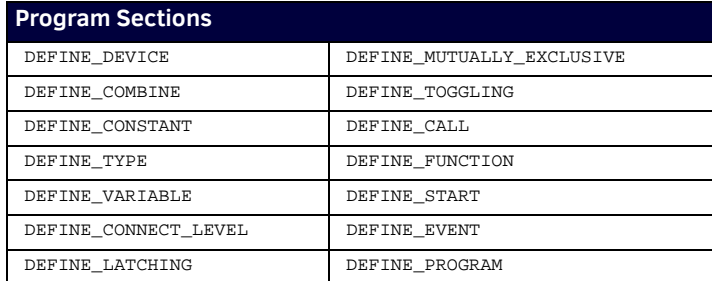

Not all of the sections listed above are required to create a complete program. In an Axcess system, only DEFINE\_PROGRAM is required. In a NetLinx system, either DEFINE\_PROGRAM or DEFINE\_EVENT is required. Other sections are required only to support code in one of these two sections, although the compiler might require more.

Axcess communication updates occur only between passes through mainline (or after each iteration through LONG\_WHILE loops). This places timing constraints on mainline processing in order for the system to operate properly. NetLinx avoids these constraints by processing network activity through a separate thread of execution. Bus activity is serviced concurrently with event processing and mainline execution. The event processing that previously could occur only through mainline code can now be handled through code in the DEFINE\_EVENT section. This provides a more efficient mechanism for processing events; mainline does not have to be traversed to process a single I/O request. A handler can be defined for processing device-specific events, as well as providing feedback for the device initiating the event notification. If a handler is present, mainline will not be called to process the event; the handler is called instead. Once the handler completes its execution, the system is ready to process the next input message. When no more messages are pending, mainline runs.

In effect, mainline in NetLinx is an *idle time* process. With the addition of the DEFINE\_EVENT section for processing events, the role of mainline in a NetLinx program becomes greatly diminished if not totally eliminated. Programs can still be written using the traditional technique of processing events and providing feedback through mainline code. However, programs written using the event table structure, provided in the NetLinx system, will run faster and be easier to maintain. [FIG. 1](#page-17-4) illustrates message and mainline processing as it appears in the NetLinx system. Note that bus servicing is taken care of by a separate process thread (*Connection Manager & Message Dispatcher*) and, therefore, is not a task that must follow mainline.

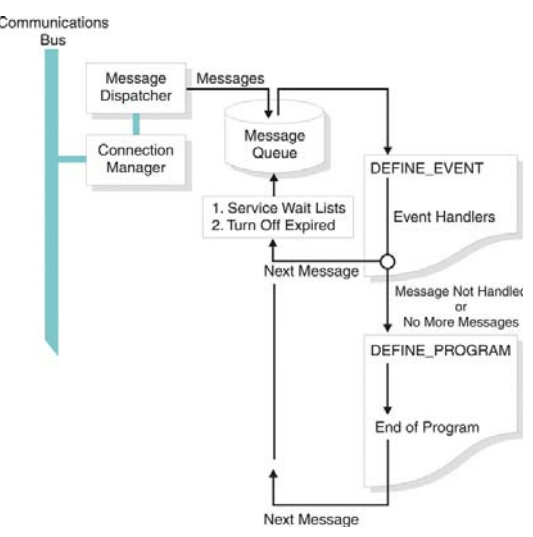

<span id="page-17-4"></span>**FIG. 1** Message and Mainline Processing in the NetLinx System

#### <span id="page-17-0"></span>**Understanding When DEFINE\_PROGRAM Runs**

This section describes the scenarios in which DEFINE\_PROGRAM runs (or, why loops in mainline are bad). Understanding this process can explain programs with abnormally high CPU usage and how to fix them.

#### <span id="page-17-1"></span>**Summary:**

- Use STACK\_VAR whenever possible,
- Use a short WAIT in DEFINE\_PROGRAM when it is not.

#### <span id="page-17-2"></span>**The Four Conditions That Cause the NetLinx Master To Run DEFINE\_PROGRAM**

- 1. An unhandled event occurs
- 2. A variable is written to\* (this is the CPU usage culprit)
- 3. The 'run occasionally anyway' timer fires (~1/second)
- 4. The event queue has become empty

#### <span id="page-17-3"></span>**Unhandled Events**

DEFINE\_PROGRAM runs when an unhandled event occurs, which ensures that channel- or level-based feedback is up to date.

It also aides backwards compatibility by allowing SYSTEM\_CALLs and mainline PUSH and RELEASE statements to run. To understand unhandled events, consider the following code:

```
BUTTON_EVENT[dvTP,123]
```

```
{
 PUSH:
 {
   PULSE[dvRelay,1]
 }
}
```
When someone presses button 123, there are 3 unhandled events and 1 handled event. The button press has been handled by PUSH, but the RELEASE, channel ON, and eventual channel OFF are not handled. The result is that DEFINE\_PROGRAM runs far more often than the button push in DEFINE\_EVENT. Normally, this is not a large concern. (A user can only poke the system so fast). However, if want to, you can prevent this by adding empty BUTTON\_EVENTs and CHANNEL\_EVENTs, like this: BUTTON\_EVENT[dvTP,0]

```
{
 PUSH:{}
 RELEASE:{}
}
CHANNEL_EVENT[dvRelay,0]
{
ON:{}
OFF:}
}
```
Now, all channel-related events will be handled and DEFINE\_PROGRAM will not run for these events.

NetLinx Programming Language

#### <span id="page-18-0"></span>**Writing To a Variable:**

The second condition (a variable being written to) is the culprit for abnormally high CPU usage. The intent behind this trigger for DEFINE\_PROGRAM is to more accurately display feedback in a timely fashion. Since many people use DEFINE\_PROGRAM to set button feedback with statements like:

```
[dvTP, 201] = (nCurrentInput == 1)
```
...it makes sense to run DEFINE\_PROGRAM if any change is detected in the states of any variable in the program. Normally, this is a very beneficial process. The problem comes with using loops to set feedback.

This code will cause high CPU usage:

DEFINE\_VARIABLE

VOLATILE INTEGER INC

DEFINE\_PROGRAM

}

 $FOR(INC=1;INC=8;INC++)$ {

 $[dyTP, 200+INC] = (nCurrentInput == INC)$ 

It is not the loop itself that is the problem. It is the global variable INC being incremented that causes the issue. Since we've written to a variable, DEFINE\_PROGRAM will want to run again. If there are no other events waiting in the queue, it will do so immediately. Of course, when it runs again, it will set itself up to run yet again….

The net result is that any time the processor would normally spend in an idle state is now consumed by repeatedly running DEFINE\_PROGRAM. This does not interfere with processing events that come in, as they are given priority. The only speed penalty that is incurred is that the next incoming event can only be processed when the current pass of DEFINE\_PROGRAM is finished. If you have an exceedingly long DEFINE\_PROGRAM, it will slow event processing down.

The usual message conveyed with loops in mainline is "DON'T", but the code above can be fixed quite easily. All we need is a variable that won't be around when DEFINE\_PROGRAM ends.

DEFINE\_PROGRAM

```
{
  INTEGER INC
 FOR(INC=1;INC=8;INC++) {
   [dvTP,200+INC] = (nCurrentInput == INC)
  }
}
```
There are three things to note here:

- We can arbitrarily 'compound' statements by placing them in braces
- Compounding allows us to define a local scope variable (they must be the first thing in a compound statement, before any executable code)
- The default local scope variable behavior is STACK\_VAR, which is released once you leave that block of code

Since the variable is destroyed upon exiting the code, no variables are left in the dirty state. No dirty variables means no reason to run DEFINE\_PROGRAM.

If we were to use a LOCAL\_VAR instead, we would be back in a high CPU usage state as a LOCAL\_VAR is non-volatile. It keeps its value between uses and is still around and 'written to' once DEFINE\_PROGRAM is done. If you simply must use a LOCAL\_VAR or a global-scope variable, there is still a way to salvage most of the CPU usage. If you employ a WAIT, you can control how often the feedback runs.

DEFINE\_PROGRAM

```
WAIT 1
{
  LOCAL_VAR INTEGER INC
 \texttt{FOR}(\texttt{INC=1}:\texttt{INC=8}:\texttt{INC++}) {
   [dvTP,200+INC] = (nCurrentInput == INC)
  }
}
```
Now, no matter how often DEFINE\_PROGRAM is compelled to run, the feedback will only run 10 times per second. A particular WAIT in your NetLinx code can only be put in the WAIT list once at any given time. This makes it a great choice for periodic functionality.

#### <span id="page-18-1"></span>**The 1/sec Fail-Safe Timer**

To make sure that any feedback statements in DEFINE\_PROGRAM are enforced eventually, there is a timer that fires every second that compels DEFINE\_PROGRAM to run. This is given priority over event processing.

The 1/second mode can be proven easily. Just write this as the only line in the program:

```
DEFINE_PROGRAM
SEND_STRING 0,'DEFINE_PROGRAM JUST RAN'
```
Turn on NetLinx Internal Diagnostics Messages in NetLinx Studio and you will find that it occurs roughly once per second.

The 1/second fallback can cause one very large problem in one very specific situation. If you manage to write a DEFINE\_PROGRAM section that takes more than one whole second to run (> 400,000,000 machine instructions on a current master) then you can actually stop processing any events.

The event queue servicing becomes starved. When the 'run anyway' timer expires, it has the highest priority of any of the triggers. If it fires before finishing the last 'run anyway' DEFINE\_PROGRAM run, it will simply run again. If this happens every run of DEFINE\_PROGRAM, no events will be processed and the master will appear to be locked up.

In practice, DEFINE\_PROGRAM should never run this long. If you are in a situation where you must process this much information, you should consider making one iteration of a loop with each pass of DEFINE\_PROGRAM. Instead of this:

```
DEFINE_PROGRAM
FOR(INC=1;INC<=4000000000;INC++)
{
                             // DO SOMETHING AWFUL WITH THE UNSIGNED LONG INC
}
Do this:
DEFINE_PROGRAM
```
INC = INC MOD 4000000000 // FORCE THE RANGE OF 0-3999999999  $//$  THEN ADD ONE

/// DO THE SAME HORRIBLE THING, BUT ONLY 1/PASS OF DEFINE\_PROGRAM

Of course, if you have reached the point where DEFINE\_PROGRAM takes longer than a second to run, you are past the point of needing another master on the job or re-evaluating your approach of the problem.

#### <span id="page-19-0"></span>**The Empty Event Queue**

The final reason that DEFINE\_PROGRAM will be run is when all the events that have come in have been processed. There are two reasons we should not care about this:

- 1. When it occurs, our system is, by definition, not busy
- 2. In busier systems, this occurs with decreasing frequency.

## <span id="page-19-1"></span>**Statements and Expressions**

#### <span id="page-19-2"></span>**Statements**

A *statement* refers to a complete programming instructions such as:

```
Y = X (* Variable Assignment Statement *)<br>X = X + 1 (* Arithmetic Assignment Statement
                                        (* Arithmetic Assignment Statement *)
IF (Y < 10) Y = Y + 1 (* IF Statement *)
[\mathsf{TP}\, , \mathsf{5}] \ = \ [\mathsf{VCR}\, , \ \mathsf{1}] \qquad \quad (\texttt{*}\ \ \mathsf{Feedback}\ \ \mathsf{Statement}\ \ \texttt{*})
```
Each of these statements compile, providing the referenced variables are defined.

#### <span id="page-19-3"></span>**Expressions**

*Expressions* are sub-components of statements.

The following expressions are used in the above example:

 $X + 1$  (\* Arithmetic Expression \*)<br> $Y < 10$  (\* Logical Expression \*) Y < 10 (\* Logical Expression \*) Y + 1 (\* Arithmetic Expression \*)<br>[TP, 5] (\* I/O Device Expression \*) (\* I/O Device Expression \*) [VCR, 1] (\* I/O Device Expression \*)

Expressions will not compile outside the context of a statement.

- It is strongly recommended that each statement appear on a separate line. The compiler cannot enforce this since full backward compatibility with the previous Axcess language must be maintained.
- It is also strongly recommended that semicolons be used to terminate each statement (as in the C language).

### <span id="page-19-4"></span>**Assignments**

Assignment statements include:

- Variables
- Output Channels

#### <span id="page-19-5"></span>**Variables**

The simplest type of assignment statement is a variable, which assigns the value of an expression to a variable. The expression may be a constant, a variable / mathematical / logical expression, or a return from function. The data type associated with the expression should match the data type of the variable receiving the assignment. If not, the value of the expression is typecast to match the destination variable.

Example:

VariableName = <expression>

#### <span id="page-19-6"></span>**Output channels**

This type of statement is typically used for feedback. It sends an output change to the specified channel on the given device. Example:

[Device, Channel] = <expression>

The expression is evaluated as follows:

- If it is non-zero, the channel associated with the device is turned on.
- If it is zero, the channel is turned off.

### <span id="page-20-0"></span>**Comments**

Comments are designated with a parentheses-asterisk to begin the comment and asterisk-parentheses to end the comment; for example, (\*COMMENT\*). These comments can span lines and are not limited in length.

NetLinx supports a second type of comment with a double forward-slash (//). All text following the double forward-slash is treated as a comment. This type of comment closely follows the conventions of C++.

Comments are not part of the actual program code; they are not compiled. Comments can appear anywhere except within literal strings, either on the same line as a programming statement or on a separate line. Comments can span multiple lines with a single set of comment delimiters and can be nested. The compiler recognizes nested comments by pairing up sets of comment delimiters. For example:

(\* The section to follow contains all variable declarations. \*)

Single line comments can be specified using the double forward slash (//) notation.

When a pair of forward slash characters is encountered, all text on the same line following the slash pair, except the  $*$ ) end comment sequence, is considered a comment and ignored by the compiler. For example:

(\*INTEGER Vol1 // volume for room 1 \*)

The "\*)" in the line above terminates the open "(\*" command even though it appears after a double slash comment command.

## <span id="page-21-0"></span>**Identif iers**

## <span id="page-21-1"></span>**Overview**

An Identifier is a combination of letters, numbers, or underscores that represents a device, constant, or variable. Identifier types include:

- Devices
- Device Arrays
- Channel Arrays
- Device-Channel Arrays
- Level Arrays
- Device-Level Arrays

### <span id="page-21-2"></span>**Devices**

A *Device* is any hardware component that can be connected to the NetLinx bus. Each device must be assigned a unique number to identify it on the bus.

- NetLinx allows device numbers in the range 0-32767.
- Device 0 refers to the Master; numbers above 32767 are reserved for internal use.

NetLinx requires a Device:Port:System (D:P:S) specification where Axcess expected only a device number. This D:P:S triplet can be expressed as a series of constants, variables separated by colons, or a DEV structure. For example:

```
STRUCTURE DEV
```
{

}

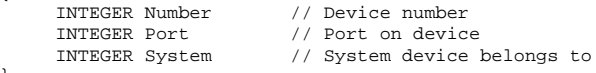

A device specification in NetLinx can be expressed in one of two ways:

- Device Number: The compiler replaces the device number with an internally generated DEV structure. This DEV structure contains the specified device Number. If the system and port specifications are omitted (e.g. 128), **System 0** (indicating this system - the system executing the code), and **Port 1** (indicating the first port), is assumed.
- Device:Port:System (D:P:S): This notation is used to explicitly represent a device number, port, and system. For example, **128:1:0** represents the first port of the device number 128 on this system.

The syntax:

NUMBER:PORT:SYSTEM

Parameters:

- Number 16-bit integer representing the Device number
	- Physical devices range from 1 to 32,000
	- Virtual devices range from 32,768 to 36,863
- Port 16-bit integer representing the Port number, in the range 1 through the number of ports on the device (1 = this port)

System 16-bit integer representing the System number (0 = this system).

## <span id="page-21-3"></span>**Device Numbers - Supported Ranges by Device Type**

Each device requires a device number within the network, but many devices have range limitations on the device number that may be used. If an incorrect device number outside of that range is assigned to a particular device, the module may not function properly.

#### <span id="page-21-4"></span>**Master Device Number**

The device number for the Master on a network must always be 0.

#### <span id="page-21-5"></span>**Physical Devices**

Physical devices may be assigned a device number between 1 and 32000, with the exception of the examples in the table below:

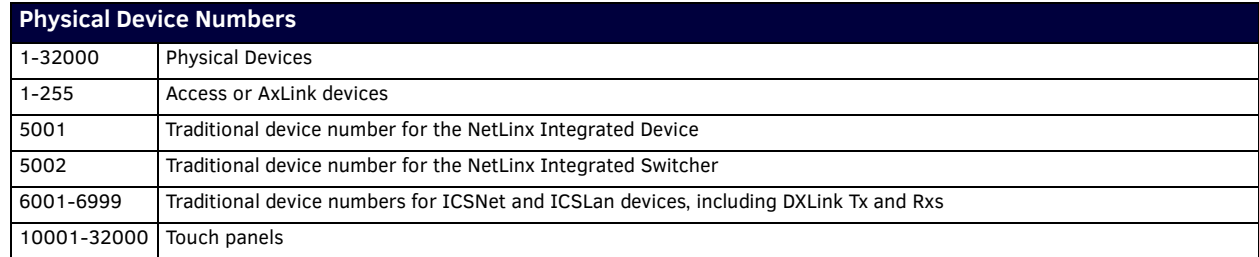

#### <span id="page-22-0"></span>**Dynamically Assigned Devices**

Device numbers dynamically assigned by the network are limited in range:

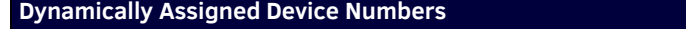

32001-32767 Dynamically assigned device numbers

#### <span id="page-22-1"></span>**Virtual Devices**

Virtual devices must be assigned within a range of 32768 to 42000, with specific ranges for virtual device subcategories:

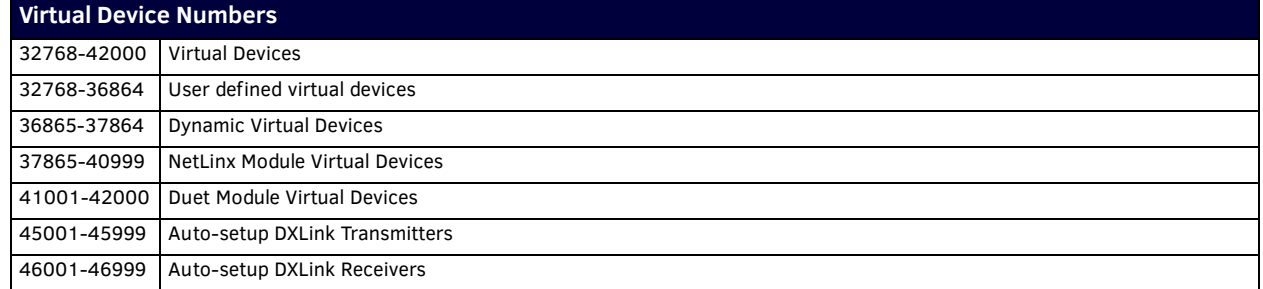

## <span id="page-22-2"></span>**Device Arrays**

In order to specify a group of devices for a command or event handler, NetLinx provides the capability to define an array of DEVs and treat it as a device array. A device array may be used anywhere a device specification is required. The result provides a range of targets for the command or instruction where it is used. Device arrays are declared in the DEFINE\_VARIABLE section of the program in one of two ways:

 $\begin{array}{lcl} \texttt{DEV} & \texttt{DSName[} & \texttt{] } & = & \{\texttt{Dev1, Dev2, ..., Devn}\} \end{array}$ DEV DSName[MaxLen] = {Dev1, Dev2, ..., Devn}

Each device name appearing on the right-hand side of the declaration should be defined as a device in the DEFINE\_DEVICE section; however, it can also be defined in the DEFINE\_VARIABLE or DEFINE\_CONSTANT section.

The first statement above declares a device array whose maximum length is determined by the number of elements in the initialization array on the right-hand side. The second form uses *MaxLen* to specify the maximum length of the device array. In either case, the number of elements in the initialization array determines the effective length of the device array. That value can be determined at run-time by calling LENGTH\_ARRAY. The maximum length available for a device array can be determined by calling MAX\_LENGTH\_ARRAY.

The following program fragment illustrates device array initialization:

```
DEFINE_DEVICE
panel3 = 130
DEFINE_CONSTANT
DEV panel1 = 128:1:0
integer panel2 = 129
DEFINE_VARIABLE
       // dvs is an array of three devices:
      \begin{array}{cc} // & 128:1:0 \\ // & 129:1:0 \end{array}\frac{1}{1} 129:1:0
           130:1:0DEV dvs[ ] = {panel1, panel2, panel3}
```
The individual elements of a device array can be referenced by their defined names (Dev1, Dev2, etc.) or by using array notation with the device array name. For example, the 3rd device in the device array, MyDeviceSet, would be referenced by MyDeviceSet[3]. The index of the last member of the array for which an event notification was received can be determined by calling

GET\_LAST(MydeviceSet). This is useful for determining which device in an array is referenced in a particular notification message.

#### <span id="page-22-3"></span>**Device Array Examples**

The command below sends 'CHARD10' to all devices in the array, DeviceSetA.

```
DEV DeviceSetA[ ] = {Device1, Device2, Device3}
SEND_COMMAND DeviceSetA, 'CHARD10'
```
The command below sends 'CHARD10' to the third device in the array, DeviceSetA,

SEND\_COMMAND DeviceSetA[3], 'CHARD10'

and is equivalent to:

SEND\_COMMAND Device3, 'CHARD10'

The intent of the feedback statement is to set channel 1 in every device in DeviceSetA to either on or off, depending on the value of the right-hand expression; it is unclear what the right-hand expression evaluates to. The compiler will issue a warning indicating the syntax is unclear and that DeviceSetB[1] is assumed. To avoid this warning, specify a particular device in the array. For example:

[DeviceSetA, 1] = [DeviceSetB[1], 2] (\* Correct \*)

## <span id="page-23-0"></span>**Device-Channels and Device-Channel Arrays**

As the name implies, a device-channel (DEVCHAN) is a combination of a device and a channel. It is represented internally as a DEVCHAN structure. This structure combines the fields of a DEV structure representing the device with a field representing the channel number:

STRUCTURE DEVCHAN

{

DEV //Device<br>
INTEGER //Channe //Channel }

The first component of a device-channel pair represents the Device Number, Port, and System. It can be specified as either a single device number, a constant DEV structure or as a D:P:S specification. Each device specified in a device-channel pair should be defined in the DEFINE\_DEVICE section.

Channels are expressed as integer constants. A DEVCHAN is declared in either the DEFINE\_VARIABLE or DEFINE\_CONSTANT section. For example, "[128, 1]", "[CONSTANTDPS, 9]" and "[128:1:0, 5]" are all valid representations of device-channel pairs. A DEVCHAN enclosed within square brackets implies an evaluation, whereas a DEVCHAN enclosed within curly braces does not, as illustrated below:

```
DEFINE_VARIABLE
DEVCHAN dc1 = {128:1:0, 1}
DEVCHAN dcset[ ] = { \{128:1:0, 1\}, \{128:1:0, 2\}, \{128:1:0, 3\} }
```
DEFINE\_PROGRAM

```
IF ( [dc1] || [128:1:0, 2] ) // evaluation of 2 devchans [dc1] = 1 // feedback
                                              // feedback
dc1 = {129:1:0, 2} // assigns a new value to dc1 {dcl} = {129:1:0, 2} // Syntax Error!
[dc1] = \{129:1:0, 2\}
```
A DEVCHAN array is declared in the DEFINE\_VARIABLE or DEFINE\_CONSTANT section in one of two ways:

- Declare a DEVCHAN array whose maximum length is determined by the number of elements in the initialization array on the right-hand side, as shown below:
	- DEVCHAN[ ] DCSName  $= {\text{[Dev1, Chan1}}, {\text{Dev2, Chan2}}, \ldots}$
- Use MAXLEN to specify the maximum length of the array, as shown below:

DEVCHAN[ ] DCSName[MAXLEN] =  $\{[Dev1, Chan1], [Dev2, Chan2], ... \}$ 

In either case, the number of elements in the initialization array determines the effective length of the array. That value can be determined at run-time by calling LENGTH\_ARRAY. The maximum length available for a DEVCHAN[ ] array can be determined by calling MAX\_LENGTH\_ARRAY.

The individual elements of a DEVCHAN array can be referenced by their defined names (Dev1, Chan1, Dev2, Chan2, etc.) or by using array notation with the device-channel array name. For example, the third element in the device-channel array, MyDCSet, would be referenced by MyDCSet[3]. Furthermore, since a DEVCHAN array is an array of DEVCHAN structures, DEVCHAN members can be referenced using the dot operator notation such as MyDCSet[3].Device or MyDCSet[1].Channel.

A DEVCHAN array can be used anywhere a [Device, Channel] specification is required with the result of providing a range of targets for the command or instruction where it is used. This implies an alternate form for the following commands:

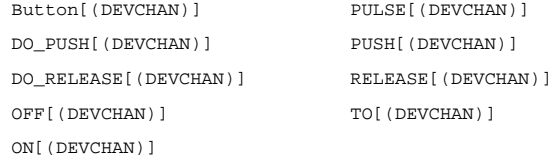

The index of the last member of the array for which an event notification was received can be determined by calling GET\_LAST(MyDCSet). This is useful for determining which device and channel in an array is referenced to in a particular notification message.

## <span id="page-23-1"></span>**Device-Level Arrays**

A device-level array (DEVLEV array) is an array of device-level pairs. Each element is represented internally as a DEVLEV structure. This structure combines the fields of a DEV structure representing the device with a field representing the level number. STRUCTURE DEVLEV

```
{
DEV // Device<br>INTEGER // Level
                // Level
}
```
The first component of a device-level pair (Device) represents the device number, port, and system. It can be specified as either a single device number, a constant DEV structure or as a D:P:S specification. Each device specified in a device-level pair should be defined in the DEFINE\_DEVICE section. The second component is the level number on the device. The level number is expressed as an integer constant.

A DEVLEV array is declared in the DEFINE\_VARIABLE or DEFINE\_CONSTANT section in one of two ways:

Declare a DEVLEV array whose maximum length is determined by the number of elements in the initialization array on the right-hand side.

 $\texttt{DEVLEV}\ \texttt{DLMame[}\quad]\qquad \qquad \texttt{=}\ \left\{\texttt{Dev1, Level1}\right\},\ \texttt{\{Dev2,Level2}\}\, ,\ \ \ldots\}$ 

- Use MAXLEN to specify the maximum length of the array.
- DEVLEV DLName[MAXLEN] =  $\{$ [Dev1,Level1],  $\{$ Dev2,Level2], ...}

In either case, the number of elements in the initialization array determines the effective length of the array. That value can be determined at run-time by calling LENGTH\_ARRAY. The maximum length available for a DEVLEV array can be determined by calling MAX\_LENGTH\_ARRAY.

The individual elements of a level array can be referenced by their defined names (Dev1, Level1, Dev2, Level2, etc.) or alternatively, by using array notation with the device-level array name. For example, the 3rd element in the device-level array, MyDLSet, would be referenced by MyDLSet[3]. Furthermore, since a DEVLEV array is an array of DEVLEV structures, DEVLEV members can be referenced using the dot operator notation such as MyDLSet[3].Device or MyDLSet[1].Level.

The index of the last member of the array for which an event notification was received can be determined by calling

GET\_LAST(MyDLSet). This is useful for determining which device and level in an array is referenced to in a particular notification message.

## <span id="page-25-0"></span>**Subroutines**

### <span id="page-25-1"></span>**Overview**

A *Subroutine* is a section of code that stands alone, and can be called from anywhere else in the program.

#### <span id="page-25-2"></span>**DEFINE\_CALL Subroutines**

The DEFINE\_CALL is the standard method provided by NetLinx for defining subroutines.

```
DEFINE_CALL '<subroutine name>' [(Param1,Param2,...)]
```

```
{
        (* statements *)
}
```
where (Param1, Param2, ...) refers to a comma-separated list of <datatype><variable> pairs. For example, "INTEGER Size" would be one pair.

DEFINE\_CALL names must not conflict with previously defined constants, variables, buffers, or wait names. Unlike identifiers, DEFINE\_CALL names are case sensitive.

A subroutine may accept parameters. To do this, each parameter and its type must be listed within the set of parentheses to the right of the subroutine name, as shown below:

```
DEFINE_CALL 'Read Input' (CHAR Buffer)[ ]
{
```

```
}
```
To invoke a user-defined subroutine, use the CALL keyword plus the name of subroutine and any required calling parameters. CALL 'Read Input' (Buf1)

In NetLinx, DEFINE\_CALL supports the RETURN statement (as shown in the following example), although return values are not supported.

```
DEFINE_CALL 'Read Input' (CHAR Buffer)
{
     if (nChars = 0) {
         RETURN // exit subroutine
 }
      (* read input *)
}
```
#### <span id="page-25-3"></span>**SYSTEM\_CALL Subroutines**

A SYSTEM\_CALL subroutine is a special type of DEFINE\_CALL subroutine defined in a separate program file called a LIB file with a PROGRAM\_NAME entry matching the subroutine name.

PROGRAM\_NAME = 'COSX'

```
DEFINE_CALL 'COSX' (FLOAT X)
{
       (* body of subroutine *)
}
```
To invoke a system call, use the SYSTEM\_CALL keyword followed by the name in single quotes and any calling parameters, as shown below:

SYSTEM\_CALL 'COSX' (45)

System calls are resolved automatically at compile time, without requiring an INCLUDE instruction to include the system call source file. For special cases where multiple copies of a system call are needed, an instance number can be specified in the call. The compiler will compile a separate copy of the subroutine for each system call instance number. For example, the following commands force the compiler to include two separate copies of COSX:

SYSTEM\_CALL[1] 'COSX' (45) SYSTEM\_CALL[2] 'COSX' (60)

This technique could be useful in cases where a system call contains a wait instruction that conflicts when multiple calls to the same subroutine were made during a single wait period.

#### <span id="page-25-4"></span>**Function Subroutines**

A function is similar to a DEFINE\_CALL, but is intended for use either standalone or in-line as an expression. Instead of requiring a string literal for its name, it requires a name that follows the rules for naming constants and variables. This eliminates the need for using the CALL keyword to invoke the subroutine. DEFINE\_FUNCTION subroutines also differ from DEFINE\_CALL by allowing values to be returned using the RETURN statement (see below).

**NOTE:** *The return type may only be one of the 8 intrinsic types. Strings, arrays, structures, classes and other user-defined types may not be returned.*

```
Syntax:
DEFINE_FUNCTION [<return type>] FnName[(Param1,Param2,...)]
{
       (* statements *)
```
**NOTE:** *You cannot declare and initialize variables in the same line. You must group the declarations first, followed by the initialization.*

}

#### Example:

```
DEFINE_FUNCTION INTEGER myFunction (INTEGER Var0)
{
```

```
 INTEGER nBytes
 STACK_VAR RESULT
 nBytes = 0
 RESULT = Var0 + nBytes
 RETURN RESULT
```
}

**NOTE:** *When it is a NetLinx function, a syntax where there appears a ([ ]), the ( ) are NOT OPTIONAL but the [ ] are optional.*

The DEFINE\_FUNCTION subroutine can be called as a single programming statement. For example, the following syntax:

```
ReadBuffer(Buffer,BufSize)
Can be used in an assignment statement such as:
Count = ReadBuffer(Buffer,BufSize)
or as part of an expression such as:
IF (ReadBuffer(Buffer,BufSize) > 0)
{
      (* statements *)
}
```
The rules pertaining to calling parameters are the same for DEFINE\_FUNCTION as they are for DEFINE\_CALL subroutines. The parameter list must appear in parentheses to the right of the function name. If the function has no calling parameters a set of parentheses must still be included. For example,

```
MyFunc() // calling a function with no parameters
```
The return type may be omitted, as an alternate way of defining a subroutine. In this case the function cannot be used as part of an expression or in an assignment statement.

DEFINE\_FUNCTION also allows the use of the RETURN keyword that serves two purposes:

- To return prematurely from a function.
- To return a value from a function.

The format of the return statement is:

RETURN [<return value>]

If a return statement is encountered anywhere in the function, execution of the function is terminated immediately and the value (if any) specified as the <return value> is returned to the caller. A function that returns a value through the RETURN keyword must be declared with a return type. Conversely, a function that is declared without a return type cannot return a value. In the example below, GetBufferSize returns an unsigned 16-bit integer, BufSize. The return type is indicated before the DEFINE\_FUNCTION keyword.

```
DEFINE_FUNCTION INTEGER GetBufferSize()
LOCAL_VAR INTEGER BufSize = 0;
{
 .
 .
 .
      RETURN BufSize;
}
```
To call this function and to retrieve the RETURN value, use the following syntax:

BufSize = GetBufferSize()

where BufSize is declared to be of type INTEGER.

Even if a function returns a value, it is not necessary to assign the return value to a variable. Both forms of the following call are valid. In the second case, the return value is simply thrown away.

```
Count = ReadBuffer(Buffer,BufSize)
ReadBuffer(Buffer,BufSize) // return value is ignored
```
**NOTE:** *The return type may only be one of the 8 intrinsic types (see Data Types). Strings, arrays, structures, classes and other userdefined types may not be returned.*

#### <span id="page-26-0"></span>**Calling Parameters**

Parameters may be passed to any NetLinx function or subroutine. *Calling parameters* are simply variables or constants that originate from the caller and are received by the function or subroutine being invoked. The NetLinx compiler passes all variables by *reference*. This means that the variable the subroutine operates on is the same variable the caller passed. Any change made to a variable passed as a calling parameter updates the value of the variable from the perspective of the caller. You can take advantage of this *pass by reference* feature to return an updated value through a calling parameter rather than as the return value.

Constants, on the other hand, are passed by *value*. When this happens, a copy of the parameter is delivered to the subroutine. Any change made to the variable representing the constant is lost once the function or subroutine finishes.

Function and subroutine declarations must include the type and name of each parameter expected. If the type is omitted, the default type is assumed; arrays are CHAR type and non-array parameters are INTEGER. To specify an array as a function or subroutine parameter, one set of brackets for each array dimension must follow the variable name, as shown below:

```
DEFINE_CALL 'Process Array' (CHAR Array[ ][ ])
{
```
(\* body of subroutine \*)

}

The parameter Array is declared to be a 2-dimensional array, by including two sets of brackets after the name. For compatibility with existing programs, the array dimensions may be specified inside the brackets. These dimensions are not required and are ignored by the compiler. The NetLinx interpreter will do bounds checking on the array and generate a run-time error if the array bounds are exceeded.

When calling a subroutine that takes an array as one of its parameters, pass only the name of the array as the calling parameter, as shown below:

CHAR Buffer[10][20] CALL 'Process Array' (Array)

If dimensions are specified in the call statement, the compiler will interpret that as specifying a subset of the array. For example, suppose Array were defined as a 3-dimensional array. The third table of that dimensional array could be passed to 'Process Array' as follows:

CHAR Buffer[5][5][10] CALL 'Process Array' (Array [3])

## <span id="page-27-0"></span>**Subroutine Keywords**

NetLinx supports the following Subroutine keywords:

<span id="page-27-3"></span><span id="page-27-2"></span><span id="page-27-1"></span>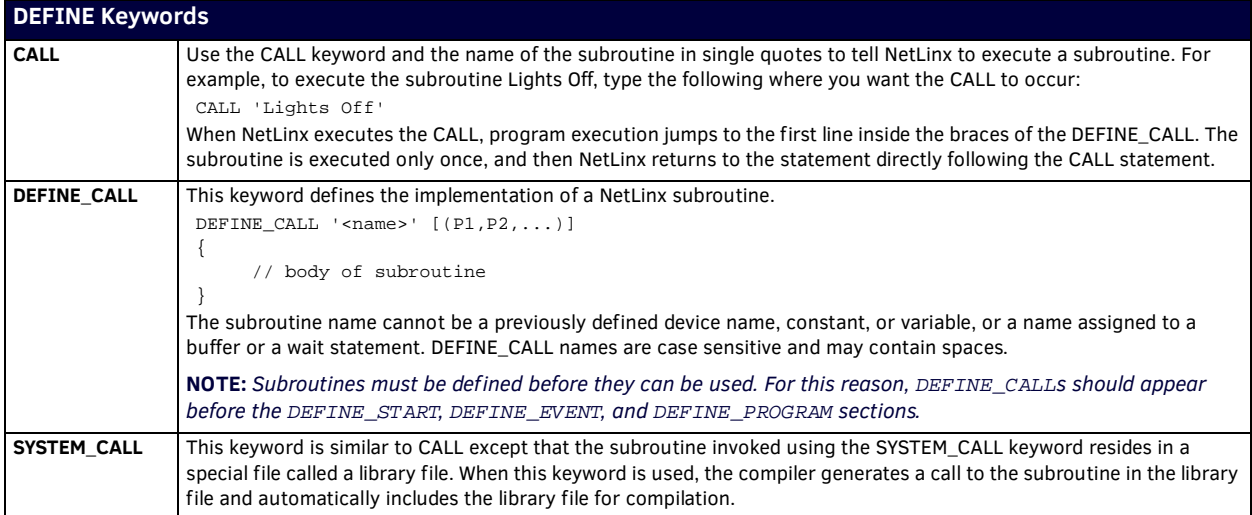

# <span id="page-28-0"></span>**Compiler Directives**

## <span id="page-28-1"></span>**Overview**

*Compiler Directives* are special types of instructions for the compiler. They won't produce any runtime code. Instead, they allow you to instruct the compiler to conditionally compile parts of the code. See [page 48](#page-47-7) for a listing of Compiler Keywords. **NOTE:** *Refer to [Appendix A - Compiler Warning & Errors](#page-155-17)* section on page 156 *for a listing of Compiler Messages.* 

<span id="page-28-9"></span><span id="page-28-8"></span><span id="page-28-7"></span><span id="page-28-6"></span><span id="page-28-5"></span><span id="page-28-4"></span><span id="page-28-3"></span><span id="page-28-2"></span>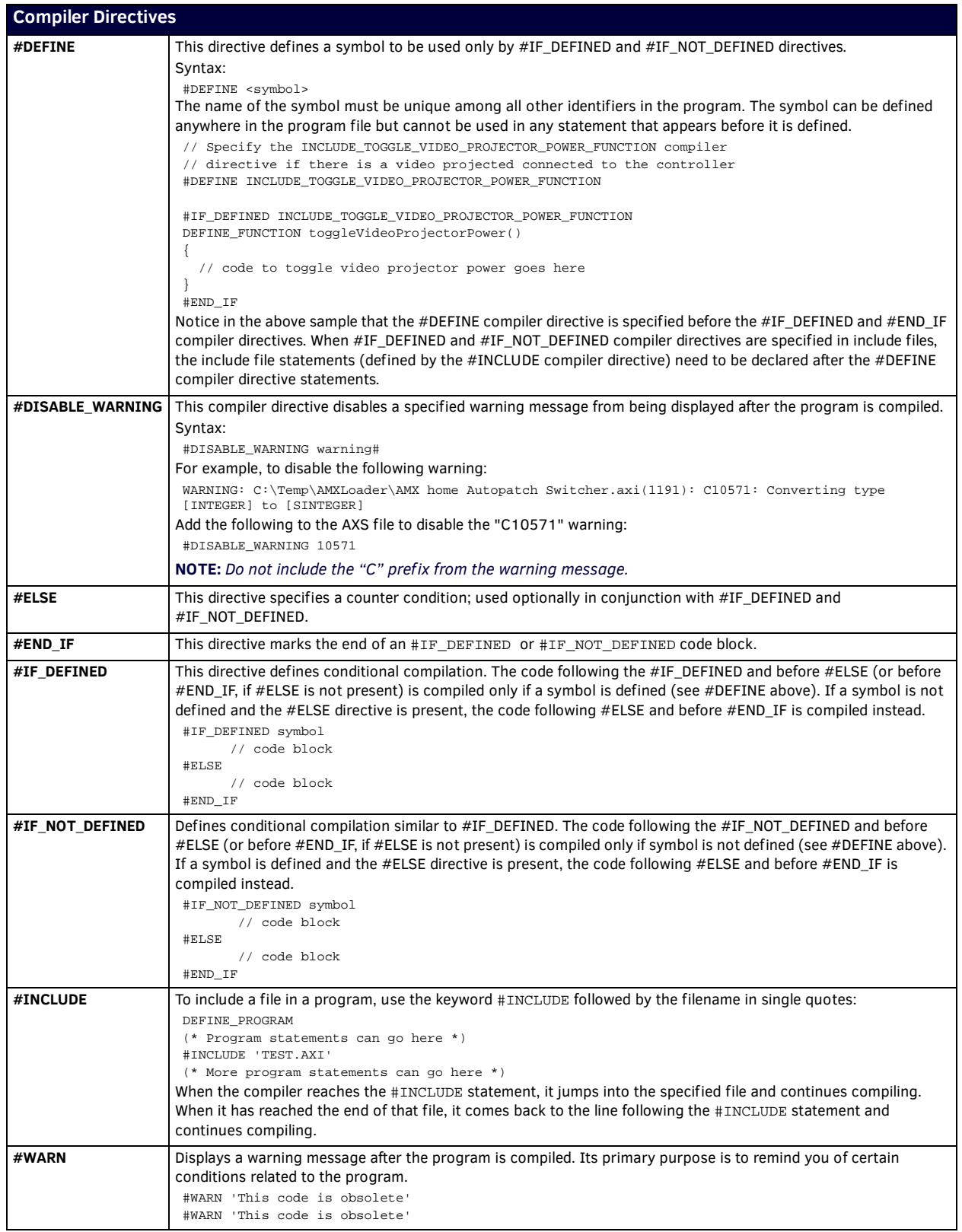

## <span id="page-29-0"></span>**Array Keywords**

## <span id="page-29-1"></span>**Overview**

NetLinx allows arrays of any data type supported by the language as well as arrays of user-defined structures and classes.

- If an initialization statement is included in the variable declaration, the array dimension is not required.
- If the array dimension is omitted, both the maximum and effective length is set to the length needed to hold the data contained in the initialization string.

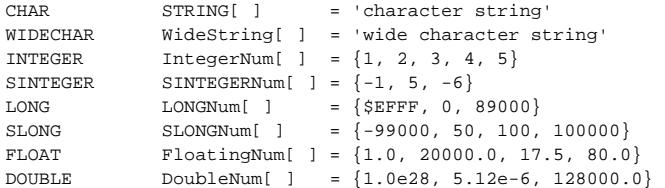

String expressions can be used initialization statements only if each byte is separated by a comma:

```
CHAR sProjOn[] = {$02,'P','O','N',$03}
```
The initialization statement for a single dimension character string is enclosed in single quotes, whereas data for other types is enclosed in braces. In the case of a multidimensional character string, the strings in the initialization statement are separated by commas and enclosed in braces.

Example:

}

```
DEFINE_VARIABLE
CHAR StringTable_3[3][5]=
{
   {'STR 1'},
   {'STR 2'},
   {'STR 3'},
```
For multidimensional array types, the data pertaining to each dimension is delimited using braces, as shown below:

```
INTEGER Num2D[ ][ ] = \{\{1, 3\}, \{2, 4\}, \{7, 8\}\}\(* This sets the dimensions to Num2D[3][2] *)
```
The "=" operator can be used to assign a one dimensional array to another.

#### Array1 = Array2

The one dimensional arrays must match type. The size of each dimension of the destination array must be greater than or equal to the corresponding array being assigned; otherwise the contents of the array being assigned is truncated to fit into the destination array. If a type mismatch is detected the compiler will issue an appropriate warning.

The lengths of an array are determined by calling LENGTH\_ARRAY and MAX\_LENGTH\_ARRAY.

- LENGTH\_ARRAY returns the effective length of a dimension of an array: the length set implicitly through array initialization or explicitly through a call to SET\_LENGTH\_ARRAY.
- MAX\_LENGTH\_ARRAY is used to determine the maximum length of a dimension of an array.

Changing an element in array does not change its length. SET\_LENGTH\_ARRAY is used to change the effective length of an array when necessary, such as when you've added elements via a FOR loop.

```
Example:
```

```
DEFINE_VARIABLE
INTEGER Len
INTEGER Len1
INTEGER Len2
INTEGER Array1[] = {3, 4, 5, 6, 7}
INTEGER Array2[10] = \{1, 2\}DEFINE_START
Len = MAX_LENGTH_ARRAY(Array1) // Len = 5
Len = MAX_LENGTH_ARRAY(Array2) // Len = 10
                                    // LENGTH_ARRAY is called to determine the effective length of Array1
                                      and Array2.
                                    // This value is set automatically when the arrays are initialized.
Len1 = LENGTH_ARRAY(Array1) // Len1 = 5
Len2 = LENGTH_ARRAY(Array2) // Len2 = 2
FOR (Len = 1; Len <= Len1; Len++)
{
   ARRAY2[Len2+Len] = Array1[Len]
}
SET_LENGTH_ARRAY(Array2,Len2 + Len1) // Set Array2 length to new length end
```
Multi-dimension arrays cannot be copied directly to another. Use FOR or WHILE loops to copy them at the lowest dimension.

```
Example:
```

```
DEFINE_VARIABLE
CHAR ARRAY1[2][10] = {{'hello '},{'goodbye'}}
CHAR ARRAY2[2][10] = { \{ 'i \text{ am the ' } \}, \{ 'walrus' } \}INTEGER INDEX
DEFINE_PROGRAM
WAIT 20
{
    FOR (INDEX = 1; INDEX < = 2; INDEX++) {
          ARRAY2[INDEX] = ARRAY1[INDEX]
     }
     SEND_STRING 0,"ARRAY2[1],ARRAY2[2]"
}
// end
```
#### <span id="page-30-0"></span>**Multi-Dimensional Arrays**

Any of the single dimension array types listed above can be used to define an array of n-dimensions.

- A 2-dimensional array is simply a collection of 1-dimensional arrays;
- a 3-dimensional array is a collection of 2-dimensional arrays, and so forth.

```
Here's an example:
```

```
INTEGER Num1D[10] // [Column]
INTEGER Num2D[5][10] // [Row][Column]
INTEGER Num3D[2][5][10] // [Table][Row][Column]
```
One way to view these arrays is to think of Num2D as being a collection of five Num1D's and Num3D as being a collection of two Num2D's. When referencing elements of the above arrays:

```
Num1D[1] refers to the 1st element
Num2D[1] refers to the 1st row
Num2D[1][1] refers to the 1st element of the 1st row
Num3D[1] refers to the 1st table
Num3D[1][1] refers to the 1st row of the 1st table
Num3D[1][1][1] refers to the 1st element of the 1st row of the 1st table
```
#### The following operations are legal:

 $Num2D[2] = Num1D$  $Num2D[5][5] = Num1D[5]$  $Num3D[2] = Num2D$  $Num3D[2][1] = Num1D$ Num3D[2][1][1] = Num1D[1]

LENGTH\_ARRAY and MAX\_LENGTH\_ARRAY are used to determine the effective and maximum lengths of multidimensional arrays, as shown in the following examples:

```
INTEGER Len
INTEGER My3DArray[5][3][4]
Len = MAX_LENGTH_ARRAY(My3Darray) // Len = 5
Len = MAX_LENGTH_ARRAY(My3Darray[1]) // Len = 3<br>
Len = MAX_LENGTH_ARRAY(My3Darray[1][1]) // Len = 4
Len = MAX_LENGTH_ARRAY(My3Darray[1][1])
INTEGER Len
INTEGER My3DArray[5][3][4] =
{
       {
            {1, 2, 3, 4},
             {5,6,7,8},
             {9,10,11}
       },
       {
             {13,14}
 }
       }
Len = LENGTH_ARRAY(My3Darray) // Len = 2, number of tables *)
Len = LENGTH_ARRAY(My3Darray[2]) \qquad // Len = 1, number of rows in table 2 *)
Len = LENGTH_ARRAY(My3Darray[1][3]) // Len = 3, number of columns in table 1, row 3 *)
```
## <span id="page-31-0"></span>**Array Keywords**

<span id="page-31-1"></span>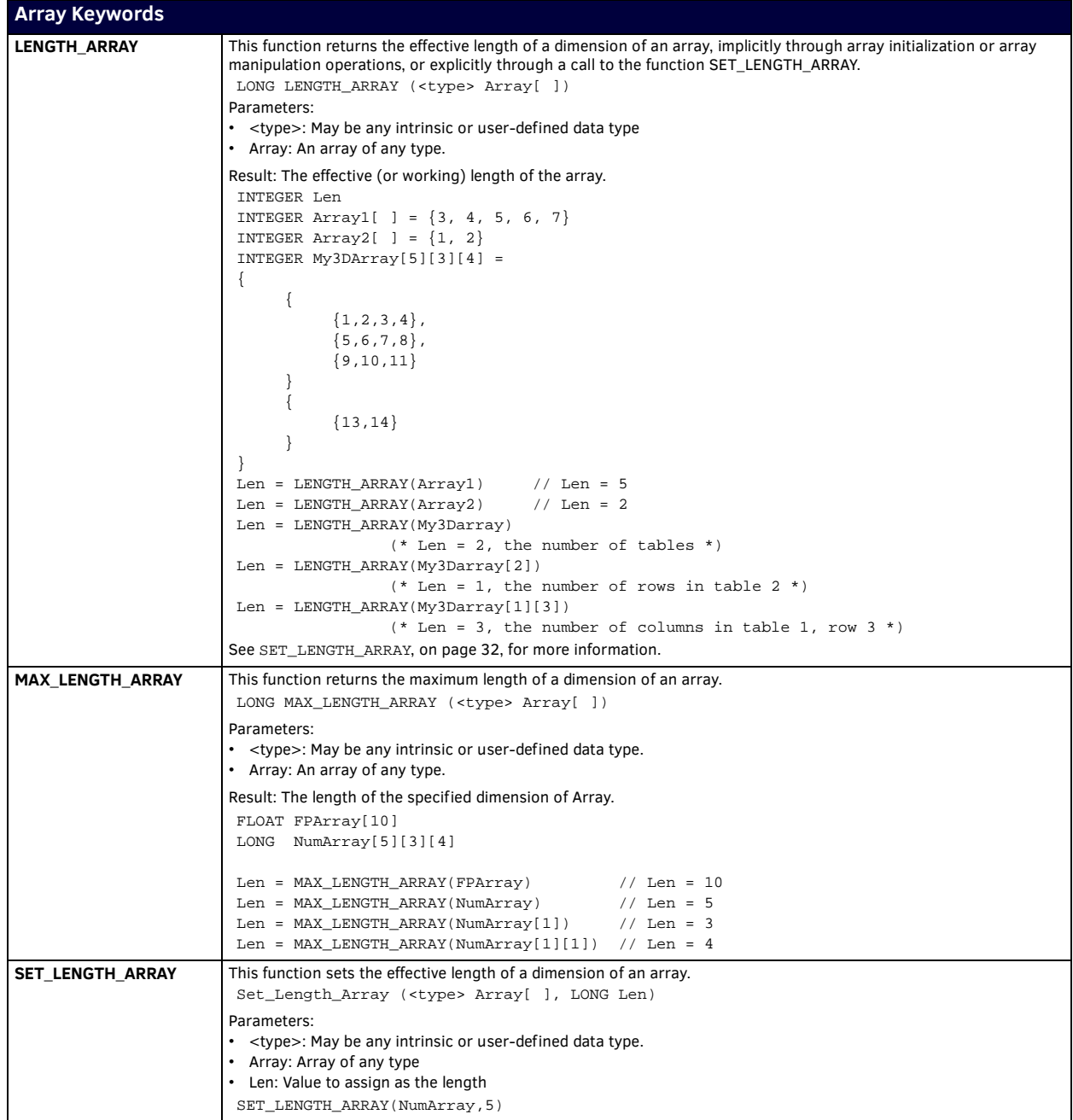

<span id="page-31-3"></span><span id="page-31-2"></span>Arrays are limited by their inability to have multiple data-types within one array. NetLinx supports *Structures* to remove this limitation. Structures group different data types together as one data unit. Refer to the *[Structure Keywords](#page-127-3)* on page 128 for more information.

# <span id="page-32-0"></span>**Audit Keywords**

NetLinx supports the following Audit keywords:

<span id="page-32-2"></span><span id="page-32-1"></span>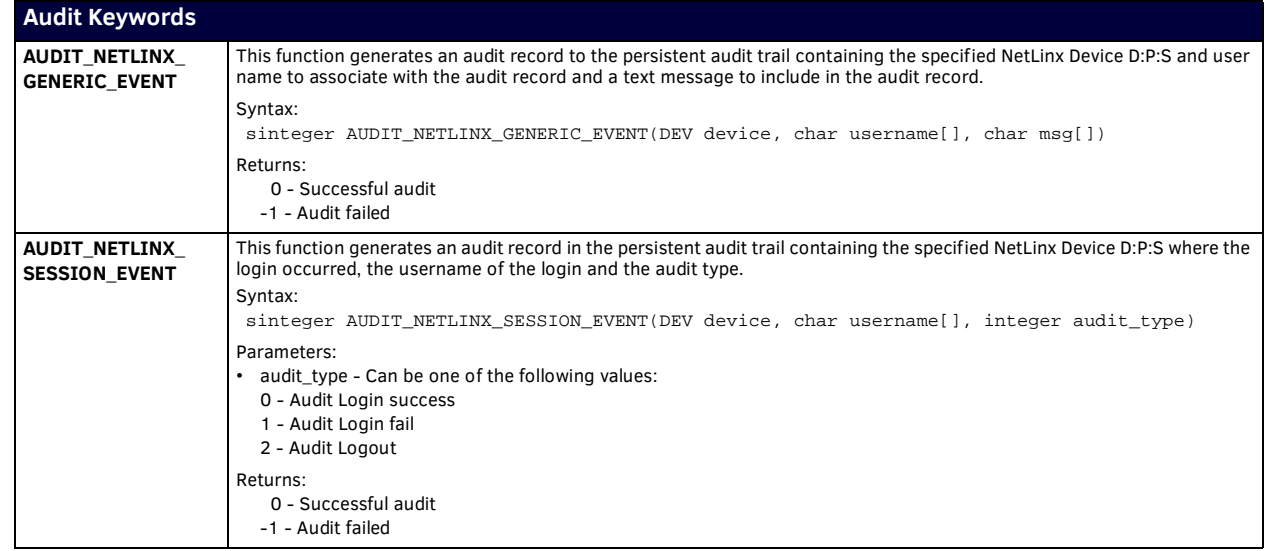

# <span id="page-33-0"></span>**Authentication Keywords**

NetLinx supports the following Authentication keywords:

<span id="page-33-2"></span><span id="page-33-1"></span>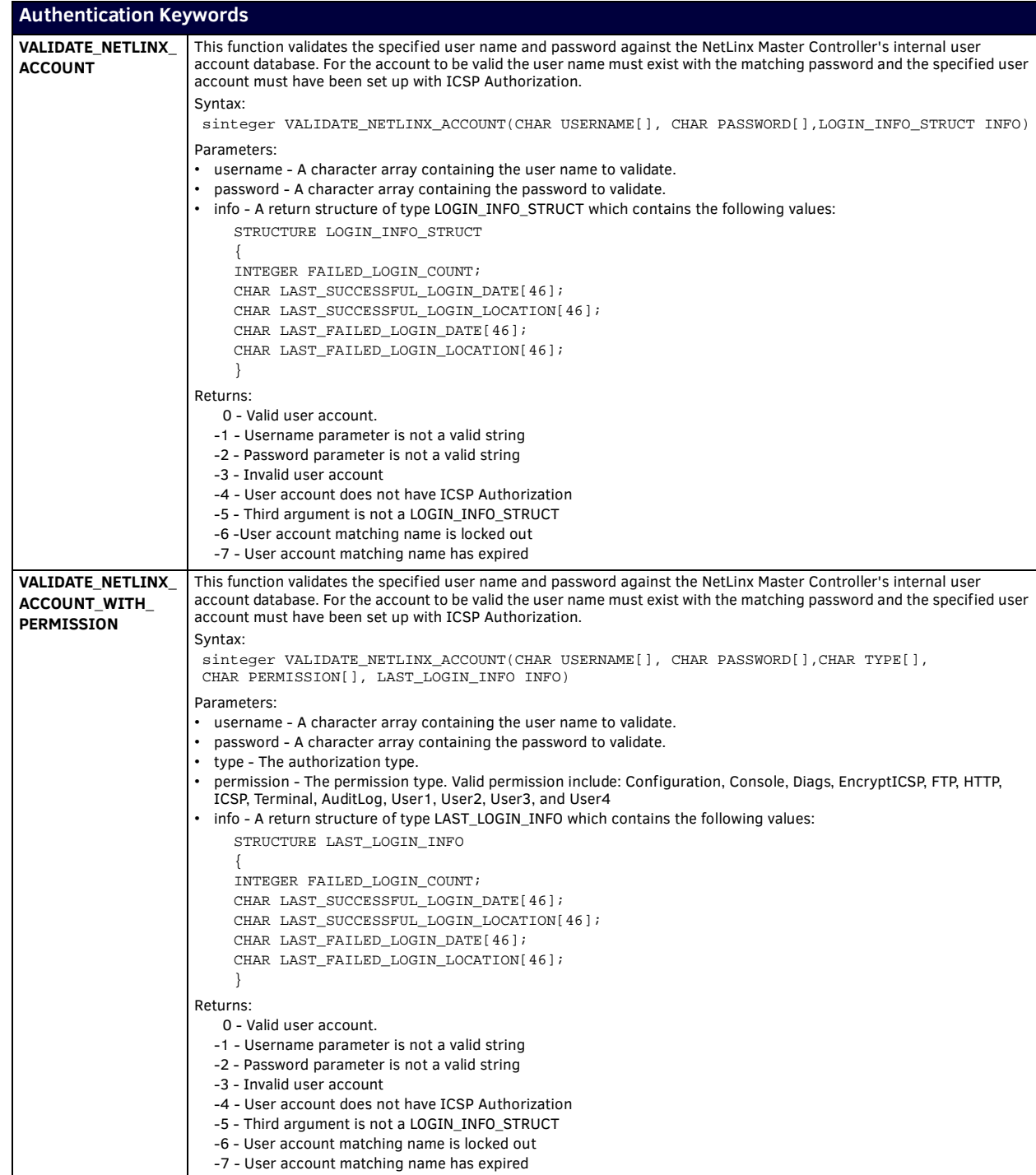

# <span id="page-34-0"></span>**Buffer Keywords**

NetLinx supports the following Buffer keywords:

<span id="page-34-3"></span><span id="page-34-2"></span><span id="page-34-1"></span>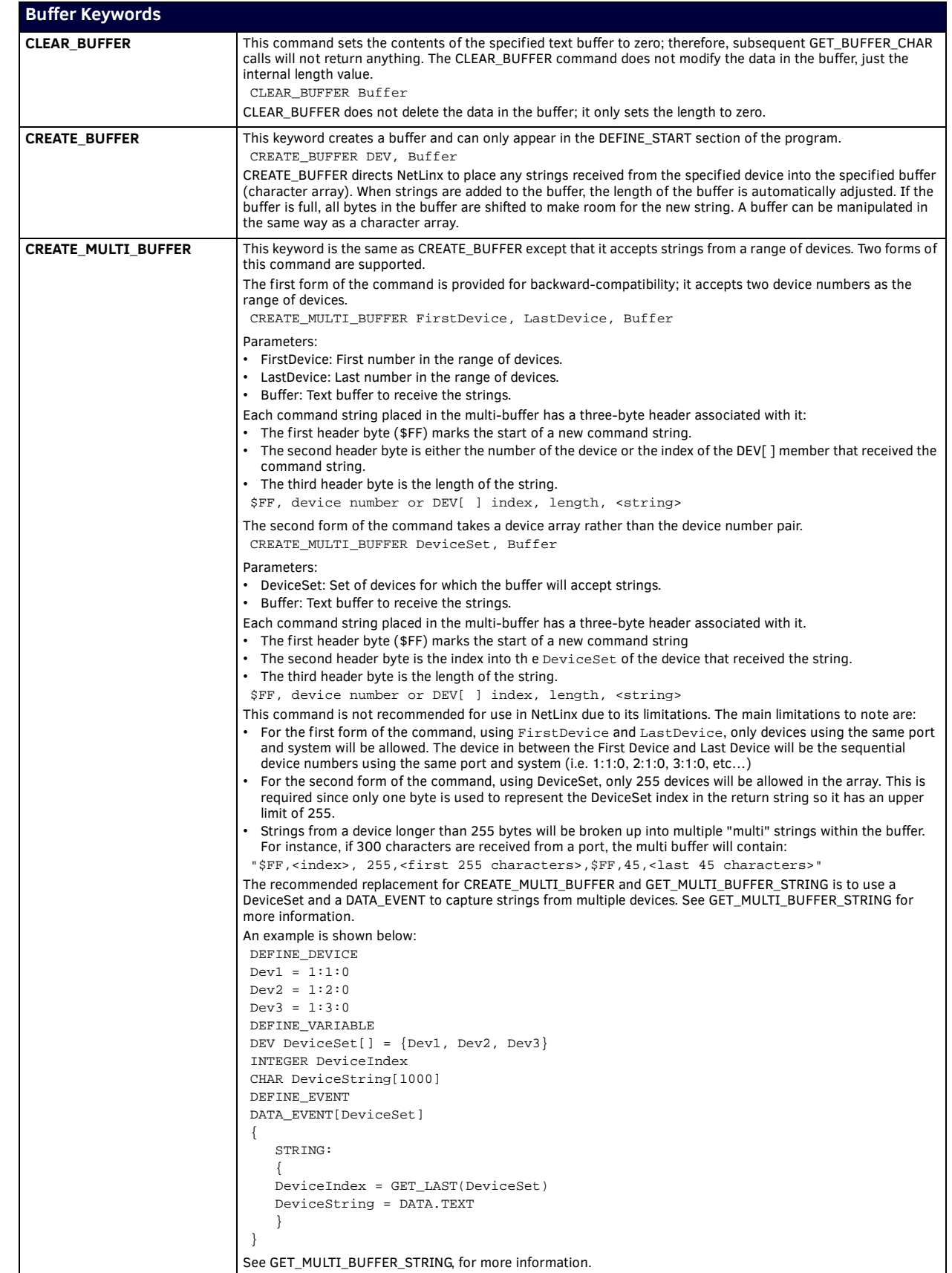

<span id="page-35-2"></span><span id="page-35-1"></span><span id="page-35-0"></span>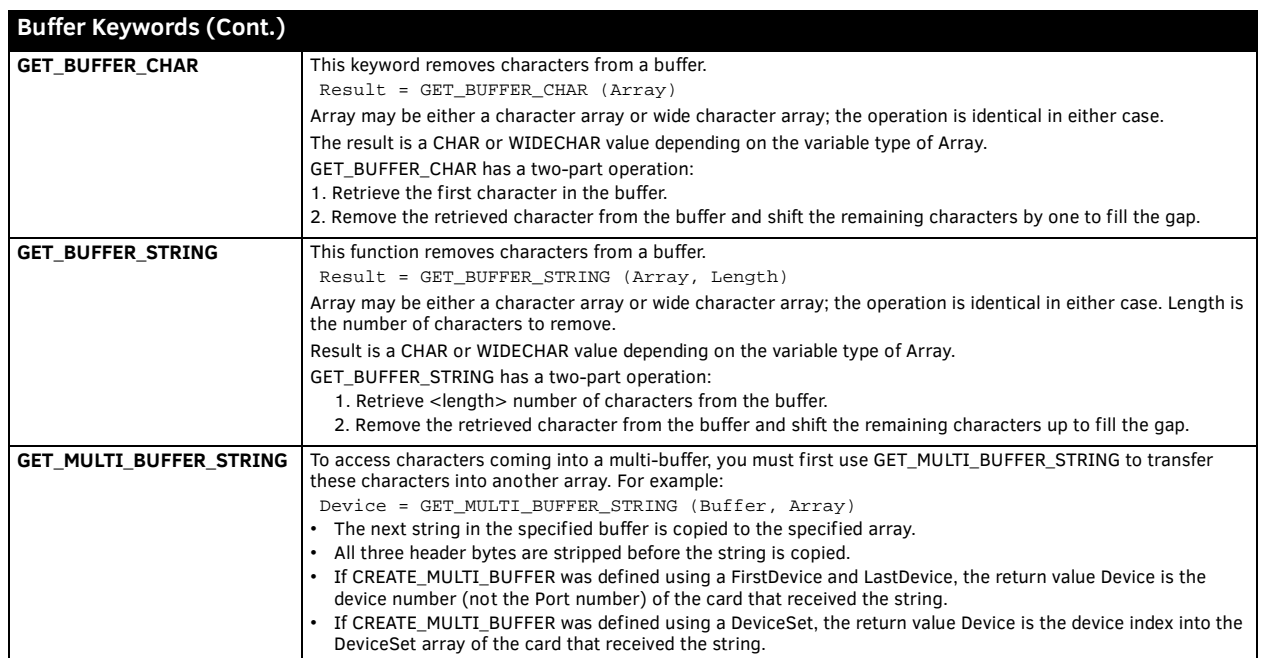
# **Channel Keywords**

NetLinx supports the following CHANNEL keywords:

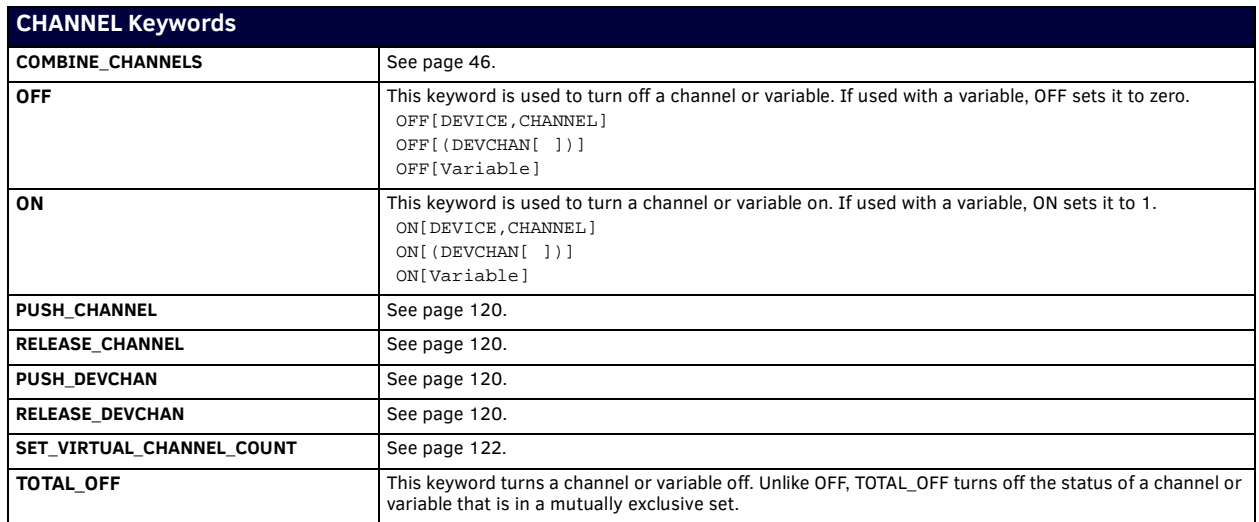

# **Clock Manager Keywords**

NetLinx supports the following Clock Manager keywords:

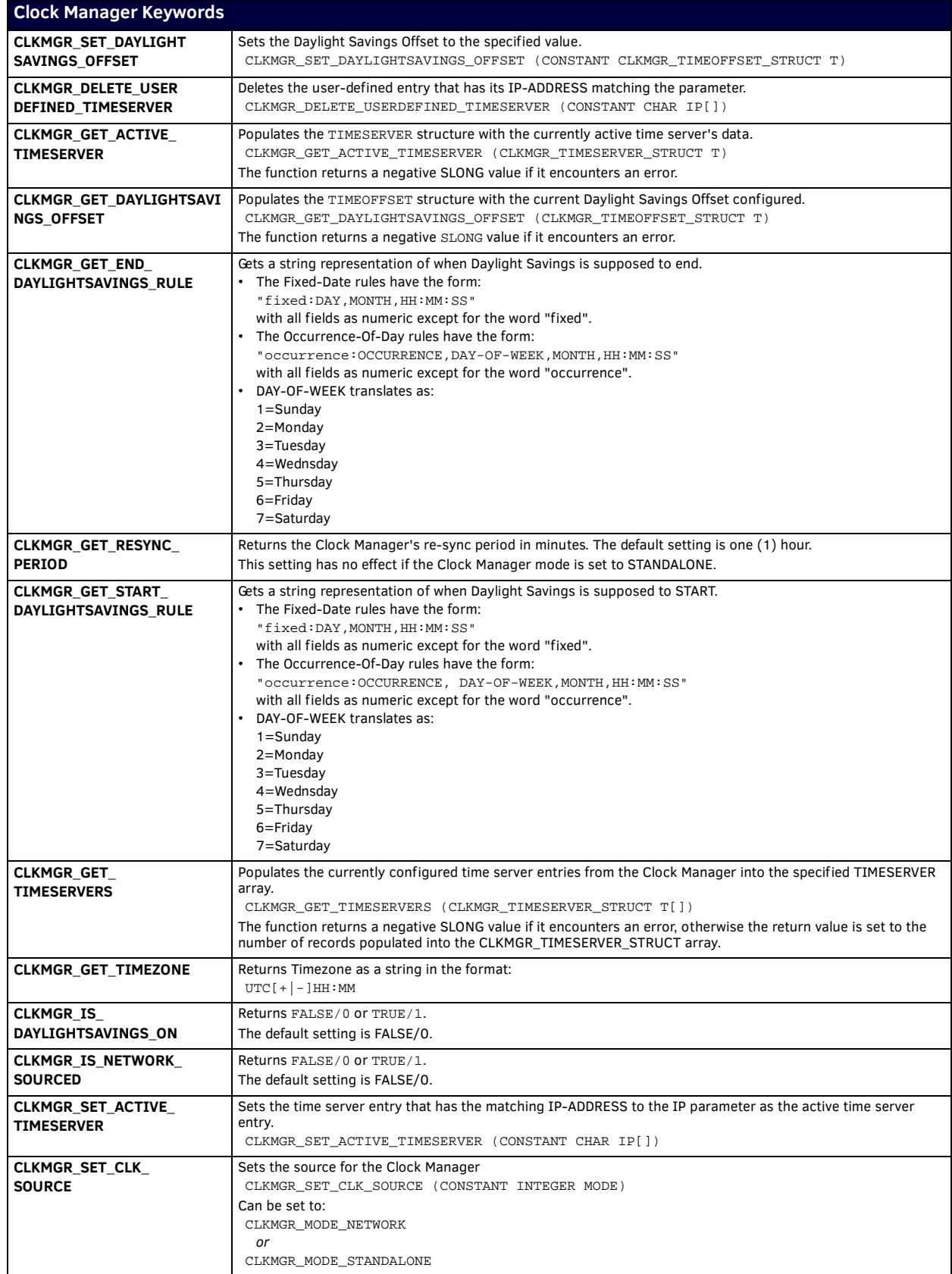

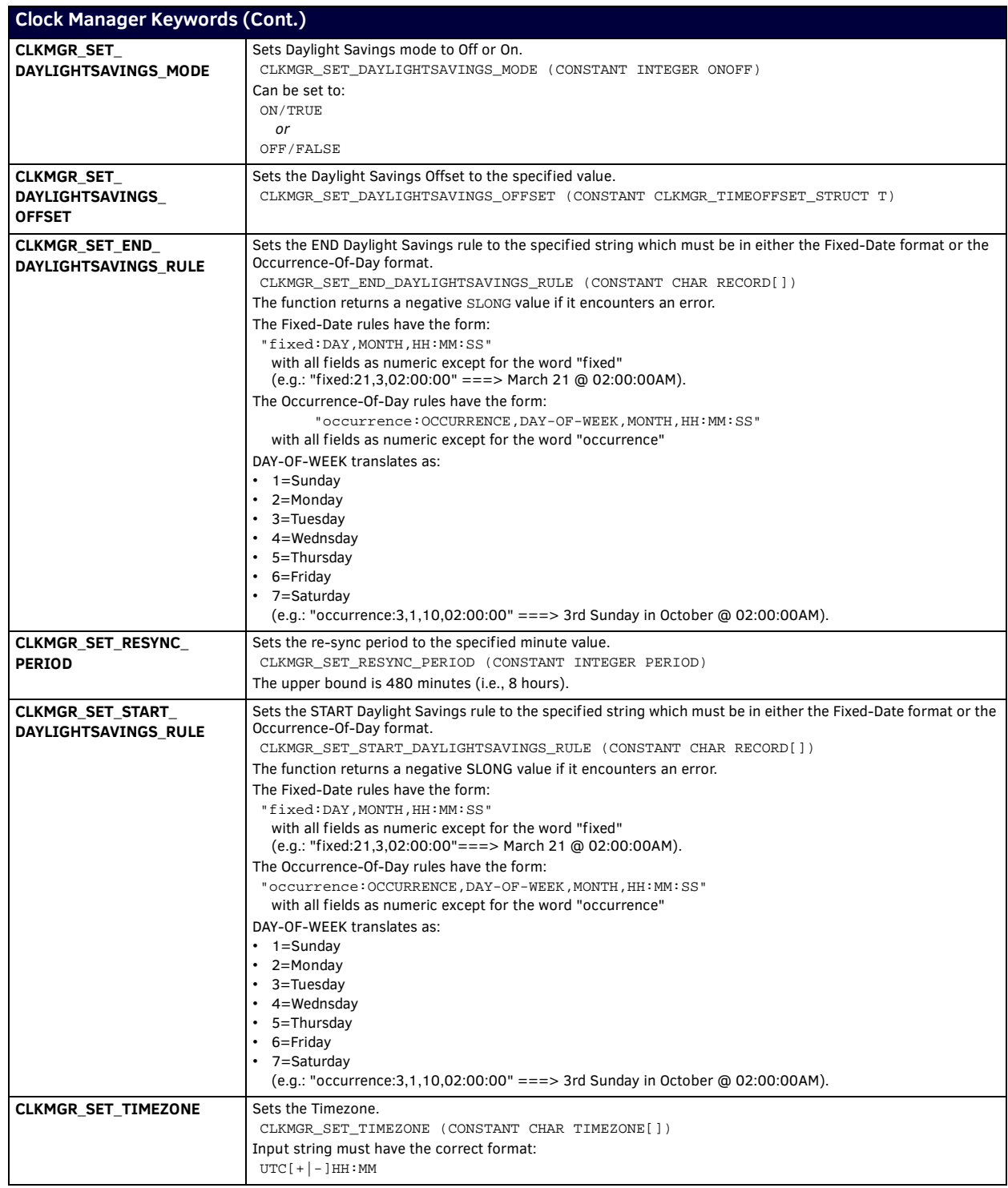

## <span id="page-39-1"></span><span id="page-39-0"></span>**Combine & Uncombine Keywords**

### **Overview**

The Axcess language supports the concept of combining several panels to make them behave as if they were one panel, in order to simplify code. This feature allows the combination of functionally identical devices, such as identically programmed Touch Panels and Softwire Panels. When the program references one of these devices, all other combined device arrays are also referenced. In Axcess, device combine operations are done in the DEFINE\_COMBINE section of the code, and can produce mixed results (any time one or more panels are dropped off-line).

NetLinx further addresses the issues surrounding combining panels (and their associated channels and levels), and allows you to combine and un-combine panels on the fly. The primary difference between the way that the Axcess and NetLinx languages handles combine operations is that NetLinx utilizes the concept of the virtual device. A virtual device is a device that does not physically exist but merely represents one or more devices.

**NOTE:** *If you have combined Devices, Levels and/or Channels, they must be un-combined before they can be added as part of a new COMBINE function.*

## **Combining and Un-Combining Devices**

To approach setting up combine and un-combine operations in NetLinx, let's first look at the way that combine operations are done in the Axcess language.

#### **Combining Devices**

The example below illustrates how an Axcess program combines three touch panels to act as one.

```
DEFINE_DEVICE
TP1 = 128
TP2 = 129TP3 = 130
DEFINE_COMBINE
(TP1, TP2, TP3)
DEFINE_PROGRAM
RELEASE[TP1,1]
{
         (*Do Something*)
}
```
**NOTE:** *The code shown in the Axcess example will not work in NetLinx, due to incompatibilities between the languages (i.e. Axcess does not allow virtual devices, which are required for Combine/Uncombine operations in NetLinx).*

This combines a common level to each of three devices TP1 , TP2 , and TP3 . If an input change occurs on any of the three devices, Axcess sees the input as coming only from the first device in the list (TP1). If button [TP2,12] is pressed, Axcess will see the input coming from [TP1,12] due to the combination. Likewise, any output change sent to any device in the list will automatically be sent to all devices in the list. This includes level changes. For example, the statement ON [TP1,5Ø] will turn on channel 50 for all three devices in the list.

Now let's see how the code example shown above would translate into NetLinx:

```
DEFINE_COMBINE
DEFINE_DEVICE
VIRTUAL1 = 33000
TP1 = 128
TP2 = 129
TP3 = 130
DEFINE_COMBINE
(VIRTUAL1, TP1, TP2, TP3)
DEFINE_PROGRAM
RELEASE[VIRTUAL1,1]
{
         (*Do Something*)
}
```
Note the use of the virtual device (VIRTUAL1) in the above example. Combine operations in NetLinx require that the first device in the list (the primary device) must be a virtual device. By specifying a virtual device as the primary device in a DEFINE\_COMBINE statement, NetLinx code can be written targeting the virtual device, but effectively operating on each physical device. Furthermore, since a virtual device is not an actual physical device, the primary device cannot be taken off-line or removed from the system (which avoids the potential problems that occurred in Axcess). The virtual device's address number must be in the range of 32768 to 36863.

The example above combines the three touch panel devices: TP1, TP2 and TP3. Whenever an input change occurs on any of the three devices, NetLinx detects the input as coming only from VIRTUAL1. For example, if button [TP3, 5] is pressed, NetLinx sees input coming from [VIRTUAL1, 5] as a result of the combination.

Output changes (including level changes) sent to any device in the list will automatically be sent to all devices in the list. For instance, the statement: ON [VIRTUAL1, 50] turns on channel 50 on all three panels and OFF [VIRTUAL1, 10] turns off channel 10 on all three panels.

The example below illustrates the use of a device array (Dev[ ]), instead of specifying the individual devices (TP1, TP2, and TP3). Device arrays can further simplify your code and allow you to dynamically combine/un-combine devices. Any input events for any device in the array will appear to the program as coming from the virtual device. Output changes, directed to the virtual device or any device in the array, are sent to all devices in the array. Here's a syntax example:

COMBINE\_DEVICES (VIRTUAL1, TP1, TP2, TP3)

In addition to virtual devices and device arrays, NetLinx contains several new keywords for combine and un-combine operations:

- COMBINE\_DEVICES, UNCOMBINE\_DEVICES
- COMBINE\_LEVELS, UNCOMBINE\_LEVELS
- COMBINE\_CHANNELS, UNCOMBINE\_CHANNELS

**NOTE:** *Refer to the [Combining and Un-Combining Levels](#page-41-0)* section on page 42 *for more information.*

#### **Un-combining Devices**

UNCOMBINE\_DEVICES reverses the effect of COMBINE\_DEVICES. All combines related to the specified virtual device are disabled. A syntax example is:

UNCOMBINE\_DEVICES (VDC)

Parameters:

. . VDC The virtual device-channel passed to COMBINE\_DEVICES.

COMBINE\_DEVICES (VDC, DCSet)

UNCOMBINE\_DEVICES (VDC)

The following NetLinx code example illustrates combining and un-combining the panels from the previous example:

**NOTE:** *Input and output changes occurring on non-combined panels will not affect combined panels, and vice versa.*

```
DEFINE_DEVICE
VIRTUAL1 = 33000
TP1 = 128
TP2 = 129
TP3 = 130
TP4 = 131
DEFINE_PROGRAM
(* Activate dynamic device combine*)
RELEASE[TP4,1]
{
        COMBINE_DEVICES(VIRTUAL1, TP1, TP2, TP3)
}
(*Remove dynamic device combine*)
RELEASE[TP4,1]
{
        UNCOMBINE_DEVICES(VIRTUAL1)
}
(*Pushes come here when a combine is active*)
RELEASE[VIRTUAL1,1]
{
        (*Do Something*)
}
        (*This will only see pushes when combine is NOT active*)
RELEASE[TP1,1]
{
        (*Do Something*)
}
```
## <span id="page-41-0"></span>**Combining and Un-Combining Levels**

To approach setting up level combine and un-combine operations in NetLinx, let's first look at the way that level combine operations are done in the Axcess language. The example below illustrates how an Axcess program would combine three Touch Panel levels to act as one.

**NOTE:** *The code shown in the Axcess example will not work in NetLinx, due to incompatibilities between the languages (i.e. Axcess does not allow virtual devices, which are required for Combine/Uncombine operations in NetLinx).*

```
DEFINE_DEVICE
TP1 = 128
TP2 = 129
TP3 = 130
DEFINE_CONNECT_LEVEL
```
(TP1,1, TP2,1, TP3,1)

TP1, TP2, and TP3 are devices; this example combines Level 1 on each device. If a level change occurs on any of the three devices, Axcess sees the level coming only from the first device in the list (TP1). Likewise, any level change sent to any device in the list will automatically be sent to all devices in the list. Now let's see how the code example shown above would translate into NetLinx. This is code that would function correctly within a NetLinx system, but still uses the Axcess-based.

DEFINE\_CONNECT\_LEVEL DEFINE\_DEVICE VIRTUAL1 = 33000 TP1 = 128

```
TP2 = 129
TP3 = 130
DEFINE_CONNECT_LEVEL
```

```
(VIRTUAL1, 1, TP1,1, TP2,1, TP3,1)
```
The example above combines the levels for the three touch panels: TP1, TP2 and TP3. Whenever a level change occurs on any of the three devices, NetLinx detects the level as coming only from VIRTUAL1.

The example below illustrates the use of a device array (Dev[ ]), instead of specifying the individual devices (TP1, TP2 and TP3). Device arrays further simplify code and allow you to dynamically combine/un-combine levels. Any input events for any device in the array will appear to the program as coming from the virtual device. Output changes, directed to the virtual device or any device in the array, are sent to all devices in the array. The syntax must follow one of these two forms:

```
DEFINE_CONNECT_LEVEL
```

```
(Vdevice1, 1, DEVLEV [ ])
- or -
```
DEFINE\_CONNECT\_LEVEL (VDEVLEV, DEVLEV [ ])

#### **Combining Levels**

COMBINE\_LEVELS connects a single device-level array (DEVLEV[ ]) to a DEVLEV array. Any element in a DEVLEV array appears to come from the virtual device-level representing the group, and output to any element in a DEVLEV array is directed to all elements in the group. Here's a syntax example:

COMBINE\_LEVELS (DEVLEV VDLSET, DEVLEV[ ] DLSETS)

Parameters:

VDLSET Virtual device-level. Each element will represent one device-level combine group.

DLSETS Device-level sets containing the device-level pairs to combine.

Corresponding elements in each set are combined with the corresponding element in the virtual device-level array.

#### **Un-combining Levels**

UNCOMBINE\_LEVELS undoes the effect of COMBINE\_LEVELS. All combines related to the specified virtual device-level are disabled.

**NOTE:** *Input and output changes occurring on non-combined panels will not affect combined panels, and vice versa.*

UNCOMBINE\_LEVELS (DEVLEV)

#### Parameters:

.

VDL The virtual device-level passed to COMBINE\_LEVELS.

DEVLEV The device-level passed to COMBINE\_LEVELS.

COMBINE\_LEVELS(VDL, DLSet)

. UNCOMBINE\_LEVELS(VDL)

The NetLinx code example below illustrates how to dynamically combine and un-combine levels.

DEFINE\_DEVICE  $VITRTTI4I.1 = 33000$ TP1 = 128 TP2 = 129 TP3 = 130 TP4 = 131

```
DEFINE_PROGRAM
    (*Activate dynamic level combine*)
RELEASE[TP4,1]
{
        COMBINE_LEVELS(VIRTUAL1,1,TP1,1,TP2,1,TP3,1)
}
    (*Remove dynamic level combine*)
RELEASE[TP4,1]
{
        UNCOMBINE_LEVELS(VIRTUAL1,1)
}
```
## **Combining and Un-Combining Channels**

#### **Combining Channels**

COMBINE\_CHANNELS connects a single virtual device-channel to one or more channels on another device (or devices). Stated another way, COMBINE\_CHANNELS combines a single virtual DEVCHAN or [DEV,CHAN] pair to one or more DEVCHANs or [DEV,CHAN] pairs. Any element in a DEVCHAN[ ] set combined appears to come from the virtual device-channel representing the group, and output to the virtual device-channel is directed to all elements in the DEVCHAN[] set.

COMBINE\_CHANNELS (DEVCHAN VDC, DEVCHAN[ ] DCSets)

Parameters:

VDC Virtual device-channel that represents one device-channel combine group.

DCSets Device-channel array containing the device-channel pairs to combine. The VDC is combined with each element in the devicechannel array.

#### **Un-combining Channels**

UNCOMBINE\_CHANNELS reverses the effect of COMBINE\_CHANNELS. All combines related to the specified virtual device-channel are disabled.

UNCOMBINE\_CHANNELS (DEVCHAN VDC)

Parameters:

VDC The virtual device-channel passed to COMBINE\_CHANNELS.

UNCOMBINE\_CHANNELS (VDC)

**NOTE:** *When using COMBINE\_XXXX and UNCOMBINE\_XXXX functions dynamically based upon a button event, the combining and combining must be done on the release of the button (the active event must be complete before a COMBINE\_XXXX or UNCOMBINE\_XXXX function is invoked).*

The examples in the program below demonstrate the use of COMBINE\_CHANNELS and UNCOMBINE\_CHANNELS:

```
PROGRAM_NAME='CombineChannelsExample'
DEFINE_DEVICE // common devices for all examples below
dvTP = 128:1:0dvREL10 = 301:1:0dvIO10 = 310:1:0vdvControl = 33000:1:0
// example of combining a DEVCHAN set to a virtual [DEV,CHAN] pair
DEFINE_VARIABLE
\texttt{DEVCHAN} \texttt{dcl}[] = \{ \{ \texttt{dvIO10,1} \}, \{ \texttt{dvREL10,1} \}, \{ \texttt{dvTP,1} \} \}DEFINE_EVENT
BUTTON_EVENT[dvTP,11] // COMBINE_CHANNELS 1
{
    RELEASE:
    {
       COMBINE_CHANNELS (vdvControl,1,dc1)
    }
}
BUTTON_EVENT[dvTP,12] // UNCOMBINE_CHANNELS 1
    {
    RELEASE:
    {
       UNCOMBINE_CHANNELS (vdvControl,1)
    }
}
BUTTON_EVENT[vdvControl,1] // this will work when the COMBINE_CHANNELS above is invoked
    {
   PUSH:
    {
       TO[BUTTON.INPUT]
 }
}
```

```
// example of combining individual DEVCHANs to a virtual [DEV,CHAN] pair
DEFINE_VARIABLE
DEVCHAN dc2[ ] = {\{dv1010, 2}, {\{dvREL10, 2}, {\{dvTP, 2}\}}DEFINE_EVENT
BUTTON_EVENT[dvTP,13] // COMBINE_CHANNELS 2
{
    RELEASE:
    {
       COMBINE_CHANNELS (vdvControl,2,dc2[1],dc2[2],dc2[3])
    }
}
BUTTON_EVENT[dvTP,14] // UNCOMBINE_CHANNELS 2
    {
    RELEASE:
    {
       UNCOMBINE_CHANNELS (vdvControl,2)
    }
}
BUTTON_EVENT[vdvControl,2] // this will work when the COMBINE_CHANNELS above is invoked
{
   PUSH:
    {
       TO[BUTTON.INPUT]
    }
}
// example of combining individual [DEV,CHAN] pairs to a virtual [DEV,CHAN] pair
DEFINE_VARIABLE
DEVCHAN dc3[ ] = { \{ dv1010, 3 \} , \{ dvREL10, 3 \} , \{ dvTP, 3 \} }DEFINE_EVENT
BUTTON_EVENT[dvTP,15] // COMBINE_CHANNELS 3
{
   RELEASE:
 {
    COMBINE_CHANNELS (vdvControl,3,
      dc3[1].DEVICE,
      dc3[1].CHANNEL, 
      dc3[2].DEVICE,
      dc3[2].CHANNEL, 
      dc3[3].DEVICE,
      dc3[3].CHANNEL) 
    }
}
BUTTON_EVENT[dvTP,16] // UNCOMBINE_CHANNELS 3
{
    RELEASE:
      {
          UNCOMBINE_CHANNELS (vdvControl,3)
       }
}
BUTTON_EVENT[vdvControl,3] // this will work when the COMBINE_CHANNELS above is invoked
    {
   PUSH:
      {
          TO[BUTTON.INPUT]
       }
}
// example of combining a DEVCHAN set to a virtual DEVCHAN
DEFINE_VARIABLE
DEVCHAN vdc4 = {vdvControl,4}
DEVCHAN dc4[ ] = { \{ dvI010, 4 \} , \{ dvREL10, 4 \} , \{ dvTP, 4 \} }DEFINE_EVENT
BUTTON_EVENT[dvTP,17] // COMBINE_CHANNELS 4
{
    RELEASE:
   {
       COMBINE_CHANNELS (vdc4,dc4)
    }
}
BUTTON_EVENT[dvTP,18] // UNCOMBINE_CHANNELS 4
{
    RELEASE:
      {
          UNCOMBINE_CHANNELS (vdc4)
       }
}
```

```
BUTTON_EVENT[vdc4] // this will work when the COMBINE_CHANNELS above is invoked
{
   PUSH:
   {
       TO[BUTTON.INPUT]
   }
}
// example of combining individual DEVCHANs to a virtual DEVCHAN
DEFINE_VARIABLE
DEVCHAN vdc5 = {vdvControl,5}
DEVCHAN dc5[ ] = { \{ dvI010, 5 \}, \{ dvREL10, 5 \}, \{ dvTP, 5 \} }DEFINE_EVENT<br>BUTTON_EVENT[dvTP,19]
                         // COMBINE_CHANNELS 5
{
    RELEASE:
      {
           COMBINE_CHANNELS (vdc5,dc5[1],dc5[2],dc5[3])
       }
}<br>button_event[dvTP,20]
                           // UNCOMBINE_CHANNELS 5
{
    RELEASE:
    {
       UNCOMBINE_CHANNELS (vdc5)
    }
}
BUTTON_EVENT[vdc5] // this will work when the COMBINE_CHANNELS above is invoked
{
    PUSH:
      {
           TO[BUTTON.INPUT]
       }
}
// example of combining individual [DEV,CHAN] pairs to a virtual DEVCHAN
DEFINE_VARIABLE
DEVCHAN vdc6 = {vdvControl,6}
\texttt{DEVCHAN}~\texttt{dcf}[] = \{\{\texttt{dvl010,6}\}, \{\texttt{dvREL10,6}\}, \{\texttt{dvTP,6}\}\}DEFINE_EVENT
BUTTON_EVENT[dvTP,21] // COMBINE_CHANNELS 6
{
    RELEASE:
       {
       COMBINE_CHANNELS (vdc6,
      dc6[1].DEVICE,
      dc6[1].CHANNEL, 
      dc6[2].DEVICE,
      dc6[2].CHANNEL, 
      dc6[3].DEVICE,
       dc6[3].CHANNEL) 
       }
    }
    BUTTON_EVENT[dvTP,16] // UNCOMBINE_CHANNELS 6
      {
          RELEASE:
       {
    UNCOMBINE_CHANNELS (vdc6)
    }
}<br>BUTTON_EVENT[vdc6]
                            // this will work when the COMBINE_CHANNELS above is invoked
    {
    PUSH:
      {
          TO[BUTTON.INPUT]
       }
}
// end
```
## **COMBINE & UNCOMBINE Keywords**

NetLinx supports the following COMBINE and UNCOMBINE keywords:

<span id="page-45-0"></span>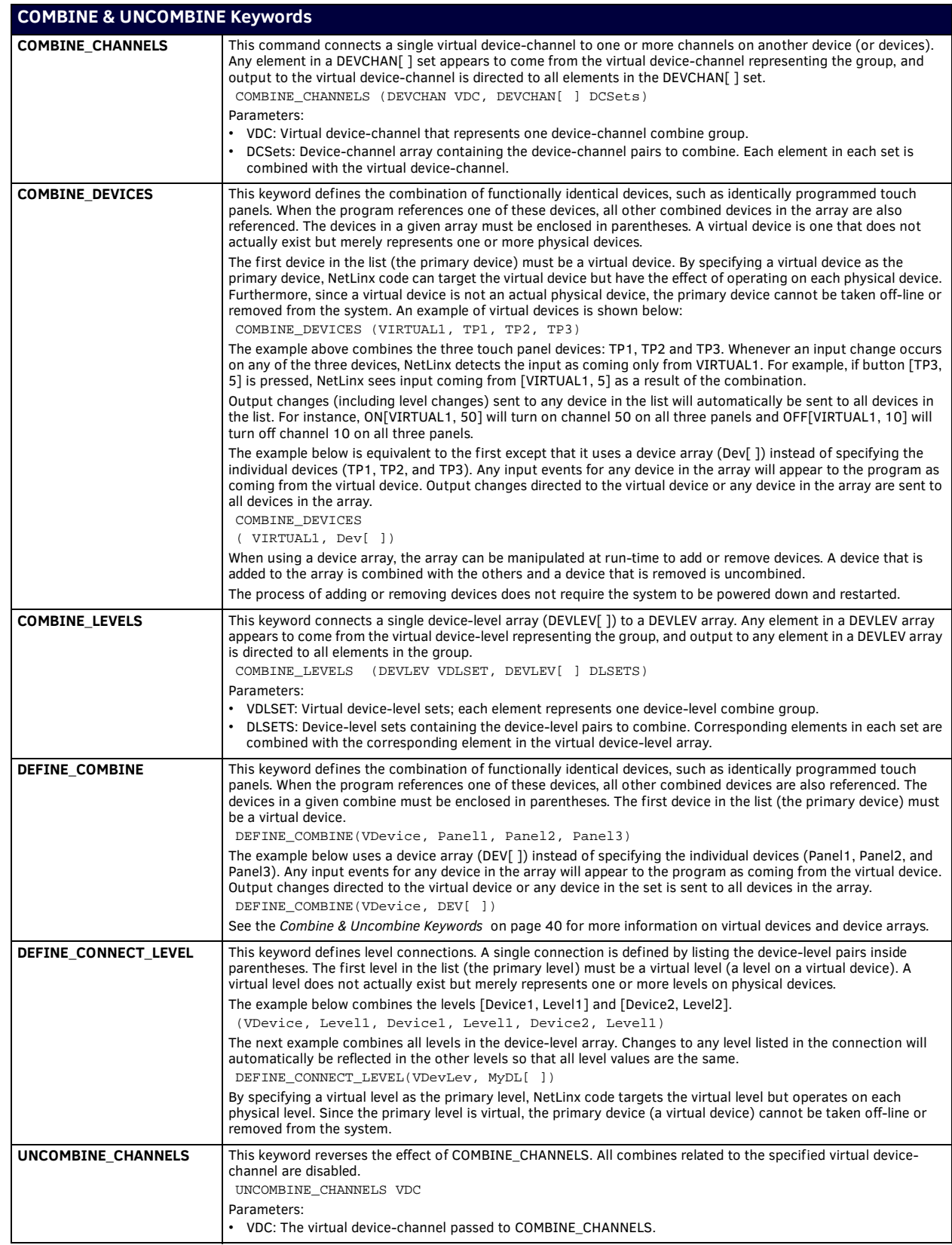

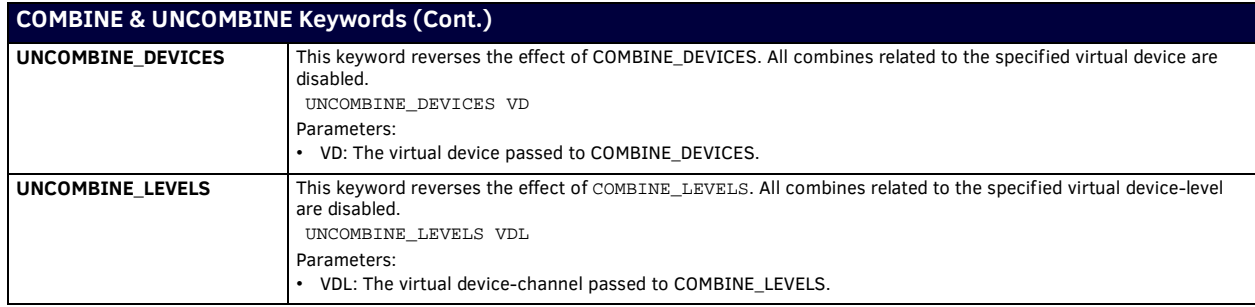

# <span id="page-47-0"></span>**Compiler Keywords**

NetLinx supports the following Compiler keywords:

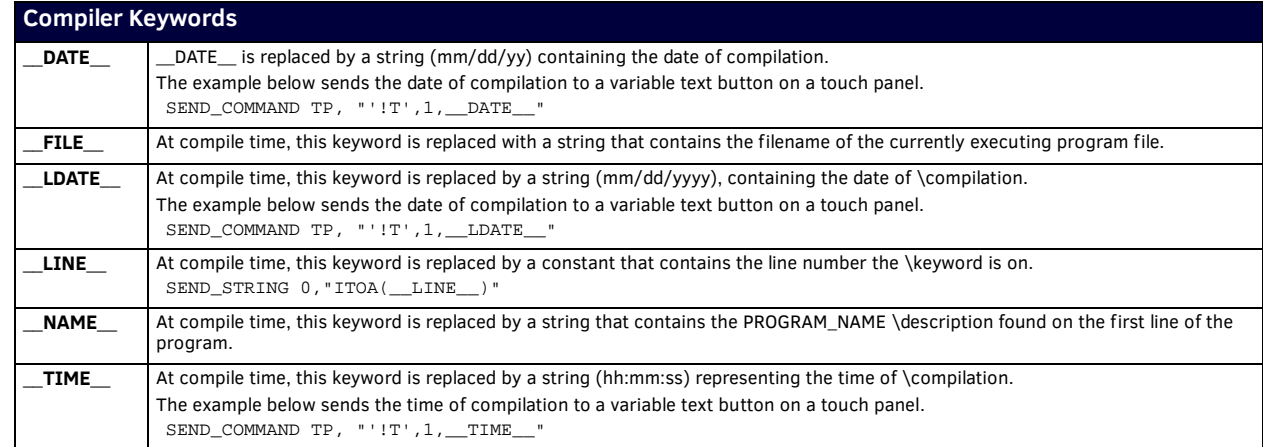

See [page 48](#page-47-0) for a listing of Compiler Keywords.

Refer to the *[Appendix A - Compiler Warning & Errors](#page-155-0)* section on page 156 for a listing of Compiler Messages.

## **Conditional & Loop Keywords**

### **Overview**

NetLinx supports the following types of conditional statements and loops:

- Conditional statements:
	- IF...ELSE statements
	- SELECT...ACTIVE statements SWITCH...CASE statements
- Loops:
	- FOR statements
	- WHILE statements
	- LONG\_WHILE statements

MEDIUM\_WHILE statements are obsolete in NetLinx due to eliminating the timeout of WHILE loops. LONG\_WHILE loops now differ from WHILE loops in the way input change notifications are processed during the programming loop. WHILE, MEDIUM\_WHILE and LONG\_WHILE statements are all accepted syntax to provide compatibility with existing Axcess programs.

## **Conditionals**

#### **IF…ELSE**

The IF...ELSE statement provides a structure for conditional branching of program execution. If a condition evaluates to true, the statement(s) associated with it are executed; otherwise, statements are not executed. An example is:

```
IF (<conditional expression 1>)
{
      (* statements for condition 1 *)
}
ELSE IF (<conditional expression 2>)
{
      (* statements for condition 2 *)
}
ELSE
{
      (* statements for all other conditions *)
}
```
Regarding IF statements:

- ELSE IF is optional.
- Braces are generally recommended in all cases but are only required if multiple statements are assigned to a given condition.
- IF statements may be nested to any number of levels.

#### **SELECT…ACTIVE**

The SELECT…ACTIVE statement provides a programming structure for selective execution of code blocks based on the evaluation of a series of conditions. The first block whose ACTIVE condition evaluates to true is executed; the remaining blocks are ignored. If no ACTIVE condition evaluates to true, no statements are executed. An example is:

```
SELECT
```

```
{
      ACTIVE (<condition 1>) :
      {
            (* statements for condition 1*)
      }
      ACTIVE (<condition 2>) :
      {
            (* statements for condition 2*)
 }
      ACTIVE (<condition n>) :
\{ \{ \} ACTIVE (1)
            (* statements for condition n*)
      }
}
```
Regarding SELECT...ACTIVE statements:

- Only the statements associated with the first condition evaluated to true are executed.
- If no condition evaluates to true, no statements are executed.
- Braces underneath individual ACTIVE statements are required only if multiple statements are assigned to a given condition.

#### **SWITCH...CASE Statements**

{

}

SWITCH...CASE statements provide selective execution of code blocks evaluated by a single condition. The value of the SWITCH expression is tested against each CASE value (which must be a numeric constant or a string literal). If a match is found, the statements associated with the CASE are executed. All other CASE statements are ignored. If no match is found, the DEFAULT case statements (if any) are executed. The SWITCH expression is evaluated only once. The following is the structure for the SWITCH...CASE statement:

```
SWITCH (<expression>)
     CASE <numeric constant or string literal>:
\{ (* statements for CASE 1 *)
 }
     CASE <numeric constant or string literal>:
          {
             (* statements for CASE 2 *)
 }
      CASE <numeric constant or string literal>:
          {
             (* statements for CASE n; there can be as many cases as necessary *)
 }
      DEFAULT <numeric constant or string literal>:
         \mathcal{L} (* statements for DEFAULT case *)
 }
```
The following rules apply to SWITCH...CASE statements:

- Only the statements associated with the first case that matches the value of the expression are executed.
- Multiple CASE statements can be stacked within the SWITCH...CASE statement.
- If the value matches one of the CASE statements, the statements associated with the stack will be executed.
- If no CASE matches the SWITCH expression, then the statements under the default case (if available) are executed. The default statement must be the last case within the SWITCH...CASE, otherwise the remaining case statements will not execute.
- All cases must be unique.
- Braces should be used to bracket the statements in a case. They are required only if variables are declared within the case.
- The BREAK statement applies to the SWITCH and takes execution to the end of the SWITCH. Unlike C and C++, cases do not fall through to the next case if a break is not used. Because of this, BREAK statements are not required between cases. For example:

SWITCH (var)

{

```
 CASE 1:
      {
                 (*statements go here*)
      BREAK
 }
      CASE 3:
      {
                 (*statements go here*)
      BREAK
      }
      CASE 5:
      {
                 (*statements go here*)
      BREAK
 }
     DEFAULT:
      {
                 (*statements go here*)
      BREAK
      }
```
## **Loops**

}

#### **FOR Loops**

The FOR loop structure allows you to define initialization statements; statements to execute after each pass through the loop and a condition to test after each pass. If the condition evaluates to true, another pass is made. Otherwise, the loop is terminated. The syntax of the FOR loop is as follows:

```
FOR (<INITIAL>; <condition>; <after pass>)
{
      (* loop statements *)
}
```
#### Parameters:

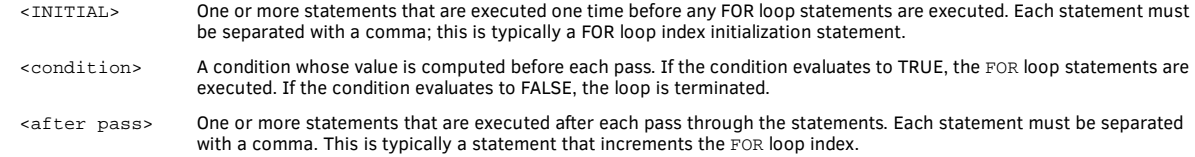

The number of loop executions is usually stated at the beginning of the loop, unlike WHILE and LONG WHILE loops:

```
FOR (COUNT=0 i COUNT<10 i COUNT++)
{
      (* loop statements *)
```
By defining the loop like this, you clearly see how it is initialized and incremented. No errors appear if you forget to initialize the WHILE loop or counter. The FOR loop helps to insure proper structure.

#### **WHILE Loops**

}

}

A WHILE statement executes its statement block as long as its associated condition evaluates to true. The condition is evaluated before the first pass through the statements. Therefore, if the conditional expression is never true, the conditional statements are never executed.

The WHILE Loop structure:

```
WHILE (<conditional expression>)
{
      (* conditional statements *)
}
```
Regarding WHILE statements:

- Statements are executed repeatedly while the conditional expression evaluates to true.
- The condition is tested before each pass through the conditional statements.
- There is no timeout period the NetLinx Controller handles bus updates through a separate execution thread, thereby eliminating this potential problem.

#### <span id="page-50-0"></span>**LONG\_WHILE statements**

A LONG\_WHILE differs from a WHILE statement in the way input change notifications are processed during the programming loop. The system checks the input queue for a change notification message before execution of each loop, beginning with the second loop. The message is retrieved if one exists. This message must be processed before another one is retrieved, either at the start of the next loop or the beginning of the next mainline iteration. Otherwise, the message is lost.

The LONG\_WHILE Loop structure:

```
LONG_WHILE (<conditional expression>)
{
```
(\* conditional statements \*)

- DEFINE\_EVENT events are still processed even if mainline is in a LONG\_WHILE.
- Special care should be taken to avoid spawning concurrent LONG WHILEs via DEFINE EVENT code. This can cause excessive drag on system resources.

### **Conditional and Loop Keywords**

NetLinx supports the following Conditional and Loop keywords:

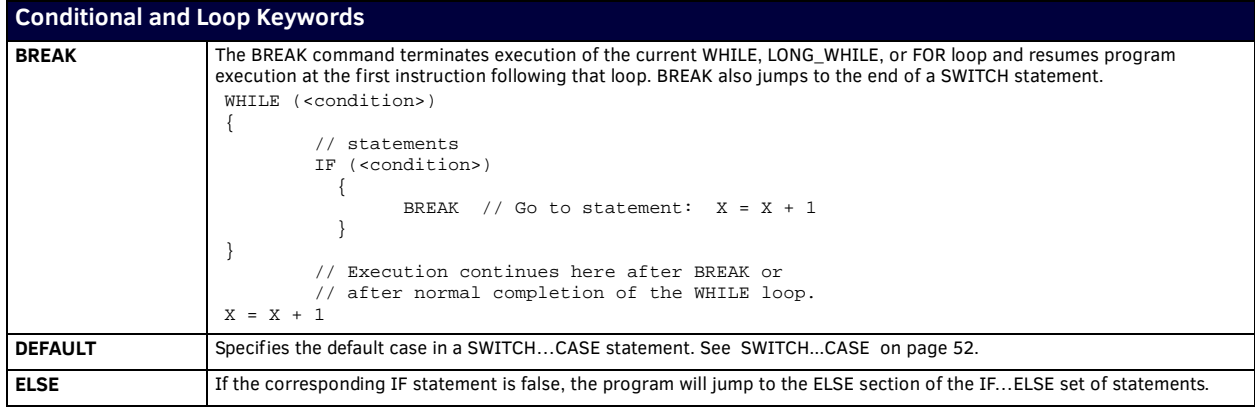

<span id="page-51-0"></span>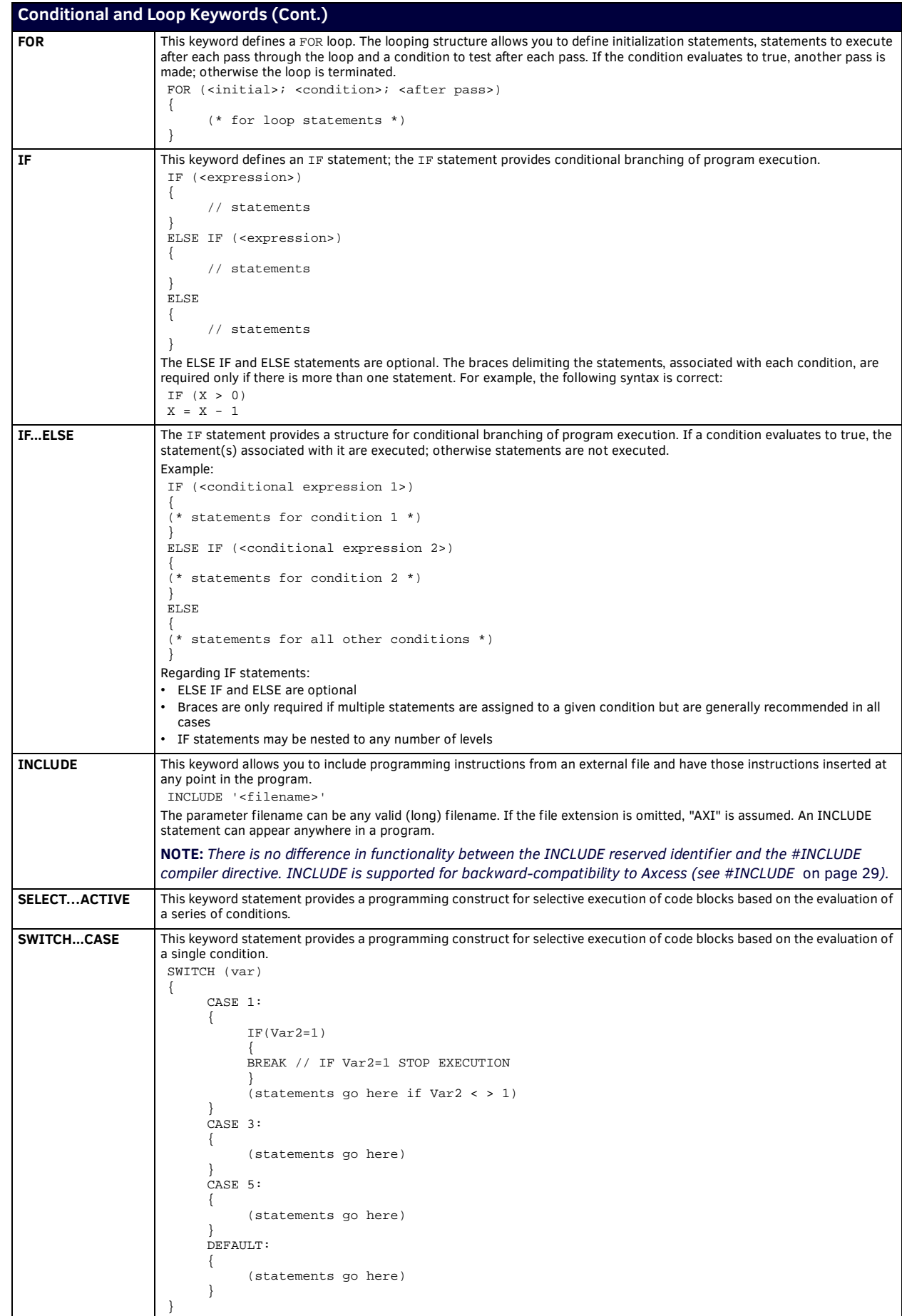

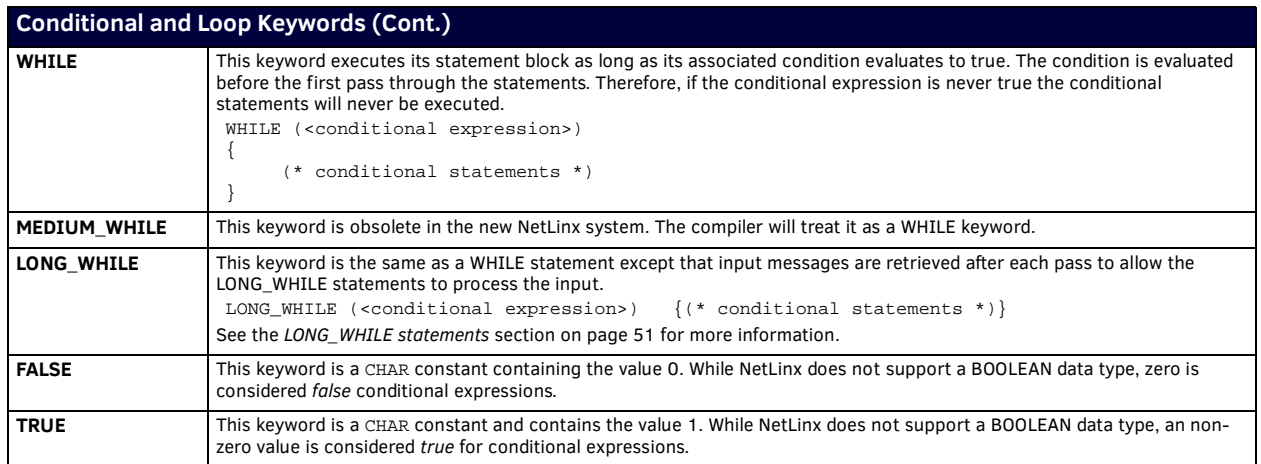

# **Data Event Keywords**

NetLinx supports the following Data Event keywords:

<span id="page-53-0"></span>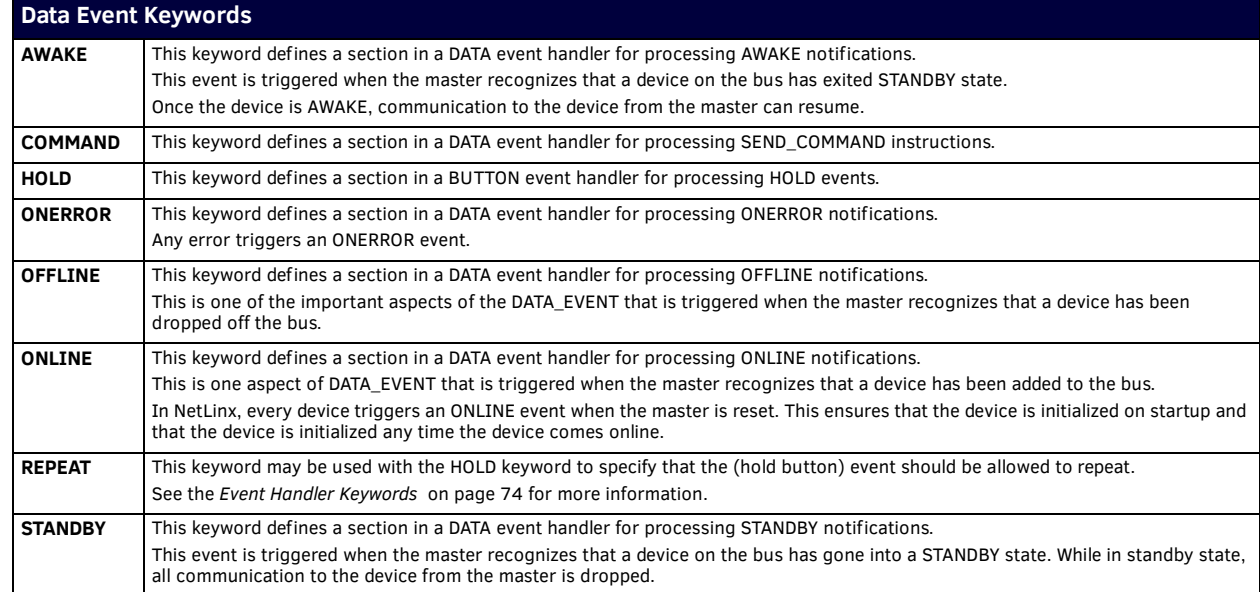

## **Data Types and Conversion Keywords**

## **Overview**

NetLinx supports integers up to 32-bits and signed values to allow positive and negative values.

## **Intrinsic Data Types**

The following Data Types are intrinsic to the NetLinx language:

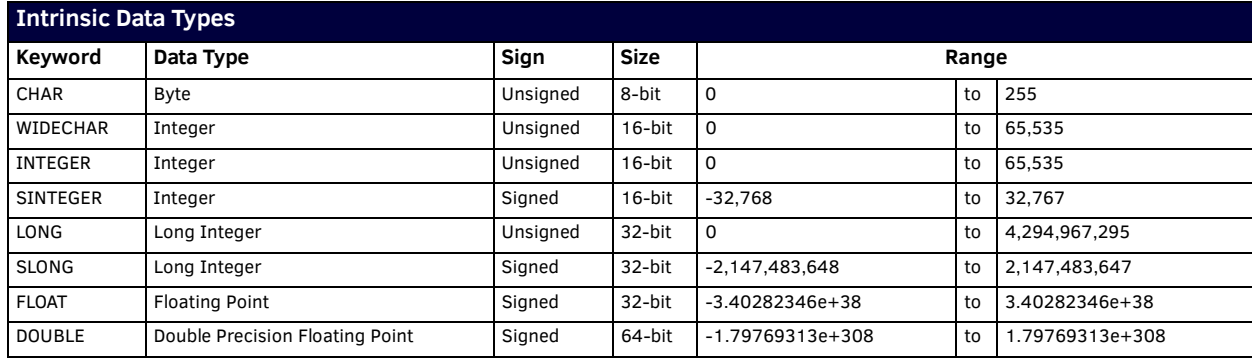

## **Intrinsic Data Type Keywords**

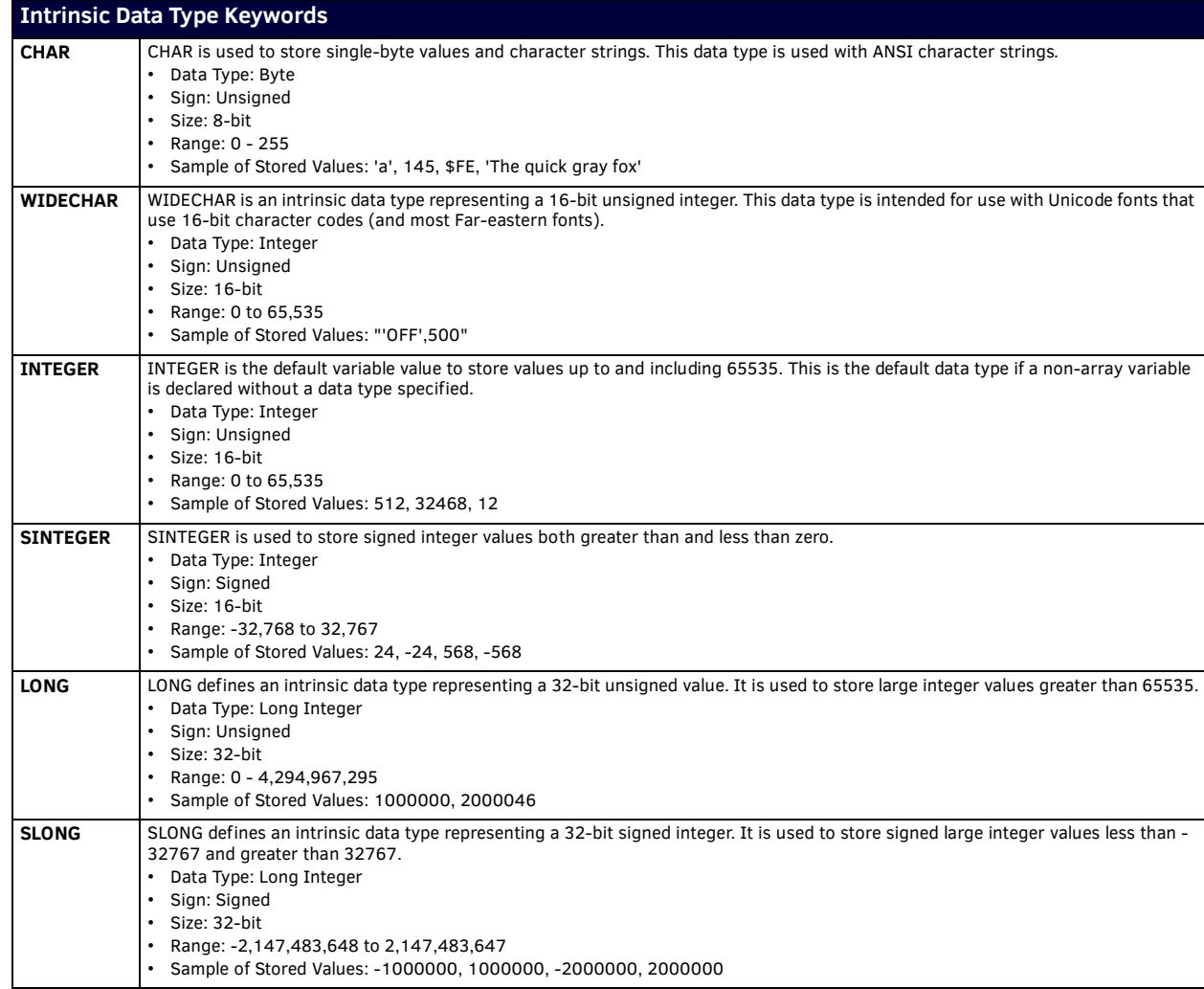

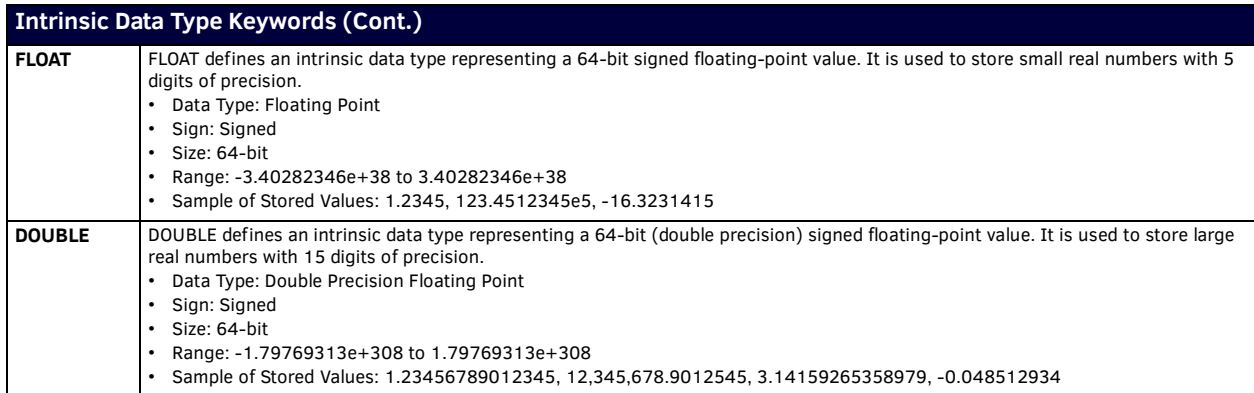

### **Structured Data Types**

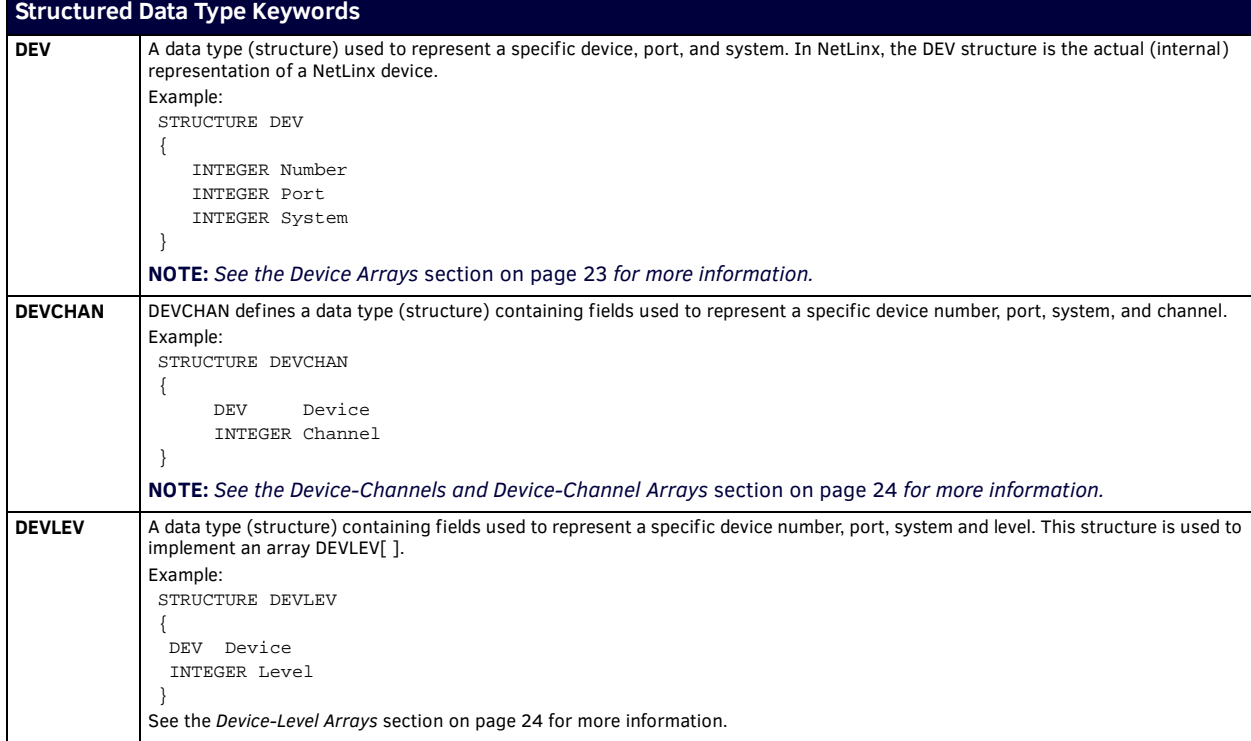

#### **Combining and Uncombining Device/Channel Sets**

Combining DEVCHAN sets is unique to NetLinx. The format for COMBINE\_CHANNELS and UNCOMBINE\_CHANNELS is:

SLONG COMBINE\_CHANNELS (<virtual DEVCHAN[]>, <DEVCHAN1[]>, <DEVCHAN2[]>…) SLONG UNCOMBINE\_CHANNELS (<virtual DEVCHAN[]>)

To explain the concept of combining DEVCHAN sets, it is necessary to understand how the DEVCHAN sets are arranged. Rather than the DEVCHAN set being a set of like functions, such as a set of volume mute buttons across different devices, the DEVCHAN set should be a group of different functions on the same device, such as 5 lighting presets on an AXU-MSP16. For example:

DEVCHAN dcMSP1 =

{{MSP1,PRESET1},{MSP1,PRESET2},{MSP1,PRESET3},{MSP1,PRESET4},{MSP1,PRESET5}}

DEVCHAN dcMSP2 =

{{MSP2,PRESET1},{MSP2,PRESET2},{MSP2,PRESET3},{MSP2,PRESET4},{MSP2,PRESET5}}

DEVCHAN dcMSP3 =

 $\{\texttt{MSP3, PRESET1}\}$  ,  $\{\texttt{MSP3, PRESET2}\}$  ,  $\{\texttt{MSP3, PRESET4}\}$  ,  $\{\texttt{MSP3, PRESET5}\}\}$ 

Similar to COMBINE\_DEVICES and COMBINE\_LEVELS, the first DEVCHAN set in a COMBINE\_CHANNEL function needs to be referenced to a Virtual Device, as shown below:

DEVCHAN dcVDEV =

 ${\rm VDEV,PRESET1}$ ,  ${\rm VDEV,PRESET2}$ ,  ${\rm VDEV,PRESET3}$ ,  ${\rm VDEV,PRESET4}$ ,  ${\rm VDEV,PRESET5}\}$ 

All of the DEVCHAN sets in the COMBINE\_CHANNELS function must have the same number of array elements. The actual COMBINE\_CHANNELS statement is:

COMBINE\_CHANNELS (dcVDEV, dcMSP1, dcMSP2, dcMSP3)

The actual element positions of the DEVCHAN arrays are combined within the program. In essence, all of the PRESET1 channels are handled through [VDEV,PRESET1] defined as dcVDEV[1].

**NOTE:** *When using COMBINE\_XXXX and UNCOMBINE\_XXXX functions dynamically based upon a button event, the combining and combining must be done on the release of the button (the active event must be complete before a COMBINE\_XXXX or UNCOMBINE\_XXXX function is invoked).*

## **Type Conversion**

Although explicit type casting is not supported in NetLinx, the compiler is forced to do type conversion in situations where an arithmetic assignment or other operation is defined with constants and/or variables having mixed data types. Type conversions will occur under the following circumstances:

- A value of one type is assigned to a variable of another type.
- A value passed as a parameter to a subroutine does not match the declared parameter type.
- The value returned by a subroutine does not match the declared return type.

#### **Type Conversion Rules**

- If the expression contains a 32 or 64-bit floating-point variable or constant, all variables and constants in the expression are converted to 64-bit floating point before resolving.
- If the expression contains only whole number value variables and constants, all variables and constants in the expression are converted to 32-bit integers before resolving.
- If type conversion is required for an assignment or as a result of a parameter or return type mismatch, the value is converted to fit the type of the target variable. This may involve truncating the high order bytes(s) when converting to a smaller size variable, or sign conversion when converting signed values to unsigned or vice versa.

### **Conversion Keywords**

NetLinx supports the following Conversion keywords:

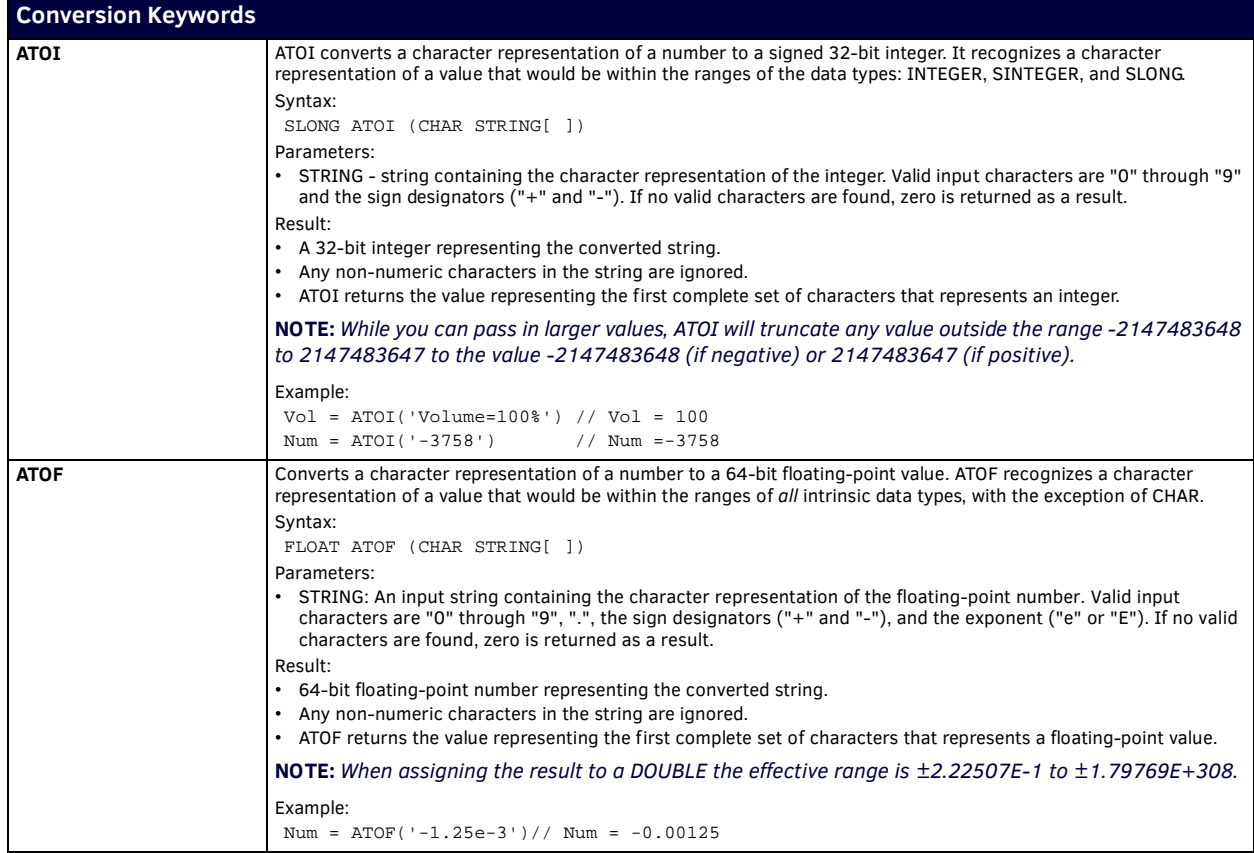

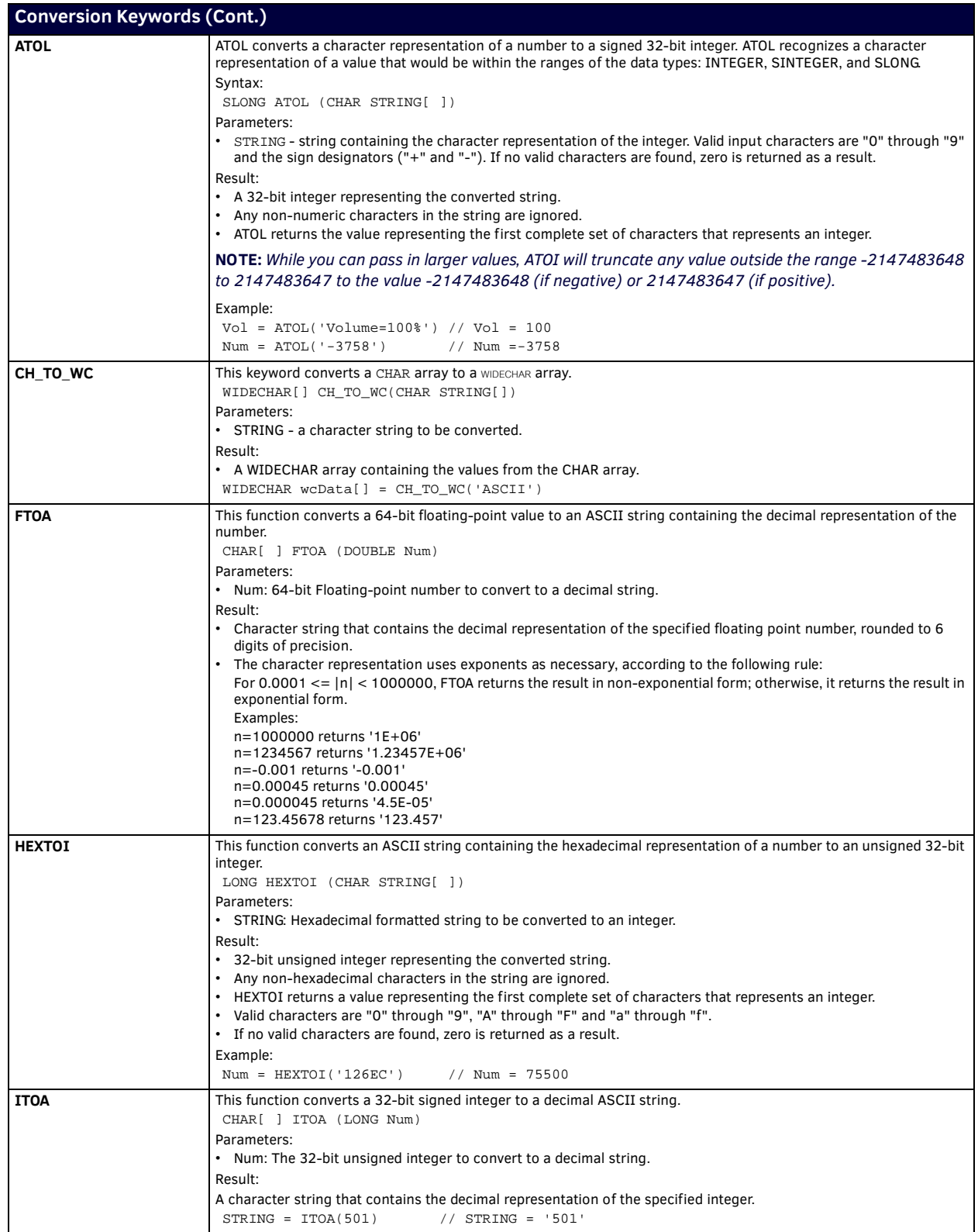

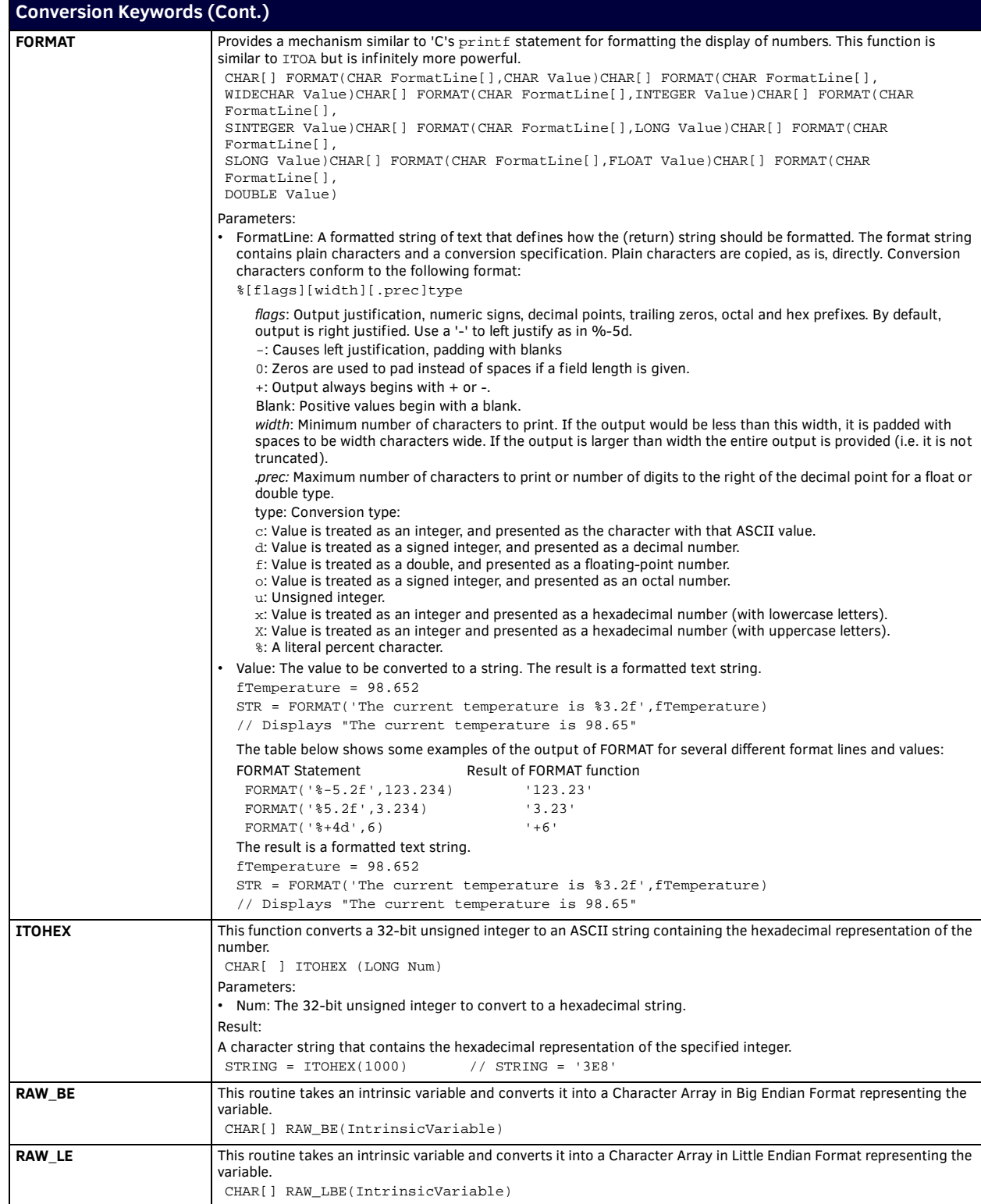

**NOTE:** *NetLinx also provides a set of Encode & Decode keywords. See [Encode / Decode Keywords](#page-69-0)* on page 70 *for details.*

## **DEFINE Keywords**

### **Overview**

NetLinx has two methods for creating subroutines: DEFINE\_CALL and DEFINE\_FUNCTION.

#### **DEFINE\_CALL**

DEFINE\_CALL is intended to run segments of code that are repeated throughout the program, but don't require a return value. For example, this DEFINE\_CALL creates a macro to lower a screen, turn on the projector, and set the lights to Preset 1. The subroutine executes three commands and no values are returned to the program.

```
DEFINE_CALL 'PRESENTATION MACRO'
{
      SYSTEM_CALL [1] 'SCREEN1' (0, 0, 1, 0, SCREEN, 1, 2, 3, 0)
      SEND_STRING VPROJ, "'PON',$0D,$0A"
      SEND_STRING RADIA, "'1B',$0D"
}
```
The NetLinx compiler passes all variables by reference. This means that the variable the subroutine operates on is the same variable the caller passed. Any change made to the variable, passed as a calling parameter, updates the variable's value from the caller's perspective. You can take advantage of this pass by reference feature by returning an updated value through a calling parameter rather than as the return value. Constants, on the other hand, are passed by value. When this happens, a copy of the parameter is delivered to the subroutine. Any change made to the variable representing the constant is lost once the function or subroutine is lost. To specify an array as a function or subroutine parameter, one set of brackets for each array dimension must follow the variable name, as shown in the following example:

```
DEFINE_CALL 'READ INPUT' (CHAR BUFFER[][])
{
      (* body of the subroutine *)
}
```
The parameter BUFFER is declared to be a two-dimensional array by including two sets of brackets after the name. For compatibility with existing programs, the array dimensions may be specified inside the brackets. These dimensions, however, are not required and are ignored by the compiler. The NetLinx Interpreter will do bounds checking on the array and generate a run-time error if the array bounds are exceeded.

**NOTE:** *Subroutines must be defined before they can be used. For this reason, DEFINE\_CALLs should appear before the DEFINE\_START, DEFINE\_EVENT, and DEFINE\_PROGRAM sections.*

#### <span id="page-59-0"></span>**DEFINE\_FUNCTION**

{

}

DEFINE\_FUNCTION provides a way to return a value to a statement. It has the same functionality as a DEFINE\_CALL. The DEFINE\_FUNCTION is used in-line in a statement, where a DEFINE\_CALL must be used as a standalone statement. The basic structure is:

```
DEFINE_FUNCTION [<return type>]<name>[(<param1>,<param2>, … <parameN>)]
```

```
 (* statements *)
```
The following DEFINE\_FUNCTION creates a subroutine to cube a number and returns a LONG integer value: DEFINE\_FUNCTION LONG CUBEIT (LONG VALUE)

```
{
      STACK_VAR RESULT
      RESULT = VALUE * VALUE * VALUE
      RETURN RESULT
}
DEFINE_PROGRAM
PUSH[TP1, 1]
{
      CUBED_VAL = CUBEIT ( 3 )
    (* CUBED_VAL = 27 *)
}
```
#### <span id="page-60-0"></span>**DEFINE\_CONSTANT**

The standard format for DEFINE\_CONSTANT is:

<constant name> = <constant expression>

NetLinx allows variables to be defined as constants in the DEFINE\_VARIABLE section of the program or module, and in the LOCAL\_VAR section of a DEFINE\_CALL or a DEFINE\_FUNCTION. The scope of the constant extends throughout the module in which it is defined. If the DEFINE\_CONSTANT section appears in the main program or in an include file, the constant's scope extends globally throughout the program. DEFINE\_CONSTANT accepts data in the following formats::

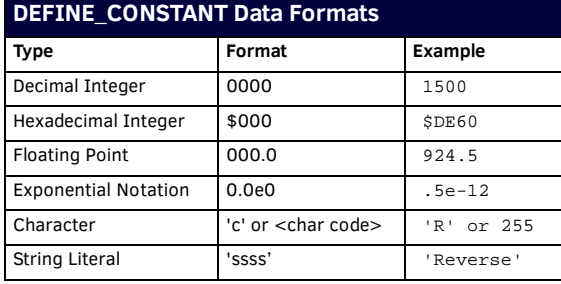

## **DEFINE Keywords**

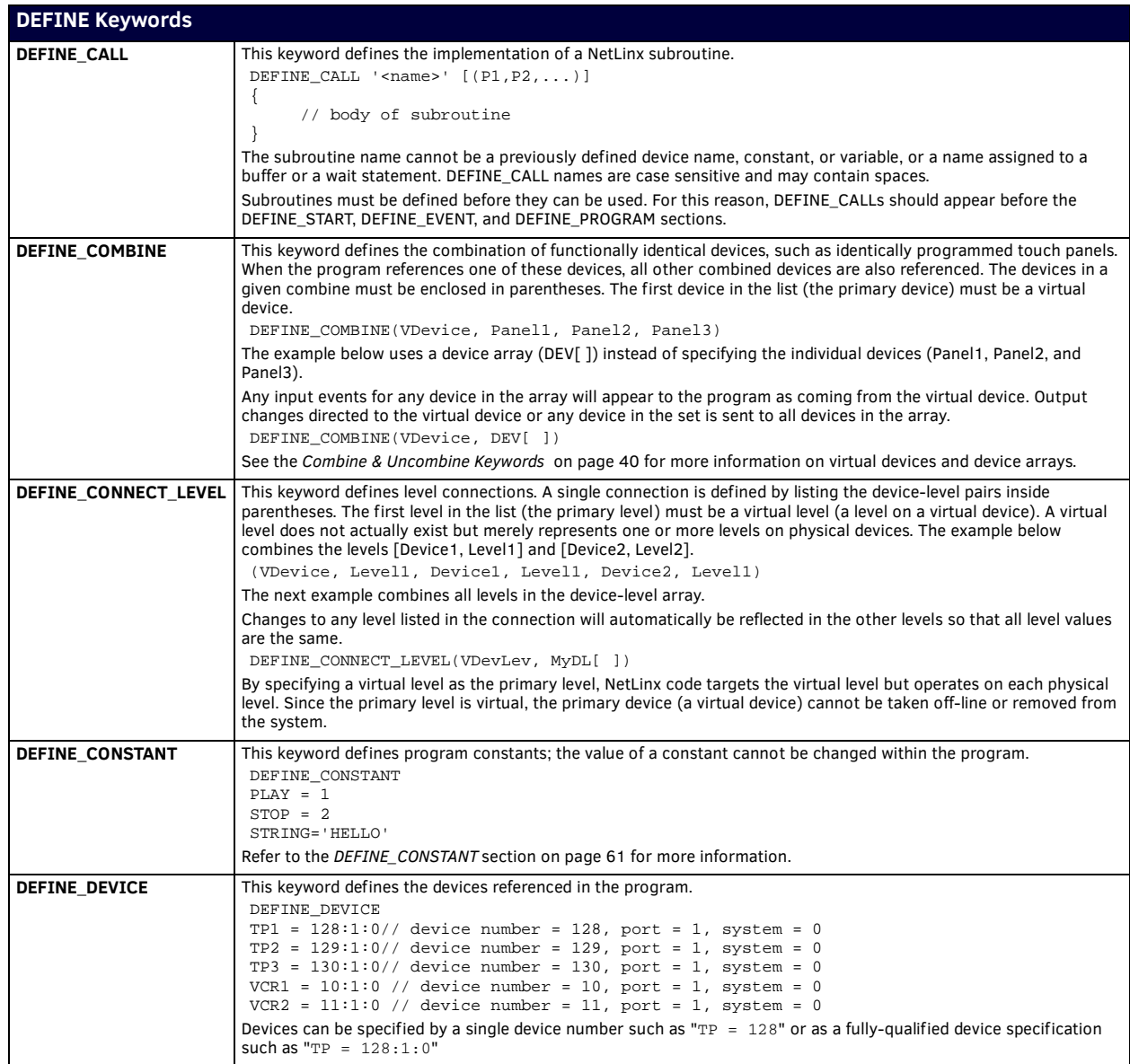

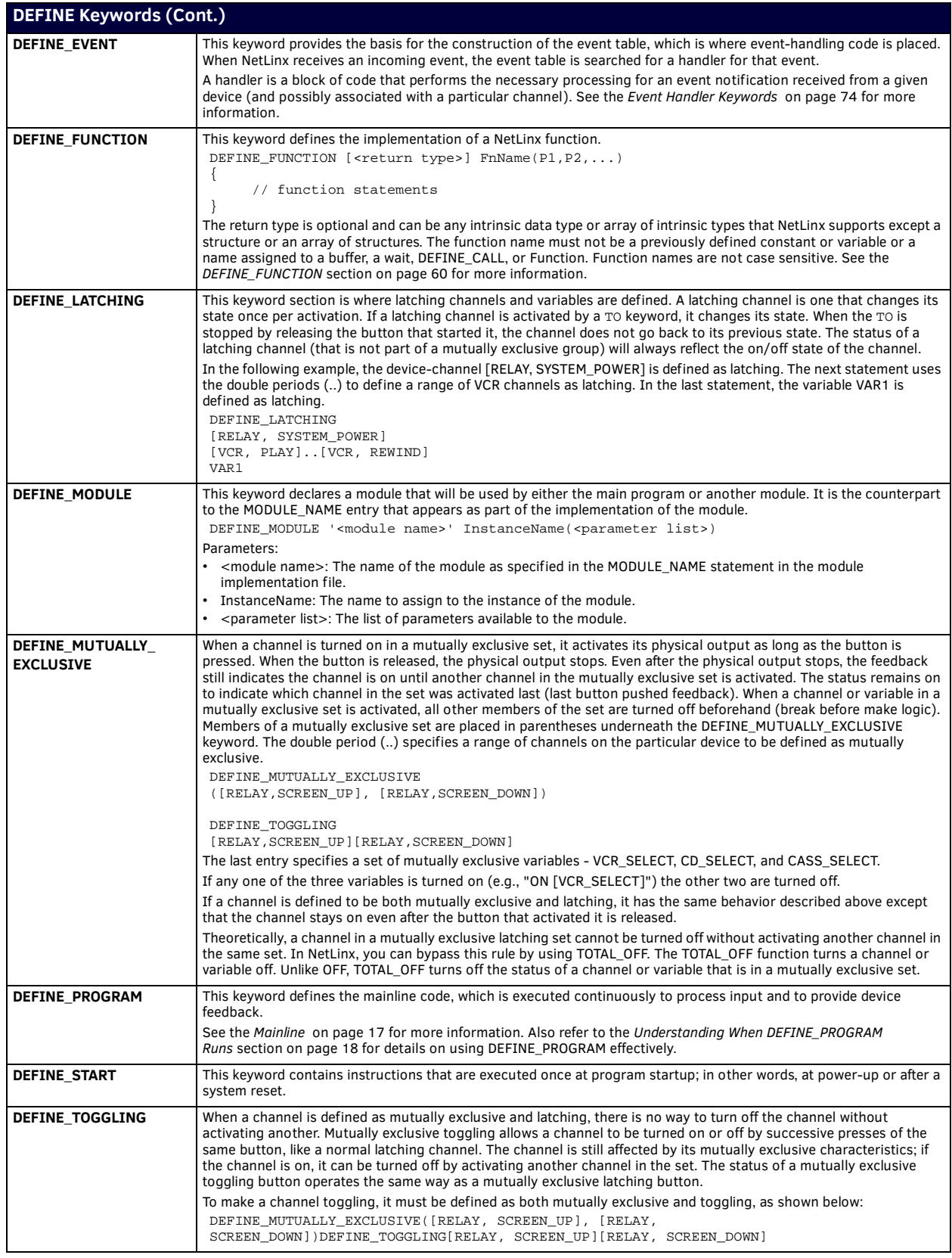

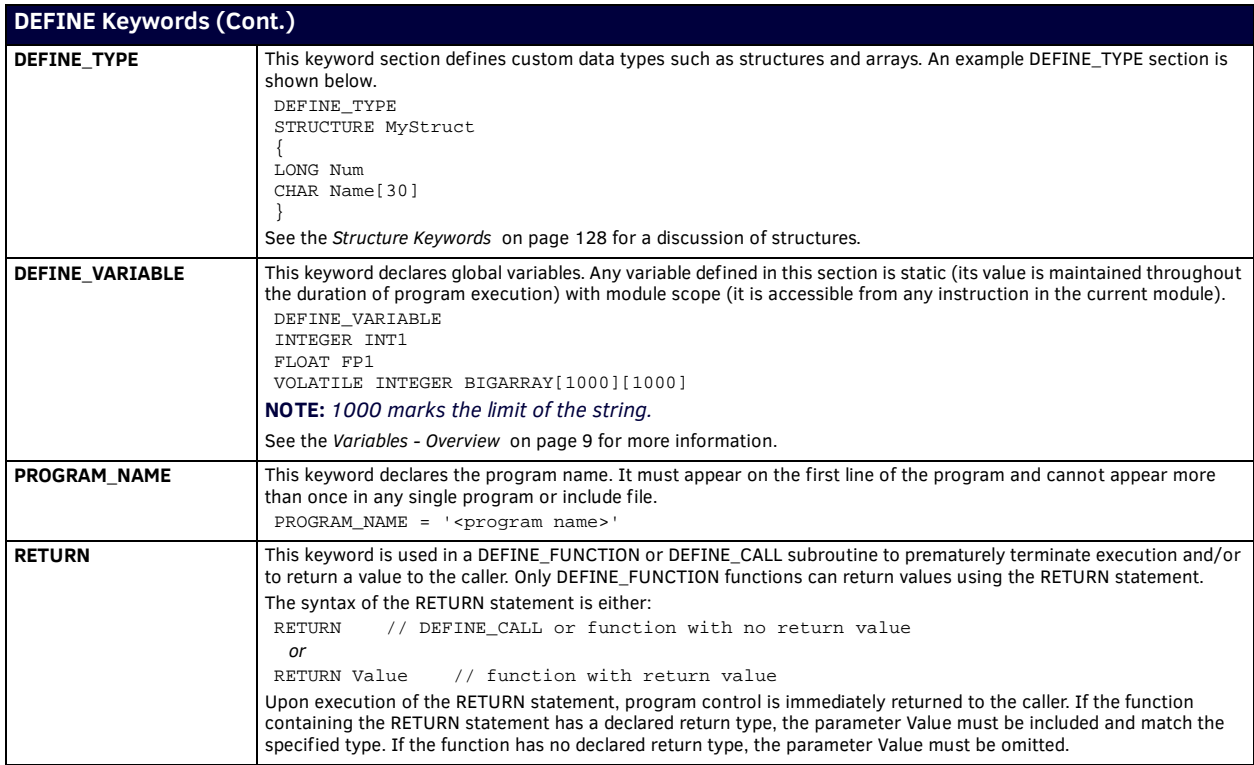

#### **DEFINE\_MUTUALLY\_EXCLUSIVE and Variables**

*Symptom*: If you have a set of variables that are mutually exclusive and you set one of the variables to a non-zero value by assignment, e.g. Var1 = 1 or the Studio Debug window, then the other variables in the set stay "on" i.e. non-zero.

```
DEFINE_VARIABLE
INTEGER var[4]
INTEGER x
DEFINE_MUTUALLY_EXCLUSIVE
(var[1],var[2],var[3],var[4])
DEFINE_PROGRAM
WAIT 20
{
x++; IF (x > 4) x = 1;var[x] = x // This will not invoke the mutually exclusive magic
}
```
In the NetLinx code example above, all elements of var will eventually be non-zero.

*Cause*: This has always worked this way, even in Axcess.

*Resolution*: Use ON to set variables if they are members of a mutually exclusive set:

```
DEFINE_VARIABLE
INTEGER var[4]
INTEGER x
DEFINE_MUTUALLY_EXCLUSIVE
(var[1],var[2],var[3],var[4])
DEFINE_PROGRAM
WAIT 20
{
x++; IF (x > 4) x = 1;<br>ON[var[x]] // T]
                    \sqrt{a} / This will work as expected - only one element of var will have a value of 1 at any time
}
```
This issue does not occur with DEVCHAN's. Using ON or assigning them a non-zero value will work as expected:

```
DEFINE_DEVICE 
dvRelay = 305:1:0
DEFINE_VARIABLE
INTEGER x
DEFINE_MUTUALLY_EXCLUSIVE
([dvRelay,1]..[dvRelay,4])
([dvRelay,5]..[dvRelay,8])
DEFINE_PROGRAM
WAIT 20
{
\begin{array}{lcl} x{+}i & \text{IF} & (x > 4) & x = 1; \\ \text{ON}[\text{dvRelay},x] & & \text{/} \text{/} \end{array}// This works as expected: only 1 relay of relays 1 to 4 will be on at a time
[dvRelay,x + 4] = x // This works as expected: only 1 relay of relays 5 to 8 will be on at a time
}
```
# **DEVICE Keywords**

NetLinx supports the following DEVICE keywords:

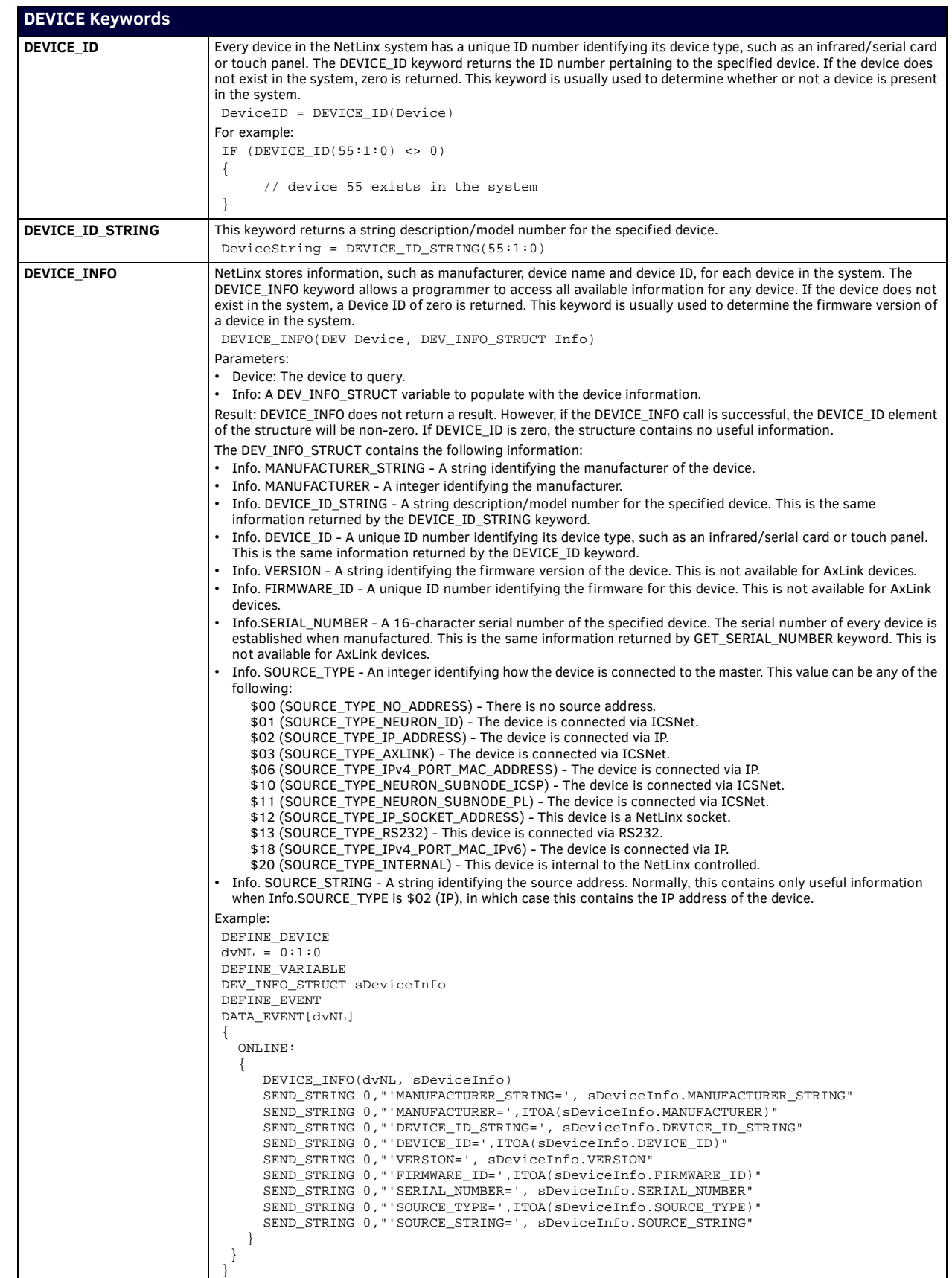

ı

a l

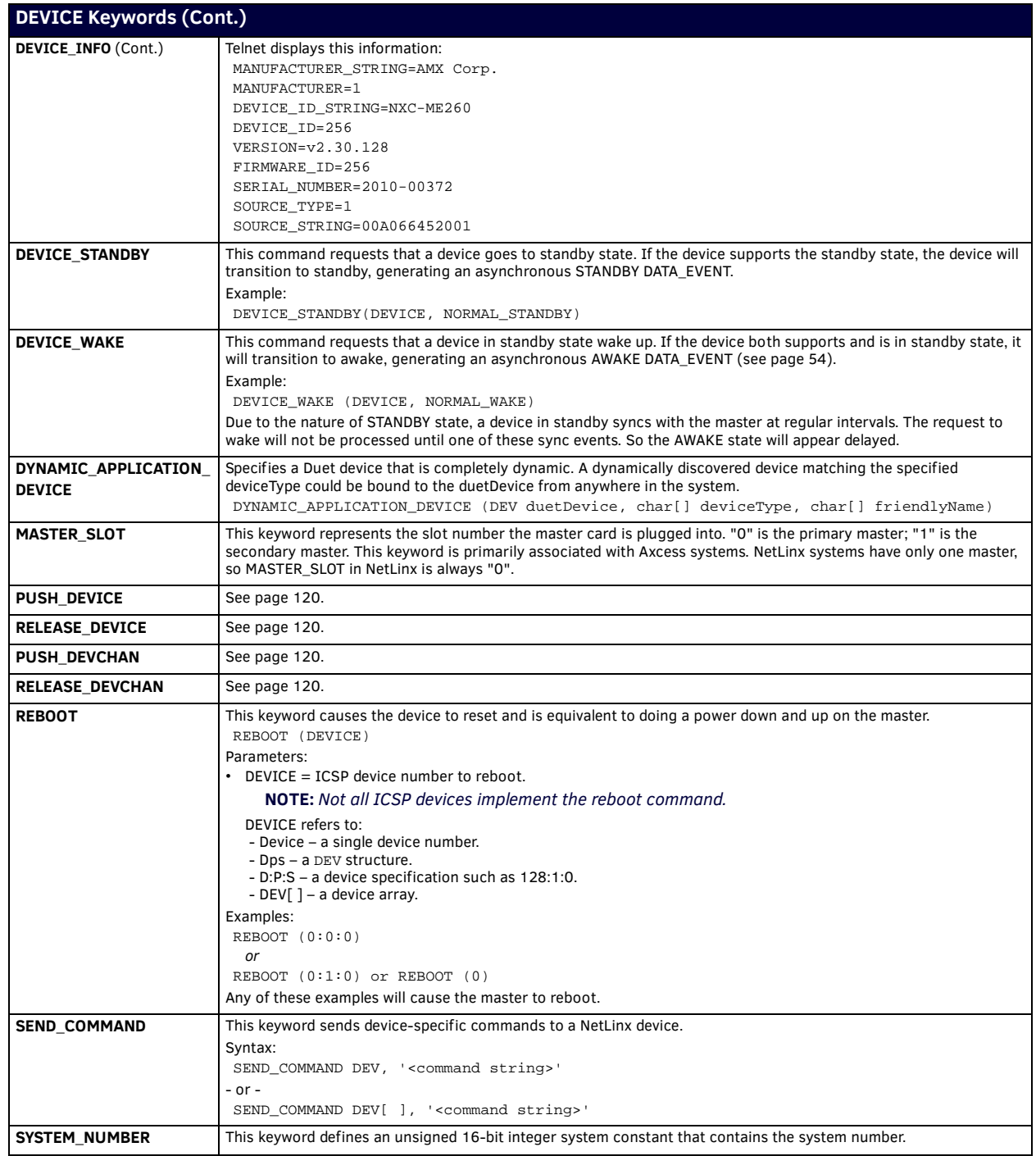

## **Encode / Decode Keywords**

## **Overview - Encoding and Decoding Binary and XML**

There are six functions used to encode and decode variables in NetLinx. This encoding process takes a NetLinx variable, no matter how complex, and converts it into a string. The decode process will take this string and copy the contents back into a variable. These functions can be used to take the contents of NetLinx variables and convert them to string. Once the variable exists in string form, it can then be sent across an RS-232 connection, sent over and IP socket or saved to the NetLinx master's file system (disc on chip). Once the string is retrieved, either from a data event or by reading the information from the NetLinx master's file system, the data can be converted back to a variable.

There are two version of this encoding and decoding: Binary and XML.

- The binary conversion routines are: STRING\_TO\_VARIABLE, VARIABLE\_TO\_STRING and LENGTH\_VARIABLE\_TO\_STRING.
- The XML routines are XML\_TO\_VARIABLE, VARIABLE\_TO\_XML and LENGTH\_VARIABLE\_TO\_XML.

Both sets of routines accomplish the same function but the encoded string differs in protocol. The binary conversion routines uses a compact binary representation of the variable while the XML represents the variable as a ASCII text only XML document.

The binary routines are ideal when sending data from one NetLinx system to another NetLinx system over RS-232 or IP since the variable will be as compact as possible. It is also ideal for saving a file to the NetLinx master's file system if you do not intend to edit the file later. The binary routines encode and decode a variable sequentially meaning that the order and type of the variables must match on both the encoding and decoding side.

The XML routines are ideal when sending data from one NetLinx system to another type of system over RS232 or IP, since XML is more universally accepted by other types of computer systems. XML is also ideal for saving a file to the NetLinx master's file system if you intend to edit the file later since it is entirely ASCII text. It should be noted that while the XML is more universal, is not very compact. The XML routines encode and decode a variable non-sequentially, meaning that the order and type of variables do not need to match on both the encoding and decoding side.

Below are some examples of how to use these encoding routines:

PROGRAM\_NAME='ConversionExample'

```
(*{{PS_SOURCE_INFO(PROGRAM STATS) *)
(***********************************************************)
(* FILE CREATED ON: 05/22/2001 AT: 11:09:27 *)
(***********************************************************)
(* FILE_LAST_MODIFIED_ON: 05/22/2001 AT: 11:26:44 *)
(***********************************************************)
(* ORPHAN_FILE_PLATFORM: 1 *)
(***********************************************************)
(*!!FILE REVISION: *)
(* REVISION DATE: 05/22/2001 *)
(* *)
(*) COMMENTS: (*)(* *)
(***********************************************************)
(*]PS_SOURCE_INFO *)
(***********************************************************)
(***********************************************************)
(* System Type : NetLinx *)
(***********************************************************)
(* REV HISTORY: *)
(***********************************************************)
(***********************************************************)
       (* DEVICE NUMBER DEFINITIONS GO BELOW *)
(***********************************************************)
DEFINE_DEVICE
dvTP = 128:1:0(***********************************************************)
            CONSTANT DEFINITIONS GO BELOW
(***********************************************************)
DEFINE_CONSTANT
```
nFileRead =  $1$ <br>nFileWrite =  $2$ nFileWrite = 2

```
(***********************************************************)
(* DATA TYPE DEFINITIONS GO BELOW *)
(***********************************************************)
DEFINE_TYPE
STRUCTURE _AlbumStruct
{
     LONG lTitleID
    CHAR sArtist[100]<br>CHAR sTitle[100]
 CHAR sTitle[100] 
 CHAR sCopyright[100] 
     CHAR sLabel[100]<br>CHAR sReleaseDate
           sReleaseDate[100]
     INTEGER nNumTracks 
      CHAR sCode[100] 
     INTEGER nDiscNumber
}
STRUCTURE _AlbumStruct2
{
      CHAR sArtist[100]
      CHAR sTitle[100] 
      INTEGER nNumTracks}
(***********************************************************)
               VARIABLE DEFINITIONS GO BELOW *)
(***********************************************************)
DEFINE_VARIABLE
VOLATILE _AlbumStruct AlbumStruct[3]
VOLATILE _AlbumStruct2 
AlbumStruct2[3]
                      sBinaryString[10000]
VOLATILE CHAR sXMLString[50000]<br>VOLATILE LONG lPos
VOLATILE LONG lPos<br>
VOLATILE SLONG slFile
VOLATILE SLONG
VOLATILE SLONG slReturn
(***********************************************************)
(* STARTUP CODE GOES BELOW *)
(***********************************************************)
DEFINE_START
(* assign some values *)
AlbumStruct[1].lTitleID = 11101000
AlbumStruct[1].sArtist = 'Buffet, Jimmy'
AlbumStruct[1].sTitle = 'Living & Dying in 3/4 Time'
AlbumStruct[1].sCopyright = 'MCA'
AlbumStruct[1].sLabel = 'MCA'
AlbumStruct[1].sReleaseDate = '1974'
AlbumStruct[1].nNumTracks = 11
AlbumStruct[1].sCode = '3132333435'
AlbumStruct[1].nDiscNumber = 91
AlbumStruct[2].lTitleID = 17248229
AlbumStruct[2].sArtist = 'Buffet, Jimmy'
AlbumStruct[2].sTitle = 'Off to See the Lizard'
AlbumStruct[2].sCopyright = 'MCA'
AlbumStruct[2].sLabel = 'MCA'
AlbumStruct[2].sReleaseDate = '1989'
AlbumStruct[2].nNumTracks = 11
AlbumStruct[2].sCode = '3132333436'
AlbumStruct[2].nDiscNumber = 105
AlbumStruct[3].lTitleID = 12328612
AlbumStruct[3].sArtist = 'Buffet, Jimmy'
AlbumStruct[3].sTitle = 'A-1-A'
AlbumStruct[3].sCopyright = 'MCA'
AlbumStruct[3].sLabel = 'MCA'
AlbumStruct[3].sReleaseDate = '1974'
AlbumStruct[3].nNumTracks = 11
AlbumStruct[3].sCode = '3132333437'
AlbumStruct[3].nDiscNumber = 189
```

```
(***********************************************************)
        THE EVENTS GO BELOW *)
(***********************************************************)
DEFINE_EVENT
(* CONVERT AND SAVE *)
BUTTON_EVENT[dvTP,1]
{
     PUSH:
      {
           (* CONVERT TO BINARY *)
          lPos = 1 slReturn = VARIABLE_TO_STRING (AlbumStruct,sBinaryString,lPos)
           SEND_STRING 0,"'POSITION=',ITOA(lPos),'; RETURN=',ITOA(slReturn)"
           (* CONVERT TO XML *)
          lPos = 1 slReturn = VARIABLE_TO_XML (AlbumStruct,sXMLString,lPos,0)
           SEND_STRING 0,"'POSITION=',ITOA(lPos),'; RETURN=',ITOA(slReturn)"
           (* NOW WE CAN SAVE THESE BOTH TO DISCS *)
           slFile = FILE_OPEN('BinaryEncode.xml',nFileWrite)
           IF (slFile > 0)
           {
             slReturn = FILE_WRITE(slFile,sBinaryString,LENGTH_STRING(sBinaryString))
             IF (slReturn < 0) SEND_STRING 0,"'FILE WRITE FAIL RETURN=',ITOA(slReturn)"
             slReturn = FILE_CLOSE(slFile)
             IF (slReturn < 0) SEND_STRING 0,"'FILE CLOSE FAIL RETURN=',ITOA(slReturn)"
          }
      slFile = FILE_OPEN('XMLEncode.xml',nFileWrite) 
      IF (slFile > 0)
      {
          slReturn = FILE_WRITE(slFile,sXMLString,LENGTH_STRING(sXMLString))
         IF (slReturn < 0) SEND_STRING 0,"'FILE WRITE FAIL RETURN=',ITOA(slReturn)"
          slReturn = FILE_CLOSE(slFile) 
          IF (slReturn < 0) SEND_STRING 0,"'FILE CLOSE FAIL
  RETURN=',ITOA(slReturn)"
      }
      (* Clear string *)
     sBinaryString = ""
      sXMLString = ""
  }
}
(* READ AND DECODE *)
BUTTON_EVENT[dvTP,2]
{
    PUSH:
    {
       (* NOW WE CAN SAVE THESE BOTH TO DISCS *)
      slFile = FILE_OPEN('BinaryEncode.xml',nFileRead)
       IF (slFile > 0)
       {
         slReturn = FILE_READ(slFile,sBinaryString,MAX_LENGTH_STRING(sBinaryString))
         IF (slReturn < 0) SEND_STRING 0,"'FILE WRITE FAIL RETURN=',ITOA(slReturn)" 
       slReturn = FILE CLOSE(slFile)
         IF (slReturn < 0) SEND_STRING 0,"'FILE CLOSE FAIL RETURN=',ITOA(slReturn)"
       }
  slFile = FILE_OPEN('XMLEncode.xml',nFileRead)
  IF (slFile > 0)
     {
      slReturn = FILE_READ(slFile,sXMLString,MAX_LENGTH_STRING(sXMLString))
       IF (slReturn < 0) SEND_STRING 0,"'FILE WRITE FAIL RETURN=',ITOA(slReturn)"
       slReturn = FILE_CLOSE(slFile)
       IF (slReturn < 0) SEND_STRING 0,"'FILE CLOSE FAIL RETURN=',ITOA(slReturn)"
      }
      (* CONVERT TO BINARY *)
    lPos = 1slReturn = STRING_TO_VARIABLE (AlbumStruct, sBinaryString, lPos)
      SEND_STRING 0,"'POSITION=',ITOA(lPos),'; RETURN=',ITOA(slReturn)"
      (* CONVERT TO XML *)
    lPos = 1 slReturn = XML_TO_VARIABLE (AlbumStruct,sXMLString,lPos,0)
      SEND_STRING 0,"'POSITION=',ITOA(lPos),'; RETURN=',ITOA(slReturn)"
    }
}
```

```
(* READ AND DECODE *)
(* THE BINARY WILL FAIL SINCE THE DECODE TYPE DOES NOT MATCH THE ENCODE TYPE *)
(* THE XML WILL NOT FAIL SINCE IT DOES NOT REQUIRE DATA TO BE THE SEQUENTIAL *)
BUTTON_EVENT[dvTP,3]
{
   PUSH:
   {
     (* NOW WE CAN SAVE THESE BOTH TO DISCS *)
    slFile = FILE_OPEN('BinaryEncode.xml',nFileRead) 
    IF (slFile > 0)
     {
      slReturn = FILE_READ(slFile,sBinaryString,MAX_LENGTH_STRING(sBinaryString))
      IF (slReturn < 0) SEND_STRING 0,"'FILE WRITE FAIL RETURN=',ITOA(slReturn)"
      slReturn = FILE_CLOSE(slFile)
      IF (slReturn < 0) SEND_STRING 0,"'FILE CLOSE FAIL RETURN=',ITOA(slReturn)"
 }
    slFile = FILE_OPEN('XMLEncode.xml',nFileRead)
    IF (slFile > 0)
     {
      slReturn = FILE_READ(slFile,sXMLString,MAX_LENGTH_STRING(sXMLString))
      IF (slReturn < 0) SEND_STRING 0,"'FILE WRITE FAIL RETURN=',ITOA(slReturn)"
       slReturn = FILE_CLOSE(slFile)
      IF (slReturn < 0) SEND_STRING 0,"'FILE CLOSE FAIL RETURN=',ITOA(slReturn)"
     }
      (* CONVERT TO BINARY *)
    lPos = 1 slReturn = STRING_TO_VARIABLE (AlbumStruct2,sBinaryString,lPos)
      SEND_STRING 0,"'POSITION=',ITOA(lPos),'; RETURN=',ITOA(slReturn)"
      (* CONVERT TO XML *)
    lPos = 1 slReturn = XML_TO_VARIABLE (AlbumStruct2,sXMLString,lPos,0)
      SEND_STRING 0,"'POSITION=',ITOA(lPos),'; RETURN=',ITOA(slReturn)"
   }
}
(***********************************************************)
            THE ACTUAL PROGRAM GOES BELOW
(***********************************************************)
DEFINE_PROGRAM
(***********************************************************)
```
 $(\star$   $\qquad \qquad$  END OF PROGRAM  $\qquad \qquad (*)$   $\qquad \qquad (*)$  DO NOT PUT ANY CODE BELOW THIS COMMENT  $\qquad \qquad (*)$ DO NOT PUT ANY CODE BELOW THIS COMMENT (\*\*\*\*\*\*\*\*\*\*\*\*\*\*\*\*\*\*\*\*\*\*\*\*\*\*\*\*\*\*\*\*\*\*\*\*\*\*\*\*\*\*\*\*\*\*\*\*\*\*\*\*\*\*\*\*\*\*\*)

## <span id="page-69-0"></span>**Encode / Decode Keywords**

The NetLinx programming language supports the following Encode & Decode keywords:

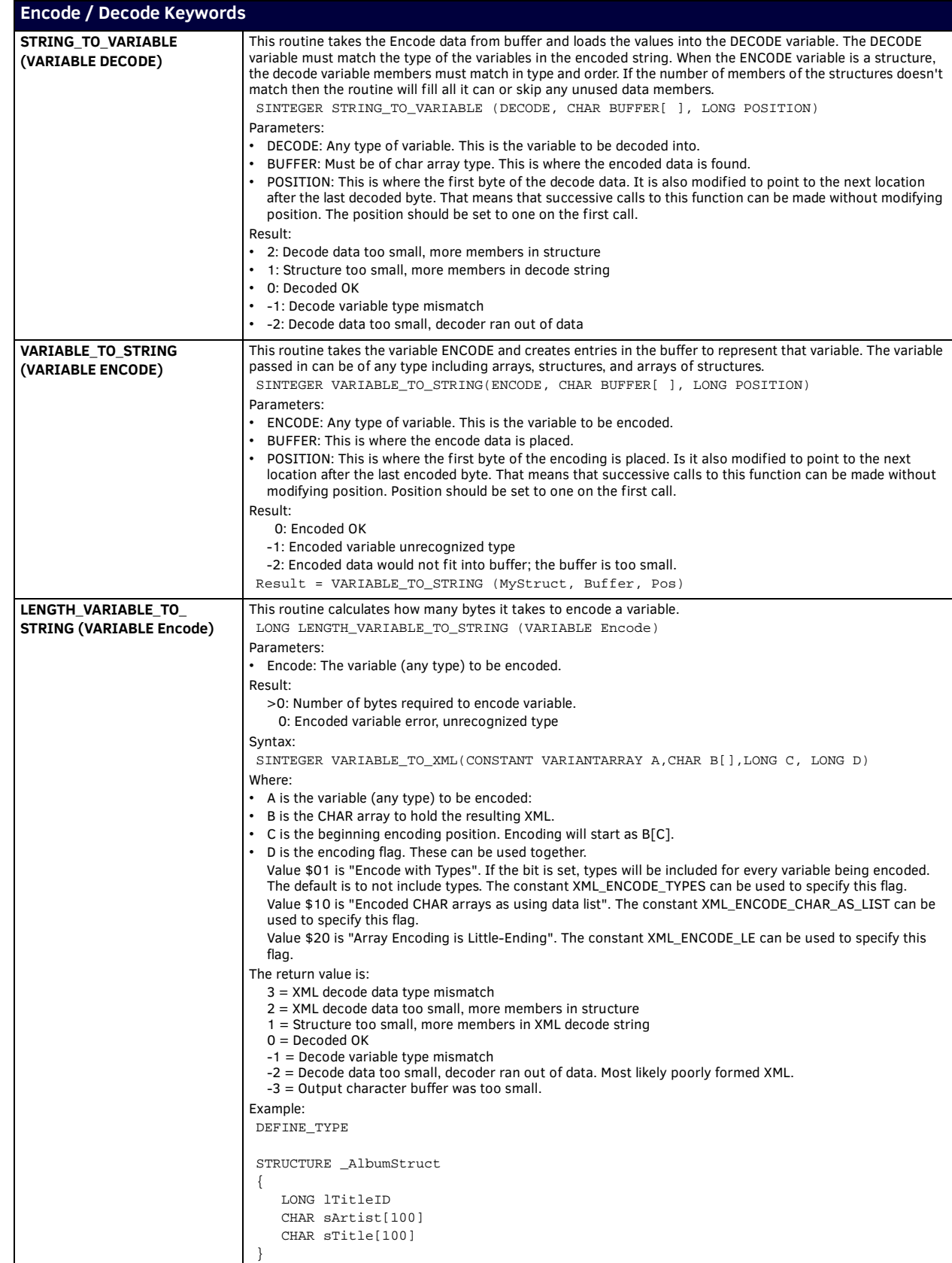

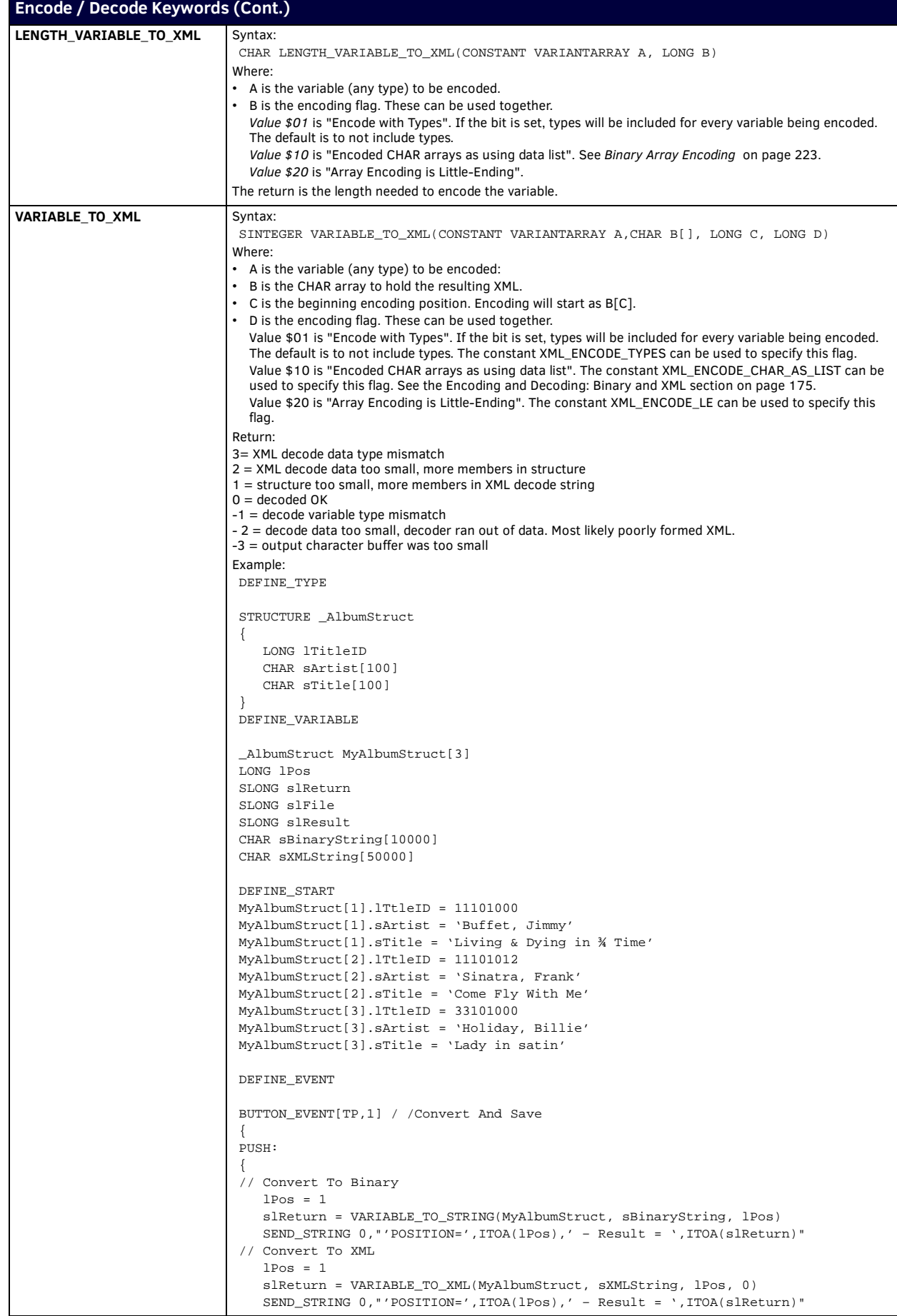

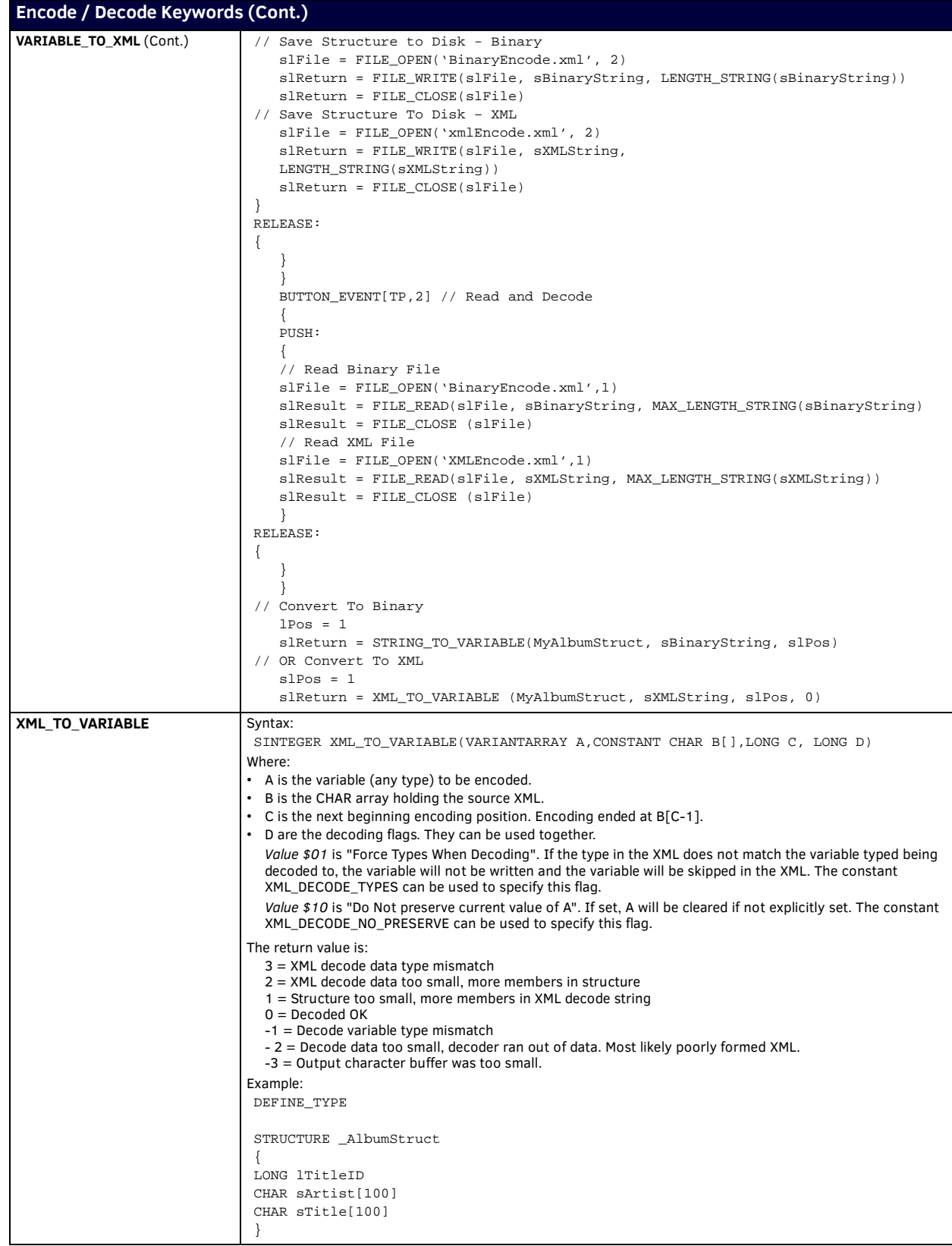
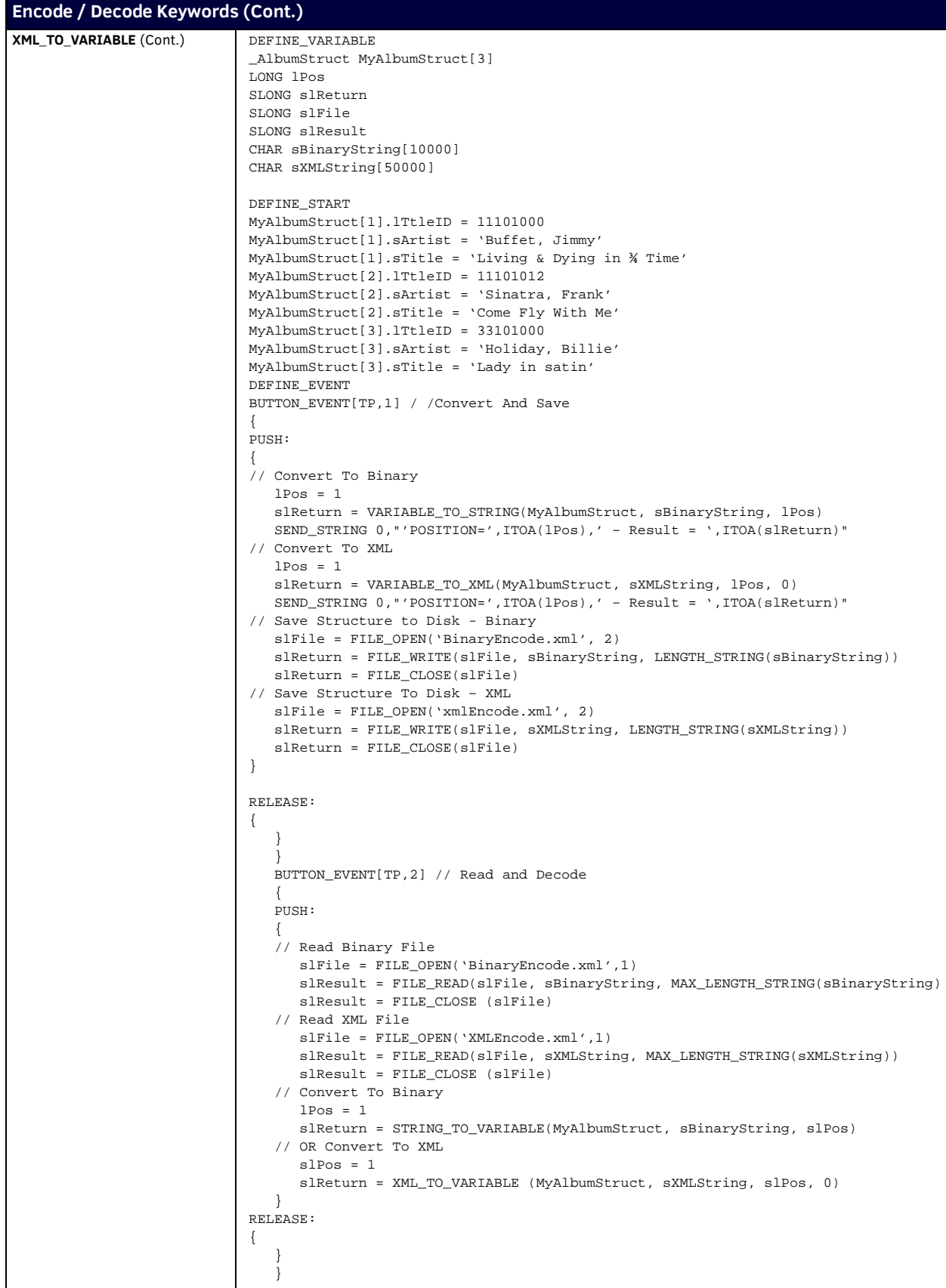

## **Event Handler Keywords**

### **Overview**

NetLinx provides a special program section called DEFINE\_EVENT to define handlers for incoming events/notifications. These handlers are stored in an event table providing quick access to code that must be executed when an event is received. There are handlers to support five types of events:

- Button events include pushes, releases, and holds, which are associated with a push or release on a particular devicechannel.
- Channel events occur when an output change (On/Off) is detected on a device-channel.
- Data events include commands, strings, status, and error messages.
- Level events are received as a result of a level change on a particular device.
- Timeline events trigger events based on a sequence of times.

**NOTE:** *The processing of an event associated with a given member of a device, channel, device-channel, level, or device-level array must be completed before processing can begin on another event associated with the same array.*

All incoming events are stored in a queue pending processing. Messages are processed in the order they are received. The steps to processing an event are:

- 1. Check all events for a handler matching the specified event. If a handler is found, run it.
- 2. If there is no event handler, run MAINLINE.

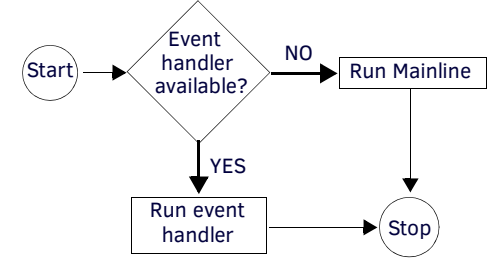

**FIG. 2** Processing an Event

**NOTE:** *More than one handler can be defined for the same event. In this case, the handlers are executed in the order in which they are defined in the program.*

The event handler descriptions are:

- DEVICE refers to a device specification:
	- DEVICE A single device number constant
	- D:P:S A constant device specification such as 128:1:0
	- DEV[ ] A device array
- CHANNEL refers to:

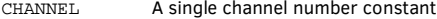

- CHAN[ ] An integer array of channel numbers
- DEVCHAN[ ] A device-channel array
- **.** LEVEL refers to:
	- LEVEL A single level number constant
	- LEV[ ] An integer array of level numbers
	- DEVLEV[ ] A device-level array

**NOTE:** *The processing of an event associated with a given member of a device, channel, device-channel, level, or device-array must be completed before processing can begin on another event associated with the same array.*

#### <span id="page-73-0"></span>**Button Events**

Events associated with a button on a touch panel or keypad are referred to as *Button Events*. Button events include pushes, releases, and holds. These events are associated with a push or release on a particular device-channel. The format for a Button Event is shown below:

```
BUTTON_EVENT[DEVICE,CHANNEL] or BUTTON_EVENT[(DEVCHAN[ ])]
{
        PUSH:
        {
               // PUSH event handler
        }
        RELEASE:
        {
               // RELEASE event handler
 }
        HOLD[TIME]: or HOLD[TIME, REPEAT]:
        {
               // HOLD event handler
 }
```
- The [<DEVICE>, <CHANNEL>] declaration can contain a DEV device set, or a DEVCHAN device-channel set in addition to individual device and channel declarations.
- A HOLD event handler specifies the actions that should be performed when a button is pressed and held for a minimum length of time indicated by the TIME parameter (TIME is specified in .10 second increments).
- The REPEAT keyword specifies that the event notification should be repeated in TIME increments as long as the button is held.
- The BUTTON object is available to the button event handler as a local variable. The following table lists the information contained in Button Objects.

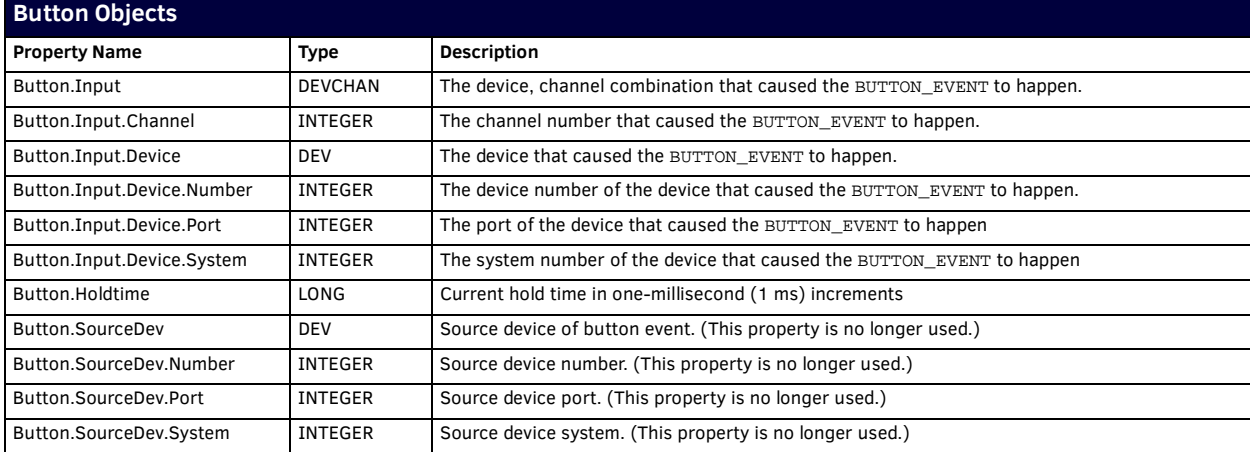

If the event handler is specified using an array for DEV,CHANNEL, or a DEVCHAN array, GET\_LAST can determine which index in the array caused the event to run.

#### **Channel Events**

{

}

}

Channel Events are similar to Button Events. Channel Events are generated by ON, OFF, PULSE, TO, or MIN\_TO. The format for a Channel Event:

```
CHANNEL_EVENT[DEVICE,CHANNEL] or CHANNEL_EVENT[(DEVCHAN[ ])]
       ON:
       {
                // CHANNEL ON event handler
 }
       OFF:
       {
       // CHANNEL OFF event handler
 }
```
#### **NOTE:** *The Channel object is available to the Channel Event handler as a local variable.*

Like Button Events, the [<device>, <channel>] declaration can contain a DEV device set, or a DEVCHAN device-channel set in addition to individual device and channel declarations. In the following example, a Channel Event is defined for the '*Projector Lift Up*' relay, telling the system to turn off the projector every time this relay is turned on: DEFINE\_EVENT

```
.
.
BUTTON_EVENT[TP1,21] (* LIFT UP BUTTON *)
{
     PUSH:
     {
          PULSE[RELAY,LIFT_UP]
     }
}
```

```
BUTTON_EVENT[TP1,22] (* SYSTEM OFF BUTTON *)
{
      PUSH:
     {
          PULSE[RELAY,RACK_OFF]
          PULSE[RELAY,LIFT_UP]
      }
}
CHANNEL_EVENT[RELAY,LIFT_UP] (* LIFT UP RELAY EVENT *)
{
      ON:
      {
          PULSE[VPROJ,VP_POWER_OFF]
      }
}
```
**NOTE:** *Since turning on or pulsing the relay does not produce a push, a Button Event is not generated.*

The following table lists the information contained in Channel events:

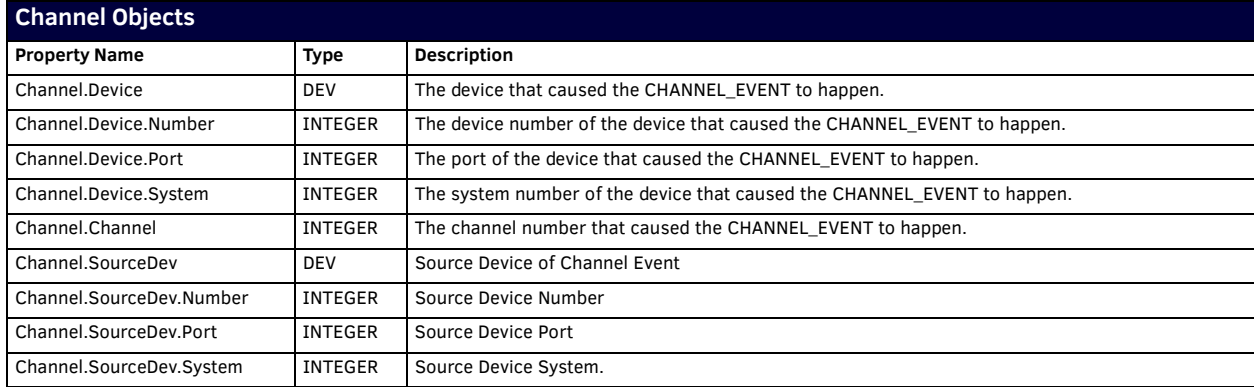

If the event handler is specified using an array for DEV, CHANNEL, or a DEVCHAN array, GET\_LAST can be used to determine which index in the array caused the event to run.

#### <span id="page-75-0"></span>**Data Events**

Data Events provide some interesting capabilities in a NetLinx system. At first glance, it seems to be concerned with receiving strings of data either from a serial data device (such as an NXC-COM2 card) or an interface device (such as a touch panel or keypad). While this is a valid function, DATA\_EVENT has many more capabilities and works with many devices.

The format for Data Events:

```
DATA_EVENT[DEVICE]
{
   COMMAND:
   {
          // Command processing goes here
   }
   STRING:
   {
          // String processing goes here
   }
  ONLINE:
   {
          // OnLine processing goes here
 }
 OFFLINE:
   {
          // OffLine processing goes here
   }
   ONERROR:
   {
          // OnError processing goes here
   }
   STANDBY:
   {
         // Standby processing goes here
   }
   AWAKE:
   {
         // Awake processing goes here
  }
}
```
**NOTE:** *The data object is available to the Data Event handler as a local variable.*

The following table lists the information contained in data objects:

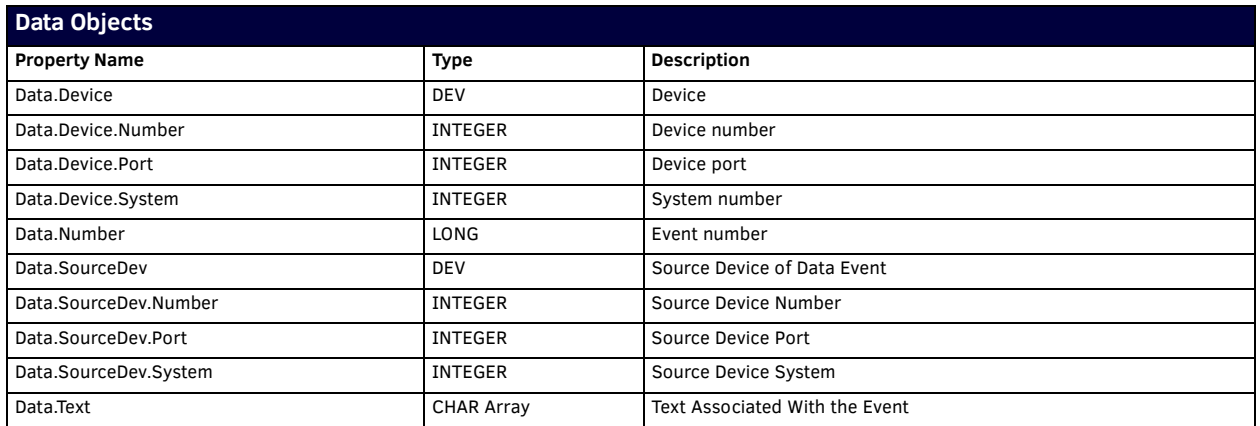

- The *Event Number* is a number associated with a command, error condition or the device ID associated with an online/ offline event. The numeric value is stored as either a floating-point number or integer, as appropriate; the value can be assigned to a variable of any numeric type. This field could be a value associated with a command event or error condition.
- *Text Associated with The Event* is associated with a command, string, or error notification. It can also be the device ID string in the case of an online/offline event.

The following table shows the fields that contain relevant information for data or notifications received via Internet protocol (IP):

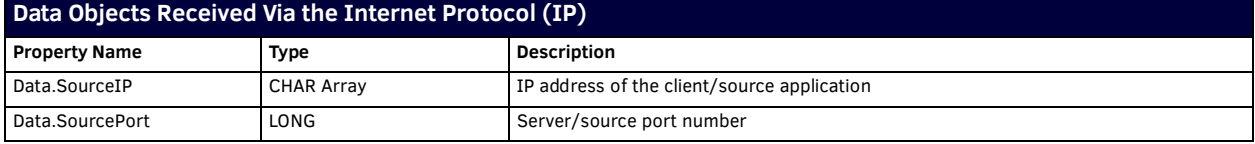

Not all fields in the DATA object apply to all types of events. The following table lists the fields and the corresponding events. An 'X' indicates that the field applies (or could apply) to the given event.

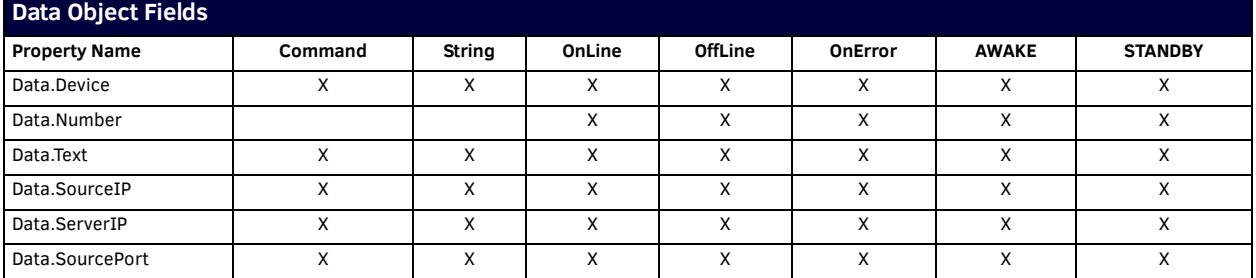

NetLinx is able to process data received by a DATA\_EVENT in real time. When data is received, it enters the message queue and triggers a data event. If a buffer has been created for the device, the data is placed within the buffer and can be used by either the DATA\_EVENT or mainline. The data can be evaluated in two ways. The actual string that is received by the message queue can be evaluated using the DATA.TEXT object within the event. The string in DATA.TEXT is also added to the end of the device's buffer. This becomes a factor when receiving large strings, or when receiving strings with an embedded string length or start and end characters. DATA\_EVENT then evaluates the buffer to see if the entire string has been received before processing it; however, the evaluation is done immediately upon receipt of another chunk of data, and is only done when data is received.

For example, DATA.TEXT may equal {'over the lazy brown dog',ETX} and the DATA\_BUFFER[500] might equal {STX,'The quick gray fox jumps over the lazy brown dog',ETX}. By evaluating the buffer value, you can evaluate the entire string at once.

Two other important aspects of the DATA\_EVENT are the ONLINE and OFFLINE event handlers. ONLINE and OFFLINE events are triggered when the master recognizes a device has come on the bus or has dropped off the bus.

NetLinx handles all device initializations and offline warning through the DATA\_EVENT. Since every device triggers an ONLINE event when the master is reset, this not only ensures that the device will be initialized on startup, but also insures that the device will be initialized any time the device comes online. The DATA\_EVENT is evaluated on a need to know basis, rather than on each pass through mainline.

The following example shows basic code for tracking a touch panel page:

- Assume that the variables have been properly defined in the DEFINE\_VARIABLE section.
- The DEFINE\_START section contains the creation of the buffer and the DEFINE\_PROGRAM section contains the string evaluation.

```
DEFINE_START
CREATE_BUFFER TP1, TP1_BUFFER
.
.
DEFINE_EVENT
..
DATA_EVENT[TP1](* EVALUATE TP1 DATA *)
{
     STRING:
     {
         SELECT
\{ ACTIVE (FIND_STRING (DATA.TEXT,'PAGE-',1)):
\{ JUNK = REMOVE_STRING (DATA.TEXT,'PAGE-',1)
                 CUR_PAGE = DATA.TEXT
 }
             ACTIVE (FIND_STRING (DATA.TEXT,'KEYP-',1)):
\{ (* keypad code *)
 }
             ACTIVE (FIND_STRING (DATA.TEXT,'KEYB-',1)):
\{ (* keyboard code *)
 }
             ACTIVE (1):
\{(\star \text{ default code } \star) }
 }
         CLEAR_BUFFER TP1_BUFFER
     }
     ONLINE:
     {
         SEND_COMMAND TP1, 'TPAGEON'
     }
}
.
```
Each event handler contains several embedded data objects that pass data values into the event handler code.

#### <span id="page-77-0"></span>**Level Events**

.

}

Level Events are triggered by a level change on a particular device. This eliminates constantly evaluating a level against a previous value. The format for LEVEL\_EVENTs:

LEVEL\_EVENT[DEVICE,LEVEL] or LEVEL\_EVENT[([DEVLEV[ ])] {

// level event handler

#### **NOTE:** *The level object is available to the Level Event handler as a local variable.*

It contains the information shown in the table below: |

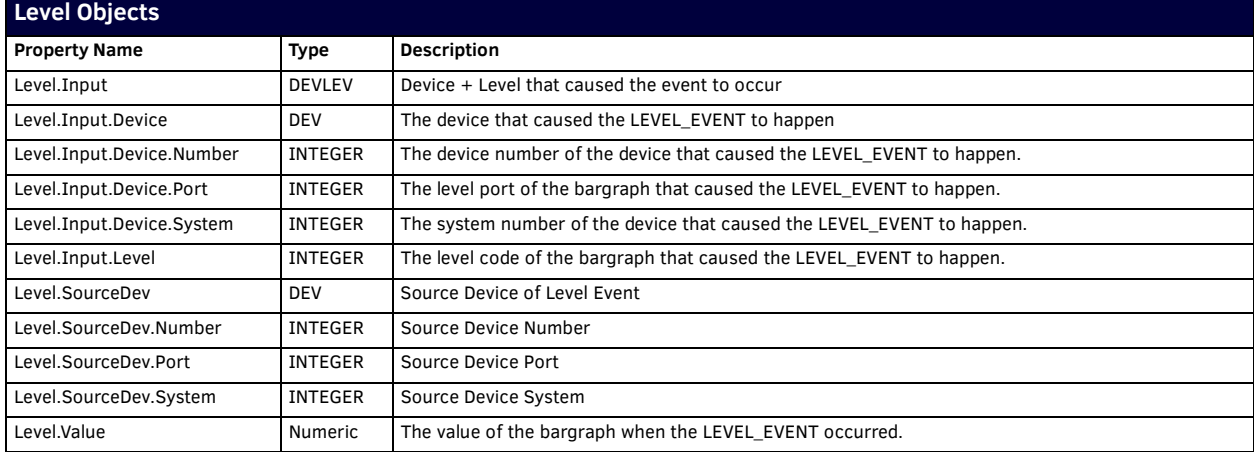

LEVEL\_VALUE is an embedded object value in the LEVEL\_EVENT statement. If the event handler is specified using an array for DEV, CHANNEL, or a DEVCHAN array, GET\_LAST can be used to determine which index in the array caused the event to run. The numeric value is stored either as a floating-point number or integer, as appropriate; but the value can be assigned to a variable of any numeric type.

Example Level Event:

```
LEVEL EVENT [ TEMP, 1 ]
{
        IF (LEVEL.VALUE >= COOL_POINT)
\{ \{ \} ON[RELAY,FAN]
 }
        ELSE IF (LEVEL.VALUE <= HEAT_POINT)
\left\{ \begin{array}{ccc} \end{array} \right. OFF[RELAY,FAN]
}
```
#### **Custom Events**

A Custom Event is generated by certain devices in response to query commands or unique device events. For instance, G4 touch panels generate custom events in response to button query commands or mouse clicks. An example channel event is shown below: CUSTOM\_EVENT[DEVICE,ID,TYPE] *or* CUSTOM\_EVENT[DEVCHAN,EVENTID]

{ }

The EVENTID is specific to each device. For instance, the EVENTID sent in response to a button text query command for G4 touch panels is 1001.

**NOTE:** *For more information on EVENTID values and the values of the custom event for each EVENTID, see the programming section of the device manual with which you are working.*

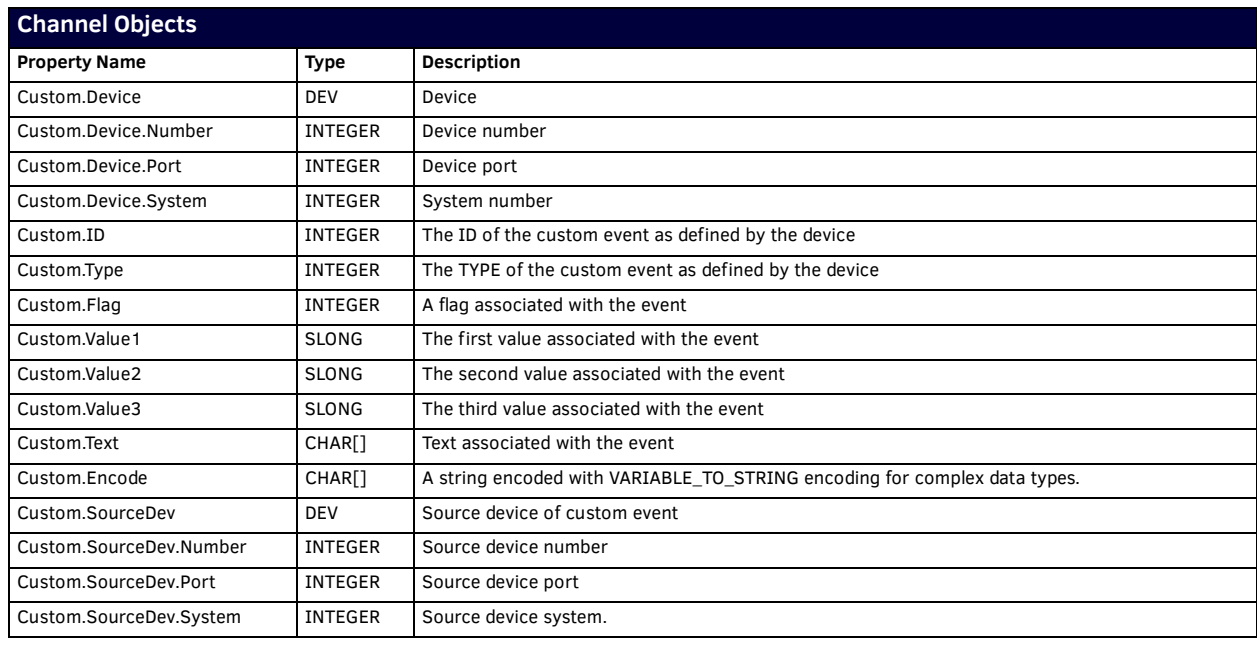

The following table lists the information contained in Custom events:

If the event handler is specified using an array for DEV, INTEGER, or a DEVCHAN array, GET\_LAST can determine which index in the array caused the event to run.

#### **Event Parameters**

It has already been stated that DEFINE\_EVENT handlers are stored in an event table providing quick access to code that must be executed when an event is received. The event table keeps a list of all events in a sorted order to more quickly determine which code needs to be accessed for a giving incoming event. The event table is built before DEFINE\_START runs and it not changed anytime after that. As a result, there are certain rules that must be applied to the parameters used in DEFINE\_EVENTs. Since the event table is built before DEFINE\_START, all event parameters must contain the correct information prior to DEFINE\_START. This requires that all EVENT parameters must be defined at compile time. In addition, many parameter "shortcuts" to help fulfill this requirement. Using BUTTON\_EVENT as an example, the simplest version of event parameters is a device and channel reference. In the following example:

```
DEFINE_DEVICE
dvTp = 128:1:0DEFINE_EVENT
BUTTON_EVENT[dvTp,1]
{
   PUSH:
     SEND_STRING 0,'Button 1 of dvTp was pushed'
}
```
The device, dvTp, was defined in the DEFINE\_DEVICE section, which has the effect of making it an initialized variable of type DEV, and the channel number was a hard-coded value of 1. Since both of these value were defined at compile time, the event is entered into the event table correctly. Let's take another example:

```
DEFINE_DEVICE
dyTp = 128:1:0DEFINE_VARIABLE
Integer nMyChannel
DEFINE_START
nMyChannel = 1
DEFINE_EVENT
BUTTON_EVENT[dvTp,nMyChannel]
{
   PUSH:
     Send_String 0,"'Button ',ITOA(nMyChannel),' of dvTp was pushed'"
```
In this example, the event will not perform as the previous one did. When the code is compiled, the event parameters are *dvTp*, which is already assigned, and *nMyChannel*, which has a value of 0. *nMyChannel* does not get assigned a value of 1 until DEFINE\_START, at which time the event has already been added to the event table. If you were to run this code, you would discover that it did in fact run when button 1 was pushed, leading us to one of the "shortcuts":

#### **NOTE:** *A value of 0 for a Channel or Level Number in a BUTTON\_EVENT, CHANNEL\_EVENT or LEVEL\_EVENT will be interpreted as an event handler for all events of that type from the given device number(s).*

So, the reason the above example runs when button 1 was pushed is that the above example runs when any button on dvTp is pushed. This "shortcut" was added so you could define an event handler for all buttons, channel or levels of a device without having to define a DEVCHAN of DEVLEV containing every value you may want to handle. To make the example 2 behave like the example 1, we simply need to make sure the value of nMyChannel contains a value of 1 at compile time. This is simply done by initializing nMyChannel a value of 1 in the DEFINE\_VARIABLE section. The new example reads:

#### Example 3:

}

```
DEFINE_DEVICE
dyTp = 128:1:0DEFINE_VARIABLE
Integer nMyChannel = 1
DEFINE_EVENT
BUTTON_EVENT[dvTp,nMyChannel]
{
  PUSH:
     Send_String 0,"'Button ',ITOA(nMyChannel),' of dvTp was pushed'"
}
```
You may be tempted to use a more traditional variable as the channel number, mainly PUSH\_CHANNEL or RELEASE\_CHANNEL. It is important to realize that the identifiers are nothing more than global (system) variable. At compile time, the values are defined and contain a value of 0. So the following code will have the effect you expect button probably for a different reason than you expect. DEFINE\_EVENT

```
BUTTON_EVENT[dvTp, PUSH_CHANNEL]
{
   PUSH:
    Send_String 0,"'Button ',ITOA(BUTTON.INPUT.CHANNEL),' of dvTp was pushed'"
   RELEASE:
    Send_String 0,"'Button ',ITOA(BUTTON.INPUT.CHANNEL),' of dvTp was released'"
}
```
Although the event will run for both the push and release of all buttons for dvTp, you may also be tempted to think that you need to make sure the event runs for RELEASE\_CHANNEL by adding the following:

```
DEFINE_EVENT
BUTTON_EVENT[dvTp, PUSH_CHANNEL]
BUTTON_EVENT[dvTp,RELEASE_CHANNEL]
{
   PUSH:
    Send_String 0,"'Button ',ITOA(BUTTON.INPUT.CHANNEL),' of dvTp was pushed'"
   RELEASE:
    Send_String 0,"'Button ',ITOA(BUTTON.INPUT.CHANNEL),' of dvTp was released'"
}
```
However, since both PUSH\_CHANNEL and RELEASE\_CHANNEL have a value of 0 at compile time, you are in effect stacking two events that are interpreted as running for any button pushed on the panel and as a result, the event is run twice every time a button is pushed or released. This may not seem like a big problem until you try to toggle a variable in the event: since the event runs twice for every button push, the variable toggles on then toggles off again.

There are some additional parameter "shortcuts" available. In all cases, the following rules apply:

- When a DEV can be used, a DEV array can also be used.
- When a DEVCHAN can be used, a DEVCHAN array can be used.
- When a DEVLEV can be used, a DEVLEV array can be used.
- When a Char, Integer or Long can be used, a Char, Integer or Long array can also be used.
- You can apply more then 1 of the above rules at a time in a given event handler.
- GET\_LAST() can be used to determine which index of an array (any type) caused the event to fire.

The above rules can let you write some interesting event handler. Let's say you wanted to handle 4 buttons from 6 panels all with one button event. You could write:

```
DEFINE_DEVICE
dvPanel1 = 128:1:0
dvPanel2 = 129:1:0
dvPane13 = 130:1:0dvPanel4 = 131:1:0dvPanel5 = 132:1:0
dvPanel6 = 133:1:0DEFINE_VARIABLE
DEV dvMyPanels[] = {dvPanel1, dvPanel2, dvPanel3, dvPanel4, dvPanel5, dvPanel6 }
INTEGER nMyButtons[] = \{4, 3, 2, 1\}INTEGER nPanelIndex
INTEGER nButtonIndex
DEFINE_EVENT
BUTTON_EVENT[dvMyPanels,nMyButtons]
{
   PUSH:
   {
      nPanelIndex = GET_LAST(dvMyPanels)
      nButtonIndex = GET_LAST(nMyButtons)
      Send_String 0,"'Button Index=',ITOA(nButtonIndex),' was pushed on Panel Index=',ITOA(nPanelIndex)"
  }
}
```
This event will be run for all combinations of dvMyPanel and nMyButtons, 24 buttons in all. The GET\_LAST() function is very useful when running event using array as parameters. GET\_LAST() returns an index value, starting at 1, for the element that triggered the event. In the case of nButtonIndex, it will contain a value of 1 when button 4 was pressed, a value of 2 when button 3 was pressed... This can be very useful in the case of transmitters and wired panels where the channel number may not reflect a numerical sequence you would like, such as with Numeric Keypads.

### **Event Handler Keywords**

The NetLinx programming language supports the following Event Handler keywords:

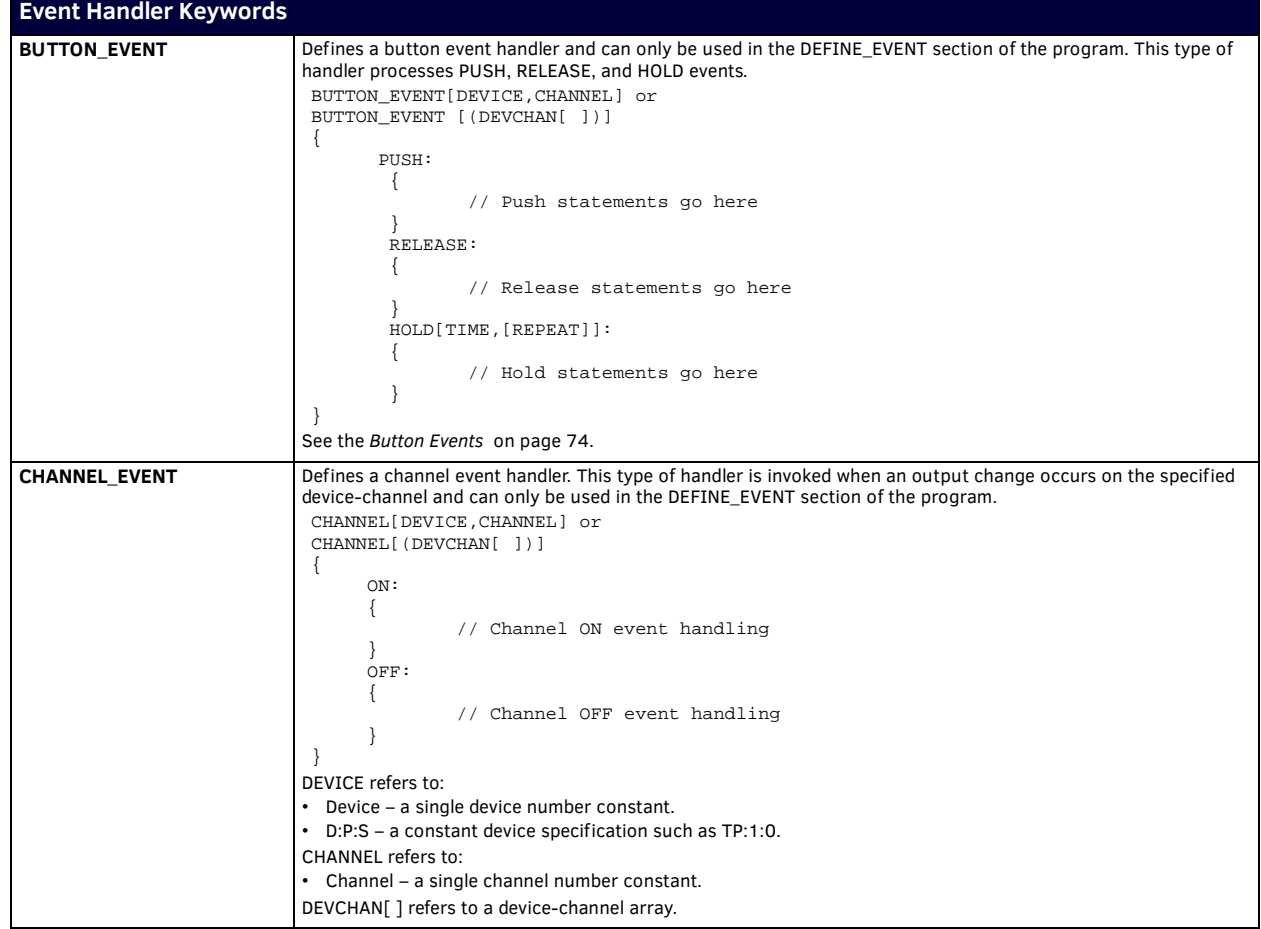

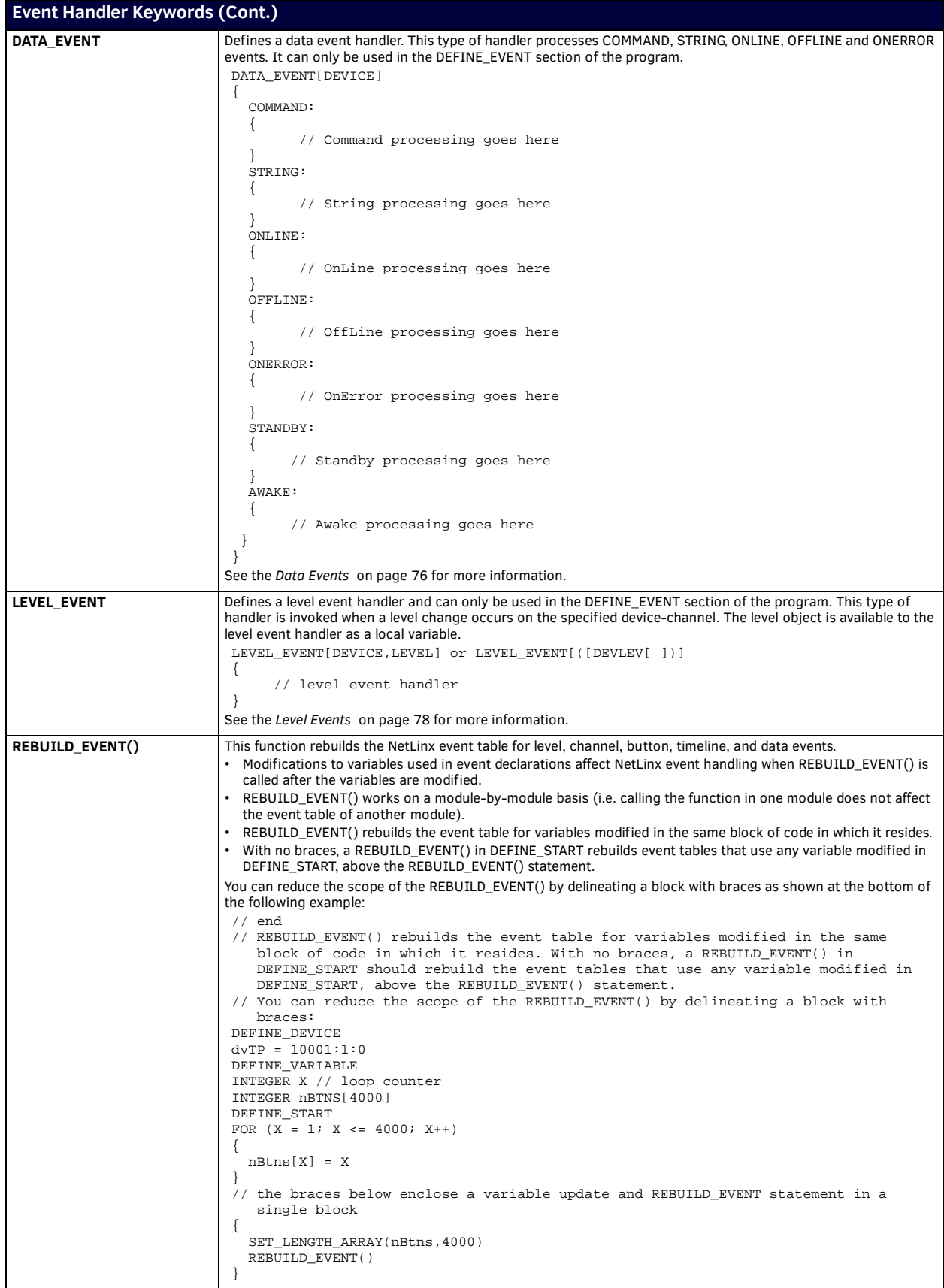

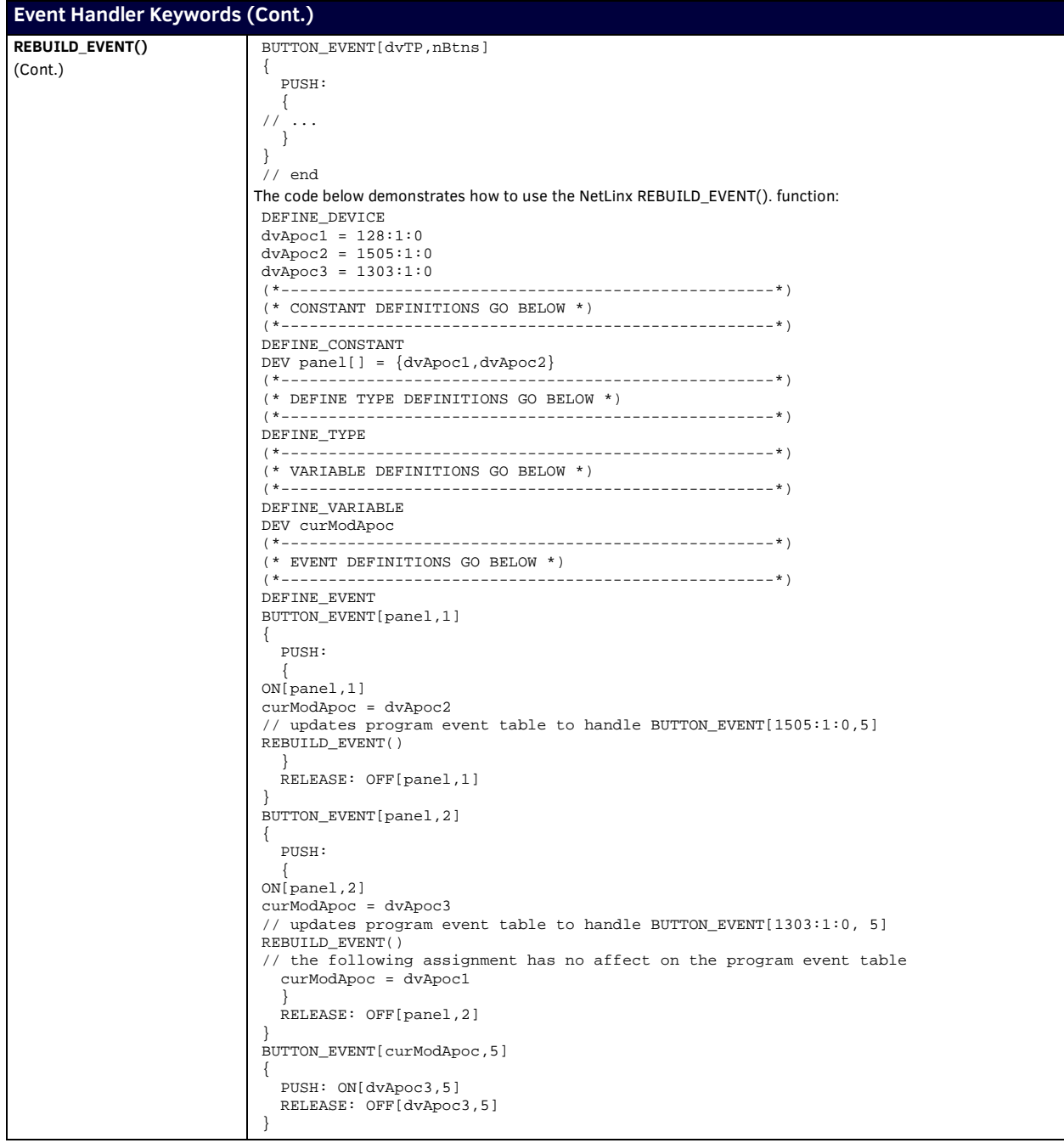

# **File Operation Keywords**

NetLinx supports the following File Operation keywords:

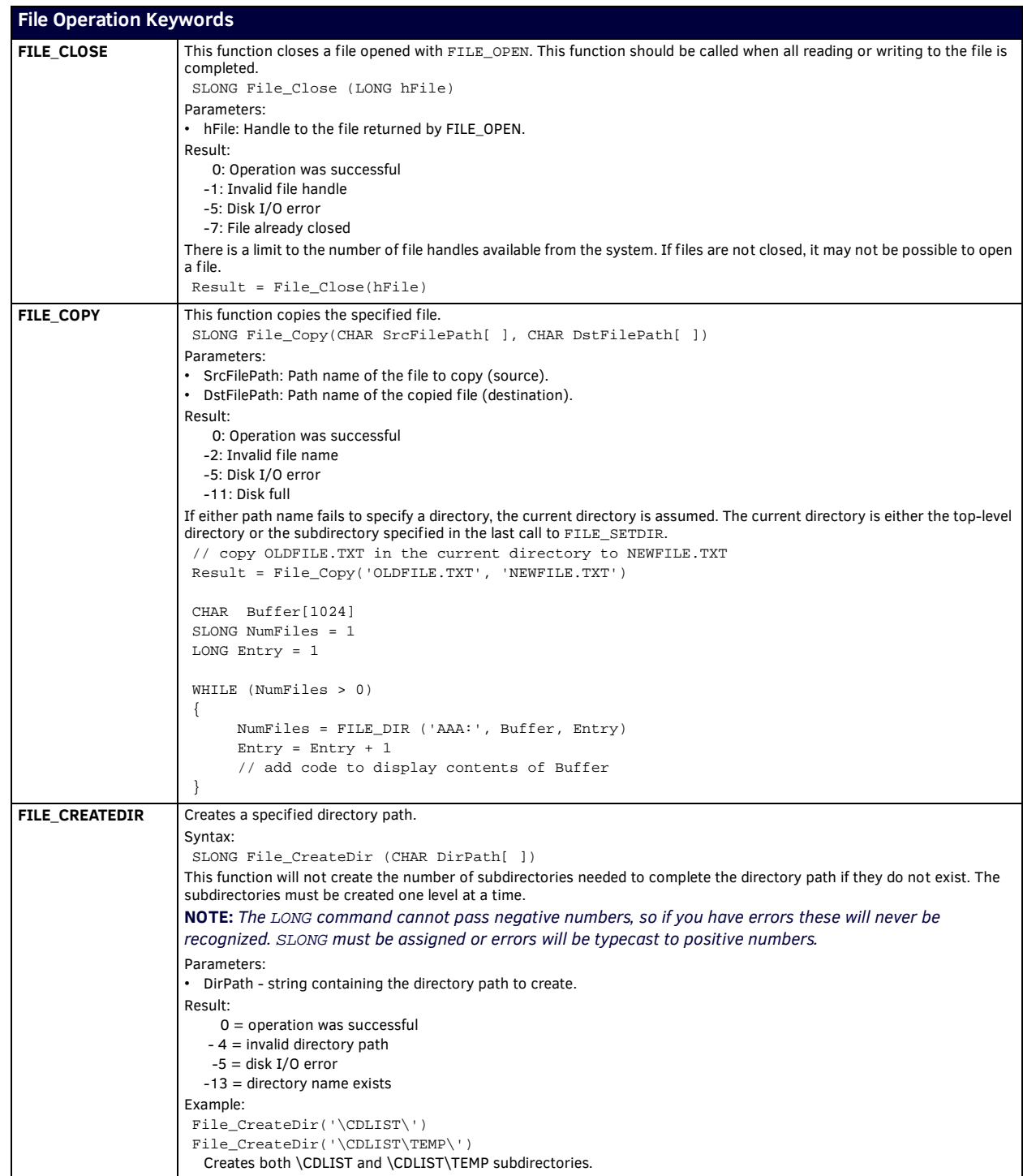

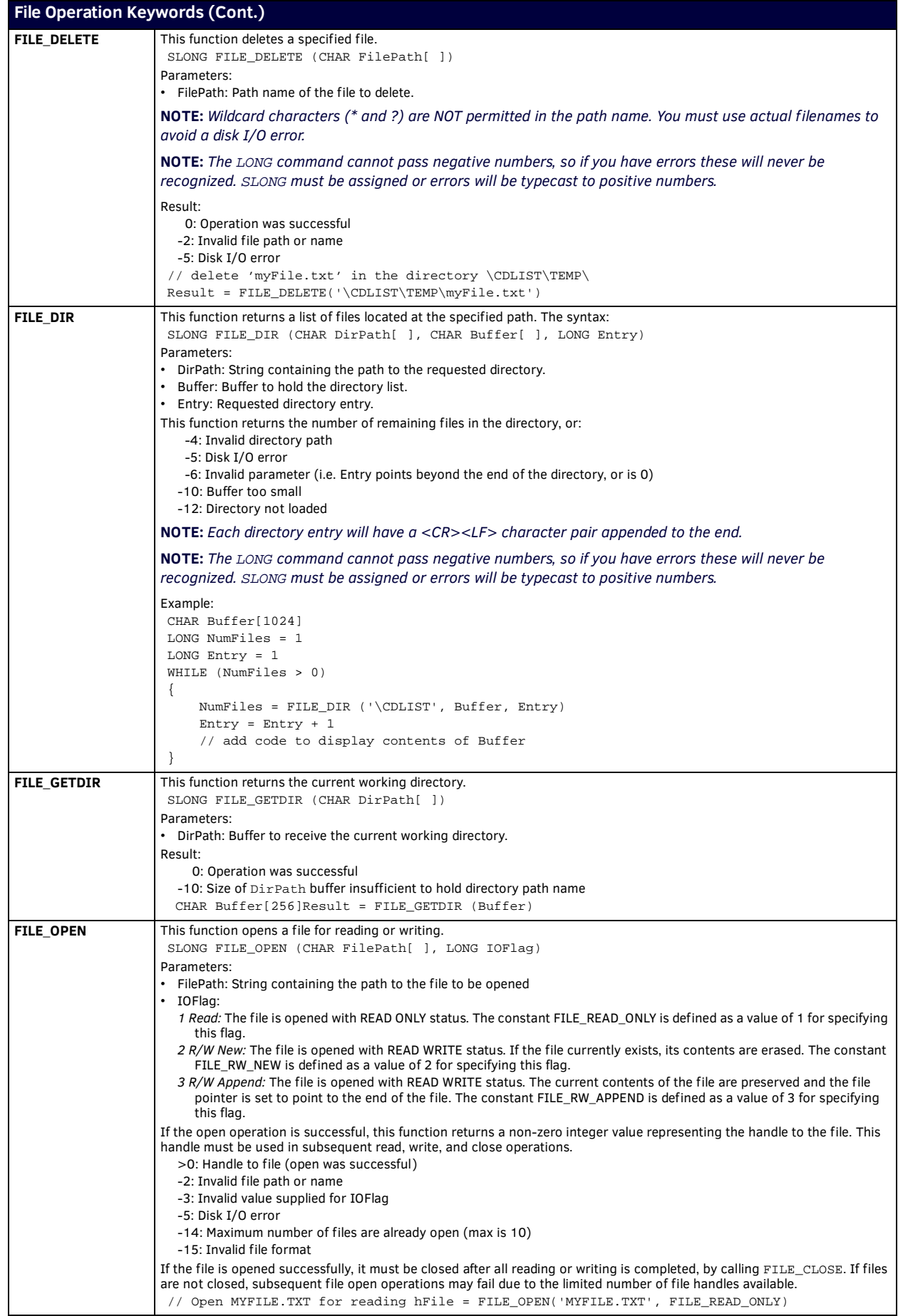

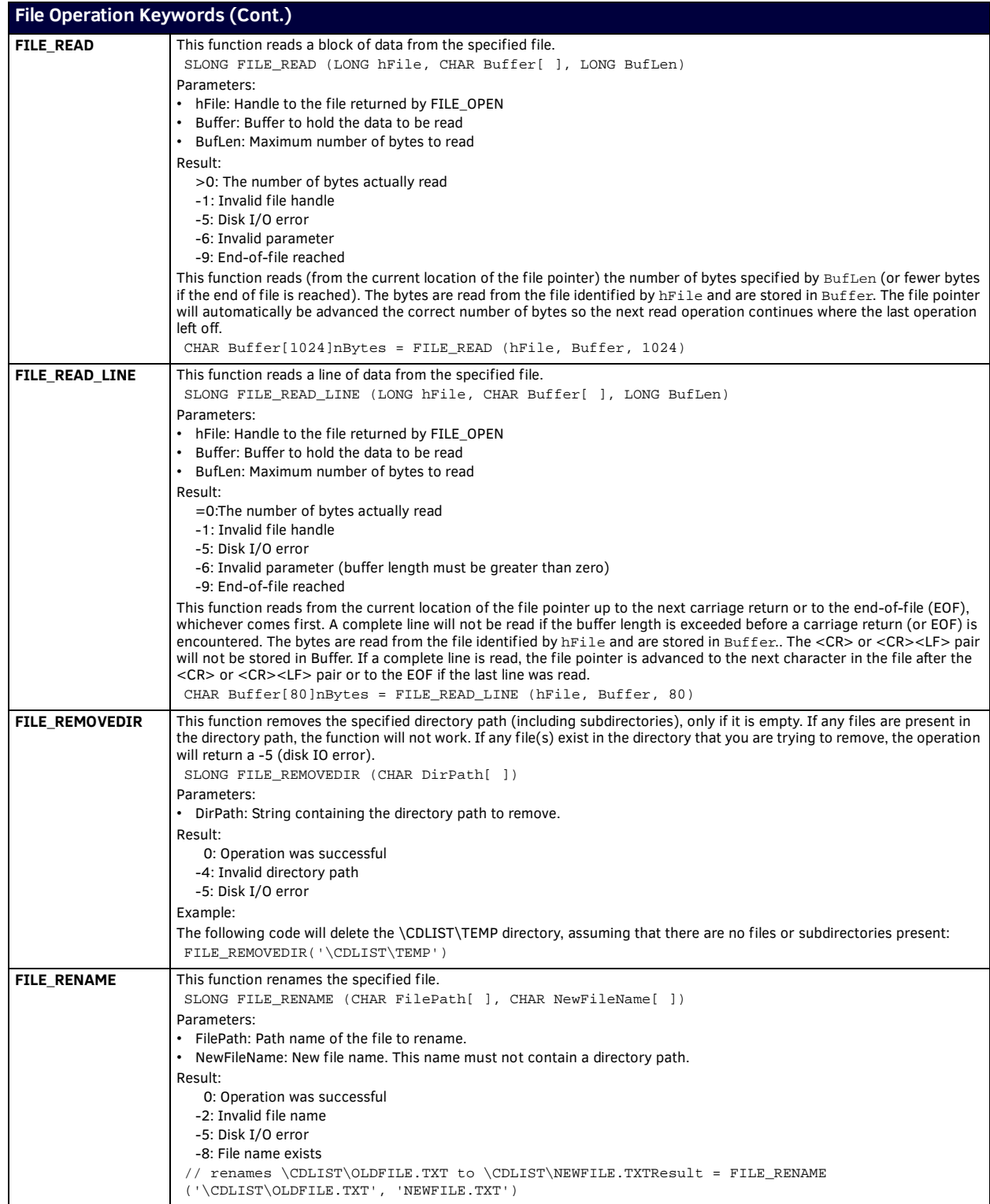

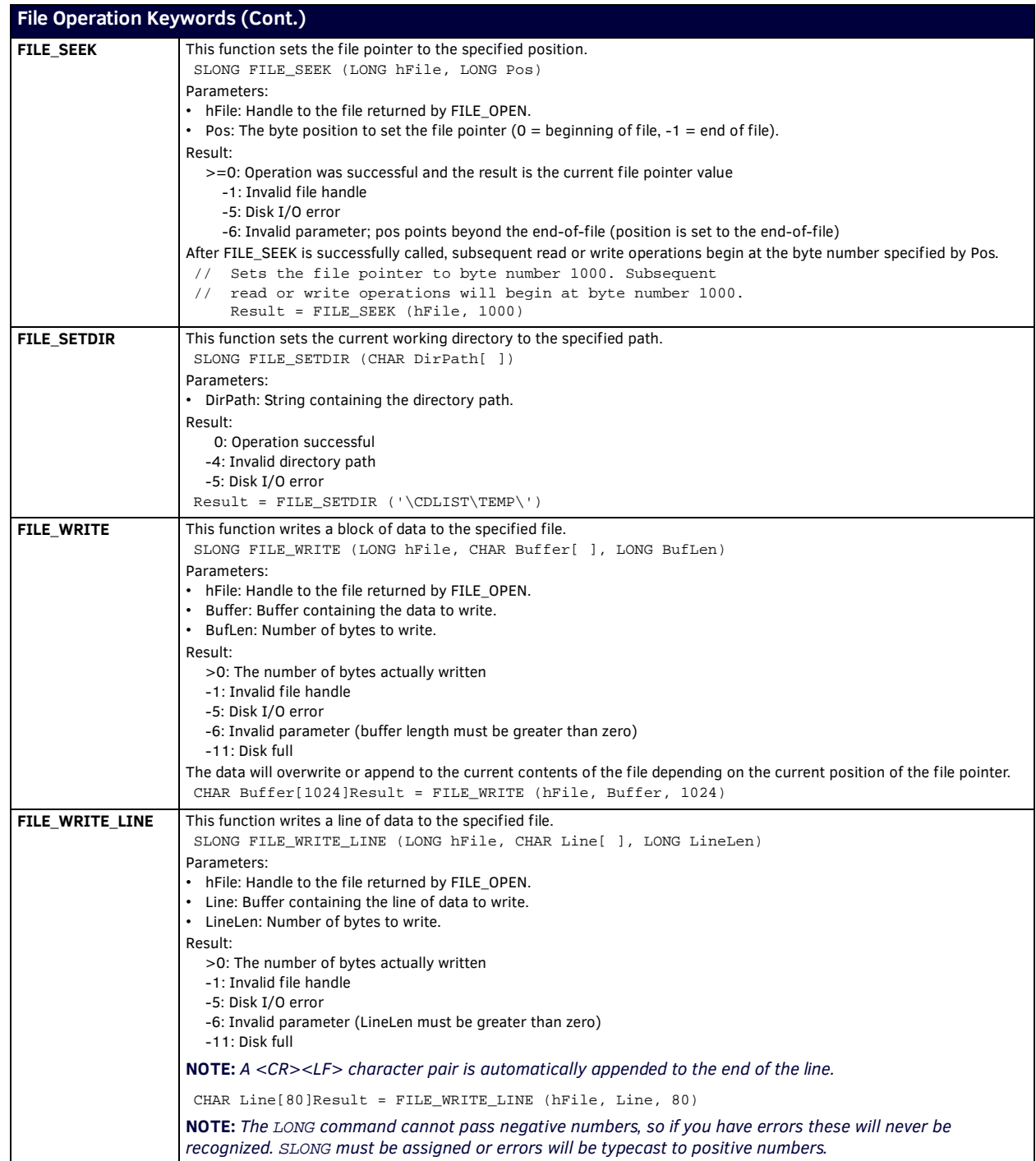

## **Get Keywords**

NetLinx supports the following GET keywords:

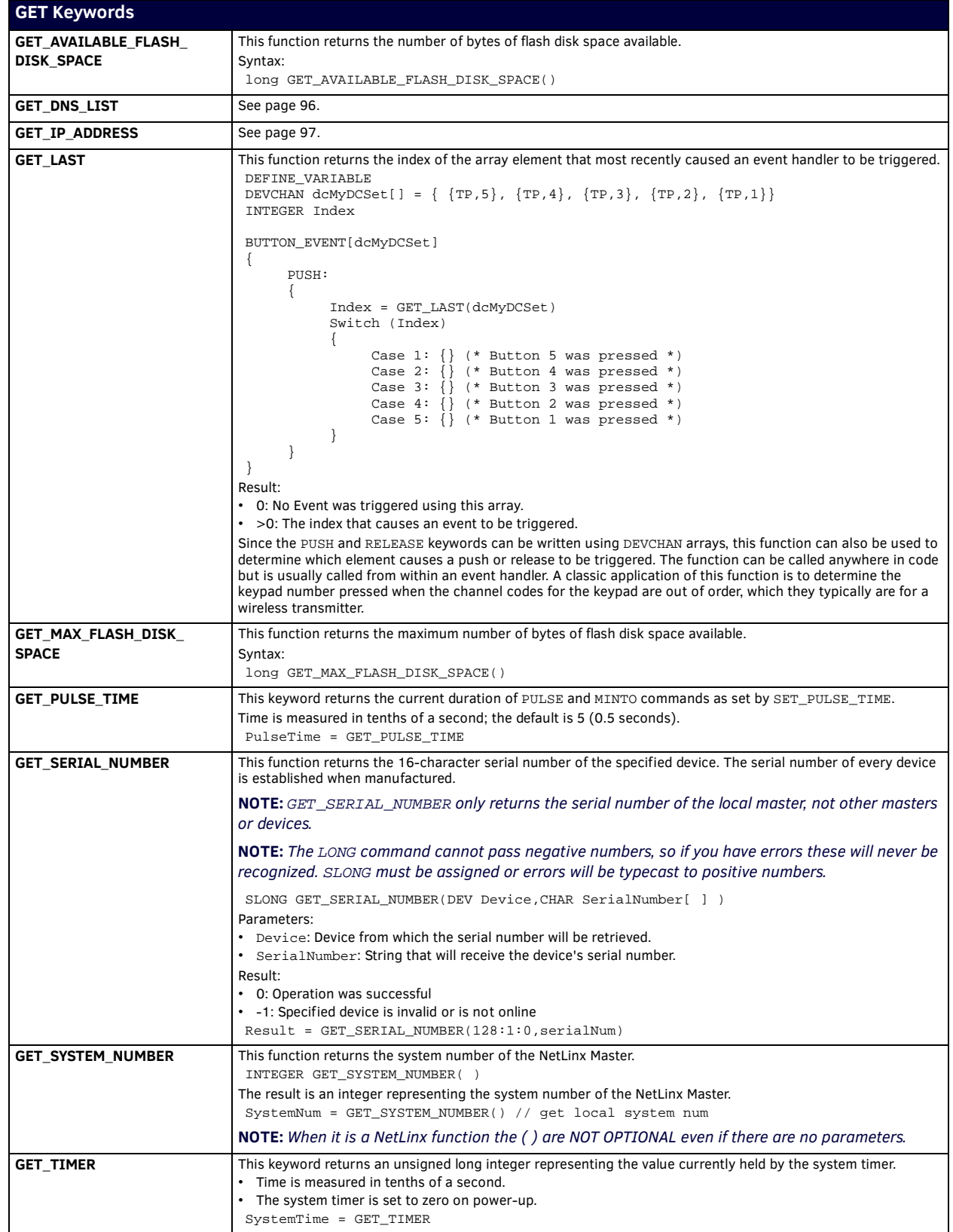

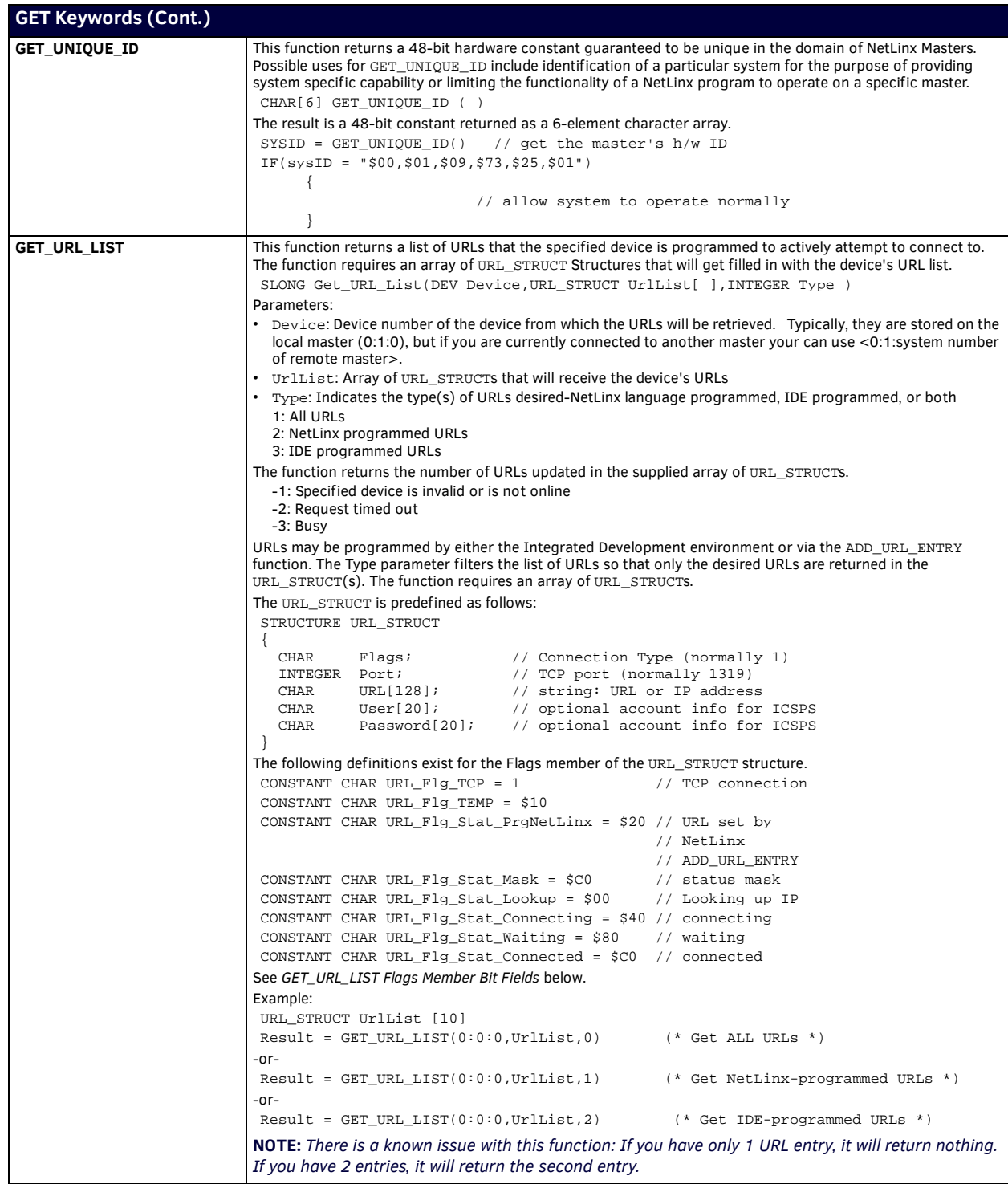

### <span id="page-89-0"></span>**GET\_URL\_LIST Flags Member Bit Fields**

The Flags member is a bit field that is used for several different purposes. Each bit is defined in the table below:

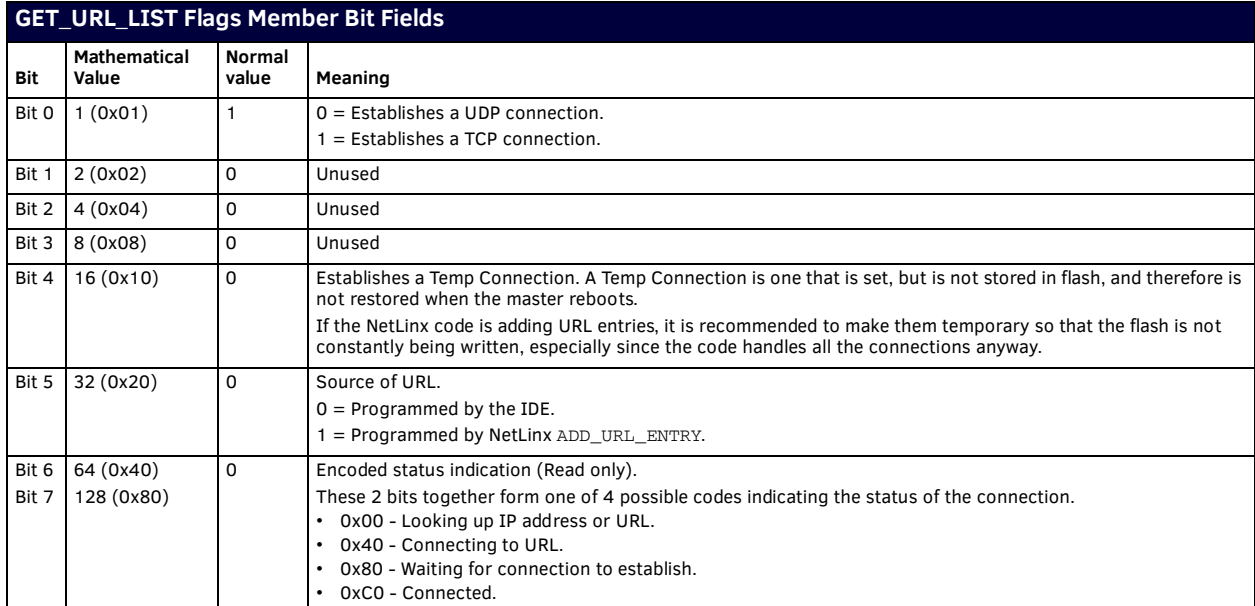

## **IP Keywords**

## **Overview - IP Communication**

Clients and servers communicate via Internet Protocol (IP) using either a connection-oriented or connection-less protocol. Connection-oriented input/output (I/O) channels require a connection or virtual circuit to be established between the client and server before data can be transmitted or received. Transmission Control Protocol (TCP) is the transport protocol typically used for connection-oriented I/O. With TCP, delivery of the data is guaranteed.

With connection-less I/O, a connection is not established between the client and server before data is exchanged. Instead, the identity of the client and server is established each time data is sent or received. This type of communication is usually recommended for applications that transfer only small amounts of data. User Datagram Protocol (UDP) is the transport protocol used for connection-less I/O. With UDP, delivery of the data is not guaranteed. Both the client and server must be able to identify incoming and outgoing data for a particular conversation. To achieve this, each application assigns a unique number to the conversation. This number is the local port number. A local port is not a physical port but rather a virtual port that identifies the source or destination for data exchanged during the conversation. Local ports are specific to either the client or the server; they need not match across applications.

The application assigns the number for the local port - as opposed to letting the system assign it (for instance, as the return value for IP\_CLIENT\_OPEN or IP\_SERVER\_OPEN) - to satisfy the static nature of DEFINE\_EVENT handlers. All event handlers must specify a device, port, and system to identify the events' source. This device information must be constant; that is, it cannot change at runtime. A constant IP device specification can be defined using a local port number.

#### For example:

Device Number = 0 The master Port = LocalPort The local port number System = 0 This system (where the application is running)

A range of numbers is reserved for local port numbers to make sure that this IP device-naming convention does not interfere with future naming schemes. The program can only assign local port numbers at or above the value of the keyword, FIRST\_LOCAL\_PORT. All port numbers below FIRST\_LOCAL\_PORT are reserved for future use.

#### For example:

```
DEFINE_CONSTANT
PORT_REMOTE_MASTER1 = FIRST_LOCAL_PORT
PORT_REMOTE_MASTER2 = FIRST_LOCAL_PORT + 1
PORT_REMOTE_MASTER3 = FIRST_LOCAL_PORT + 2
```
### **Client Programming**

#### **Initiating a conversation**

To initiate a conversation with a server, the client must use the IP\_CLIENT\_OPEN command and supply either the IP address or domain name of the server and a port number for the requested service. The client must also specify a local port number to use for sending and receiving data. This number represents a virtual port on the client machine; it is not the actual port number used to create the client-end socket. A local port number may not be used in another call to IP\_CLIENT\_OPEN until IP\_CLIENT\_CLOSE is called for that port number.

The syntax is shown below:

IP\_Client\_Open(LocalPort, ServerAddress, ServerPort, Protocol) Parameters:

- LocalPort: A user-defined, non-zero integer value representing the virtual port on the client machine that will be used for this conversation. This port number must be passed to IP\_CLIENT\_CLOSE to close the conversation.
- ServerAddress: A string containing either the IP address (in dotted-quad-notation) or the domain name of the server to connect to.
- ServerPort: The port number on the server that identifies the program or service the client is requesting.
- Protocol: The transport protocol to use  $(1 = TCP, 2 = UDP)$ . If this parameter is not specified, TCP  $(1)$  is assumed. The constants IP\_TCP and IP\_UDP can be used to specify this parameter.

#### **Terminating a conversation**

To terminate a conversation, you must use the IP\_CLIENT\_CLOSE command and pass the number of the local port used for the conversation.

The syntax:

IP\_Client\_Close(LocalPort)

Parameters:

*LocalPort*: A user-defined, non-zero integer value representing the virtual port on the client machine that will be used for this conversation.

#### **Sending data**

To send data to the server, use the SEND\_STRING command.

SEND\_STRING 0:LocalPort:0, '<string>'

The device specification (0:LocalPort:0) is interpreted as follows:

- Device Number: 0: The master
- Port: LocalPort: The local port number
- System: 0: This system (the client)

#### **Receiving data**

To receive data from the server, use a DATA event handler or a buffer created with CREATE\_BUFFER or CREATE\_MULTI\_BUFFER. If an event handler is used, the data is located in the Text field of the DATA object. The syntax is shown below:

```
Data_Event[Device]
{
STRING:
      {
```

```
 // process incoming string (Data.Text)
 }
```
#### Parameters:

}

Device is (or contains as part of an array) the device representing the conversation (0:LocalPort:0)

When using IP sockets in NetLinx, it is not uncommon to create a buffer using a CREATE\_BUFFER keyword and processing the buffer in the DATA\_EVENT...OFFLINE event. NetLinx has an important behavior than can affect the performance of IP socket code. This is not a bug but a feature. If you are aware of it, you can write your code to take maximum advantage of the speed NetLinx offers. When processing string data from a device, whether it is a regular device or an IP socket, the master will attempt to copy this data to a buffer, if one has been created using the CREATE\_BUFFER keyword, and then try to run a DATA\_EVENT…STRING handler for this device.

If a DATA\_EVENT…STRING handler does not exist, NetLinx will run mainline to allow for any buffer processing that might occur in mainline. At the end of a conversation with an IP device, there will usually be an incoming string event followed by an offline event. The NetLinx master will copy the string to a buffer, if it exists, check for a string event handler, run mainline if one does not exist, then process the offline event.

If you are processing that data in an offline event for an IP device, you will see a time delay between the IP device or server closing the connection and the processing of the offline event. This delay will vary with the size and complexity of mainline. To eliminate this delay, simply include and empty string event handler in the DATA\_EVENT section. This will keep NetLinx from running mainline between the last incoming string and the offline event. See this example:

```
DATA_EVENT[dvIP]
{
```

```
 OFFLINE:
   {
     (* PROCESS THE DATA HERE*)
   }
   STRING:
   {
     (* DO NOT REMOVE ME! *)
   }
}
```
## **Server Programming**

#### **Listening for client requests**

A client gains access to a service by sending a request to the server specifying the port assigned to the service. For the request to be acknowledged, the server must be listening on that port. To do this, the server calls IP\_SERVER\_OPEN. This opens the port and allows the server to listen for requests from client applications. IP\_SERVER\_OPEN requires the caller to supply a local port number. This local port number is a virtual port, as opposed to an actual physical port on the server.

- When TCP is the transport protocol, the local port represents a single client connection on the server's physical port.
- When UDP is the transport protocol, it represents a single point where all client requests on the associated port are routed.

The local port number is the key to identifying data sent to or received from a client application. A local port number may not be used in another call to IP\_SERVER\_OPEN, until IP\_SERVER\_CLOSE is called for that port number.

#### The syntax:

IP\_SERVER\_OPEN(LocalPort, ServerPort, Protocol)

Parameters:

- LocalPort: The local port number to open. This port number must be passed to IP\_CLIENT\_CLOSE to close the conversation.
- ServerPort: The port number on the server identifies the program or service the client is requesting.
- Protocol: The transport protocol to use ( $1 = TCP$ ,  $2 = UDP$ ). If this parameter is not specified, TCP (1) is assumed. The constants IP\_TCP and IP\_UDP can be used to specify this parameter.

#### **Multiple client connections**

With connection-oriented I/O (TCP), more than one client could request a connection with the server at the same time. Support for multiple client connections applies only to connection-oriented I/O, that is, TCP protocol. Opening multiple ports using UDP as the protocol serves no purpose. In that case, any additional open commands will fail.

To support concurrent requests, the server must call IP\_SERVER\_OPEN once for each simultaneous connection allowed. For example:

```
IP_SERVER_OPEN (First_Local_Port, 10510, IP_TCP)
IP_SERVER_OPEN (First_Local_Port, 10510, IP_TCP)
IP_SERVER_OPEN (First_Local_Port, 10510, IP_TCP)
```
This allows three simultaneous connections on port 10510. Note that each call to IP\_SERVER\_OPEN uses a different local port number.

#### **Closing a local port**

To close a local port, the server application must call IP\_SERVER\_CLOSE. Once that is called, no I/O can be handled using the specified local port. The syntax:

IP\_SERVER\_CLOSE(LocalPort)

Parameters:

{

}

• LocalPort: The local port number to close.

#### **Connection-Oriented notif ications**

The server receives the following notifications when a client connects or disconnects.

The protocol in this case must be TCP.

```
DATA[0:LocalPort:0]
       ONLINE:
       {
             // client has connected
       }
       OFFLINE:
       {
             // client has disconnected
       }
```
#### Parameters:

Device is (or contains as part of an array) the device representing the conversation (0:LocalPort:0).

#### **Receiving data**

To receive data from a client, use a DATA event handler or a buffer created with CREATE\_BUFFER or CREATE\_MULTI\_BUFFER. If an event handler is used, the data is located in the Text field of the DATA object.

```
The syntax:
```

```
Data_Event[Device]
{
      STRING:
      {
            // process incoming string (Data.Text)
       }
}
```
Parameters:

Device is (or contains as part of an array) the device representing the conversation (0:LocalPort:0).

#### **Sending data**

To send data to the client, use the SEND\_STRING command.

SEND\_STRING 0:LocalPort:0, '<string>'

The device specification (0:LocalPort:0) is interpreted as follows:

- Device Number: 0: The master
- Port: LocalPort: The local port number
- System: 0: This system (the client)

#### **Receiving Data with UDP**

Since UDP is connection-less, no formal agreement has been made between the client and server to exchange data. The client simply sends a UDP message and hopes the server is listening. In many protocols that use UDP for communication, there is an implied agreement for the client to receive date from the server. When a UDP client socket in created, the socket is assigned a UDP/ IP port number, not to be confused with local port. This UDP/IP port will be used to send UDP messages. The server, if listening, will receive this message along with the IP address and UDP/IP of the client who sent the message.

Some UDP protocols have an implied agreement that the server will be able to respond to the client by sending a response back to the IP address and UDP/IP from where the message originated. Although the UDP protocol does not specify that the client must expect to receive messages in this way, many UDP/IP require the client to listening for response after sending a message.

NetLinx has two UDP client implementations. These are **UDP (2)** and **UDP With Receive (3)**.

- **UDP** only sends message and cannot receive messages.
- **UDP with Receive** will send and receive messages on a single UDP/IP port.

It may seem like UDP (2) is not needed; however, it still serves and important purpose. Imagine you wanted to send a UDP message and expect a response. The proper way to open this type of socket, assuming you want to send a UDP message to 192.168.0.1 on UDP/IP port 6000, is:

IP\_CLIENT\_OPEN(dvUDPClient,'192.168.0.1',6000, IP\_UDP\_2WAY)

Now, if you were also writing the code for 192.168.0.1, you would need to have opened a UDP server using the following: IP\_SERVER\_OPEN(dvUDPServer,6000,IP\_UDP)

When the message is received at 192.168.0.1, the message will be delivered to the DATA\_EVENT for dvUDPServer and the IP address UDP/IP port of the sender of the message will be available in the DATA.SOURCEIP and DATA.SOURCEPORT variables. A UDP (2) socket would be used in this case to send a response to the client. Since we will no longer need to listen after sending the response, since there would be no response to the response, we would open the socket using the following:

IP\_CLIENT\_OPEN(dvUDPClient,DATA.SOURCEIP,DATA.SOURCEPORT,IP\_UDP)

Note that UDP with Receive (3) is only available when calling IP\_CLIENT\_OPEN.

#### **Multicast**

NetLinx can send and receive multi-cast UDP messages. To send a multi-cast UDP message, all you need to do is specify a multicast address and port in the IP\_CLIENT\_OPEN function such as the following:

IP\_CLIENT\_OPEN (dvIPClient.Port,'239.255.255.250',1900,IP\_UDP)

To receive multi-cast UDP messages, you must call the IP\_MC\_SERVER\_OPEN function:

IP\_MC\_SERVER\_OPEN (dvIPServer,'239.255.255.250',1900)

The NetLinx master will join the multi-cast session and allow you to receive and transmit UDP multi-cast messages.

#### **Example IP Code**

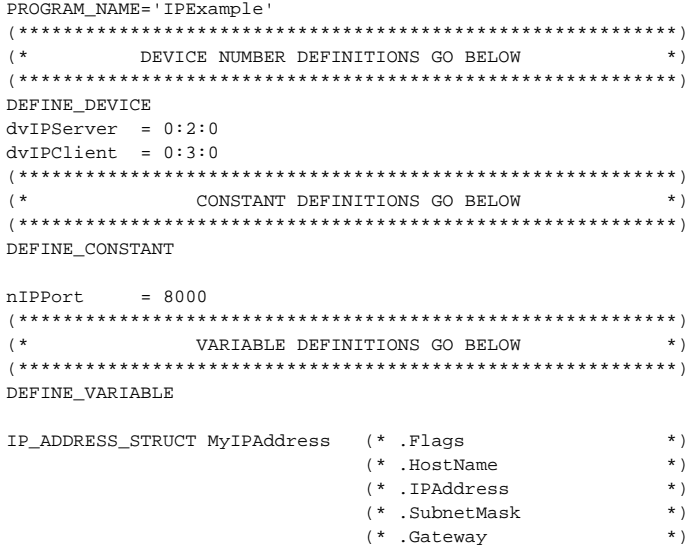

```
(***********************************************************)
(* STARTUP CODE GOES BELOW *)
(***********************************************************)
DEFINE_START
(* Get My IP Address *)
GET_IP_ADDRESS(0:0:0,MyIPAddress)
(* Open The Server *)
IP_SERVER_OPEN(dvIPServer.Port,nIPPort,IP_TCP)
(* Open The Client *)
IP_CLIENT_OPEN(dvIPClient.Port,MyIPAddress.IPAddress,nIPPort,IP_TCP)
(***********************************************************)
(* THE EVENTS GO BELOW *)
(***********************************************************)
DEFINE_EVENT
(* Server Data Handler *)
DATA_EVENT[dvIPServer]
{
      ONERROR:
      {
          SEND_STRING 0,"'error: server=',ITOA(Data.Number)"
      }
      ONLINE:
      {
          SEND_STRING 0,"'online: server'" 
      }
      OFFLINE:
      { 
          SEND_STRING 0,"'offline: server'" 
      }
      STRING:
      {
          SEND_STRING 0,"'string: client=',Data.Text"
          IF (FIND_STRING(Data.Text,'ping',1))
          SEND_STRING 0:2:0,"'pong',13"
      }
}
(* Client Data Handler *)
DATA_EVENT[dvIPClient]
{
      ONERROR:
      {
          SEND_STRING 0,"'error: client=',ITOA(Data.Number)"
      }
      ONLINE:
      { 
          SEND_STRING 0,"'online: client'"
      }
      OFFLINE:
      {
          SEND_STRING 0,"'offline: client'"
      }
      STRING:
      {
          SEND_STRING 0,"'string: client=',Data.Text"
      }
}
(***********************************************************)
(* THE ACTUAL PROGRAM GOES BELOW *)
(***********************************************************)
DEFINE_PROGRAM
(* Send Ping To Server *)
WAIT 50
     SEND_STRING dvIPClient,"'ping',13"
(***********************************************************)
(\star \qquad \qquad END OF PROGRAM \qquad \qquad (*) \qquad \qquad (*) DO NOT PUT ANY CODE BELOW THIS COMMENT \qquad \qquad (*)DO NOT PUT ANY CODE BELOW THIS COMMENT
(***********************************************************)
```
## **IP Keywords**

NetLinx supports the following IP keywords:

<span id="page-95-1"></span><span id="page-95-0"></span>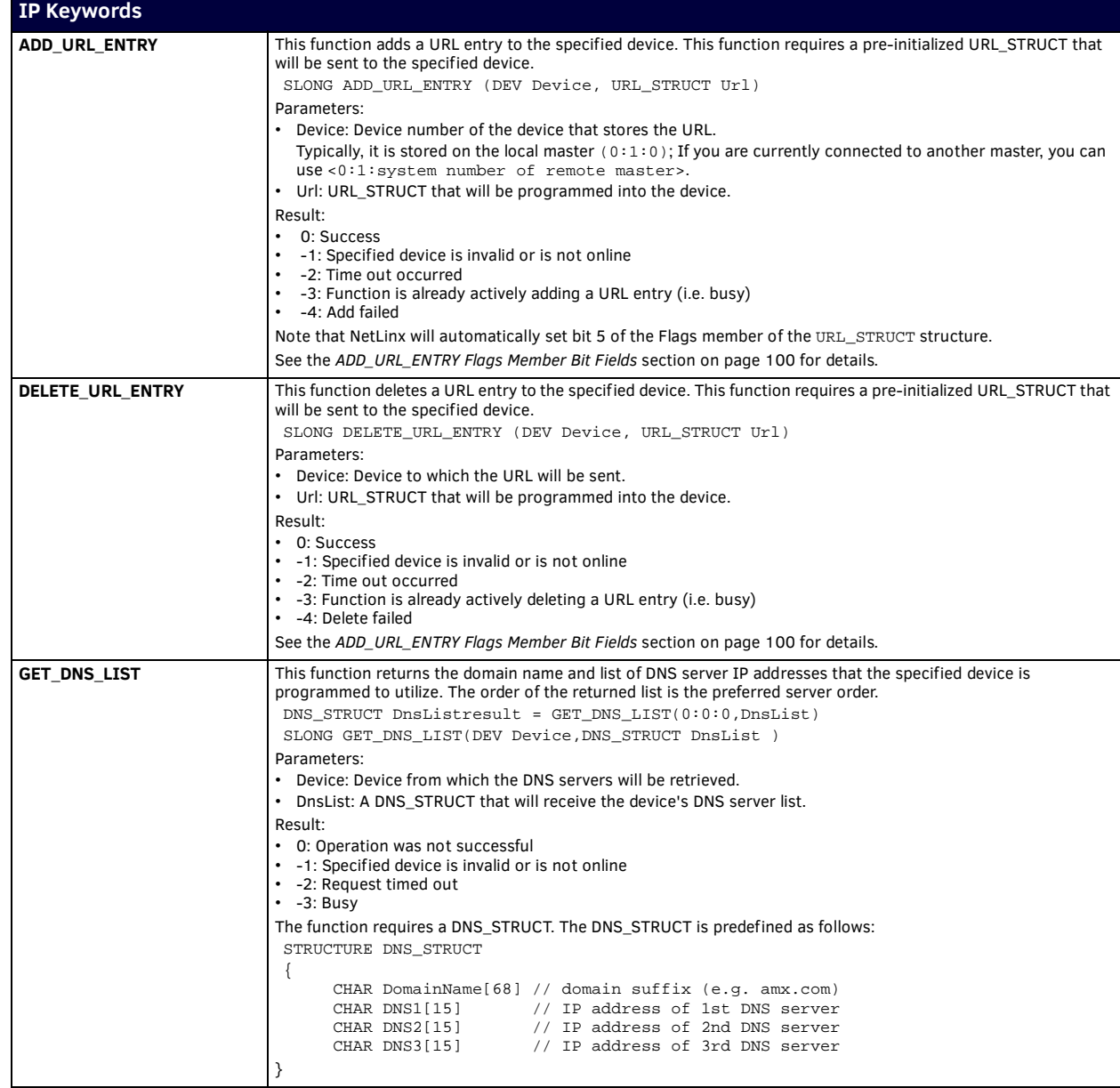

<span id="page-96-1"></span><span id="page-96-0"></span>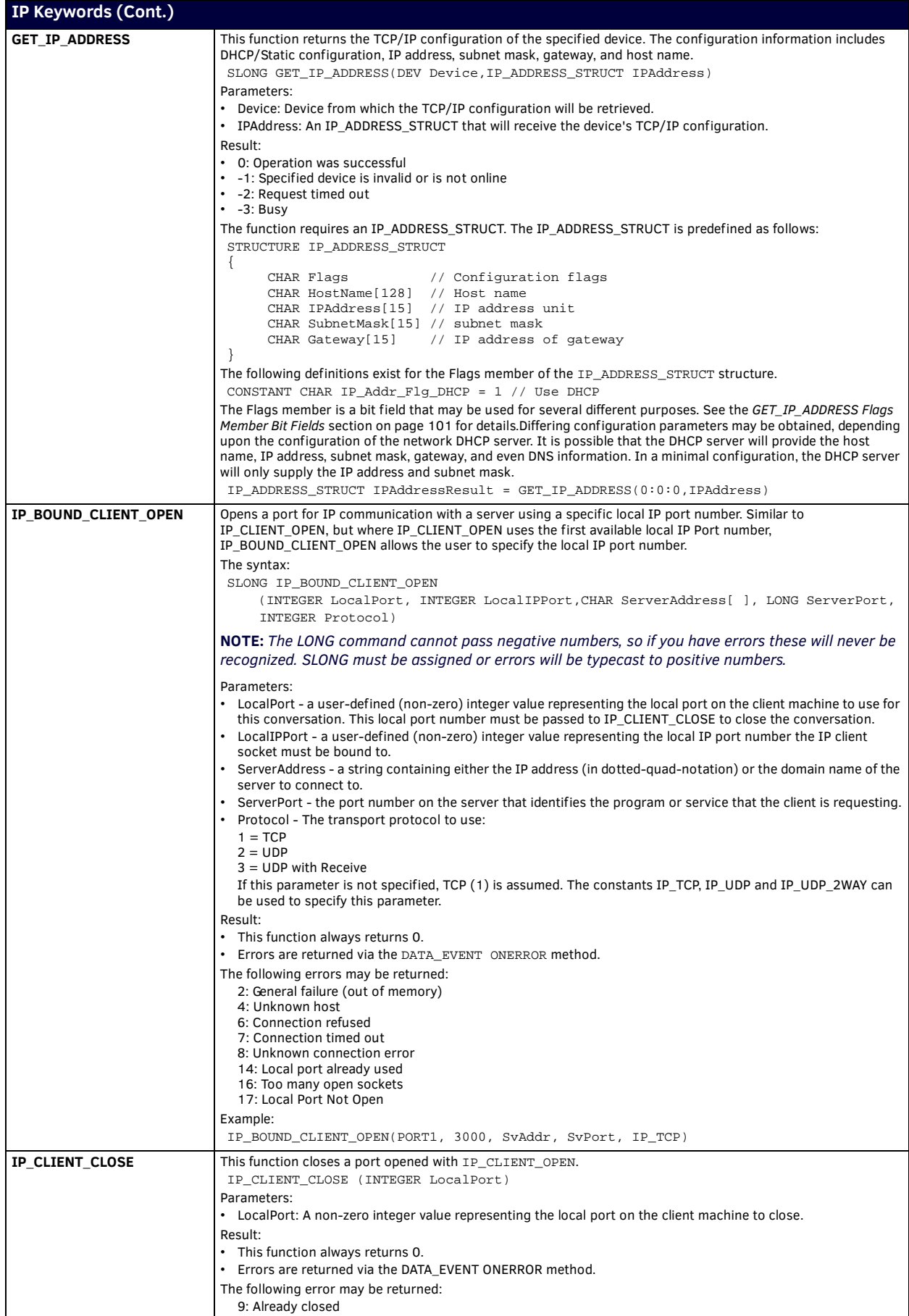

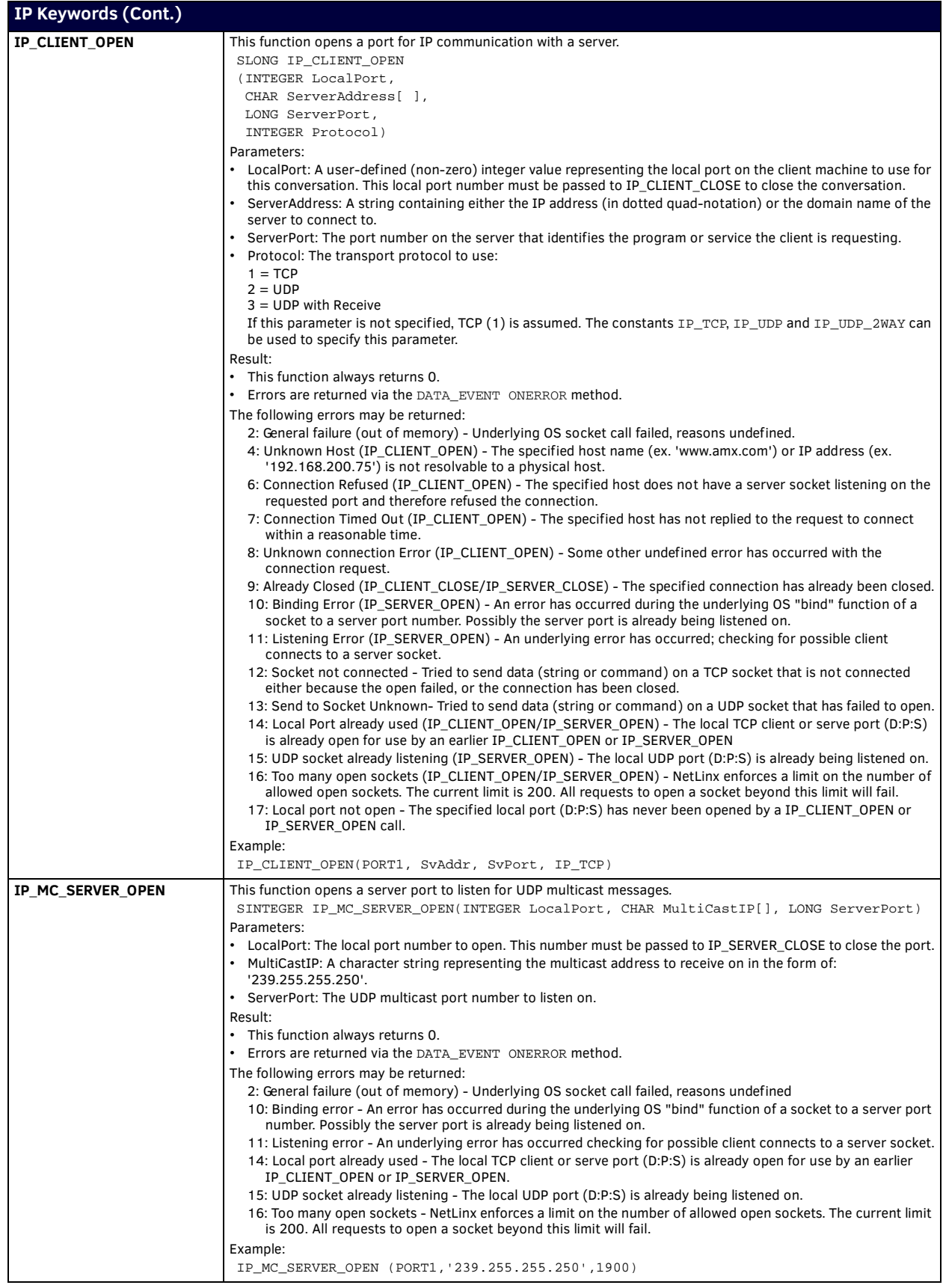

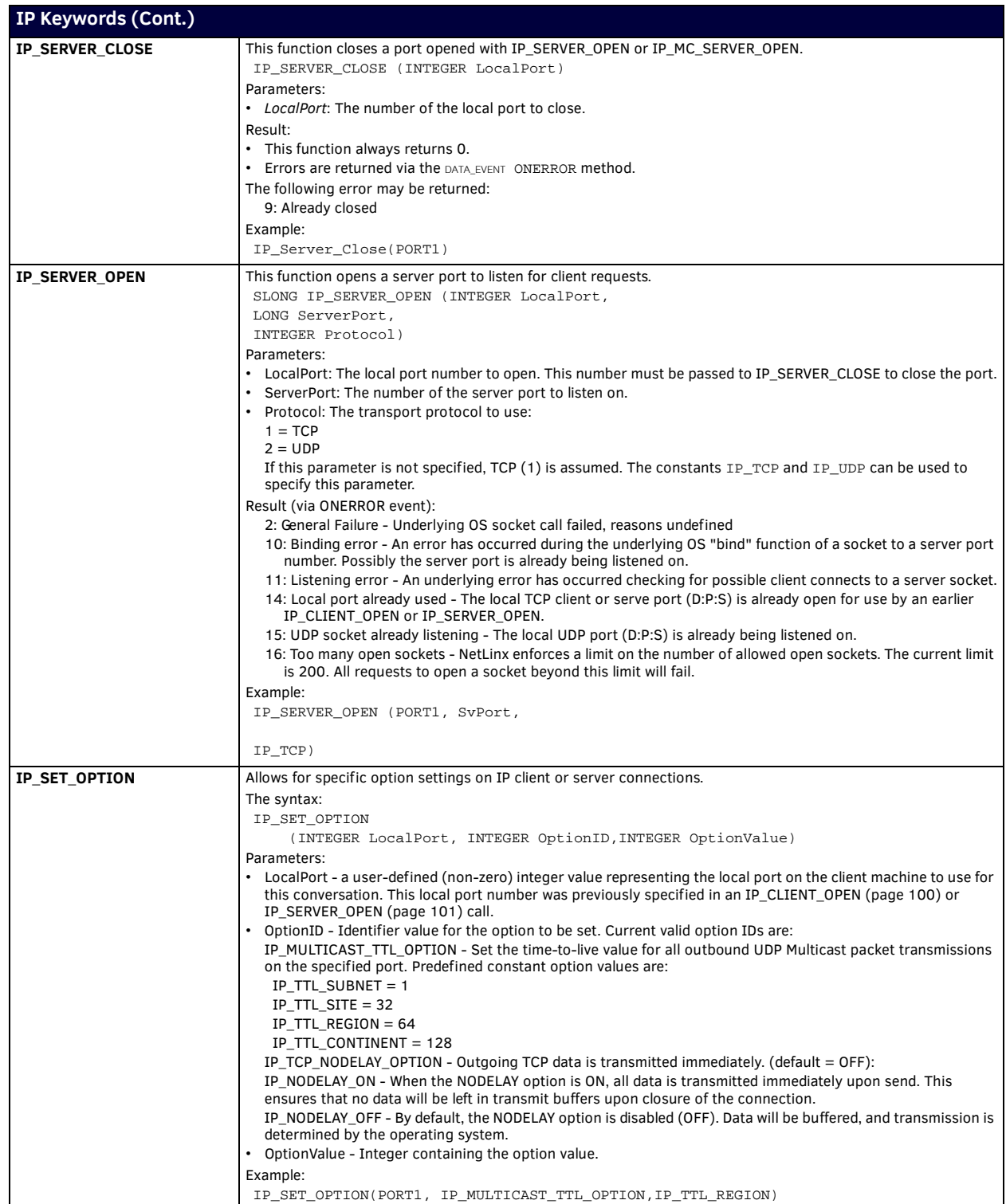

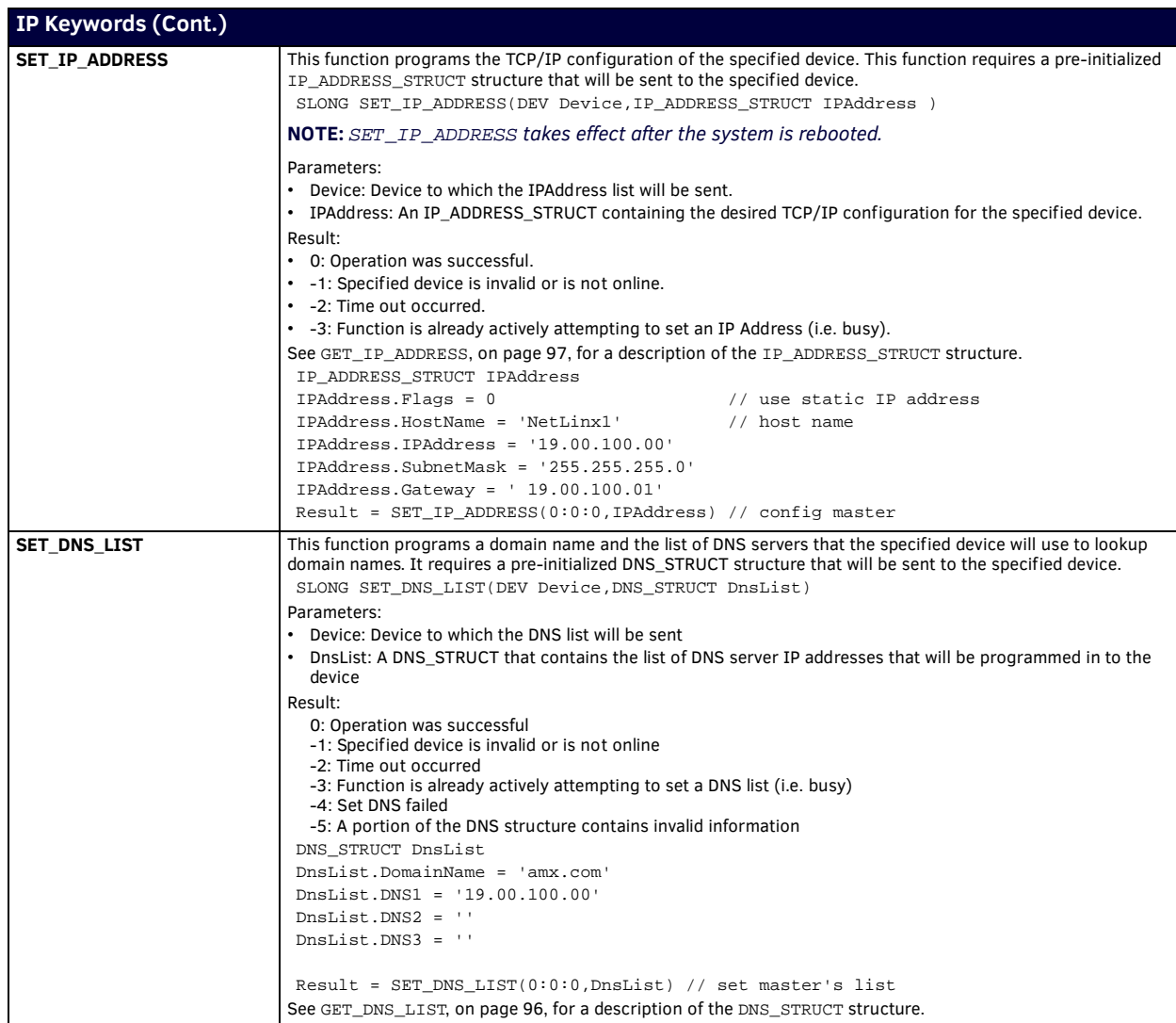

### <span id="page-99-0"></span>**ADD\_URL\_ENTRY Flags Member Bit Fields**

The Flags member is a bit field that is used for several different purposes, as defined below:

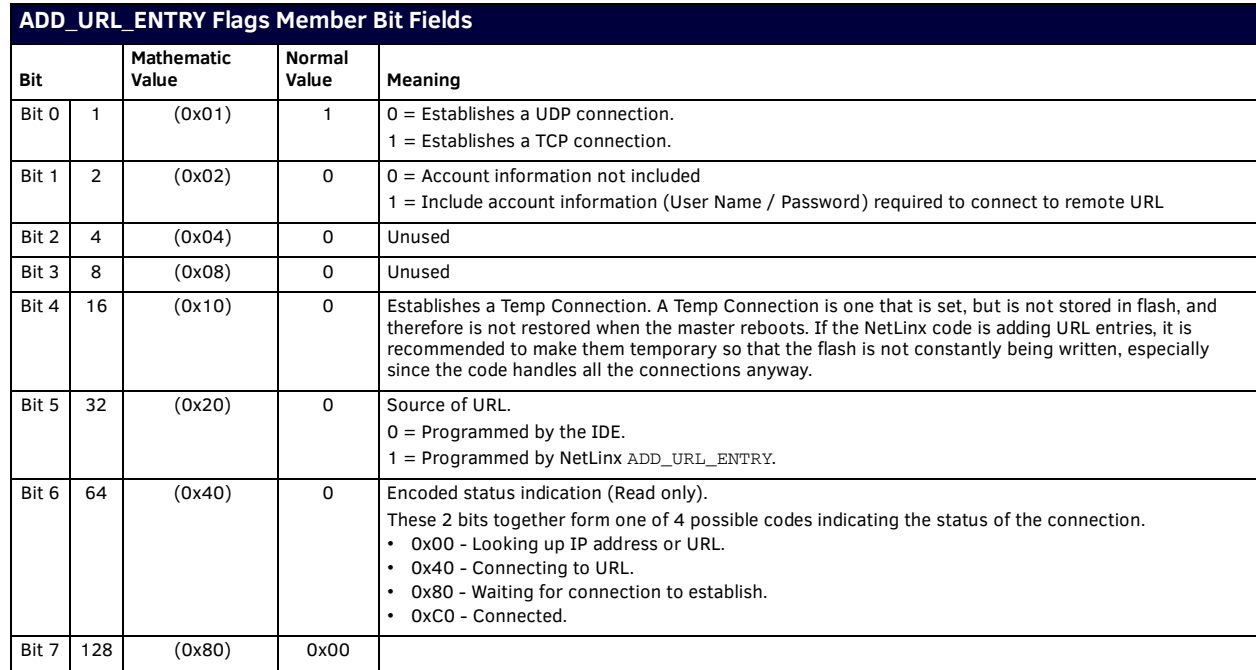

### <span id="page-100-0"></span>**GET\_IP\_ADDRESS Flags Member Bit Fields**

The Flags member is a bit field that is used for several different purposes, as defined below:

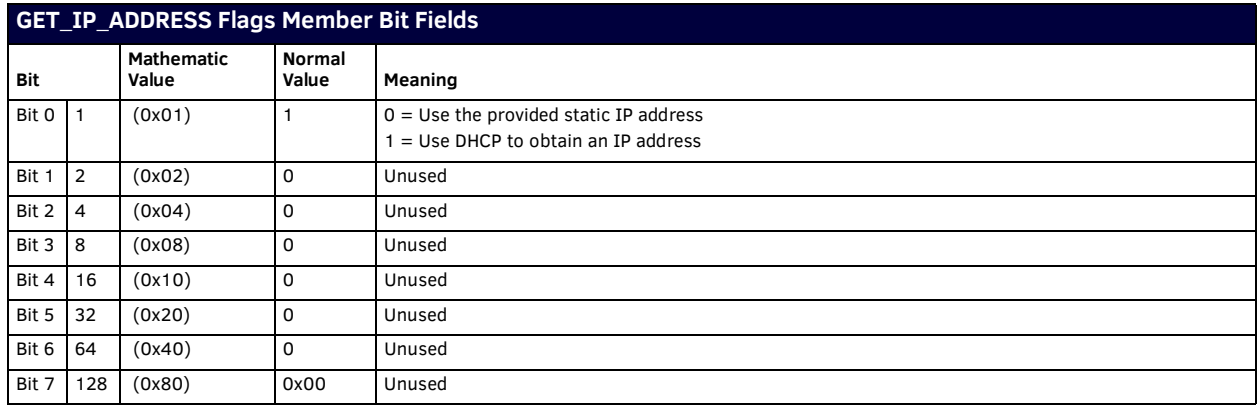

# **Level Keywords**

NetLinx supports the following LEVEL keywords:

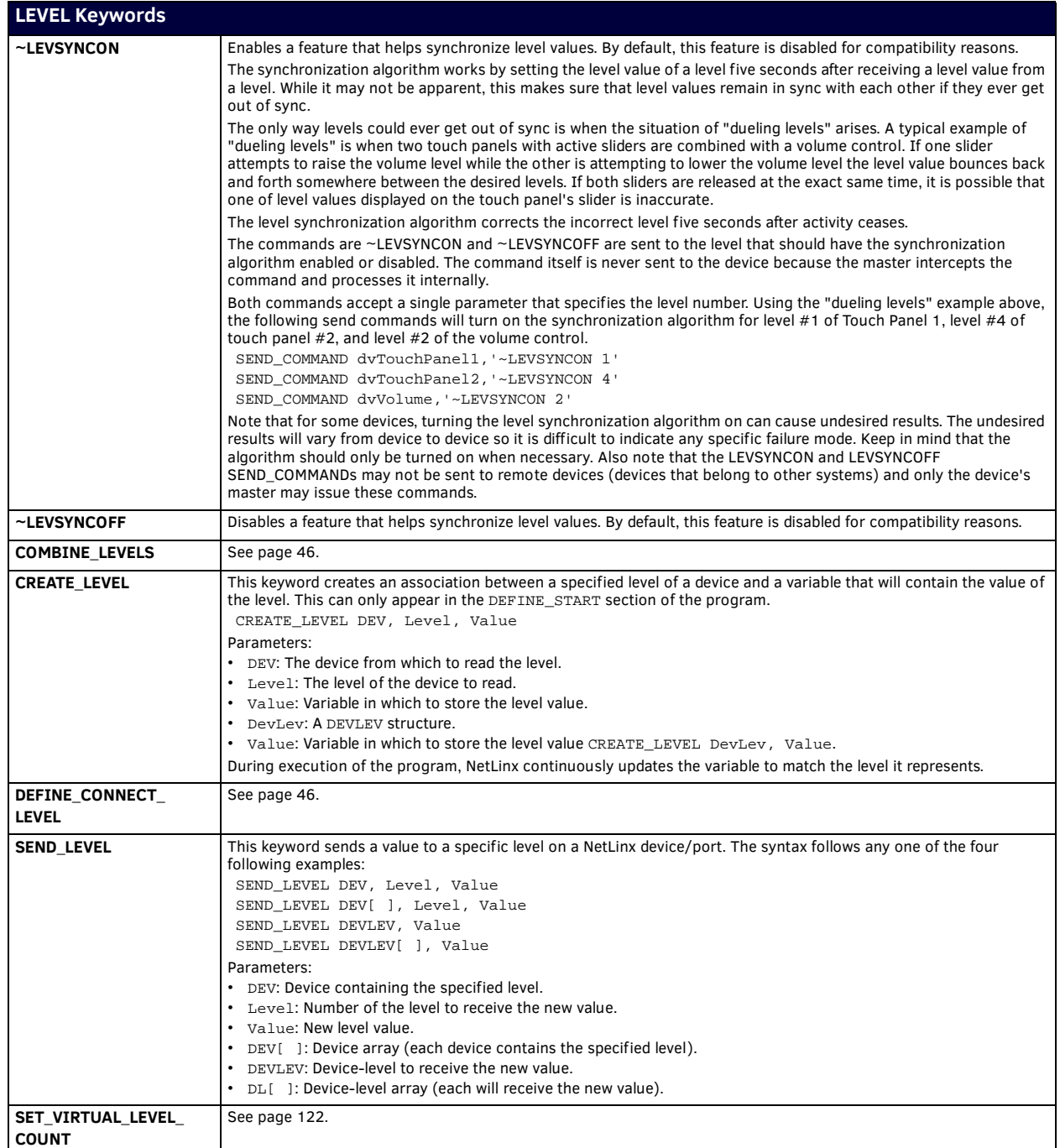

## **Listview Keywords**

The NetLinx programming language supports the following Listview keywords. These keywords support the Listview and Dynamic Data functionality in Modero G5 touch panels and TPDesign5:

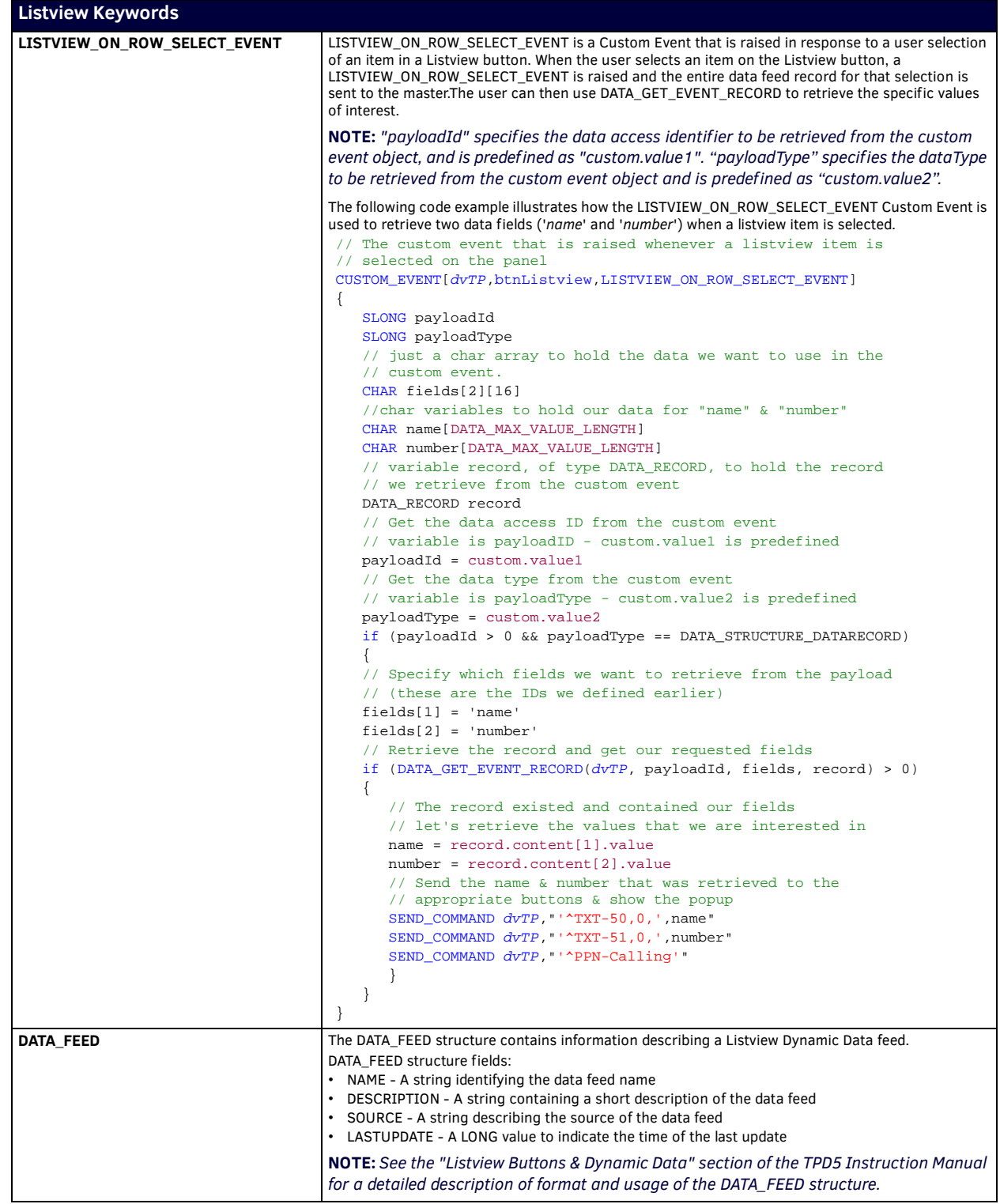

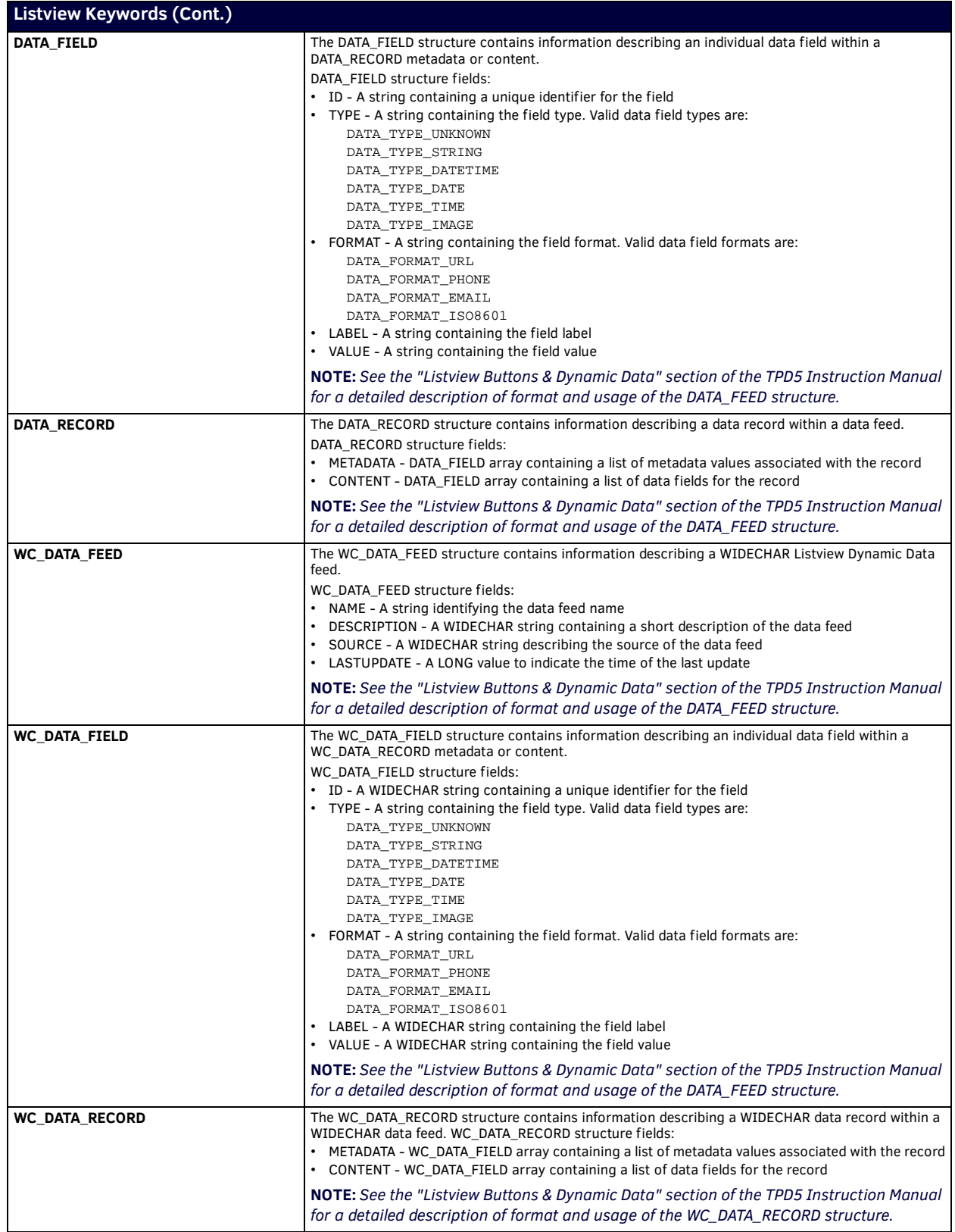

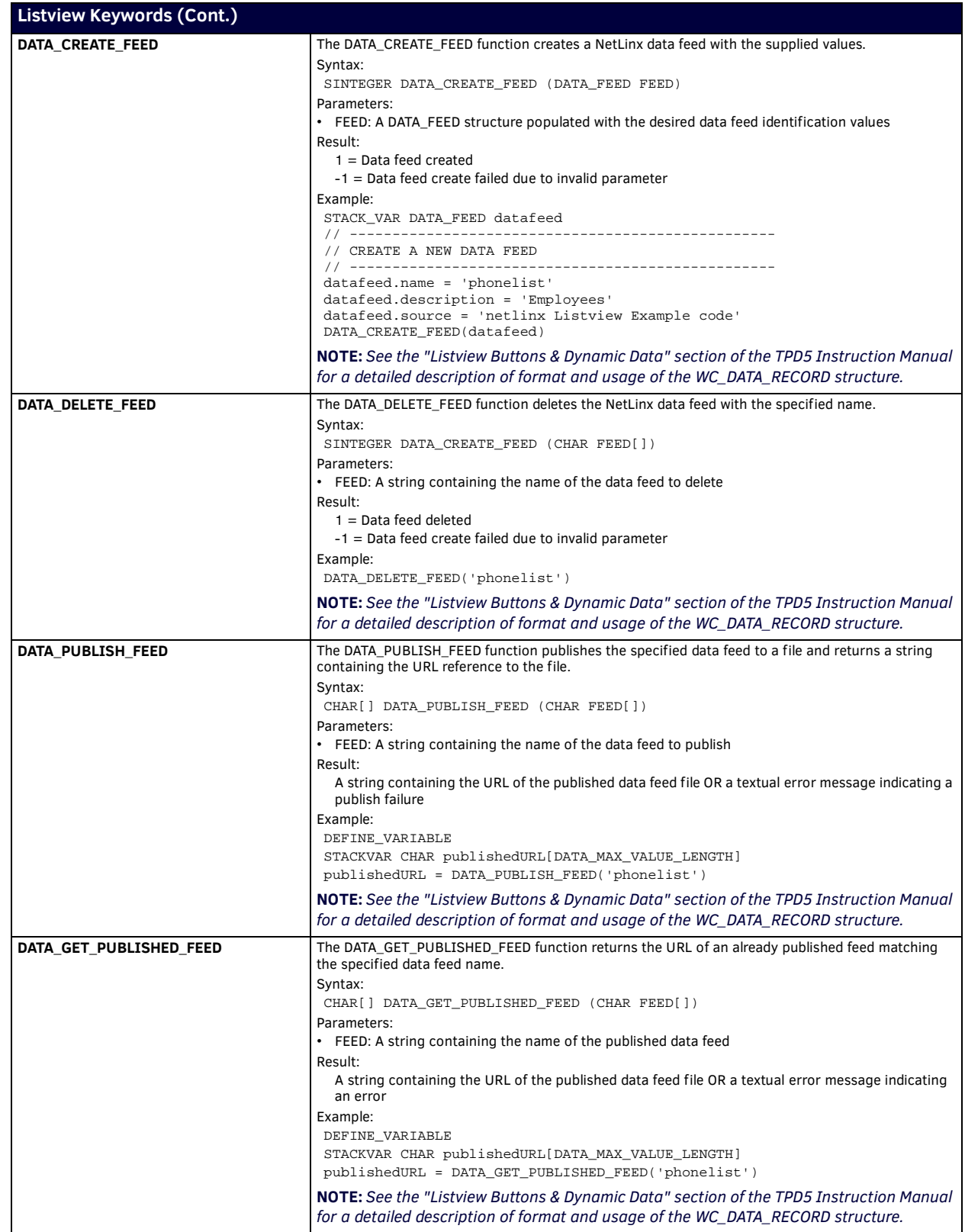

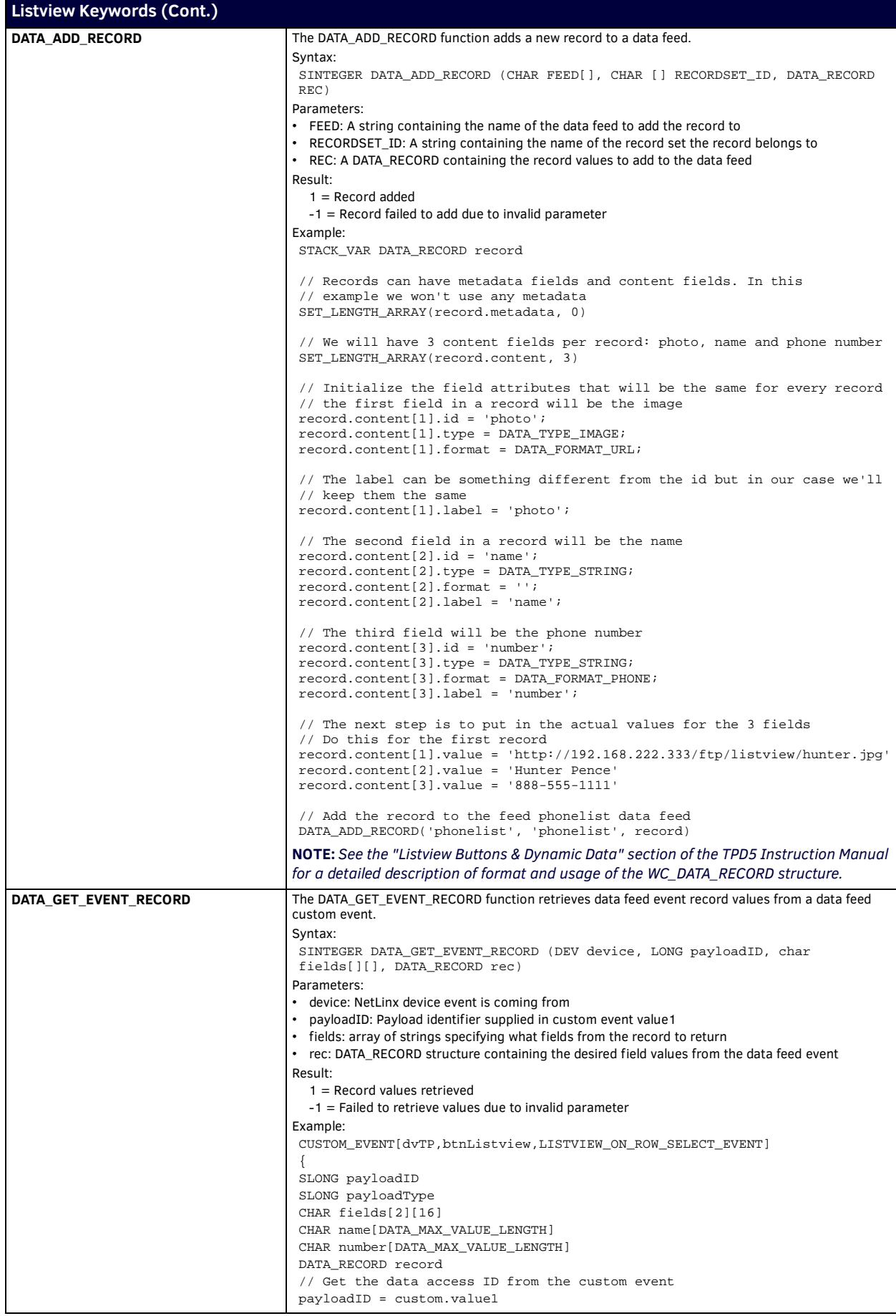

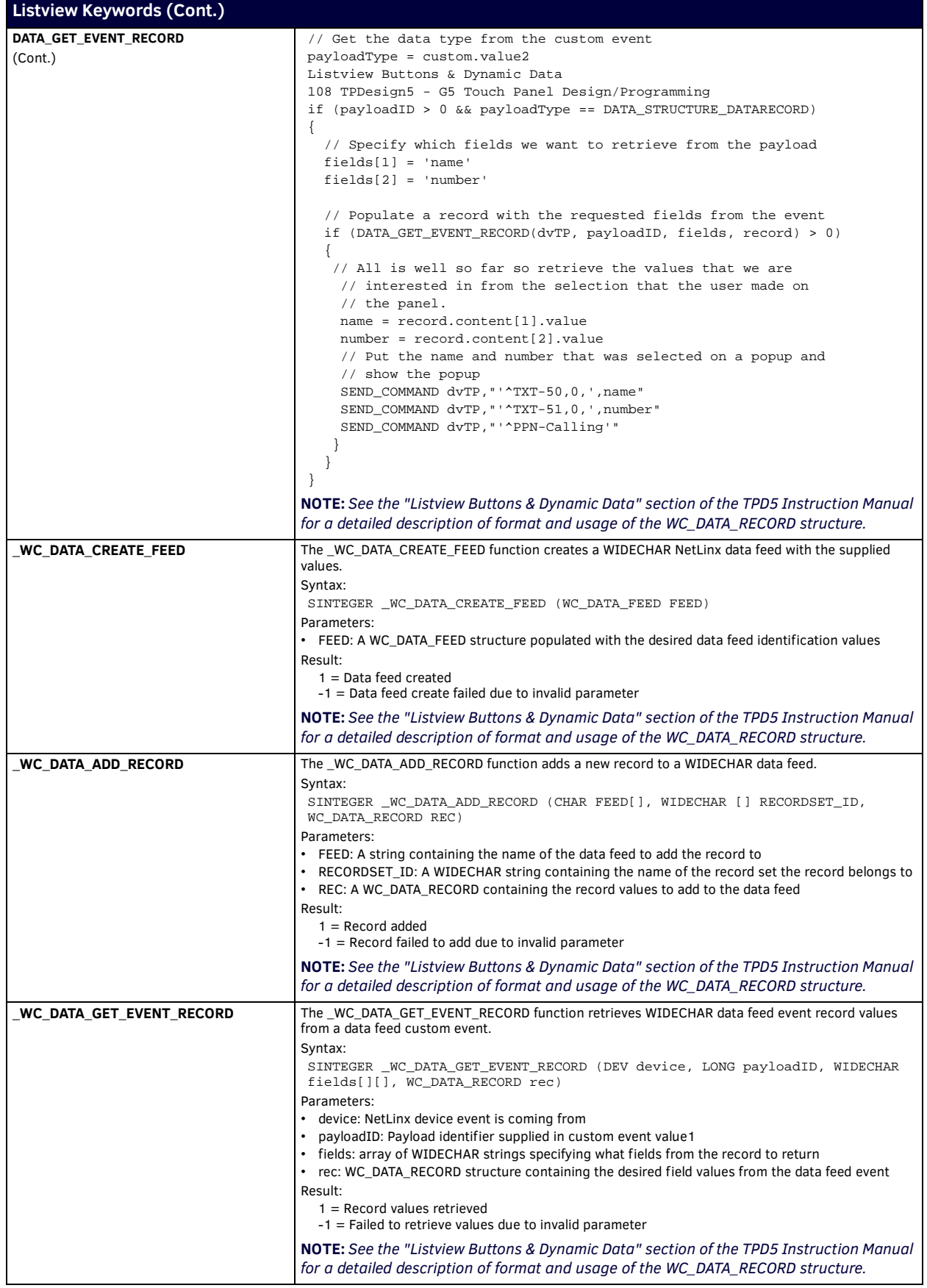

## **Log Keywords**

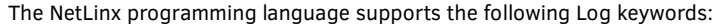

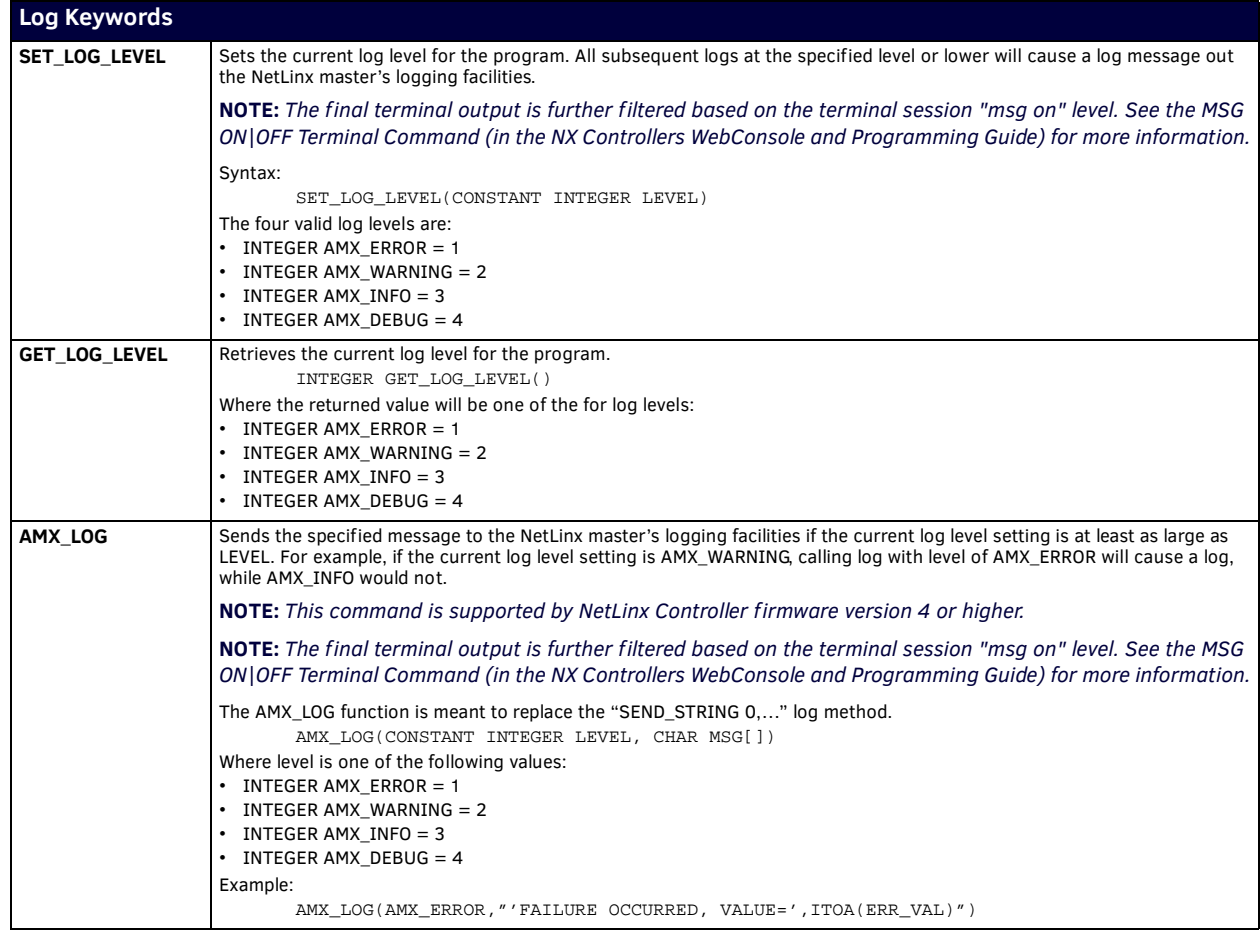
# **Math Functions**

Math functions are supported by NetLinx Controller firmware version 4 or higher. The NetLinx programming language supports the following Math Function keywords:

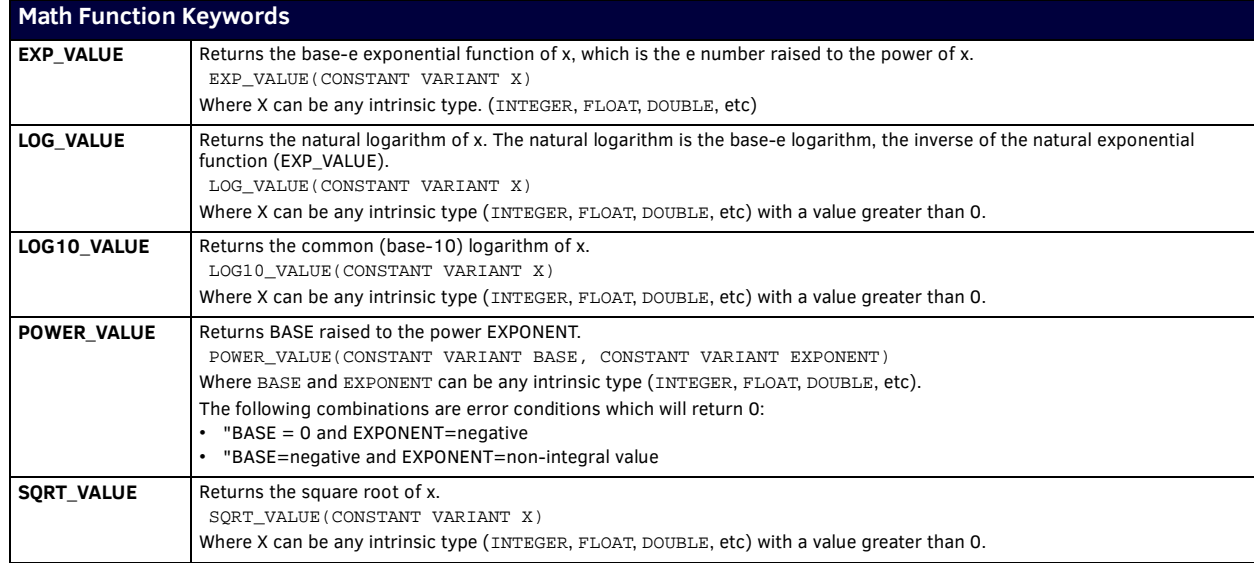

# **Module Keywords**

# **NetLinx Modules**

The ability to reuse code is a desirable goal in software development; however, code reuse takes careful planning and organization. As discussed earlier, NetLinx provides tools such as functions and modules to promote reusability. Modules are NetLinx subprograms designed to be "plugged into" a main program.

### **Def ining a Module**

The MODULE\_NAME entry on the first line of the file defines the module. The syntax is:

MODULE\_NAME = '<module name>' [(<parameter list>)]

The MODULE\_NAME entry identifies the file as containing a NetLinx module, as opposed to a standard NetLinx source code file. The module name is any valid string literal not to exceed 64 characters. A file can contain only one module and the file name must be the same as the module name with the addition of the ".AXS" extension. Module parameters behave exactly like subroutine parameters; the parameter list is optional. The value for each parameter is set either by the main program or another module. If the value of a parameter is changed, both the main program and module see the change.

**NOTE:** *Constants and expressions cannot be used as arguments in the parameter list.*

The example below defines a module named ModuleExample. Aside from the MODULE\_NAME entry, the code looks like any standard NetLinx source code file. All parameters to a module must be one of the intrinsic types: CHAR, INTEGER, SINTEGER, LONG, SLONG, FLOAT, DOUBLE, DEV, DEVCHAN or DEVLEV. Also, any of the above array types can be used.

MODULE\_NAME='ModuleExample'(DEV dvDECK, DEVCHAN dcTRANPORTS[], INTEGER nFIRST)

```
(*{{PS_SOURCE_INFO(PROGRAM STATS) *)
(***********************************************************)
(* ORPHAN_FILE_PLATFORM: 1 *)
(***********************************************************)
(*}}PS_SOURCE_INFO *)
(***********************************************************)
(* DEVICE NUMBER DEFINITIONS GO BELOW *)
(***********************************************************)
DEFINE_DEVICE
(***********************************************************)
             (* CONSTANT DEFINITIONS GO BELOW *)
(***********************************************************)
DEFINE_CONSTANT
NO_BUTTON = 0
NO_FUNCTION = 256
PIAY = 1STOP = 2PAUSE = 3
FFWD = 4<br>REW = 5
REWSFWD = 6SREV = 7<br>REC = 8
      = 8PLAY_FB = 241STOP_FB = 242PAUSE_FB = 243
FFWD\_FB = 244
REW_FB = 245<br>SFWD_FB = 246
SFWD<sub>FB</sub>
SREV_FB = 247
REC_FB = 248(* vcr will go into stop after rewinding for a certain time *)
VCR1_REW_TO_STOP = 1800 (* 3 min *)
(* vcr will go into stop after search rewinding for a certain time *)
VCR1_SREV_TO_STOP = 12000 (* 20 min *)
(* vcr will go into stop after being paused for a certain time *)
VCR1 PAUSE TO STOP = 6000 (* 10 min *)
(* button feedback flag *)
VCR1_DEFEAT_FEEDBACK = 0
```

```
(***********************************************************)
        TYPE DEFINITIONS GO BELOW
(***********************************************************
DEFINE_TYPE*)
(***********************************************************)
       VARIABLE DEFINITIONS GO BELOW *)
(***********************************************************)
DEFINE_VARIABLE
VOLATILE INTEGER nOFFSET_FN (* FUNCTION OFFSET *)
VOLATILE INTEGER nOFFSET_FB (* FEEDBACK OFFSET *)
VOLATILE INTEGER NOFFSET_FB (* FEEDBACK OFFSET *)<br>
VOLATILE INTEGER NFUNC (* FUNCTION THAT WAS PRESSED *)
(***********************************************************)
(* SUBROUTINE DEFINITIONS GO BELOW *)
(***********************************************************)
DEFINE_CALL 'ALL OFF'
{
 OFF [dvDECK,nOFFSET_FN+PLAY]
  OFF [dvDECK,nOFFSET_FN+STOP]
  OFF [dvDECK,nOFFSET_FN+PAUSE]
  OFF [dvDECK,nOFFSET_FN+FFWD]
  OFF [dvDECK,nOFFSET_FN+REW]
  OFF [dvDECK,nOFFSET_FN+SFWD]
  OFF [dvDECK,nOFFSET_FN+SREV]
 OFF [dvDECK, nOFFSET_FN+REC]
}
DEFINE_CALL 'FEEDBACK' (INTEGER nFUNCTION)
{
  [dvDECK,nOFFSET_FB+PLAY_FB] = (nFUNCTION=PLAY)
  [dvDECK,nOFFSET_FB+STOP_FB] = (nFUNCTION=STOP)
  [dvDECK,nOFFSET_FB+PAUSE_FB] = (nFUNCTION=PAUSE)
  [dvDECK,nOFFSET_FB+FFWD_FB] = (nFUNCTION=FFWD)
 [dvDECK,nOFFSET_FB+REW_FB] = (nFUNCTION=REW)
 [dvDECK,nOFFSET_FB+SFWD_FB] = (nFUNCTION=SFWD)
  [dvDECK,nOFFSET_FB+SREV_FB] = (nFUNCTION=SREV)
  [dvDECK,nOFFSET_FB+REC_FB] = (nFUNCTION=REC)
}
(***********************************************************)
(* STARTUP CODE GOES BELOW *)
(***********************************************************)
DEFINE_START
(* SELECT OFFSETS IF ANY *)
IF (nFIRST BAND $00FF)
    nOFFSET_FN=(nFIRST BAND $00FF)-PLAY
ELSE
    nOFFSET_FN=0
IF (nFIRST BAND $FF00)
    nOFFSET_FB=((nFIRST BAND $FF00)/$FF)-PLAY_FB
ELSE
    nOFFSET_FB=0
(***********************************************************)
(* EVENT PROCESSING ROUTINES BELOW *)
(***********************************************************)
DEFINE_EVENT
(***********************************************************)
(* dcTRANPORTS - TRANSPORT CONTROLS *)
(***********************************************************)
BUTTON_EVENT[dcTRANPORTS]
{
  PUSH:
  {
     #IF_DEFINED SYSCALL_NOTIFY
    SEND_STRING 0,"'IN MODULE ',39,'ModuleExample',39"
    #END_IF
```

```
 (* RUN A FUNCTION *)
    nFUNC = GET_LAST(dcTRANPORTS)
    SWITCH (nFUNC)
      CASE PLAY:
      {
        IF (![dvDECK,nOFFSET_FB+REC_FB])
        {
            CANCEL_WAIT 'VCR1 REW TO STOP'
             CANCEL_WAIT 'VCR1 PAUSE TO STOP'
            CANCEL_WAIT 'VCR1 SREV TO STOP'
             CALL 'ALL OFF' 
           MIN_TO [dvDECK,nOFFSET_FN+PLAY]
            CALL 'FEEDBACK' (PLAY)
        }
      }
      CASE STOP:
      {
        CANCEL_WAIT 'VCR1 REW TO STOP'
        CANCEL_WAIT 'VCR1 PAUSE TO STOP'
        CANCEL_WAIT 'VCR1 SREV TO STOP'
        CALL 'ALL OFF' 
       MIN_TO [dvDECK, nOFFSET_FN+STOP]
        CALL 'FEEDBACK' (STOP)
      }
      CASE PAUSE:
      {
        SELECT
\left\{ \begin{array}{c} \end{array} \right. ACTIVE ([dvDECK,nOFFSET_FB+PAUSE_FB]
               AND [dvDECK, nOFFSET_FB+REC_FB]
                AND dcTRANPORTS[8].CHANNEL<NO_FUNCTION):
\{ CANCEL_WAIT 'VCR1 REW TO STOP'
                CANCEL_WAIT 'VCR1 PAUSE TO STOP'
                CANCEL_WAIT 'VCR1 SREV TO STOP'
                CALL 'ALL OFF' 
                MIN_TO [dvDECK,nOFFSET_FN+REC]
                CALL 'FEEDBACK' (REC)
 }
             ACTIVE ([dvDECK,nOFFSET_FB+PAUSE_FB]
              AND dcTRANPORTS[1].CHANNEL<NO_FUNCTION):
\{ CANCEL_WAIT 'VCR1 REW TO STOP'
                CANCEL_WAIT 'VCR1 PAUSE TO STOP'
                CANCEL_WAIT 'VCR1 SREV TO STOP'
                CALL 'ALL OFF' 
               MIN_TO [dvDECK, nOFFSET_FN+PLAY]
                CALL 'FEEDBACK' (PLAY)
 }
            ACTIVE ([dvDECK,nOFFSET_FB+PLAY_FB]):
\{ CANCEL_WAIT 'VCR1 REW TO STOP'
                CANCEL_WAIT 'VCR1 PAUSE TO STOP'
                CANCEL_WAIT 'VCR1 SREV TO STOP'
                WAIT VCR1_PAUSE_TO_STOP 'VCR1 PAUSE TO STOP'
                 SYSTEM_CALL 'FUNCTION' (dvDECK, STOP, nFIRST)
                CALL 'ALL OFF' 
                MIN_TO [dvDECK,nOFFSET_FN+PAUSE]
                CALL 'FEEDBACK' (PAUSE)
 }
            ACTIVE ([dvDECK,nOFFSET_FB+REC_FB]):
\{ CANCEL_WAIT 'VCR1 REW TO STOP'
                CANCEL_WAIT 'VCR1 PAUSE TO STOP'
                CANCEL_WAIT 'VCR1 SREV TO STOP'
                WAIT VCR1_PAUSE_TO_STOP 'VCR1 PAUSE TO STOP'
                 SYSTEM_CALL 'FUNCTION' (dvDECK, STOP, nFIRST)
                CALL 'ALL OFF' 
               MIN_TO [dvDECK, nOFFSET_FN+PAUSE]
                CALL 'FEEDBACK' (PAUSE)
                ON [dvDECK,nOFFSET_FB+REC_FB]
 }
```
 $\left\{ \begin{array}{c} \end{array} \right.$ 

```
 }
      CASE FFWD:
      {
        SELECT
\left\{ \begin{array}{c} \end{array} \right. ACTIVE ([dvDECK,nOFFSET_FB+STOP_FB]
                  OR [dvDECK,nOFFSET_FB+FFWD_FB]
                  OR [dvDECK,nOFFSET_FB+REW_FB]
                  OR (dcTRANPORTS[6].CHANNEL
                AND ([dvDECK,nOFFSET_FB+PLAY_FB]
                  OR [dvDECK,nOFFSET_FB+SREV_FB]
                  OR [dvDECK,nOFFSET_FB+SFWD_FB]))):
\{ CANCEL_WAIT 'VCR1 REW TO STOP'
                 CANCEL_WAIT 'VCR1 PAUSE TO STOP'
                 CANCEL_WAIT 'VCR1 SREV TO STOP'
                 CALL 'ALL OFF' 
                 MIN_TO [dvDECK,nOFFSET_FN+FFWD]
                 CALL 'FEEDBACK' (FFWD)
 }
             ACTIVE (dcTRANPORTS[6].CHANNEL=NO_BUTTON
              AND ([dvDECK,nOFFSET_FB+PLAY_FB]
                 OR [dvDECK,nOFFSET_FB+SREV_FB]
                 OR [dvDECK,nOFFSET_FB+SFWD_FB])):
\{ CANCEL_WAIT 'VCR1 REW TO STOP'
                 CANCEL_WAIT 'VCR1 PAUSE TO STOP'
                 CANCEL_WAIT 'VCR1 SREV TO STOP'
                 CALL 'ALL OFF' 
                 MIN_TO [dvDECK,nOFFSET_FN+SFWD]
                 CALL 'FEEDBACK' (SFWD)
             }
        }
      }
      CASE SFWD:
       {
        IF ([dvDECK,nOFFSET_FB+PLAY_FB]
         OR [dvDECK,nOFFSET_FB+STOP_FB]
          OR [dvDECK,nOFFSET_FB+REW_FB]
         OR [dvDECK,nOFFSET_FB+FFWD_FB]
          OR [dvDECK,nOFFSET_FB+SREV_FB]
          OR [dvDECK,nOFFSET_FB+SFWD_FB])
         {
             CANCEL_WAIT 'VCR1 REW TO STOP'
             CANCEL_WAIT 'VCR1 PAUSE TO STOP'
             CANCEL_WAIT 'VCR1 SREV TO STOP'
             CALL 'ALL OFF' 
            MIN_TO [dvDECK, nOFFSET_FN+SFWD]
             CALL 'FEEDBACK' (SFWD)
        }
      }
      CASE REW:
      {
        SELECT
         {
             ACTIVE ([dvDECK,nOFFSET_FB+STOP_FB]
                  OR [dvDECK,nOFFSET_FB+FFWD_FB]
                  OR [dvDECK,nOFFSET_FB+REW_FB]
                  OR (dcTRANPORTS[7].CHANNEL
               AND ([dvDECK,nOFFSET_FB+PLAY_FB]
                  OR [dvDECK,nOFFSET_FB+SREV_FB]
                  OR [dvDECK,nOFFSET_FB+SFWD_FB]))):
\{ CANCEL_WAIT 'VCR1 REW TO STOP'
                 CANCEL_WAIT 'VCR1 PAUSE TO STOP'
                 CANCEL_WAIT 'VCR1 SREV TO STOP'
                 WAIT VCR1_REW_TO_STOP 'VCR1 REW TO STOP'
                  SYSTEM_CALL 'FUNCTION' (dvDECK, STOP, nFIRST)
                 CALL 'ALL OFF' 
                MIN_TO [dvDECK, nOFFSET_FN+REW]
                 CALL 'FEEDBACK' (REW)
```
}

```
 }
             ACTIVE (dcTRANPORTS[7].CHANNEL=NO_BUTTON
              AND ([dvDECK,nOFFSET_FB+PLAY_FB]
                OR [dvDECK,nOFFSET_FB+SREV_FB]
                 OR [dvDECK,nOFFSET_FB+SFWD_FB])):
\{ CANCEL_WAIT 'VCR1 REW TO STOP'
                 CANCEL_WAIT 'VCR1 PAUSE TO STOP'
                 CANCEL_WAIT 'VCR1 SREV TO STOP'
                 WAIT VCR1_SREV_TO_STOP 'VCR1 SREV TO STOP'
                  SYSTEM_CALL 'FUNCTION' (dvDECK,STOP,nFIRST)
                 CALL 'ALL OFF' 
                MIN_TO [dvDECK, nOFFSET_FN+SREV]
                 CALL 'FEEDBACK' (SREV)
            }
        }
       }
       CASE SREV:
       {
         IF ([dvDECK,nOFFSET_FB+PLAY_FB]
         OR [dvDECK,nOFFSET_FB+STOP_FB]
          OR [dvDECK,nOFFSET_FB+REW_FB]
          OR [dvDECK,nOFFSET_FB+FFWD_FB]
         OR [dvDECK,nOFFSET_FB+SREV_FB]
          OR [dvDECK,nOFFSET_FB+SFWD_FB])
         {
             CANCEL_WAIT 'VCR1 REW TO STOP'
             CANCEL_WAIT 'VCR1 PAUSE TO STOP'
             CANCEL_WAIT 'VCR1 SREV TO STOP'
             WAIT VCR1_SREV_TO_STOP 'VCR1 SREV TO STOP'
             SYSTEM_CALL 'FUNCTION' (dvDECK, STOP, nFIRST)
             CALL 'ALL OFF' 
             MIN_TO [dvDECK,nOFFSET_FN+SREV]
            CALL 'FEEDBACK' (SREV)
        }
       }
             CASE REC:
       {
         IF ([dvDECK,nOFFSET_FB+STOP_FB]
         OR [dvDECK,nOFFSET_FB+REC_FB])
         {
             CANCEL_WAIT 'VCR1 REW TO STOP'
             CANCEL_WAIT 'VCR1 PAUSE TO STOP'
             CANCEL_WAIT 'VCR1 SREV TO STOP'
             CALL 'ALL OFF' 
             MIN_TO [dvDECK,nOFFSET_FN+REC]
             CALL 'FEEDBACK' (REC)
        }
      }
     }
  }
}
(***********************************************************)
     THE ACTUAL PROGRAM GOES BELOW
(***********************************************************)
DEFINE_PROGRAM
[dcTRANPORTS[1]] = [dvDECK,nOFFSET_FB+PLAY_FB]
[dcTRANPORTS[2]] = [dvDECK,nOFFSET_FB+STOP_FB]
[dcTRANPORTS[3]] = [dvDECK,nOFFSET_FB+PAUSE_FB]
[dcTRANPORTS[4]] = ([dvDECK,nOFFSET_FB+FFWD_FB] OR (dcTRANPORTS[6].CHANNEL=NO_BUTTON AND 
 [dvDECK,nOFFSET_FB+SFWD_FB]))
[dcTRANPORTS[5]] = ([dvDECK,nOFFSET_FB+REW_FB] OR (dcTRANPORTS[7].CHANNEL=NO_BUTTON AND 
 [dvDECK,nOFFSET_FB+SREV_FB]))
[dcTRANPORTS[6]] = [dvDECK,nOFFSET_FB+SFWD_FB]
[dcTRANPORTS[7]] = [dvDECK,nOFFSET_FB+SREV_FB]
[dcTRANPORTS[8]] = ([dvDECK,nOFFSET_FB+REC_FB] AND (![dvDECK,nOFFSET_FB+PAUSE_FB]))
(***********************************************************)
                      END OF PROGRAM
(* DO NOT PUT ANY CODE BELOW THIS COMMENT *)
(***********************************************************)
```
## **Using a Module in a Program**

To use a module in a program, you must declare it using the DEFINE\_MODULE keyword. This tells the NetLinx compiler to add the module to the program, effectively merging the module's event handling and mainline code with the containing program (or module). In other words, the program will have one event table and one mainline routine consisting of code from the main program and all modules declared using the DEFINE\_MODULE statement.

Technically, modules can contain declarations to other modules, provided that no circular references are involved. However, because different instances of the same module must not be separated by instances of a different module, it is highly recommended that you do not declare modules from within other modules - if you have multiple declarations of the parent module they will then be separated by the declarations of the child module.

[FIG. 3](#page-114-0) demonstrates how a NetLinx module is incorporated into a main program. In this example, the main program has no event table or mainline code.

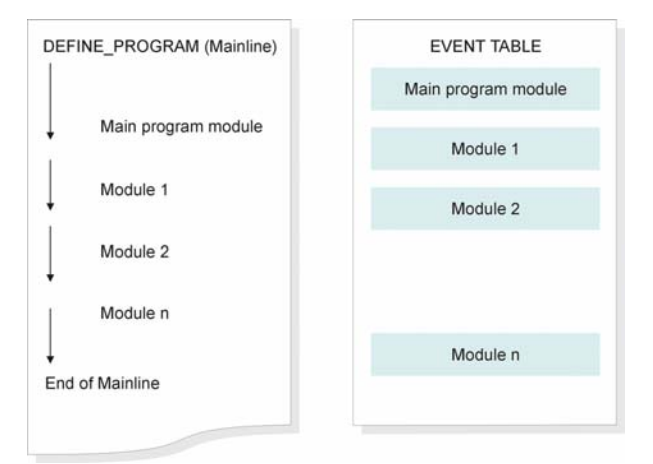

### <span id="page-114-0"></span>**FIG. 3** Mainline and Event Table Organization

PROGRAM\_NAME='ModuleExampleTest'

```
(*{{PS_SOURCE_INFO(PROGRAM STATS) *)
(***********************************************************)
(* ORPHAN_FILE_PLATFORM: 1 *)
(***********************************************************)
(*}}PS_SOURCE_INFO *)
(***********************************************************)
(* DEVICE NUMBER DEFINITIONS GO BELOW *)
(***********************************************************)
DEFINE_DEVICE
\texttt{dvVCR} \qquad \  \  = \; 1 \! : \! 7 \! : \! 0dvTP = 128:1:0(***********************************************************)
     (* VARIABLE DEFINITIONS GO BELOW *)
(***********************************************************)
DEFINE_VARIABLE
VOLATILE 
DEVCHAN dcTRANPORTS[] = {
                     \{ dvTP,1 \} , \{ dvTP,2 \} , \{ dvTP,3 \} , \{ dvTP,4 \} ,
                     \{ dvTP,5 }, \{ dvTP,6 }, \{ dvTP,7 }, \{ dvTP,8 }
 }
VOLATILE
INTEGER nVCR_FIRST = 0
                             (***********************************************************)
(* MODULE CODE GOES BELOW *)
(***********************************************************)
DEFINE_MODULE 'ModuleExample' mdlVCR(dvVCR,dcTRANPORTS,nVCR_FIRST)
(***********************************************************)
(* END OF PROGRAM *)
   DO NOT PUT ANY CODE BELOW THIS COMMENT *)
(***********************************************************)
```
# **Module Keywords**

NetLinx supports the following Module keywords:

<span id="page-115-0"></span>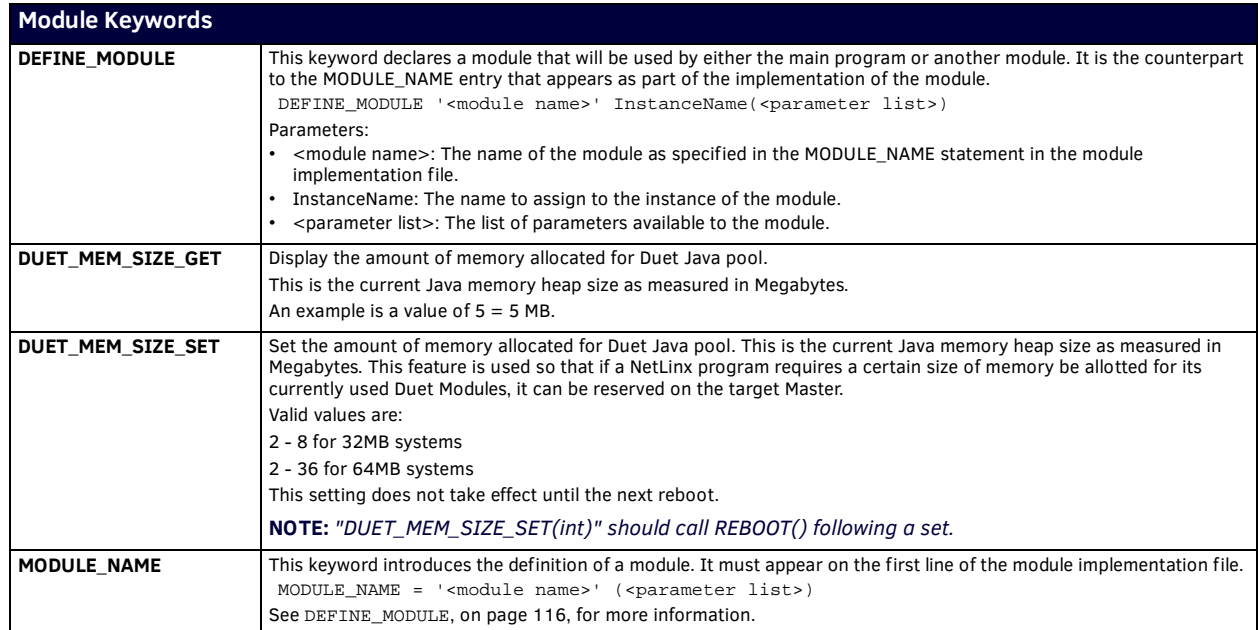

# **Operator Keywords**

# **Overview**

An *Operator* is a character or group of characters that performs a specific mathematical or relational function. Each operator type is described below.

# **Arithmetic Operators**

Arithmetic operators create a numeric value from one or more operations such as addition, multiplication, and division.

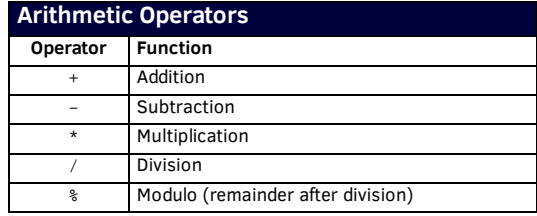

# **Relational Operators**

A relational operator is a conditional statement; it tells NetLinx whether to execute a particular function(s) in the program.

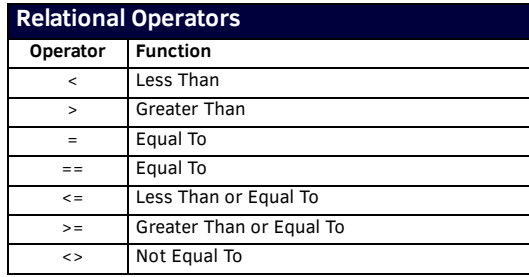

# **Logical Operators**

Logical operators compare two conditions or, in the case of NOT, invert one condition. A true or false result is produced.

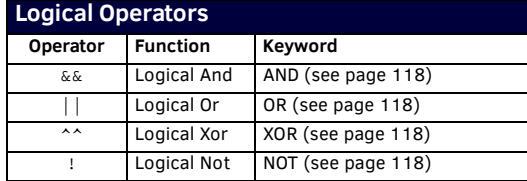

### **Bitwise Operators**

Bitwise operators are keywords or symbols that perform a bit-by-bit operation between two items.

# **Bitwise Operators**

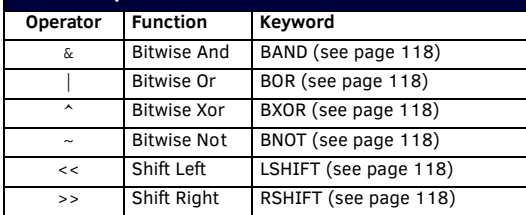

# **Assignment Operators**

The assignment operators may appear only once in a single NetLinx statement.

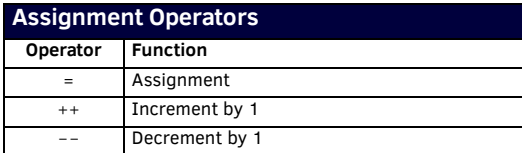

The following rules apply to the use of assignment operators:

- The "=" operator may be used to assign:
	- Expressions to intrinsic type variables (see the *Data Type Keywords* section on page 55)
	- Arrays to other arrays of matching size and type
	- Structures to other structures of the same type

The "++" and "--" operators are statements and cannot appear within expressions. For example:

FOR  $(I=1; I<10; I++)$  // Legal<br>  $I = j++;$  // Illega  $//$  Illegal

**NOTE:** *Refer to the Structure Keywords* [section on page 128](#page-127-0) *for information on structures.*

# **Operator Precedence**

The table below shows the inherent precedence assigned to the operators.

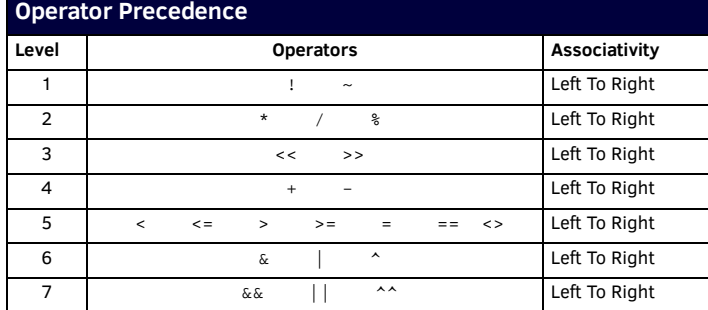

**NOTE:** *As noted in the chart, the NOT(!) operator has the highest precedence in NetLinx systems but the lowest precedence in Axcess systems. Axcess programs that are converted to NetLinx may exhibit logic problems if they use statements that combine NOT(!) and other operators. Contact AMX Technical Support for help resolving these issues.*

# **Operator Keywords**

NetLinx supports the following Operators:

<span id="page-117-9"></span><span id="page-117-8"></span><span id="page-117-7"></span><span id="page-117-6"></span><span id="page-117-5"></span><span id="page-117-4"></span><span id="page-117-3"></span><span id="page-117-2"></span><span id="page-117-1"></span><span id="page-117-0"></span>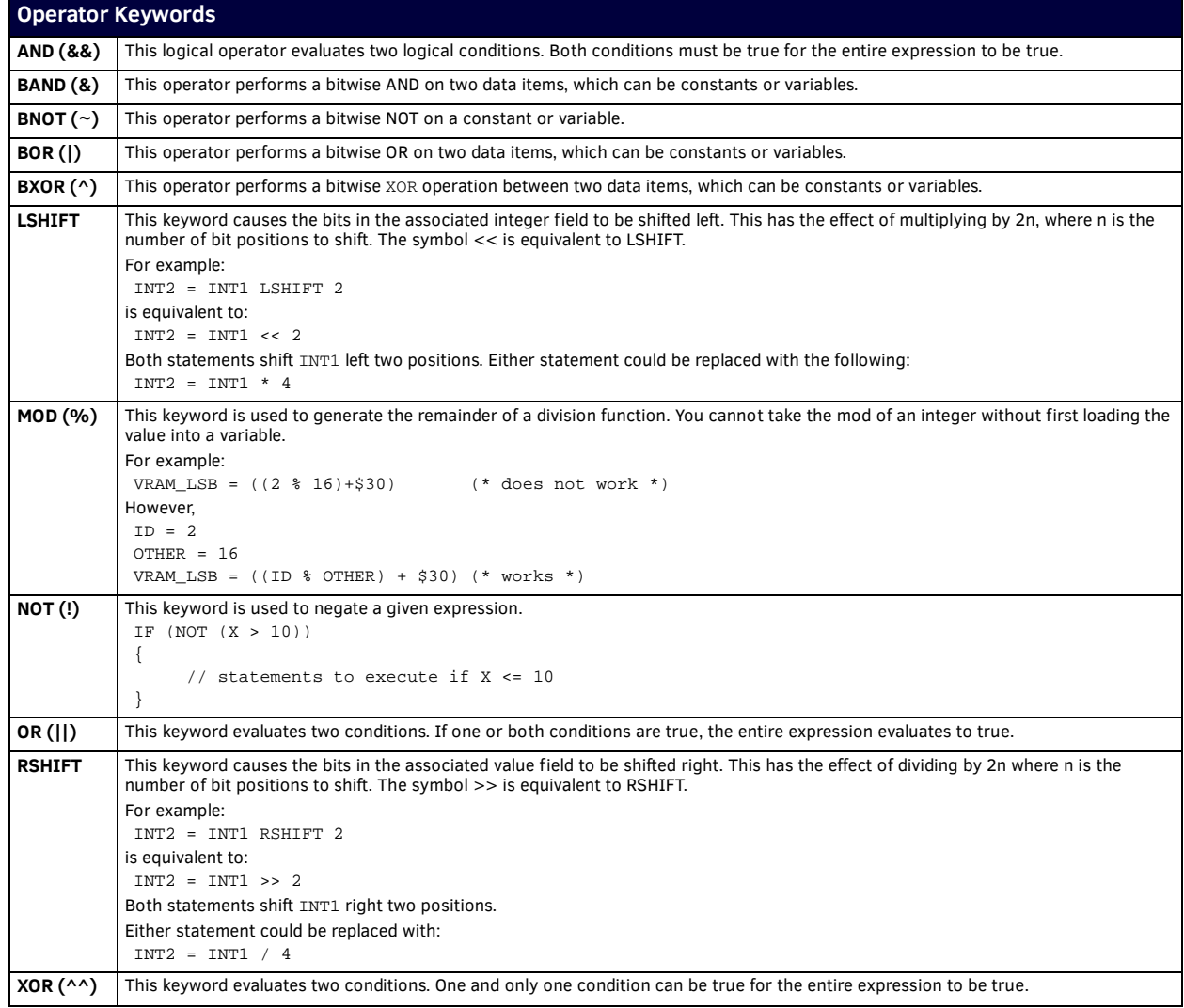

# **Port Keywords**

The NetLinx programming language supports the following Port keywords:

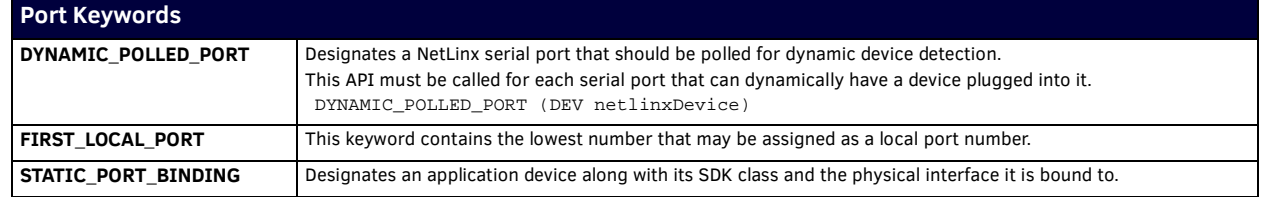

# **Push and Release Keywords**

NetLinx supports the following PUSH and RELEASE keywords:

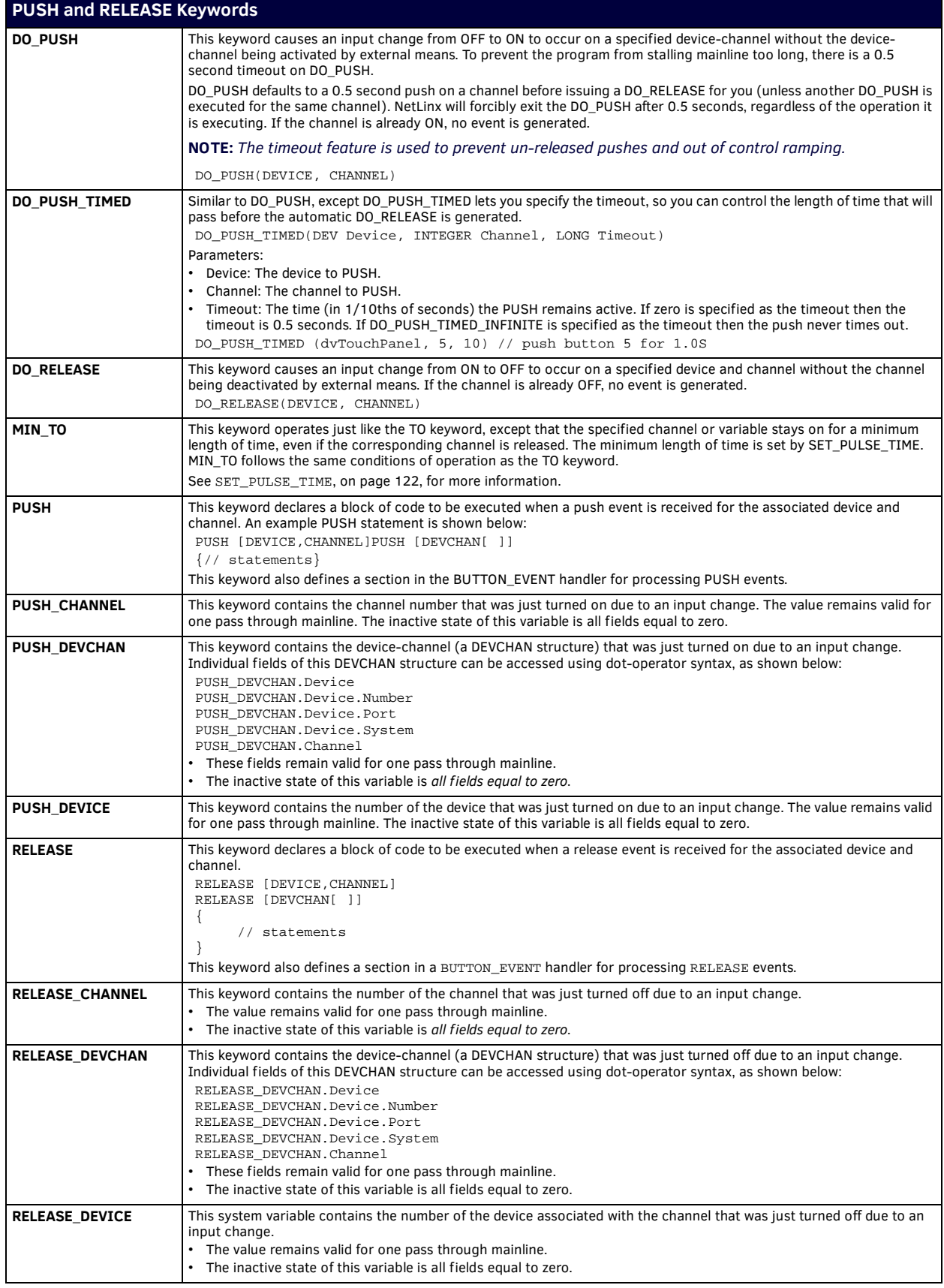

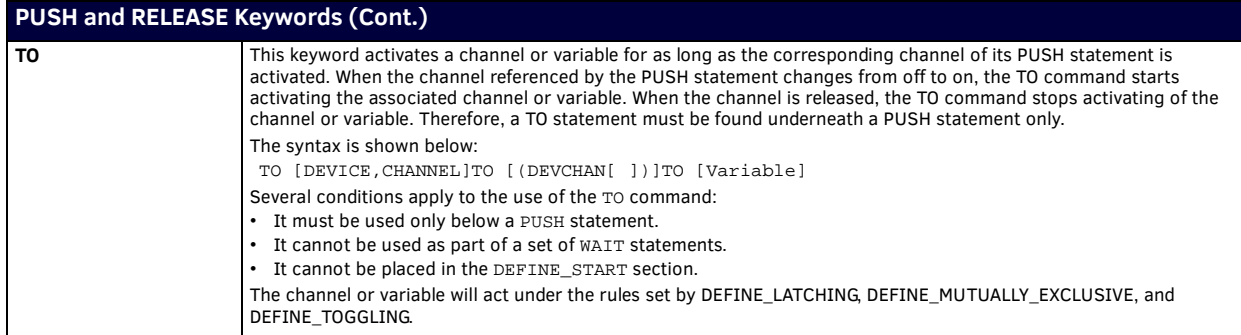

# **SET Keywords**

NetLinx supports the following SET keywords:

<span id="page-121-0"></span>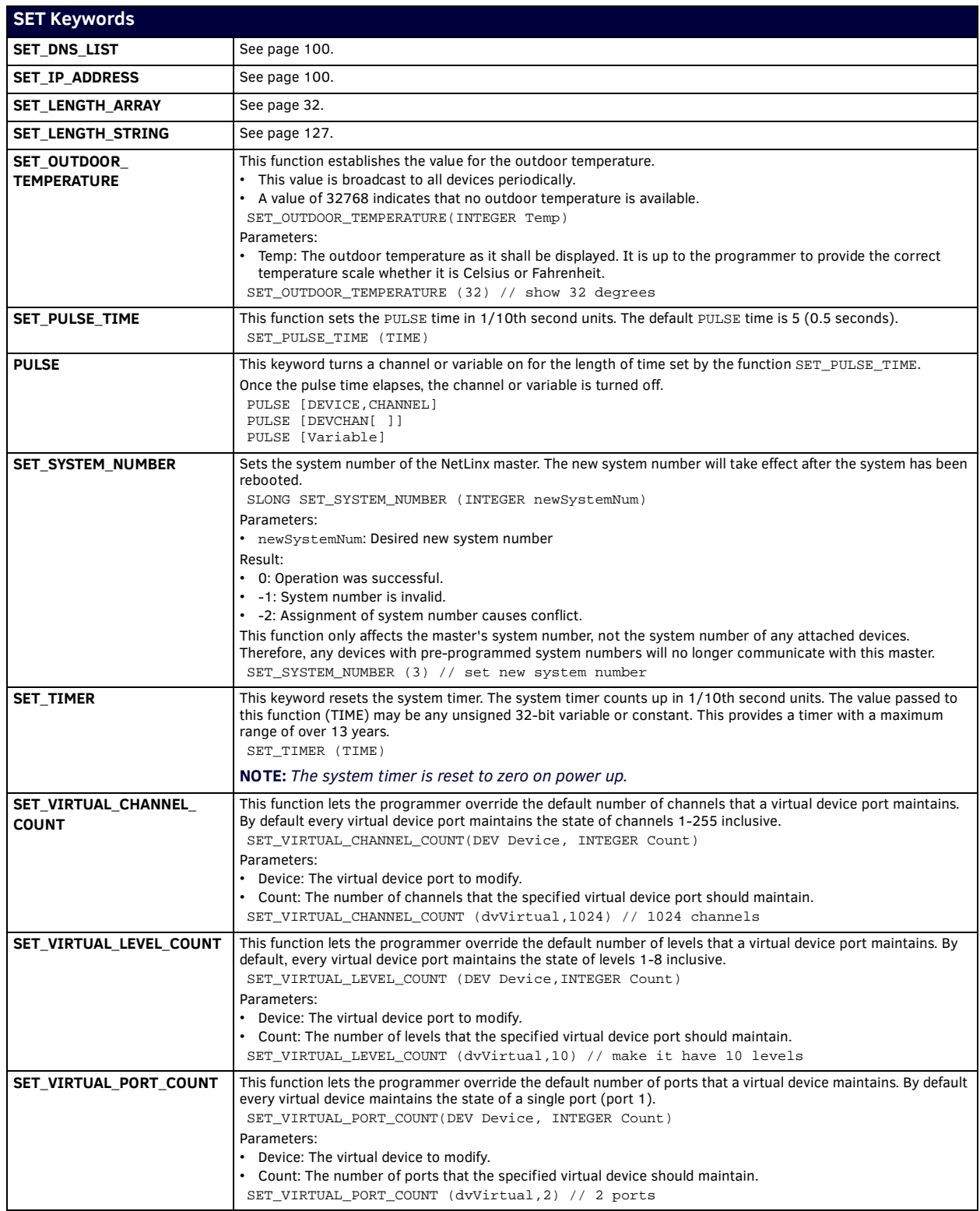

# **SMTP Keywords**

# **Overview**

SMTP functionality is supported by NetLinx Controller firmware version 4 or higher. NetLinx supports the following SMTP keywords:

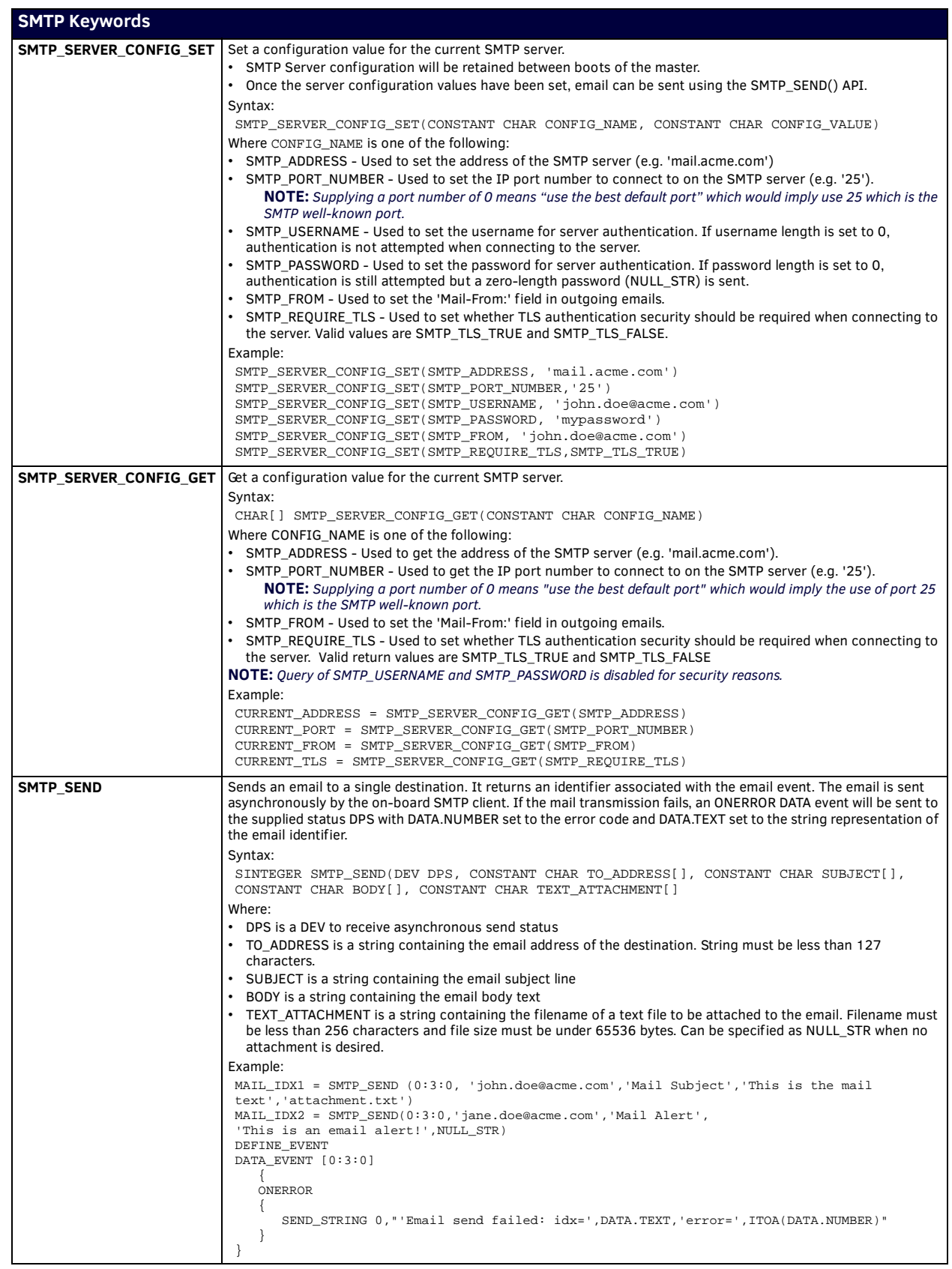

# **String Keywords**

# **Overview**

A *string* is an array of characters of known length. This length may be less than the dimensioned length. For example:

DEFINE\_VARIABLE CHAR MyString[32] INTEGER StrLen

DEFINE\_START MyString = 'STOP' StrLen = LENGTH\_STRING(MyString)

In the example above, StrLen holds the value 4, the length of MyString. The length of MyString can range from 0 to 32. If an attempt is made to assign a string longer than the capacity of the destination string, the copied string is truncated to fit. The string length is implicitly set when a string literal, string expression, or variable is assigned to the string. The function SET\_LENGTH\_STRING can be used to explicitly set the length of a string to any arbitrary length between 0 and the dimension of the character array. For example:

```
SET_LENGTH_STRING(MyString, 3)
```
causes the contents of MyString to read 'STO', even though the character 'P' still resides in MYSTRING[4].

# **String Expressions**

A *string expression* is a string enclosed in double quotes containing a series of constants and/or variables evaluated at run-time to form a string result. String expressions can contain up to 16000 characters consisting of string literals, variables, arrays, and ASCII values between 0 and 255. For example:

```
CHAR StrExp[6]
StrExp = "STOP, 25, 'OFF', X"
```
In the example above, the string expression contains the constant STOP, the value 25, the string literal 'OFF', and the variable X. Assuming STOP is 2 and  $X = 5$ , the string expression will evaluate to "2, 25, 'OFF', 5".

# **Wide Strings**

The *wide string* (wide character string data type) is provided for dealing with Unicode fonts, which use 16-bit character codes, used for many Far-Eastern fonts (instead of the standard 8-bit codes used with most Western fonts). Here's a syntax sample for a wide character string:

```
WIDECHAR WChar[40]
```
The statement above declares a wide character string containing 40 elements, for a total of 80 bytes. A wide character string can be used in the same manner as other character strings. It maintains a length field that can be retrieved using LENGTH\_STRING and set using SET\_LENGTH\_STRING. For example:

```
WIDECHAR StrExp[6]
INTEGER StrLen
```

```
StrExp = \{STOP, 500, 'OFF', X\}StrLen = LENGTH_STRING(StrExp)
```
In the example above, if STOP is 2 and X is a wide character whose value is 1000, the string expression will evaluate to "2, 500, 79, 70, 70, 1000" and StrLen is 6. Each array element can now assume a value of up to 65,535, rather than the limit of 255 imposed by the standard character string. A CHAR string may be assigned or compared to a wide character string. For example:

```
WChar = 'FFWD'
    - or -
IF (WChar = 'REV')
{
       (* statements *)
```
}

Each 8-bit character in the CHAR string is converted to 16-bit before the assignment or comparison operation is performed.

# **STRING Keywords**

NetLinx supports the following STRING keywords:

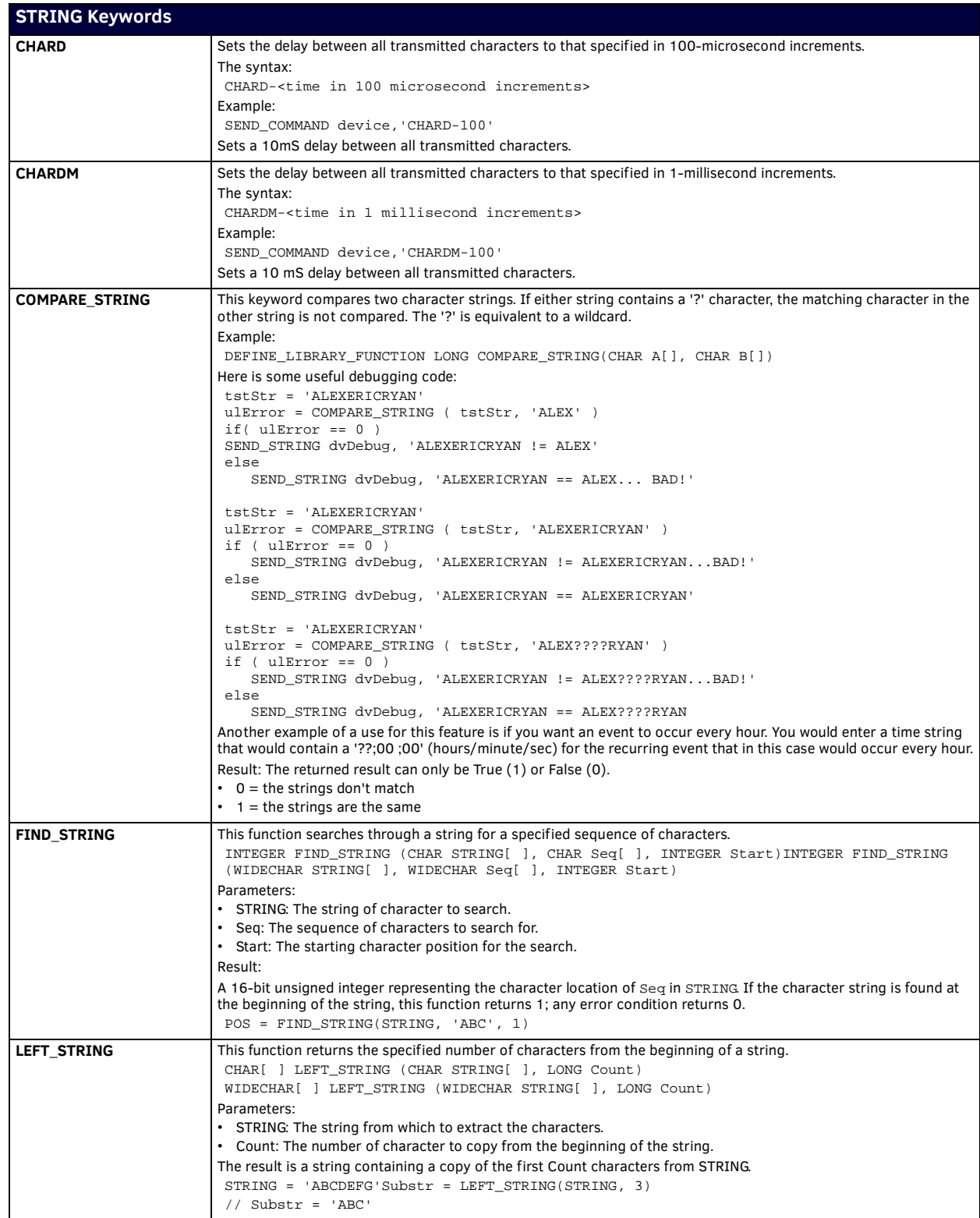

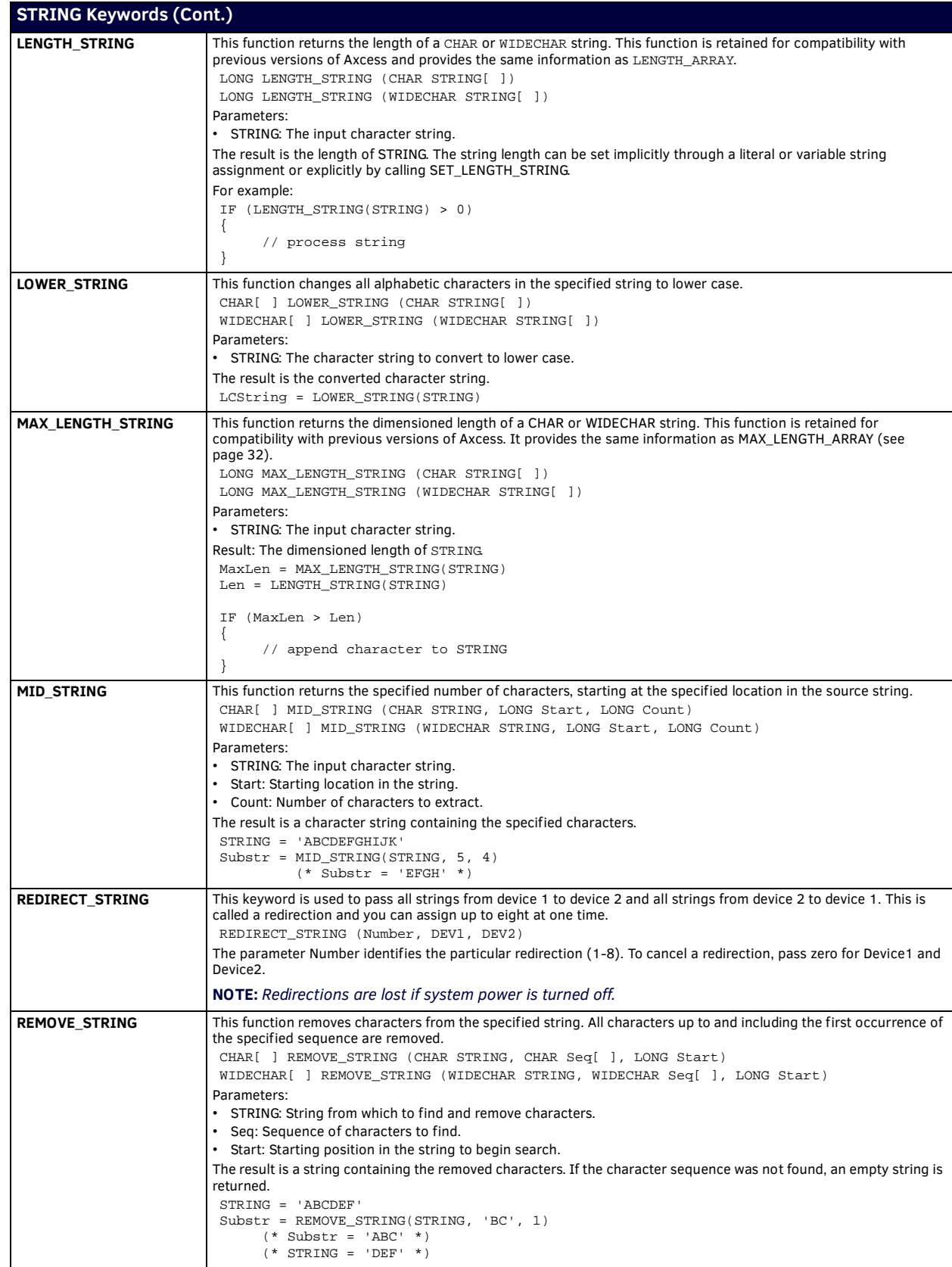

<span id="page-126-0"></span>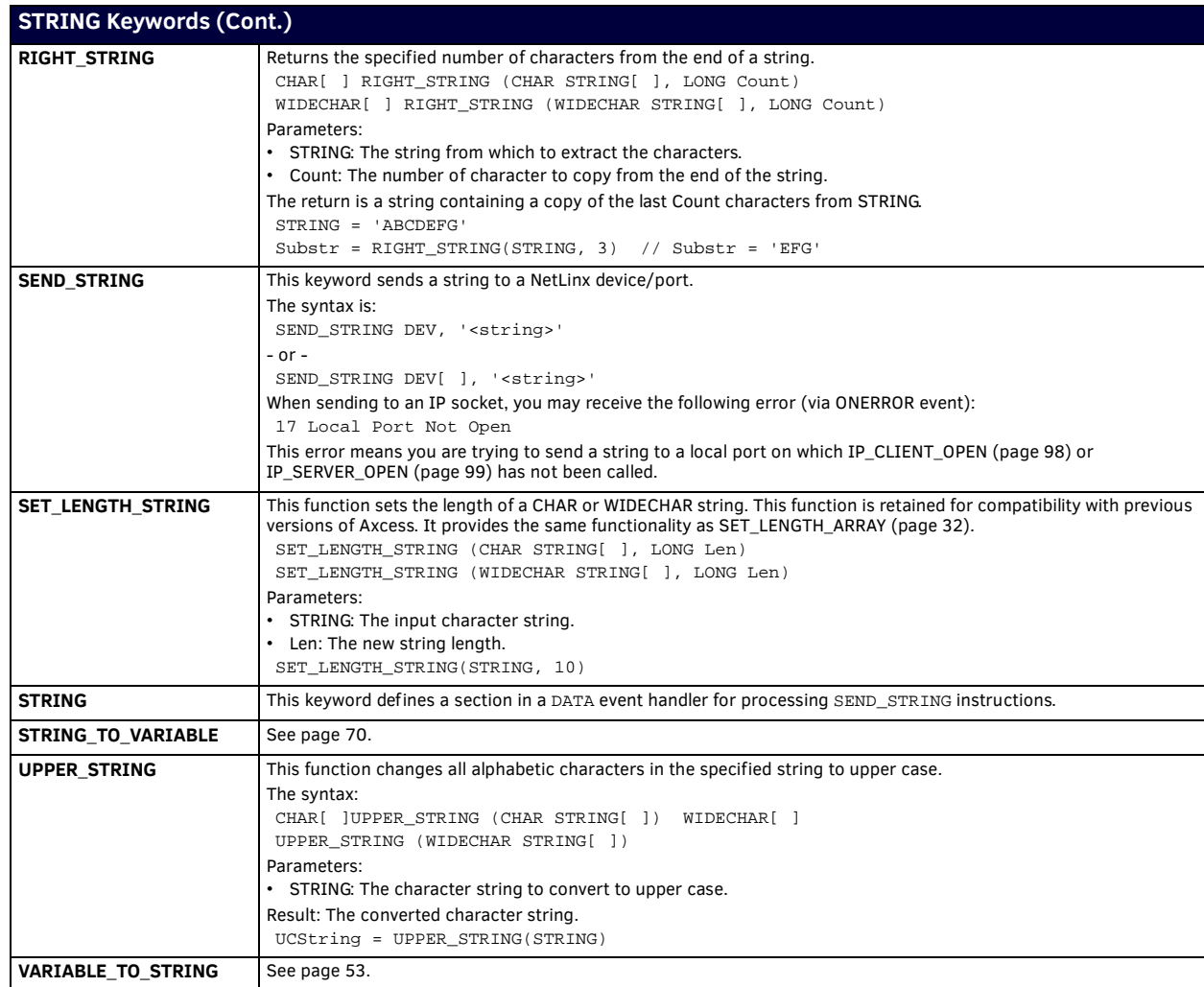

# <span id="page-127-0"></span>**Structure Keywords**

# **Overview**

Structures group different data types together as one data unit. Structures also group arrays of structures together so that each element of the array contains all of the elements of the structure.

**NOTE:** *Arrays are limited by their inability to have multiple data-types within one array. NetLinx supports Structures to remove this limitation. Refer to the [Array Keywords](#page-29-0)* on page 30 *for information on Arrays.*

Structures are defined within the DEFINE\_TYPE section. The DEFINE\_TYPE section appears between the DEFINE\_CONSTANT section and the DEFINE\_VARIABLE section.

**NOTE:** *Since structures cannot be used within the DEFINE\_CONSTANT section but must be declared before they are used within the DEFINE\_VARIABLE section, placing DEFINE\_TYPE between DEFINE\_CONSTANT and DEFINE\_VARIABLE is the logical location.*

The standard format for structures is:

```
STRUCTURE <name>
{
      [<type>] <data1>
      [<type>] <data2>
  .
  .
}
Example:
DEFINE_TYPE
STRUCTURE NEWSTRUCT
{
         INTEGER Number
```
CHAR Text[20]

}

In the example above, a structure named NEWSTRUCT is declared to contain two data types, a 16-bit number and a 20-character array. Once declared, a structure may be used in the same way as any other data type. Here is a syntax sample:

```
DEFINE_VARIABLE
NEWSTRUCT MyNewStruct
NEWSTRUCT MyNewStructArray[3]
```
Structures can be initialized using set notation as in the two examples below. Notice that the members of each structure, as well as the entire array, are enclosed in braces:

MyNewStruct.Number = 0 MyNewStruct.Text= 'Copyright by Company X'

MyNewStructArray[1].Number = 1 MyNewStructArray[1].Text = 'Line 1' MyNewStructArray[2].Number = 2 MyNewStructArray[2].Text = 'Line 2' MyNewStructArray[3].Number = 3<br>MyNewStructArray[3].Text = 'Line 3' MyNewStructArray[3].Text

Structure members are referenced using dot-operator syntax as shown below:

```
MyNewStruct.Number = 0
MyNewStructArray[1].Number = 20
SET_LENGTH_STRING (MyNewStruct.Text, 16)
```
### **Example - Using Structures to Define a Database Table**

A database table is an array of structures; the database table is an array of records - each record is a structure. Each record contains data of different types.

Consider the elements of a database table. We then show how to define the structure and create a variable that uses the data structure in an array. We show how to access the individual elements of the structure.

```
Employee Number (* INDEX - Integer Value *)
Employee National Insurance Number (* National Insurance Number - Long *)<br> Employee First Name (* First Name - Character Array *)
Employee First Name (* First Name - Character Array *)<br>Employee Last Name (* Last Name - Character Array *)
                                            (\star Last Name - Character Array *)
Contribution to Pension (* Contribution in % - Float *)
```
Using the standard format shown above, the 'employee' structure is defined in the DEFINE\_TYPE section:

```
DEFINE_TYPE
STRUCTURE EMP
{
     INTEGER EMP_NUM
     CHAR NI_NUM[9]
     CHAR F_NAME[16]
     CHAR L_NAME[16]
     FLOAT CONT_PENSION
}
```
Within the DEFINE\_VARIABLE section, an instance of the structure and an array of the structure is defined as follows:

```
DEFINE_VARIABLE
EMP JOHN_DOE
EMP AMX_EMP[1000]
Within the program, information is assigned to the structure, using the information stored within the structure:
JOHN_DOE.EMP_NUM = 101
JOHN DOE.NI NUM = '155426367'JOHN_DOE.F_NAME = 'JOHN'
JOHN_DOE.L_NAME = 'DOE'
JOHN_DOE.CONT_PENSION = 0.01
EMP\_INDEX = JOHNDOE. EMP_NUM (* EMP\_INDEX = 101 *)
AMX_EMP[101] = JOHNDOE (* AMX_EMP[101] = {101, '155426367', 'JOHN', 'DOE', 0.01}*)
AMX_EMP[60].EMP_NUM = 60
AMX_EMP[60].F_NAME = 'BOB'
```
**NOTE:** *Other uses for arrays of structures include channel listings, speed-dial lists, and user password lists.*

#### **Data Sets**

NetLinx predefines several structures designed to work with NetLinx device numbers, channels, and levels. Data sets allow you to group and combine certain elements of NetLinx devices. There are three data set structures supported by NetLinx:

- DEV (Device Sets)
- DEVCHAN (Device-Channel Sets)
- DEVLEV (Device-Level Sets)

You have already seen the structure DEV structure in the DEFINE\_DEVICE section. If we were to define the structure DEV in the DEFINE\_TYPE section, it would look like this:

```
STRUCTURE DEV
{
    INTEGER DEVICE
    INTEGER PORT
    INTEGER SYSTEM
```
}

The actual instancing of the structure is unique to the DEV structure because you separate the individual structure's elements with colons (:) instead of enclosing the structure with braces {} and separating the elements with commas (,). For example:

```
DEV PANEL_A = 128:1:0 (* correct *)<br>DEV PANEL_B = \{128, 1, 0\} (* wrong *)
DEV PANEL_B = {128, 1, 0}
```
Using the DEV structure, you create the structures DEVCHAN and DEVLEV like this:

```
STRUCTURE DEVCHAN
{
```

```
 DEV DEVICE
      INTEGER CHANNEL
}
      STRUCTURE DEVLEV
{
      DEV DEVICE
      INTEGER LEVEL
}
```
DEVCHAN and DEVLEV instance and initialize similarly to other NetLinx structures:

```
DEV PANEL_A = 192:1:0
DEV PANEL_B = 129:1:0
DEVCHAN BUTTONA = \{ PANEL_A, 1 \}DEVCHAN BUTTON_B = \{ 128:1:0, 2 \}DEVLEV LEVEL_1 = { PANEL_A, 1 }
DEVLEV LEVEL_2 = { 128:1:0, 2 }
```
DEV, DEVCHAN, and DEVLEV are structures built into the NetLinx language. You can do more with DEV, DEVCHAN, and DEVLEV than you could with structures you create within the code.

```
DEV PANEL_GROUP1[] = { 128:1:0, 129:1:0, 130:1:0 }
DEV MSP_GROUP[5] = { MSP1, MSP2, MSP3 }
DEVCHAN PRESET1_BUTTONS[5] = { {TP1, 21}, {MSP1, 1}, {134:1:0, 1} }
DEVLEV VOL1_LEVEL[] = { {TP1, 1}, {MSP1, 1}, {192:1:0, 1} }
```
You can use the structures and arrays of the structures within many commands and situations where you would use a device number, a device and channel combination, or a device and level combination. These data sets allow you to combine devices, devices and channels, and devices and levels without using the DEFINE\_COMBINE or DEFINE\_CONNECT\_LEVEL sections. This gives you the ability to combine certain pages of panels or to combine panels under certain conditions. In Axcess, once the panels were combined you were locked into that system configuration. Instead of writing the following statements:

```
PUSH[MSP1, 1]
PUSH[MSP2, 1]
PUSH[MSP3, 1]
[RELAY, 1] = |[RELAY, 1][\texttt{MSP1, 1}] \quad = \texttt{[RELAY, 1]}[MSP2, 1] = [RELAY, 1]
[MSP3, 1] = [RELAY, 1]
```
# You can use device sets or channel sets to accomplish the same functionality:

```
PUSH[MSP_GROUP,1] (* MSP_GROUP IS A DEV SET *)
 [RELAY, 1] = ![RELAY, 1]
[MSP_GROUP, 1] = [RELAY, 1]
   - or -
PUSH[MSP_PRESET1] (* MSP_PRESET1 IS A DEVCHAN SET *)
 [RELAY,1] = ![RELAY, 1]
[MSP_PRESET1] = [RELAY, 1]
```
# **STRUCTURE Keywords**

NetLinx supports the following STRUCTURE keywords:

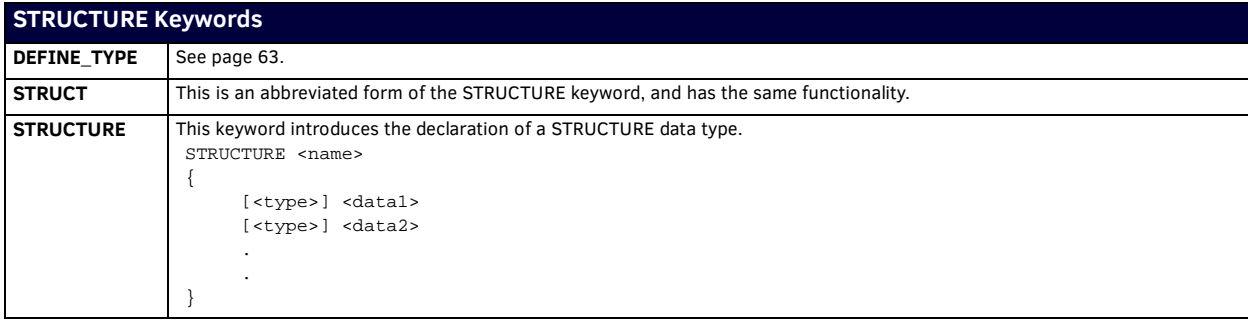

# **Terminal Keywords**

NetLinx supports the following Terminal keywords:

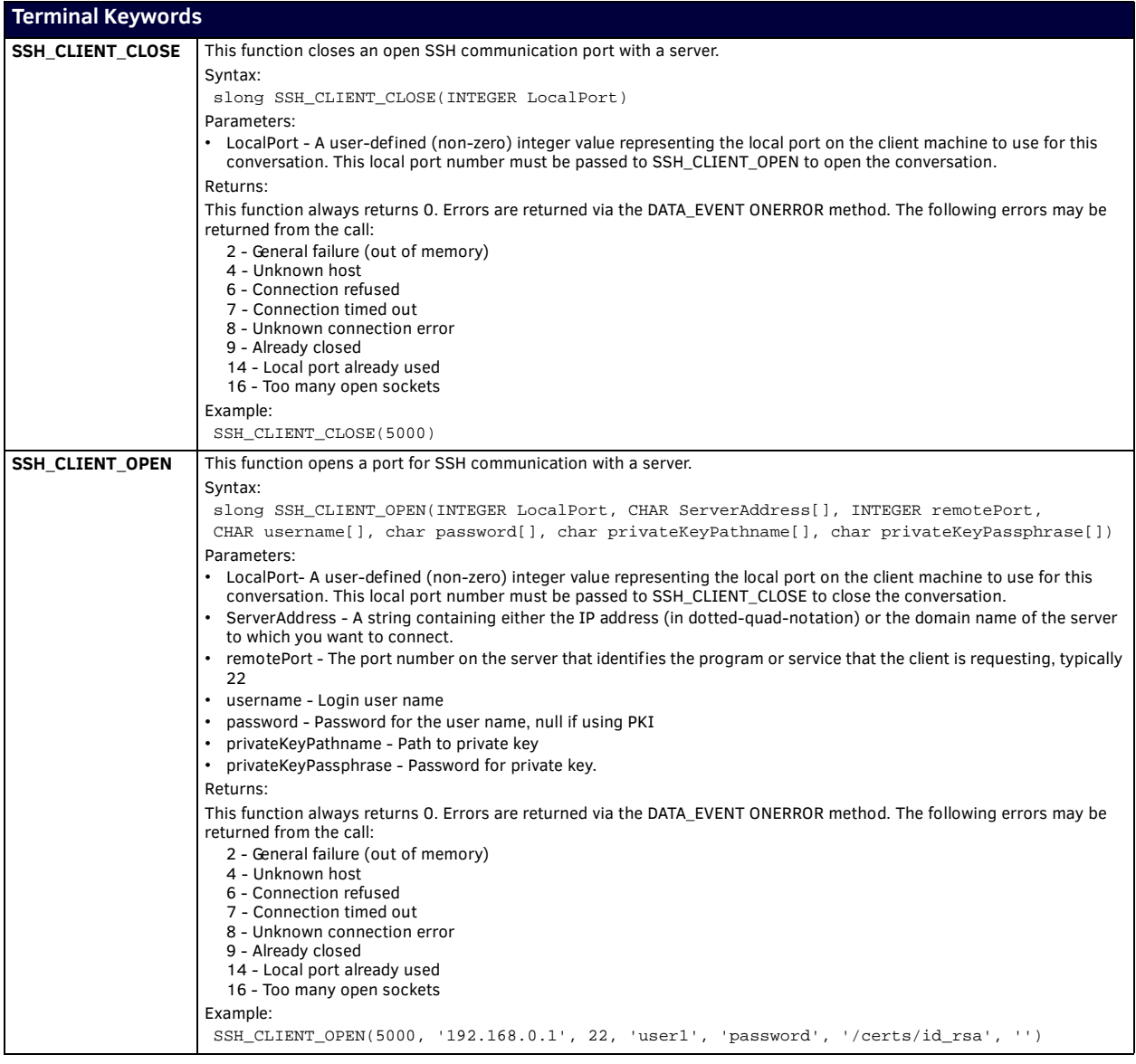

# **Time and Date Keywords**

NetLinx supports the following Time & Date keywords:

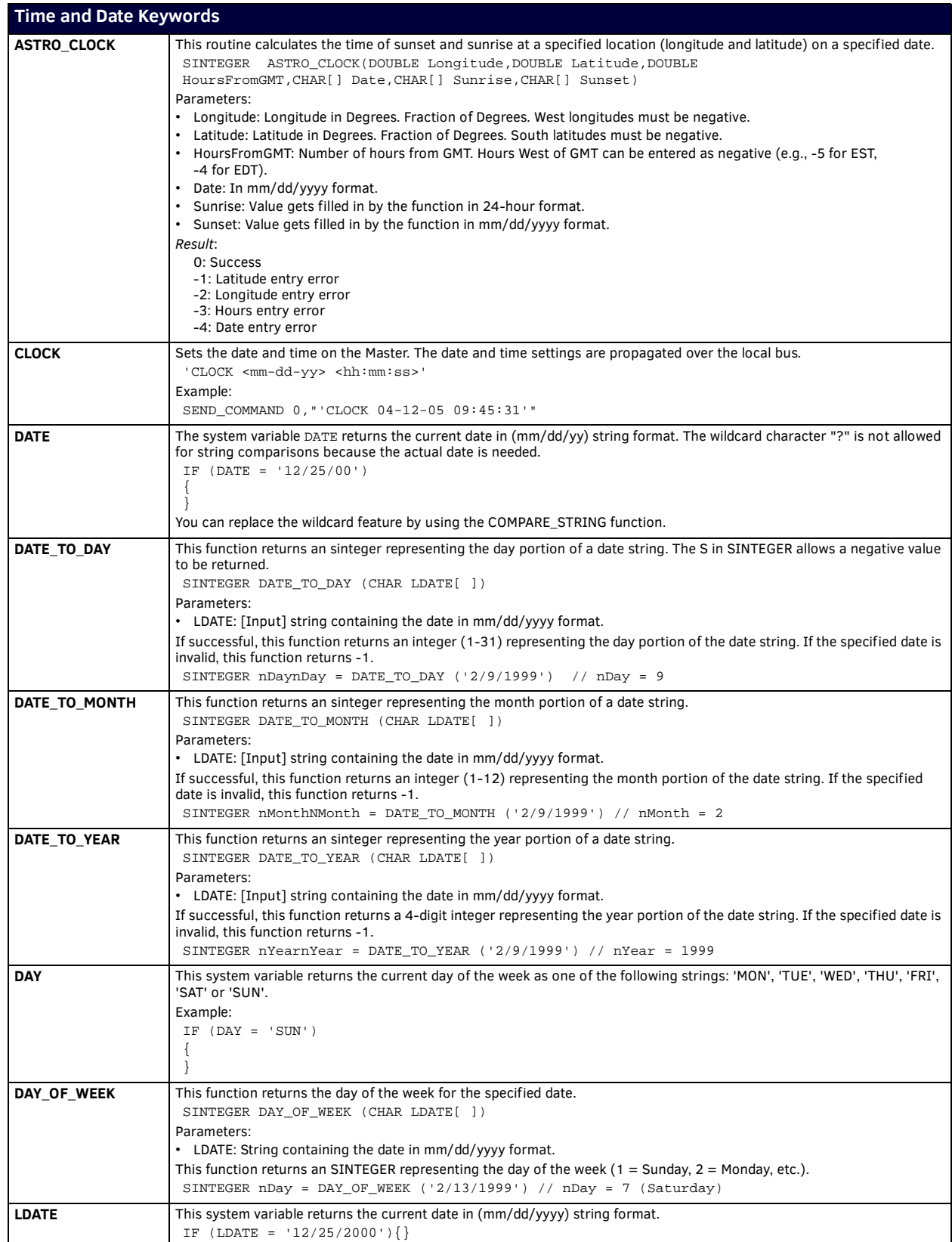

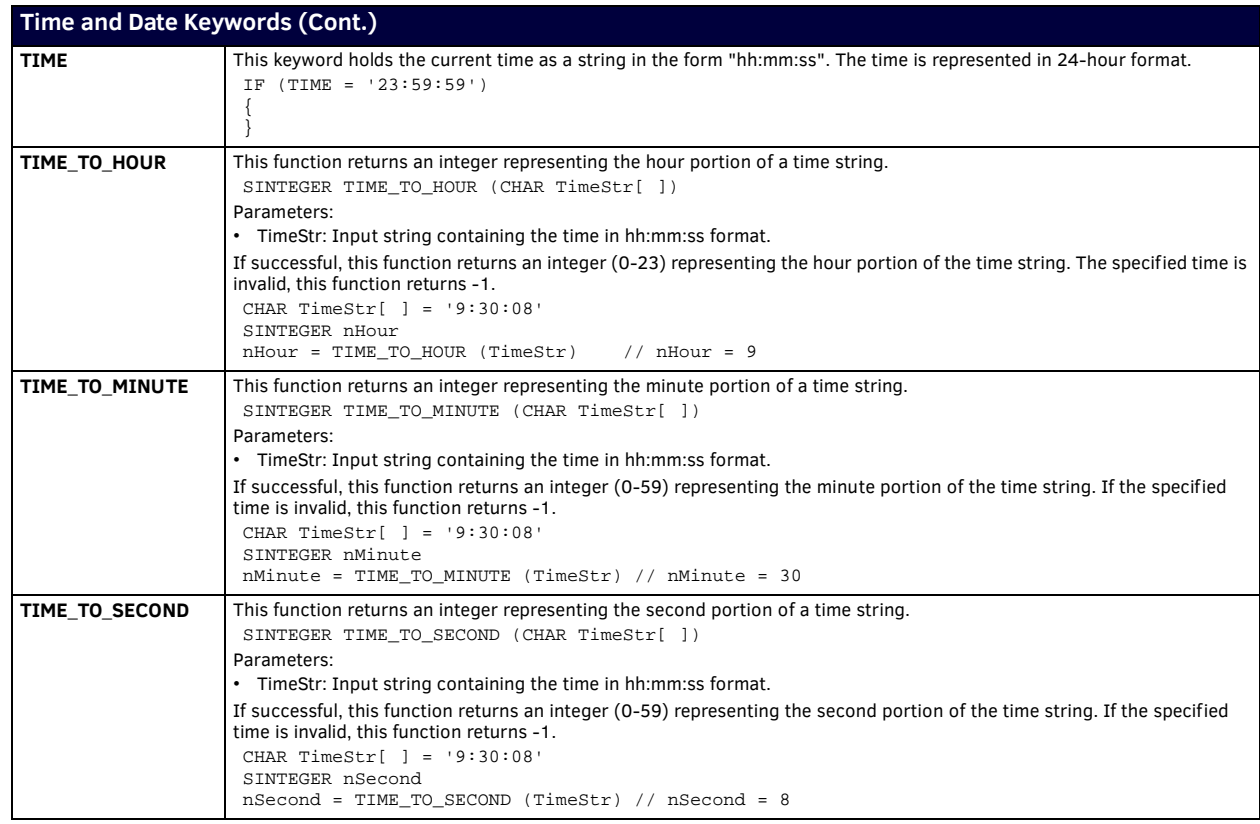

# **Timeline Keywords**

# **Overview**

NetLinx timeline functions provide a mechanism for triggering events based upon a sequence of times. The sequence of times is passed into the timeline functions as an array of LONG values, with each value representing a time period (in milliseconds) that is either relative to the start time of the timeline or to the previously triggered event.

**NOTE:** *Timelines introduce the capability to dynamically set up a timed sequence, provide the user with a mechanism to modify the sequence, and allow the user to create, delete, and modify sequences.*

The old way of programming timed sequences was to cascade or nest WAITs. Using nested WAITs hard-coded the timed sequence; so, the only way to modify the timing was to modify the NetLinx program, recompile, and download. Timelines make adding, deleting and editing the sequence much simpler for the programmer. Timeline functions and debugging allow the timings to be modified without the modify/ compile/ download cycle because the array of times may be modified via NetLinx debugging. Once the timings have been tweaked, the changes can be incorporated in the NetLinx program.

# **Creating a Timeline**

Timelines are represented by the illustration in (FIG. 4). When the TIMELINE\_CREATE function is executed, the timeline starts at zero and begins counting. When the timer value equals a value in the TIMES array, a TIMELINE\_EVENT is triggered. Within the timeline event, a TIMELINE structure is available to get information about the specific time from the TIMES array that generated the event. When a relative timeline is created, the NetLinx Master converts the provided relative times into absolute times that are stored internally.

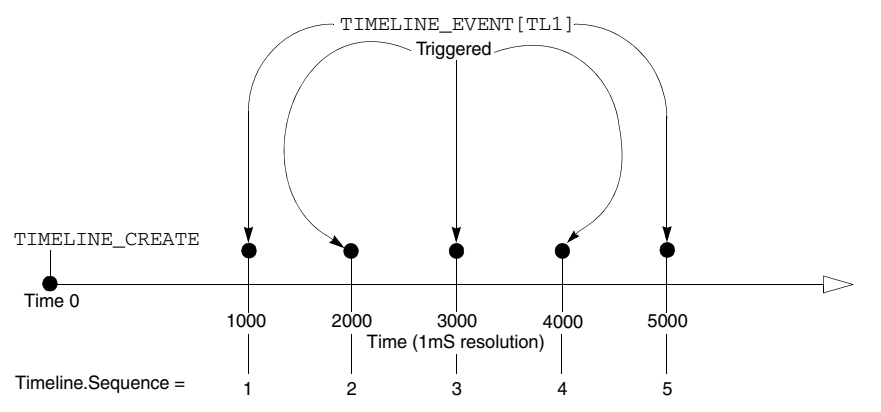

#### **FIG. 4** Timeline representation

The TIMELINE structure contains the following members:

STRUCTURE TIMELINE

{

}

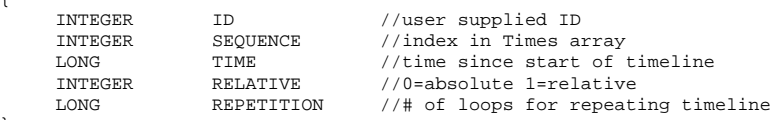

#### Each TIMELINE data member is defined as follows:

- ID: The ID that the user assigned to the timeline in the TIMELINE\_CREATE function.
- SEQUENCE: The index of the time in the Times array that was passed to the TIMELINE\_CREATE function. The SEQUENCE data member is used to determine what action to take for the event and is normally decoded with a SWITCH/CASE structure (as shown in the example).
- TIME: The amount of time that has elapsed since the timeline started. For repeating timelines, the TIME and REPETITION data members can be used to calculate the total amount of time it has been running.
- RELATIVE: If the timeline is operating in relative mode, this data member is equal to TIMELINE\_RELATIVE. If the timeline is absolute, it is equal to TIMELINE\_ABSOLUTE.
- REPETITION: If the timeline was created with TIMELINE\_REPEAT, this data member holds the number of times the timeline has been executed. REPETITION contains zero for the first pass through the timeline. Thus, the calculation to determine the total amount of time the timeline has been running is simply:

TIMELINE.TIME \* TIMELINE.REPETITION.

Return Values:

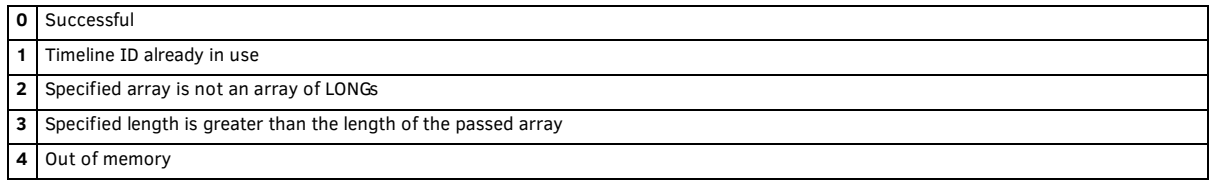

```
Example:
DEFINE_VARIABLE
LONG TimeArray[100]
DEFINE_CONSTANT
TT.1 = 1TL2 = 2
DEFINE_EVENT
TIMELINE_EVENT[TL1] // capture all events for Timeline 1
 {
   switch(Timeline.Sequence) // which time was it?
   {
    case 1: { SEND_COMMAND dvPanel,"'TEXT1-1 1'" }
    case 2: { SEND_COMMAND dvPanel,"'TEXT1-1 2'" }
    case 3: { SEND_COMMAND dvPanel,"'TEXT1-1 3'" }
    case 4: { SEND_COMMAND dvPanel,"'TEXT1-1 4'" }
    case 5: { SEND_COMMAND dvPanel,"'TEXT1-1 5'" }
   }
}
TIMELINE_EVENT[TL2]
 {
   switch(Timeline.Sequence)
   {
    case 1: { SEND_COMMAND dvPanel,"'TEXT2-2 1'" }
    case 2: { SEND_COMMAND dvPanel,"'TEXT2-2 2'" }
    case 3: { SEND_COMMAND dvPanel,"'TEXT2-2 3'" }
    case 4: { SEND_COMMAND dvPanel,"'TEXT2-2 4'" }
    case 5: { SEND_COMMAND dvPanel,"'TEXT2-2 5'" }
   }
}
DEFINE_PROGRAM
PUSH[dvPanel,1]
 {
   TimeArray[1] = 1000
   TimeArray[2] = 2000
   TimeArray[3] = 3000
   TimeArray[4] = 4000
  TimeArray[5] = 5000 TIMELINE_CREATE(TL1, TimeArray, 5, TIMELINE_ABSOLUTE,TIMELINE_REPEAT)
}
PUSH[dvPanel,2]
 {
   TimeArray[1] = 1000
   TimeArray[2] = 1000
   TimeArray[3] = 1000
   TimeArray[4] = 1000
   TimeArray[5] = 1000
   TIMELINE_CREATE(TL2, TimeArray, 5, TIMELINE_RELATIVE, TIMELINE_ONCE)
```
}

The example above creates two timelines (TL1 and TL2) that trigger events at the same rate (once per second).

- TL1 uses TIMELINE\_ABSOLUTE to specify that the times in TimeArray are absolute with respect to the start of the timeline. Since TL1 specifies the TIMELINE\_REPEAT, it is also repeating and will generate a TIMELINE\_EVENT every second iterating through all five times in a round-robin fashion: 1,2,3,4,5,1,2,3,4,5,1,2,3, and so on.
- TL2 uses TIMELINE\_RELATIVE to specify that the times in TimeArray are relative to each other (i.e. each events occurs 1000 milliseconds after the previous). Since TL2 specifies the TIMELINE\_ONCE parameter, it will execute the entire timeline once, then stop: 1,2,3,4,5.

# **TIMELINE Example**

The following code is an example of how to use TIMELINE functions.

```
PROGRAM_NAME='TimelineExample'
(*{{PS_SOURCE_INFO(PROGRAM STATS) *)
(***********************************************************)
(* FILE CREATED ON: 05/22/2001 AT: 12:05:56 *)
(***********************************************************)
(* FILE_LAST_MODIFIED_ON: 05/22/2001 AT: 12:15:56 *)
(***********************************************************)
(* ORPHAN_FILE_PLATFORM: 1 *)
(***********************************************************)
```

```
(*!!FILE REVISION: *)
(* REVISION DATE: 05/22/2001 *)
(* *)
(* COMMENTS: *)
(* *)
(***********************************************************)
(*}}PS_SOURCE_INFO *)
(***********************************************************)
(***********************************************************)
(* DEVICE NUMBER DEFINITIONS GO BELOW *)
(***********************************************************)
DEFINE_DEVICE
\texttt{dvPanel} \quad = \, 128:1:0dvDebug = 0:0:0(***********************************************************)
(* CONSTANT DEFINITIONS GO BELOW *)
(***********************************************************)
DEFINE_CONSTANT
MY\_LINE_1 = 1MY\_LINE_2 = 2(***********************************************************)
(* VARIABLE DEFINITIONS GO BELOW *)
(***********************************************************)
DEFINE_VARIABLE
LONG TimeArray[100]
INTEGER iLoop
(***********************************************************)
(* STARTUP CODE GOES BELOW *)
(***********************************************************)
DEFINE_START
(***********************************************************)
(* THE EVENTS GOES BELOW *)
(***********************************************************)
DEFINE_EVENT
TIMELINE_EVENT[MY_LINE_1]
{
  switch(Timeline.Sequence)
 \left\{ \right. case 1: { SEND_COMMAND dvPanel,"'TEXT1-1 1'" }
   case 2: { SEND_COMMAND dvPanel,"'TEXT1-1 2'" }
   case 3: { SEND_COMMAND dvPanel,"'TEXT1-1 3'" }
   case 4: { SEND_COMMAND dvPanel,"'TEXT1-1 4'" }
   case 5: { SEND_COMMAND dvPanel,"'TEXT1-1 5'" }
 }
  SEND_STRING dvDebug,"'Timer ',ITOA(Timeline.ID),' Event ',ITOA(Timeline.Sequence), 
   ' Time= ',ITOA(Timeline.Time),
   'Repetition = ',ITOA(Timeline.Repetition),' Relative = ',ITOA(Timeline.Relative)"
}
TIMELINE_EVENT[MY_LINE_2]
{
  switch(Timeline.Sequence)
  {
   case 1: { SEND_COMMAND dvPanel,"'TEXT2-2 1'" }
   case 2: { SEND_COMMAND dvPanel,"'TEXT2-2 2'" }
   case 3: { SEND_COMMAND dvPanel,"'TEXT2-2 3'" }
   case 4: { SEND_COMMAND dvPanel,"'TEXT2-2 4'" }
   case 5: { SEND_COMMAND dvPanel,"'TEXT2-2 5'" }
  }
SEND_STRING dvDebug,"'Timer ',ITOA(Timeline.ID),' Event ',ITOA(Timeline.Sequence), 
 ' Time = ',ITOA(Timeline.Time),' Repetition = ',ITOA(Timeline.Repetition),
 ' Relative = ',ITOA(Timeline.Relative)"
}
(***********************************************************)
        THE ACTUAL PROGRAM GOES BELOW
(***********************************************************)
```
DEFINE\_PROGRAM

```
(***********************************************************)
(* create will sort the order of the times but index stays *)
(* with the time. This example will execute 1 2 4 3 5 *)<br>(* sequence numbers
(* sequence numbers *)
(***********************************************************)
PUSH[dvPanel,1]
{
TimeArray[1] = 1000
TimeArray[2] = 2000
TimeArray[4] = 3000
TimeArray[3] = 4000
TimeArray[5] = 5000TIMELINE_CREATE(MY_LINE_1,TimeArray,5,TIMELINE_ABSOLUTE,TIMELINE_ONCE)
}
PUSH[dvPanel,2]
{
  TimeArray[1] = 1000
  TimeArray[2] = 2000
  TimeArray[3] = 3000
  TimeArray[4] = 4000
 TimeArray[5] = 5000 TIMELINE_CREATE(MY_LINE_2,TimeArray,5,TIMELINE_ABSOLUTE,TIMELINE_REPEAT)
}
(***********************************************************)
(* Modify the timeline my kill, pause and restarting *)
(***********************************************************)
PUSH[dvPanel,3]
{
   IF(TIMELINE_ACTIVE(MY_LINE_1))TIMELINE_KILL(MY_LINE_1)
  IF(TIMELINE_ACTIVE(MY_LINE_2))TIMELINE_KILL(MY_LINE_2)
}
PUSH[dvPanel,4]
{
  IF(TIMELINE_ACTIVE(MY_LINE_1))TIMELINE_PAUSE(MY_LINE_1)
  IF(TIMELINE_ACTIVE(MY_LINE_2))TIMELINE_PAUSE(MY_LINE_2)
}
PUSH[dvPanel,5]
{
  IF(TIMELINE_ACTIVE(MY_LINE_1))TIMELINE_RESTART(MY_LINE_1)
  IF(TIMELINE_ACTIVE(MY_LINE_2))TIMELINE_RESTART(MY_LINE_2)
}
(***********************************************************)
(* Force time to a different value
(***********************************************************)
PUSH[dvPanel,6]
{
  IF (TIMELINE_ACTIVE(MY_LINE_1))
   TIMELINE_SET(MY_LINE_1,2000)
}
(***********************************************************)
(* Get the current time from create *)
(***********************************************************)
PUSH[dvPanel,7]
{
SEND_COMMAND dvPanel,"'TEXT3-','Timer 1 Time is ',ITOA(TIMELINE_GET(MY_LINE_1))"
SEND_COMMAND dvPanel,"'TEXT4-','Timer 2 Time is ',ITOA(TIMELINE_GET(MY_LINE_2))"
}
(***********************************************************)
(* Pause and restart the timeline at new locations *)
(***********************************************************)
PUSH[dvPanel,8]
{
  TIMELINE_PAUSE(MY_LINE_1)
  TIMELINE_PAUSE(MY_LINE_2)
  TIMELINE_SET(MY_LINE_1,0)
  TIMELINE_SET(MY_LINE_2,0)
  TIMELINE_RESTART(MY_LINE_1)
  TIMELINE_RESTART(MY_LINE_2)
}
```

```
(***********************************************************)
(* END OF PROGRAM *)
(* DO NOT PUT ANY CODE BELOW THIS COMMENT *)
(***********************************************************)
```
#### **TIMELINE IDs**

When creating a TIMELINE\_EVENT, the timeline ID must be a user defined long constant. The compiler will not semantic check the type of the timeline ID, and the NetLinx runtime system will attempt to cast the contents of the timeline ID constant, to a long constant. A runtime error will occur if the cast is unsuccessful.

Here's an example of TIMELINE code:

```
DEFINE_VARIABLE 
CONSTANT LONG TimelineID_1 = 1
CONSTANT LONG TimelineID_2 = 2 
CONSTANT LONG TimelineID_3 = 3
CONSTANT LONG TimelineID_4 = 4
LONG TimeArray[4] = 
{
      1000, // 1 second
     2000, // 2 seconds
      3000, // 3 seconds
      4000 // 4 seconds
}
DEFINE_START
TIMELINE_CREATE (TimelineID_1,TimeArray,LENGTH_ARRAY(TimeArray),TIMELINE_RELATIVE,TIMELINE_REPEAT)
TIMELINE_CREATE (TimelineID_2,TimeArray,LENGTH_ARRAY(TimeArray),TIMELINE_RELATIVE,TIMELINE_REPEAT)
TIMELINE_CREATE (TimelineID_3,TimeArray,LENGTH_ARRAY(TimeArray),TIMELINE_RELATIVE,TIMELINE_REPEAT)
TIMELINE_CREATE (TimelineID_4,TimeArray,LENGTH_ARRAY(TimeArray),TIMELINE_RELATIVE,TIMELINE_REPEAT)
DEFINE_EVENT 
// typical TIMELINE_EVENT statement
TIMELINE_EVENT[TimelineID_1] // capture all events for Timeline 1
{
   SEND_STRING 0,"'TL ID = ', itoa(timeline.id),', sequence = ',itoa(timeline.sequence)"
}
// example of "stacked" TIMELINE_EVENT statements
TIMELINE_EVENT[TimelineID_2] // capture all events for Timeline 2
TIMELINE_EVENT[TimelineID_3] // capture all events for Timeline 3
TIMELINE_EVENT[TimelineID_4] // capture all events for Timeline 4
{
   SEND_STRING 0,"'TL ID = ', itoa(timeline.id),', sequence = ',itoa(timeline.sequence)"
}
// end
```
NetLinx supports the following TIMELINE keywords:

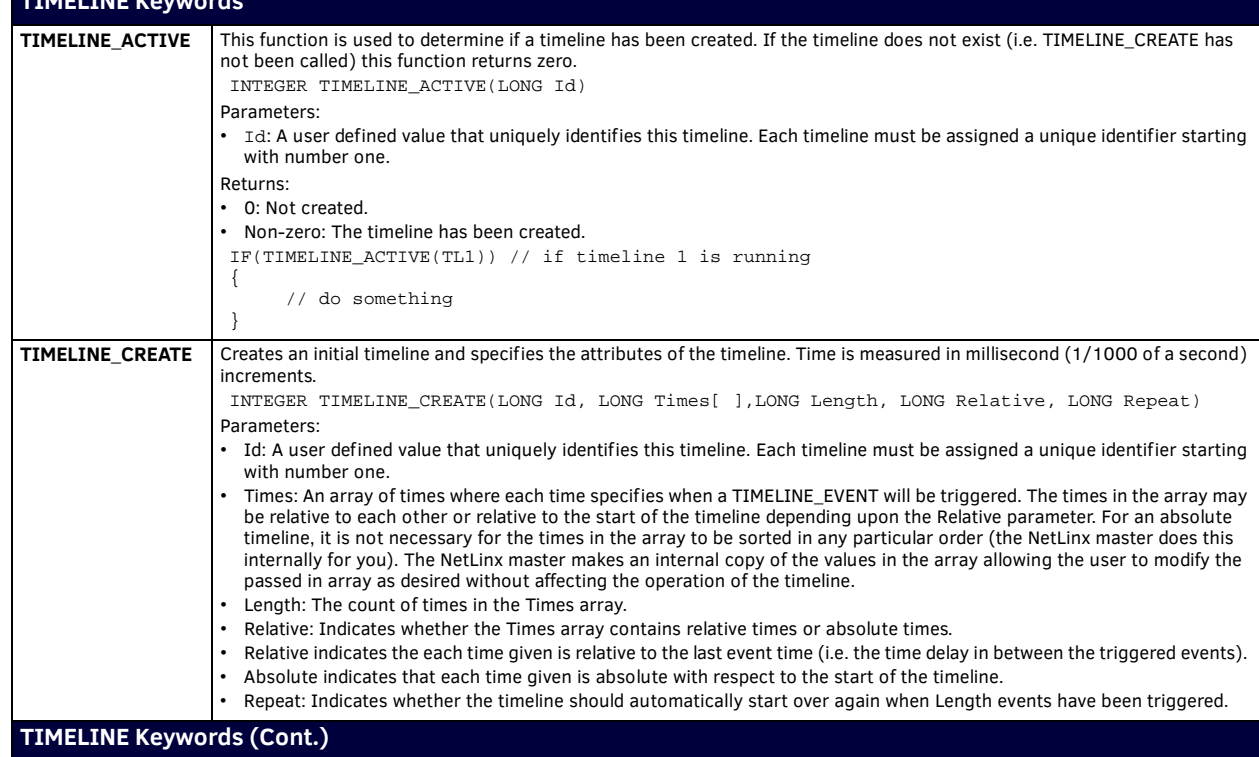

**TIMELINE Keywords**

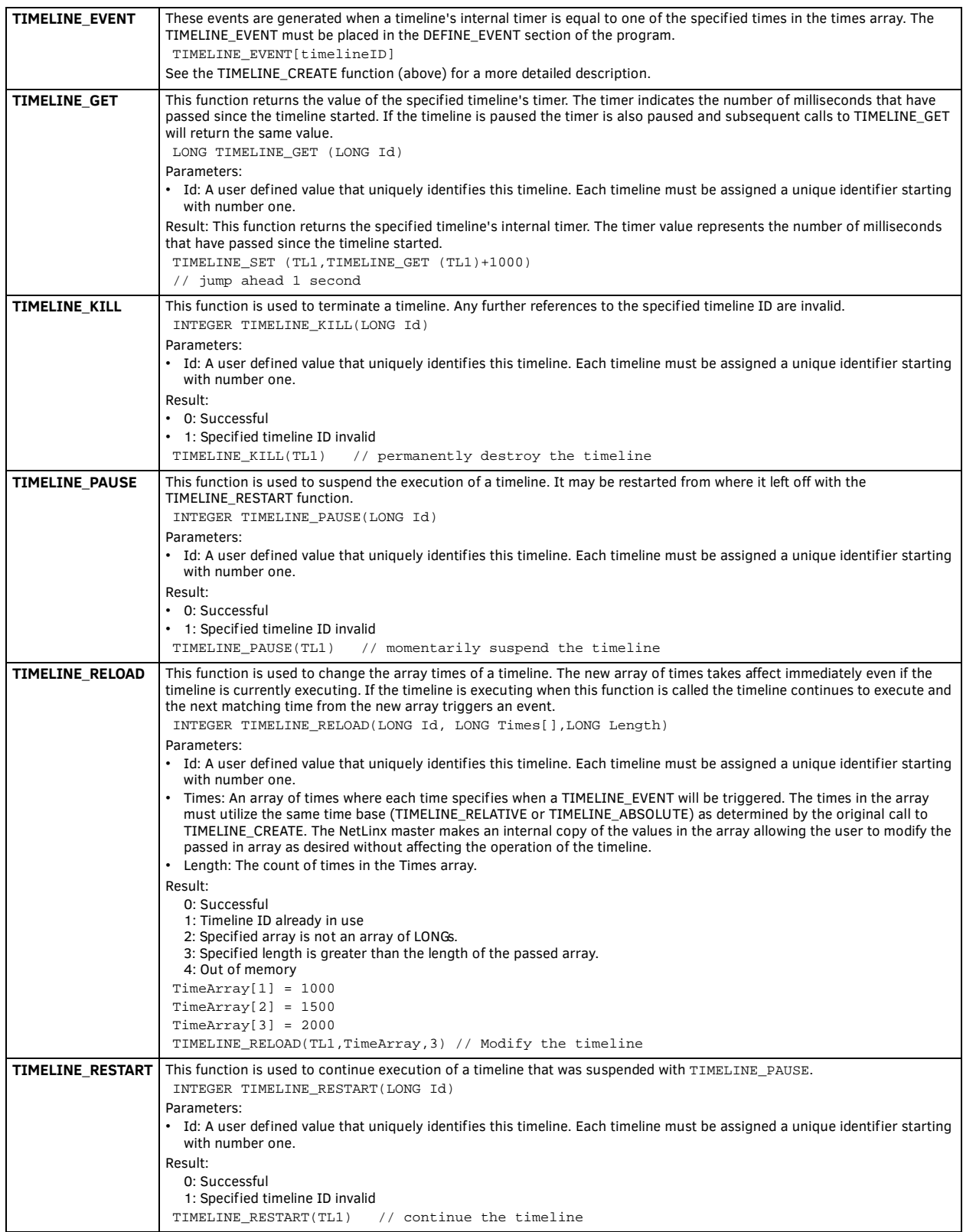

**TIMELINE Keywords (Cont.)**

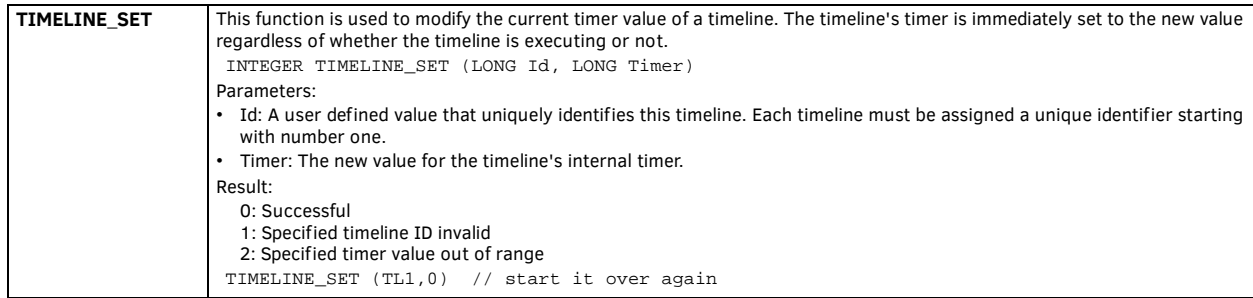

# **UniCode Keywords**

# **Overview**

NetLinx UniCode Functions allow programmers to embed Unicode String literals in their NetLinx programs, manipulate them using run-time functions and send them to touch panels and other user interfaces.

# **Working With UniCode in NetLinx Studio**

NetLinx supports 16-bit Unicode characters. You can type Unicode character literals strings into you program, assigned them to variables, manipulate them using string operations, read and write Unicode characters to the file system and send Unicode strings to user interfaces for display.

# **Configuring NetLinx Studio**

Before you begin to work with Unicode, you must enable the UTF-8 Unicode option and the Unicode Compile option in NetLinx Studio. The UTF-8 Unicode option will tell Studio to store your file as UTF-8, which will support Unicode characters. The Unicode Compile option will tell Studio to process the \_WC pre-processor statements to properly handle Unicode embedded in your source files at compile time.

# **Enabling UTF-8 in NetLinx Studio**

- 1. Choose **Settings-> Preferences** from the menu bar.
- 2. Select the **Editor Display and Indentations** ([FIG. 5](#page-140-0)).

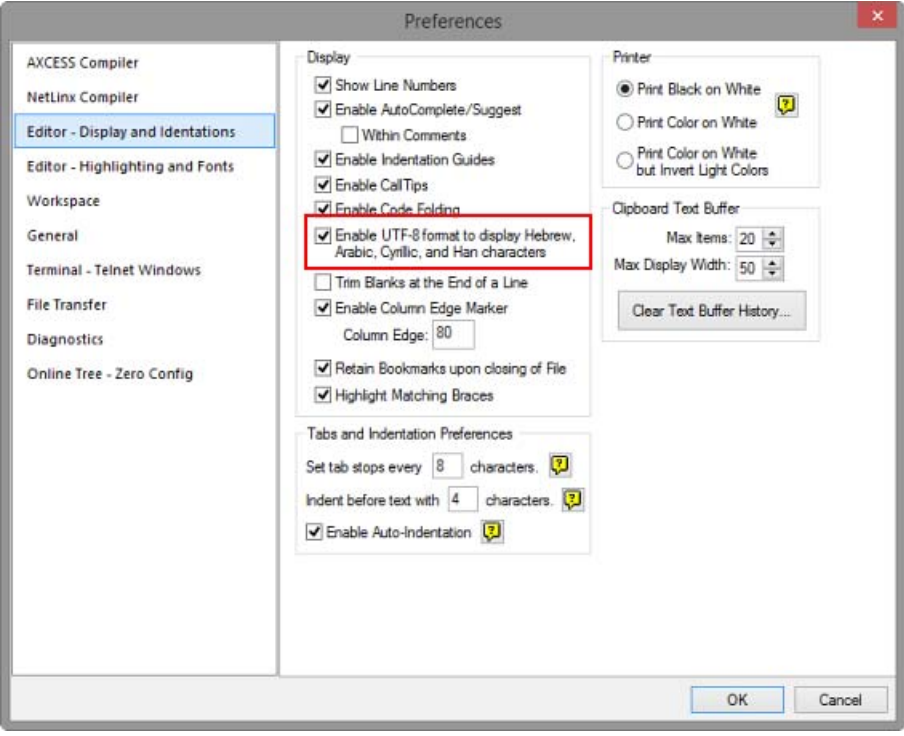

<span id="page-140-0"></span>**FIG. 5** NetLinx Studio - Preferences dialog (Editor - Display and Indentations options)

- 3. Under *Display*, check the **Enable UTF-8 format to display Hebrew, Arabic, Cyrillic and Han characters** checkbox.
- 4. Click **OK** to save changes and close the Preferences dialog.

### **Enabling Unicode Compiling in NetLinx Studio**

- 1. Choose **Settings > Preferences** from the menu bar
- 2. Select the **NetLinx Compiler** tab [\(FIG. 6\)](#page-141-0).

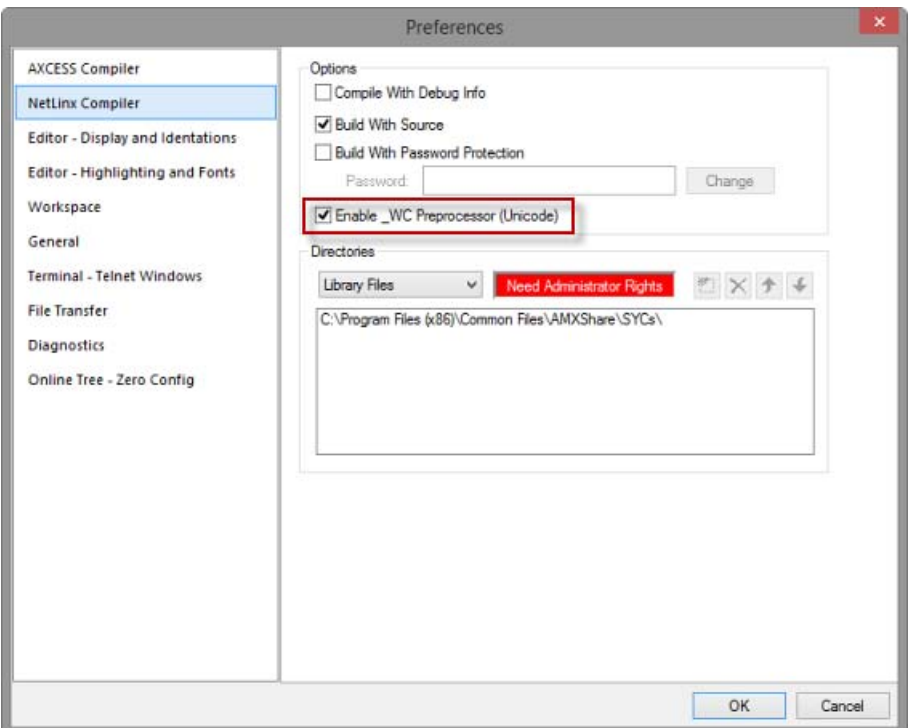

<span id="page-141-0"></span>**FIG. 6** NetLinx Studio - Preferences dialog (NetLinx Compiler options)

- 3. Under *Options*, check the **Enable \_WC Preprocessor** checkbox.
- 4. Click **OK** to save changes and close the Preferences dialog.

### **Including the Unicode Library**

The Unicode Library is implemented in a NetLinx Include file, **UnicodeLib.axi**, that must be included in your program in order to access the Unicode functions.

The Unicode Library is located in an Include file located in the **C:\Program Files\Common Files\AMXShare\AXIs** directory. Because this location is the default Include search path, you do not need to specify the directory in the include statement. To include the Unicode Library to your program add these lines to your program:

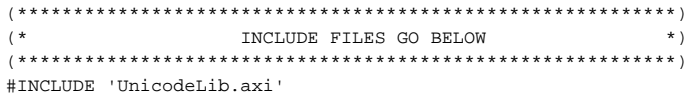

### **Def ining a Unicode String Literal**

To enter Unicode characters into your program, enclose the characters in single quotes, like you would any other string, and wrap the string literal in the Unicode macro \_WC. Here is an example:

- \_WC('Your string goes here')
- All Unicode string literals must be wrapped in the \_WC macro.
- Failing to wrap a Unicode string in the \_WC macro will result in a compiler error.

# **Storing a Unicode String**

Unicode strings are stored in WIDECHAR arrays, similar to the way ASCII strings are stored in CHAR arrays. To define a WIDECHAR constant or variable and initialize it using a Unicode string literal, use the following syntax:

WIDECHAR wcMyString[] = \_WC('My String')

**NOTE:** *The "wc" prefix is Hungarian notation for widechar. This is simply a programming convention and is completely optional. Hungarian notation helps you better identify your variables while you are programming and is a general recommended standard. For more information, see Wikipedia's Hungarian Notation page.*

## **Working with WIDECHAR Arrays and Unicode Strings**

Working with WIDECHAR arrays and Unicode strings is very similar to working with CHAR arrays and ASCII strings. Most operation that can be performed on a CHAR array can be performed on a WIDECHAR array.

For instance, to assign a string to a variable use this syntax:

wcMyString = \_WC('My String')

The string functions defined for CHAR arrays have been defined for WIDECHAR array for use in Unicode programming. These functions allow you to operate on strings similar to the way you would with CHAR array. For instance, to remove the first 3 characters from a WIDECHAR array and return those characters as a WIDECHAR array, use WC\_GET\_BUFFER\_STRING:

wcRemoved = WC\_GET\_BUFFER\_STRING(wcMyString,3)

You will find that most other function work exactly as their CHAR counterpart do except they work on and return WIDECHAR arrays. The list of Unicode compatible functions is:

- WC\_COMPARE\_STRING
- WC\_GET\_BUFFER\_CHAR
- WC\_GET\_BUFFER\_STRING
- WC\_LEFT\_STRING
- WC\_FIND\_STRING
- WC\_LENGTH\_STRING
- WC\_LOWER\_STRING
- WC\_MAX\_LENGTH\_STRING
- WC\_MID\_STRING
- $\bullet$  WC REMOVE STRING
- WC\_RIGHT\_STRING
- WC\_SET\_LENGTH\_STRING
- WC\_UPPER\_STRING

### **Character Case Mappings**

Converting between upper and lower case is accomplished by using the Unicode.org character database to determine the mapping between upper case and lower case characters. Not all Unicode characters have an upper or lower case equivalent; these characters will not be affected by WC\_UPPER\_STRING and WC\_LOWER\_STRING. Only the characters defined by Unicode.org as having an upper or lower case mapping are affected by these functions.

For more information on Unicode character conversion, see the Unicode.org character conversion FAQ.

### **Concatenating String**

Unicode strings and WIDECHAR array cannot be concatenated using the same syntax that ASCII strings use. In NetLinx, string expressions are enclosed in double quotes and can only contain 8-bit strings. To concatenate Unicode strings and WIDECHAR arrays, you must use the WC\_CONCAT\_STRING function:

wcMyString = WC\_CONCAT\_STRING(\_WC('First name'),\_WC(' Surname'))

If you attempt to concatenate Unicode strings or WIDECHAR arrays using NetLinx string expressions, expect data loss.

### **Converting Between WIDECHAR and CHAR**

On occasion, you may need to convert a CHAR array to a WIDECHAR array or a WIDECHAR array to a CHAR array. The CH\_TO\_WC and WC\_TO\_CH functions can be used to accomplish these conversions. For example:

```
wcMyString = CH_TO_WC('Any ASCII string')
wcMyString = CH_TO_WC(cMyString)
```
cMyString = WC\_TO\_CH(\_WC('Any Unicode string')) cMyString = WC\_TO\_CH (wcMyString)

- When converting from WIDECHAR to CHAR, Unicode characters are converted to '?'.
- Any ASCII or extended ASCII characters, i.e. 8-bit characters, contained in the WIDECHAR array will appear in the CHAR array.
- Converting from CHAR to WIDECHAR never results in loss of data.

## **Using FORMAT**

The NetLinx Unicode library does not include a Unicode compatible FORMAT function. In NetLinx, the FORMAT function is used to convert numbers to text. To use FORMAT with Unicode string, use FORMAT to convert the number to a CHAR array and then use CH\_TO\_WC and WC\_CONCAT\_STRING to combine the result with an existing WIDECHAR array.

The following two syntaxes are functionality equivalent:

```
fTemperature = 98.652
cMyString = FORMAT('The current temperature is %3.2f',fTemperature)
fTemperature = 98.652
cTempString = FORMAT('%3.2f',fTemperature)
wcMyString = _WC('The current temperature is ')
wcMyString = WC_CONCAT_STRING(wcMyString,CH_TO_WC(cTempString))
```
#### **Reading and Writing to Files**

The NetLinx Unicode library supports reading and writing of WIDECHAR arrays. The WC\_FILE routines operate the same as the FILE routines with the exception of FILE\_OPEN. WC\_FILE\_OPEN takes an additional parameter; the file format. The WC\_FILE\_OPEN returns a special file handle so it is important to only use the file handle returned by WC\_FILE\_OPEN with other WC\_FILE functions and the file handle used with WC\_FILE functions must have been obtained by calling WC\_FILE\_OPEN.

The NetLinx Unicode library supports three different file formats for compatibility with files created on a computer. Windows Notepad supports the same three file formats so files created in Notepad can be read using the WC\_FILE routines and files created using the WC\_FILE routines can be read with Notepad.

When reading or appending to file, the file format is automatically determined when the file is opened. You can pass in a variable to WC\_FILE\_OPEN and the function will set the variable to the file format that was detected. When writing files, the file format parameter will determine how data is written to the file. The following constants can be used for specifying or checking the file format: WC\_FORMAT\_UNICODE, WC\_FORMAT\_UNICODE\_BE, WC\_FORMAT\_UTF8.

The Unicode file format, specified by the constant WC\_FORMAT\_UNICODE, is the fastest to encode and decode. You should use this format unless you have a particular application that requires either UTF-8 or Unicode BE encoding.

The WC\_FILE\_READ/WRITE functions take the number of characters that will be read or written to the file. However, the functions return the number of bytes read or written to the file, not the number of characters. For Unicode and Unicode BE encoding, there are 2 bytes for every character.

For UTF-8 encoding, the number of bytes for every character varies depending on the character.

Unicode filenames are not supported. The parameter for the file name is a CHAR array. Always use a non-Unicode name for the file. The following file functions support WIDECHAR arrays:

- WC\_FILE\_OPEN
- WC\_FILE\_CLOSE
- $\bullet$  WC FILE READ
- WC\_FILE\_READ\_LINE
- $\bullet$  WC FILE WRITE
- $\bullet$  WC FILE WRITE LINE

#### **Send Strings to a User Interface**

Sending a WIDECHAR array to a user interface is accomplished using WC\_TP\_ENCODE. WC\_TP\_ENCODE takes a WIDECHAR array and returns a CHAR array formatted for a user interface UNI or BAU command.

cMyString = WC\_TP\_ENCODE(wcMyString) SEND\_COMMAND dvTP,"'^UNI-1,0,',cMyString "

#### **Right-to-Left Unicode Strings**

Right-to-Left Unicode languages are stored in memory the same way left-to-right language are. The first memory position of an array contains the first logical character.

You can access the right-most character of a Right-to-Left Unicode string using this notation:

#### wchChar = wcString[1]

Right-to-left languages are not stored differently than left-to-right languages, they are simply rendered differently than right to left languages. However, note that the functions WC\_LEFT\_STRING and WC\_RIGHT\_STRING remove a number of characters from the start and end of a string respectively.

Using WC\_LEFT\_STRING on a right-to-left language will return the number of right-most, i.e. first, characters you requested, not the left-most, i.e. end, characters.

WC\_LEFT\_STRING returns the number of characters request from the front of the string and WC\_RIGHT\_STRING return the number of characters requested from the end of the string, regardless of the language's orientation.

## **Compiler Errors**

The most common type of compiler errors you will encounter while programming for Unicode are caused by not wrapping Unicode string literals in MC, passing a WIDECHAR to a function that take a CHAR array or passing a CHAR array to a function that takes a WIDECHAR array.

If you forget to wrap a Unicode string in \_WC, expect to see the following compiler error:

On the line where the string is defined:

C10571: Converting type [string] to [WIDECHAR]

On the line where the constant or variable is used:

C10585: Dimension mismatch: [1] vs. [0] and C10533: Illegal assignment statement

If you try to pass a CHAR array to a function that expects a WIDECHAR array, expect to see the following compiler error: On the line where the function call is made

C10585: Dimension mismatch: [1] vs. [0] and Type mismatch in call for parameter [WCDATA] If you try to pass a WIDECHAR array to a function that expects a CHAR array, expect to see the following compiler error: On the line where the function call is made

C10585: Dimension mismatch: [1] vs. [0] and Type mismatch in call for parameter [A]

**NOTE:** *Parameter names might not match those listed above.*
# **UniCode Keywords**

The NetLinx programming language supports the following Unicode keywords:

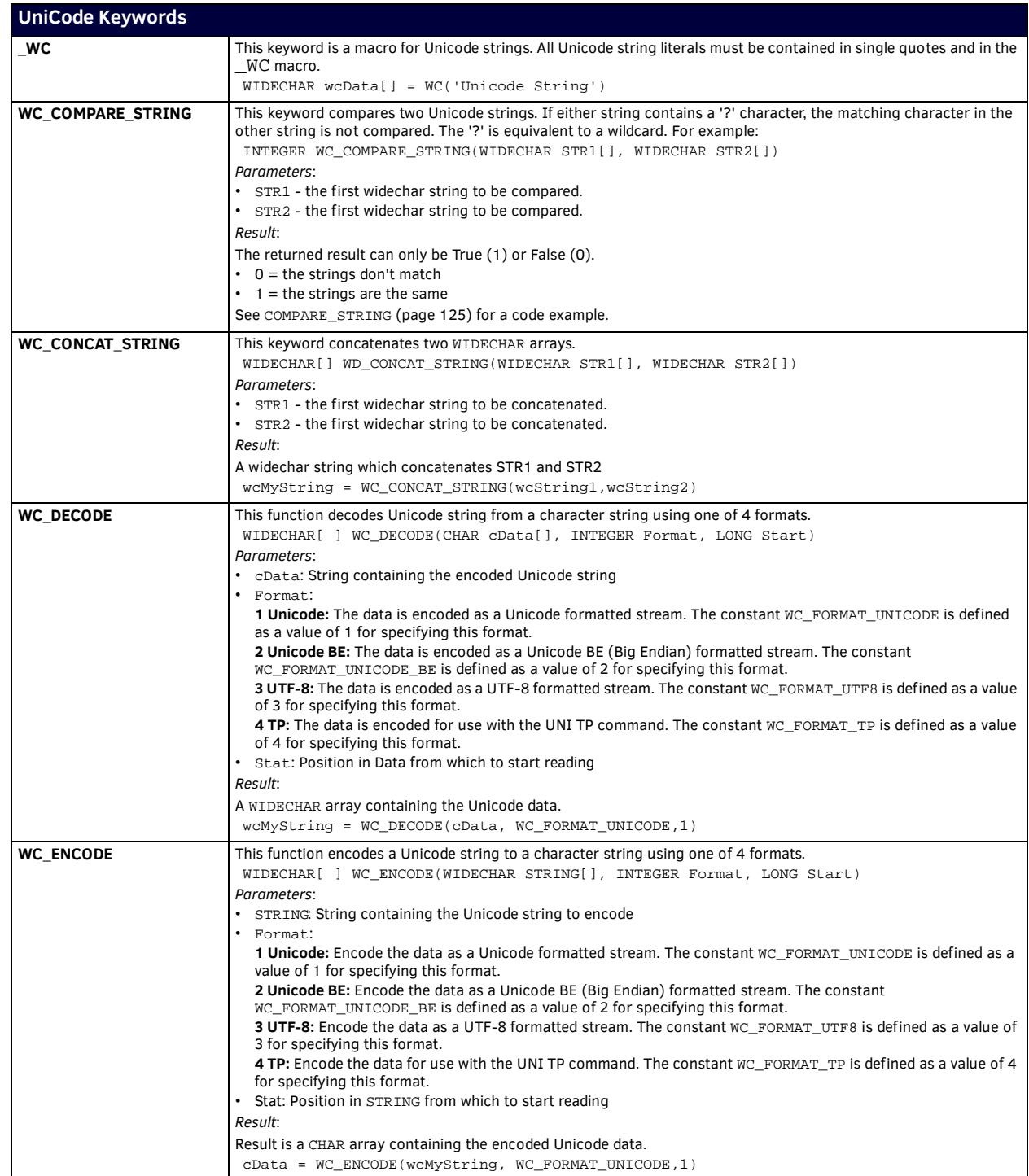

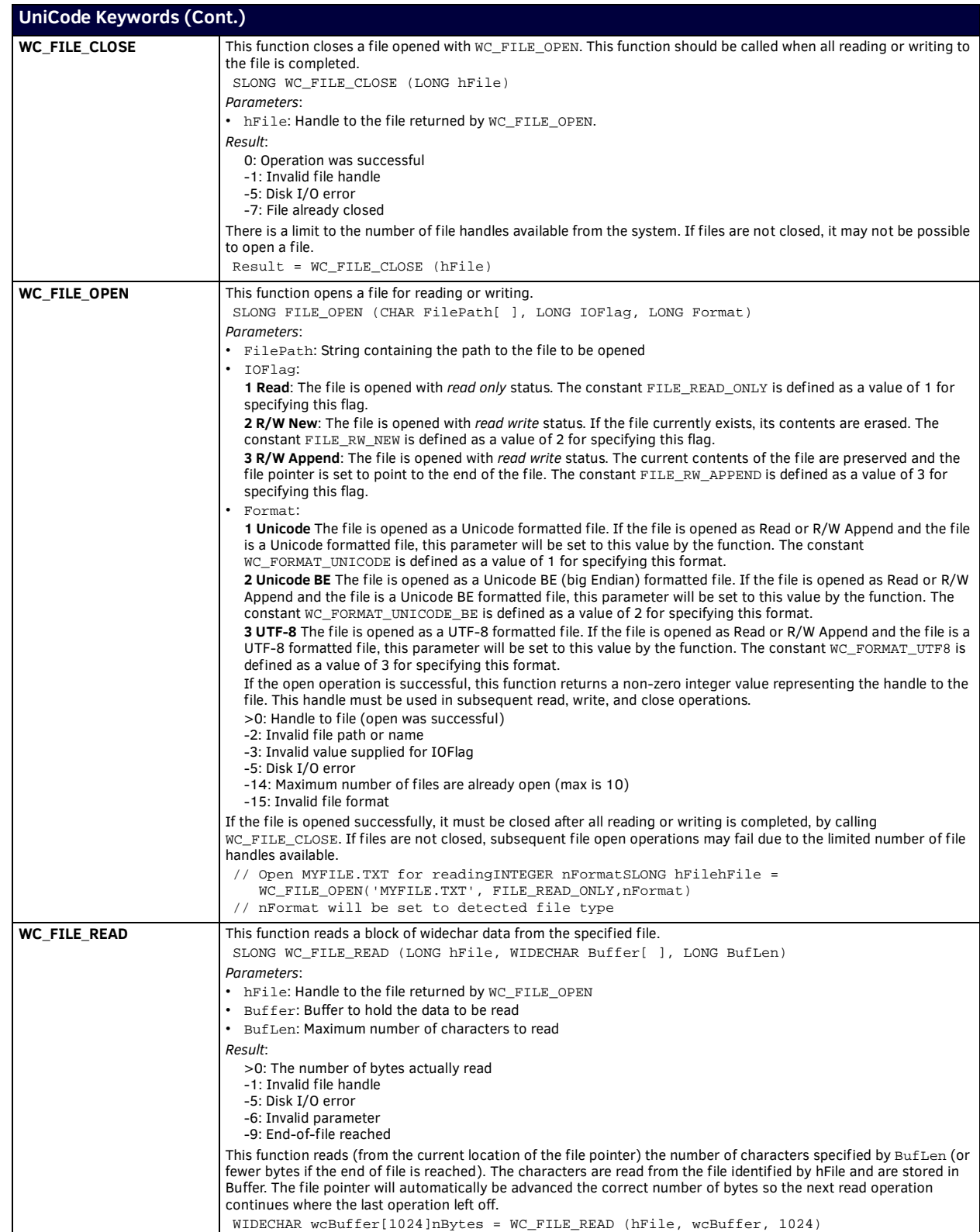

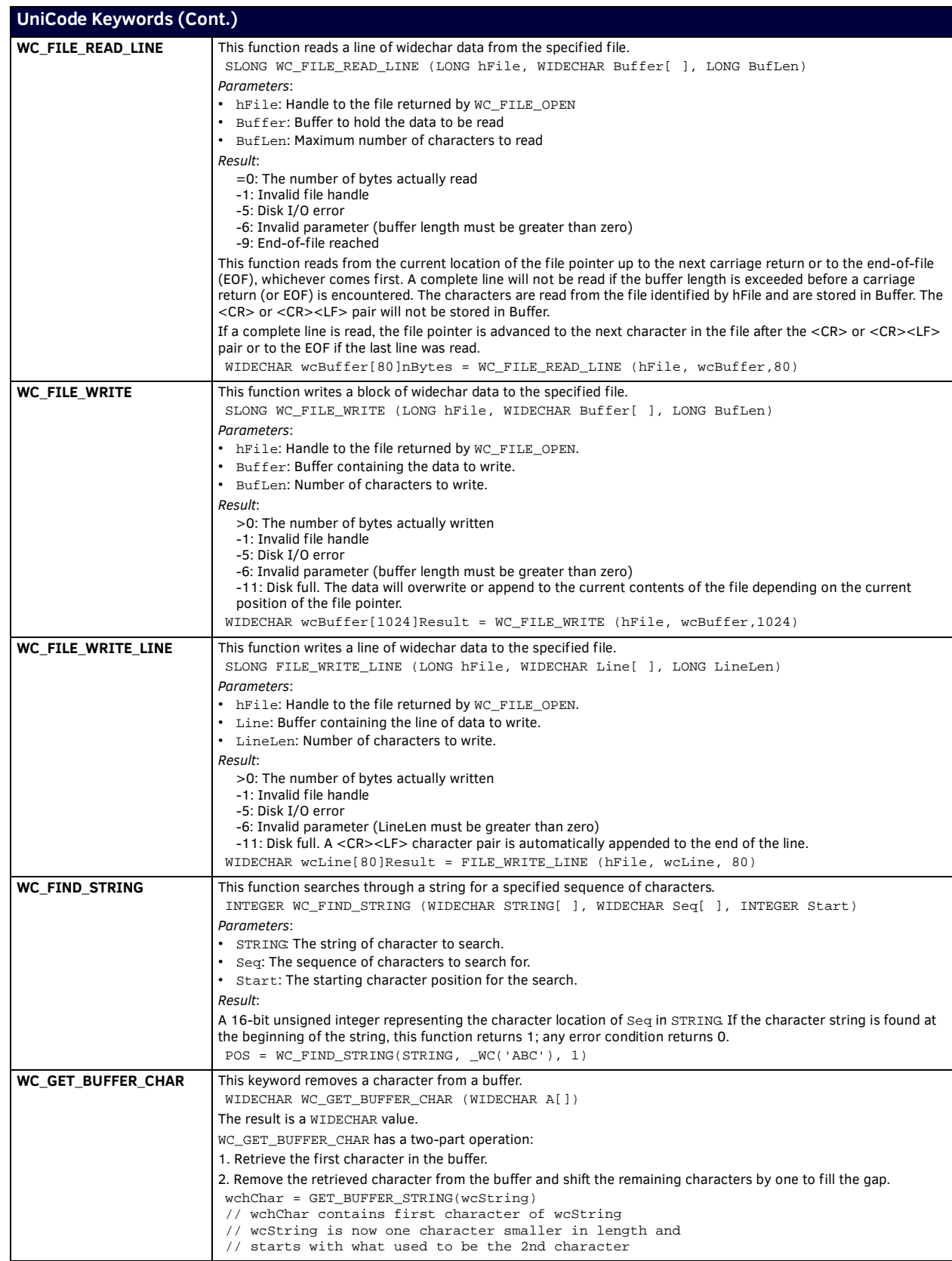

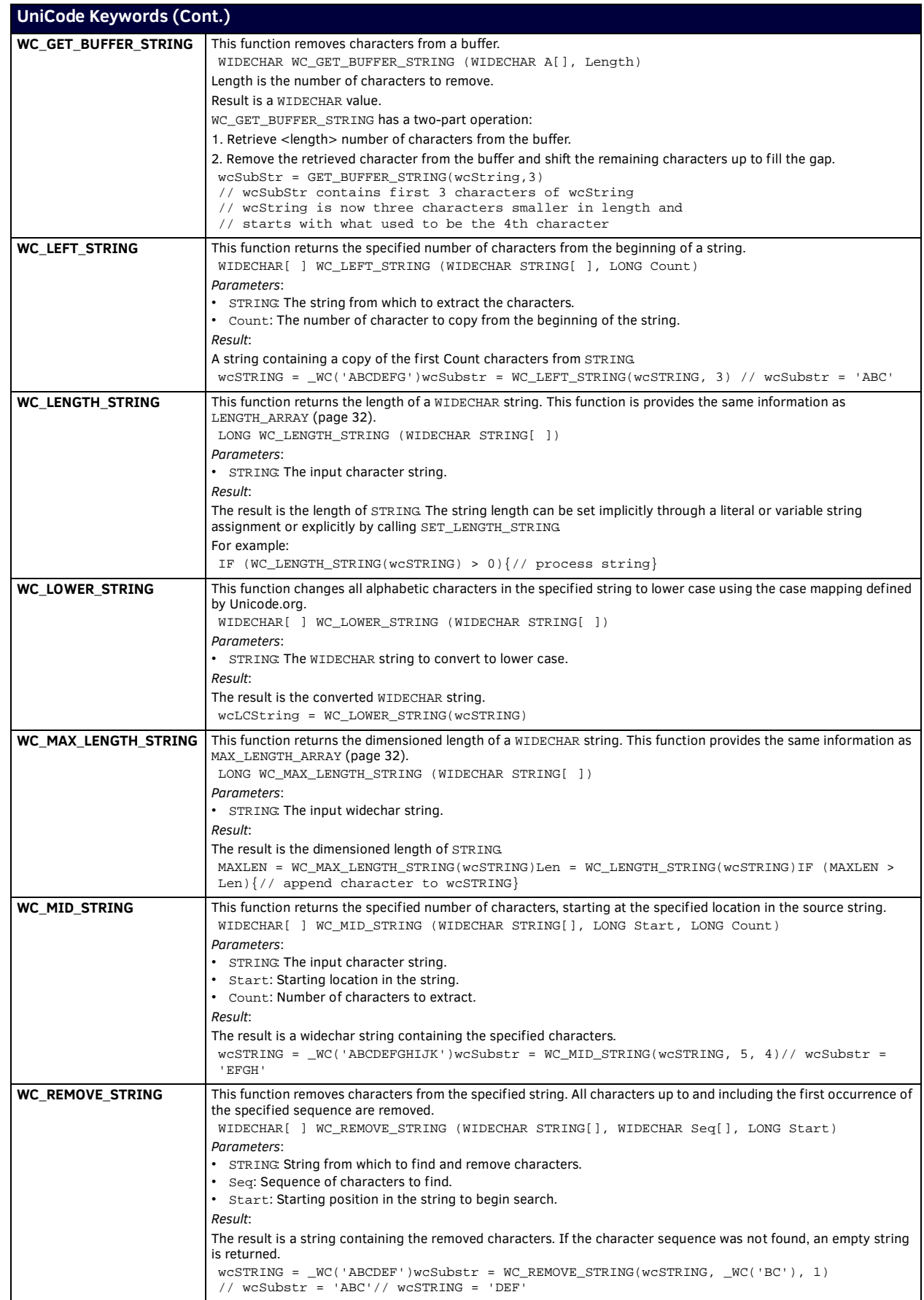

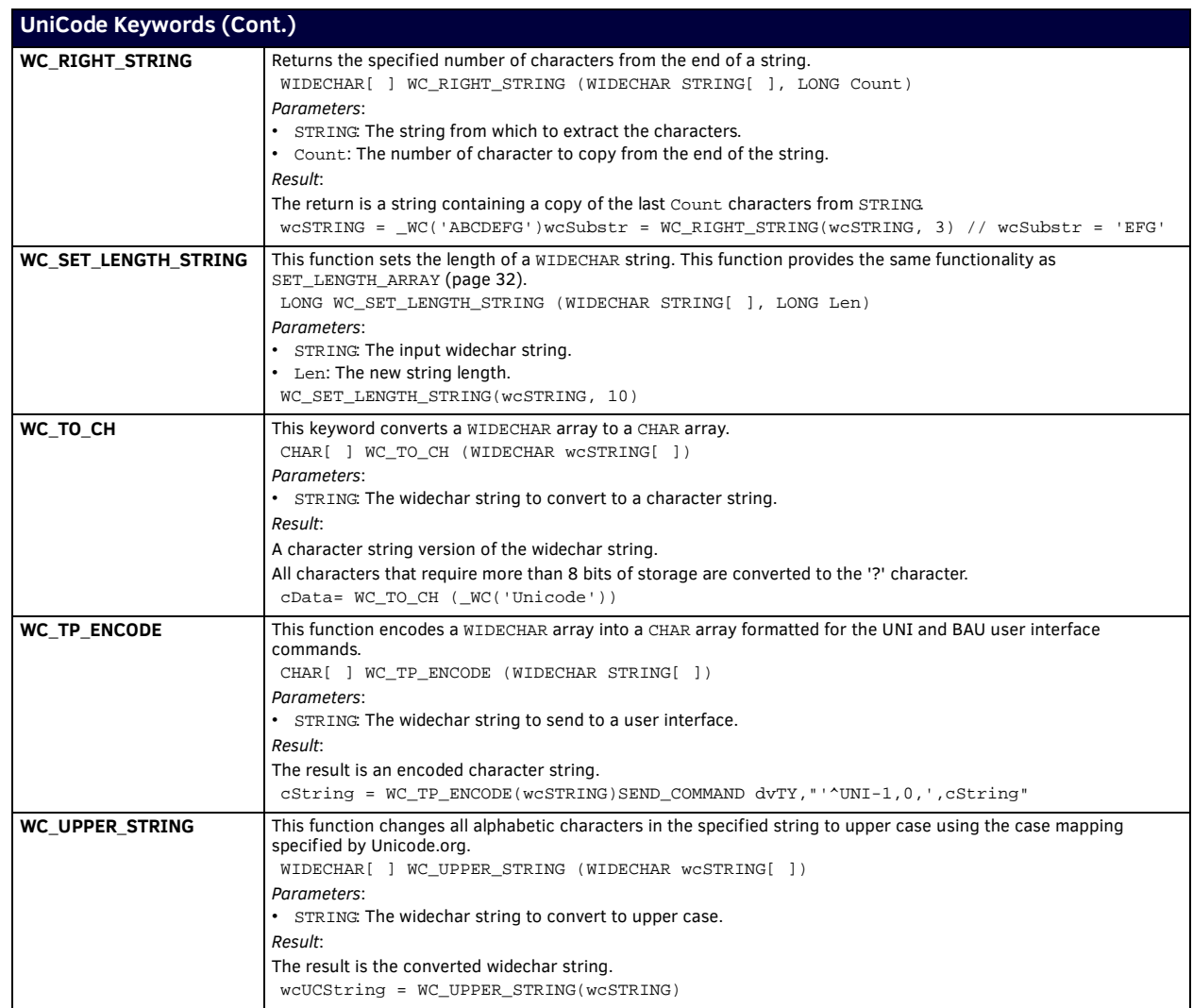

# **Variables Keywords**

### **Overview**

NetLinx defaults non-array variables to the integer data types and defaults array variables to character data type array. The variable must be explicitly declared if using any other data type. NetLinx provides support for several different types of variables distinguished by attributes, such as:

- Scope
- Constancy
- **•** Persistence

### **Scope**

*Scope* is a term used in reference to program variables that describe where in the program they can be accessed. There are two types:

- **Local scope**: a variable can only be accessed in the subroutine or method that it is declared.
- **Global scope**: a variable can be accessed anywhere in the program.

Scope differentiates the two basic classes of NetLinx variables:

- **Local variable**: a variable declared within a subroutine or function whose scope is limited to that subroutine or function.
- **Global variable**: a variable declared in the DEFINE\_VARIABLE section; its scope extends throughout the module in which it is declared.

#### **Local Variables**

*Local* variables are restricted in scope to the statement block in which they are declared. A statement block is one or more NetLinx statements enclosed in a pair of braces, like the blocks following subroutines, functions, conditionals, loops, waits, and so on. Local variables must be declared immediately after the opening brace of a block but before the first executable statement. To provide compatibility with the Axcess language, local variables may be declared right before the opening brace for DEFINE\_CALL declarations only. For example, both formats shown below are legal in NetLinx:

```
DEFINE_CALL 'My Subroutine' (INTEGER INT1)
       LOCAL_VAR INTEGER INT2
       {
                    (* body of subroutine *)
       }
DEFINE_CALL 'My Subroutine' (INTEGER INT1)
\left\{ \begin{array}{ccc} \end{array} \right. LOCAL_VAR INTEGER INT2
                   (* body of subroutine *)
       }
```
The scope of a local variable is restricted to the statement block in which it is declared. A local variable is either static or non-static, depending on whether it is declared as LOCAL VAR ([page 152\)](#page-151-0) or STACK VAR [\(page 153](#page-152-0)).

**NOTE:** *A static variable maintains its value throughout the execution of the program, regardless of whether it is within scope of the current program instruction.*

- The keyword LOCAL\_VAR specifies a static variable. A static variable's value is initialized the first time the statement block in which it is declared is executed and retained after execution of the statement block has finished.
- The STACK\_VAR keyword specifies a non-static variable. A non-static variable's value is re-initialized every time the statement block in which it is declared is executed.
- If neither the LOCAL\_VAR nor the STACK\_VAR keyword is specified, STACK\_VAR is assumed (default).

```
IF (X > 10)
{
     LOCAL_VAR INTEGER INT2 // static (permanent)
     STACK_VAR CHAR ARRAY1[10] // non-static (temporary)
     (* statements *)
}
```
**NOTE:** *Variable declarations outside of DEFINE\_VARIABLE will default to STACK\_VAR if neither "local" or "stack" is specified.*

LOCAL\_VAR and STACK\_VAR can be used interchangeably in any statement block except for waits. Only LOCAL\_VAR variables may be declared inside a wait block.

```
WAIT 10, 'My Wait Name'
{
      LOCAL_VAR CHAR TempBuf[80]
      (* statements *)
}
```
A name assigned to a local variable must be unique within the statement block in which it is declared and any statement block enclosing that block. Therefore, non-nested statement blocks can define the same local variable name without conflict. For example:

```
DEFINE_FUNCTION integer MyFunc(INTEGER nFlag)
{
     LOCAL_VAR INTEGER n 
     IF (nFlag > 0)
     {
        LOCAL VAR INTEGER n // illegal declaration
 .
 .
     }
.
.
}
DEFINE_FUNCTION integer MyFunc(INTEGER nFlag)
{
    IF (nFlaq > 0) {
         LOCAL_VAR INTEGER n
 .
 .
     }
     else
     {
         LOCAL_VAR INTEGER n // legal declaration
 }
}
```
The general form of a static local variable declaration is:

[LOCAL\_VAR] [VOLATILE | PERSISTENT] [CONSTANT] [<type>] name The general form of the non-static local variable declaration is:

[STACK\_VAR] [<type>] name

Since non-static local variables are allocated on the program stack (a block of memory reserved for allocation of temporary variables), the keywords VOLATILE ([page 153\)](#page-152-1), PERSISTENT ([page 153\)](#page-152-2), and CONSTANT ([page 152\)](#page-151-1) do not apply.

#### **Global Variables**

Global variables are defined in the DEFINE\_VARIABLE ([page 63](#page-62-0)) section of any program module.

For example:

```
DEFINE_VARIABLE
CONSTANT INTEGER MAXLEN = 64
CHAR STR[MAXLEN] = 'No errors were found.'
INTEGER ARRAY[ ] = {100, 200, 300}
```
A global variable is accessible throughout the module or program in which it is defined. Global variables retain their value as long as the program runs. They may retain their value after powering down or reloading the system, depending on the variable's persistence attributes (VOLATILE and PERSISTENT).

If a local variable shares the same name as a global variable, the local variable always takes precedence.

The general form of a global variable definition is:

[NON\_VOLATILE | VOLATILE | PERSISTENT] [CONSTANT] [<type>] name [= <value>]

### **Constancy**

Any variable may also be assigned the attribute CONSTANT([page 152](#page-151-1)). This declares a variable to be immutable (cannot change at run-time). The variable must be initialized as part of its declaration if this keyword is used.

### **Persistence**

The persistence of a variable is controlled through the NON\_VOLATILE ([page 153\)](#page-152-3), VOLATILE [\(page 153](#page-152-1)), and PERSISTENT [\(page 153](#page-152-2)) keywords.

#### **Non-Volatile Variables**

A variable declared with the NON\_VOLATILE keyword is stored in non-volatile memory. It will retain its value in the event of a system power-down, but is reset to zero if the program is reloaded. Unless specified otherwise, all variables are stored in non-volatile memory.

#### **Volatile Variables**

A variable declared with the VOLATILE keyword is stored in volatile memory and resets to zero after either a power-down or reload. Volatile memory is generally faster and more plentiful than non-volatile memory. For this reason, you should use the VOLATILE keyword when declaring large data arrays where persistence of the data is not a requirement.

#### **Persistent Variables**

If a variable is declared with the PERSISTENT keyword, it is initialized to zero the first time the program is loaded but will retain its value after either power-down or reload. If the data type is omitted from the variable definition, the following defaults are assumed:

- Single variables are PERSISTENT type.
- Arrays are CHAR type.

You can define a variable to be persistent using the PERSISTENT storage modifier as shown below:

DEFINE\_VARIABLE

PERSISTENT CHAR cMyString[100]

All persistent variables are automatically non-volatile, and it's not legal to define a variable as VOLATILE and PERSISTENT. Any time *after* a NetLinx program that has a persistent variable declared subsequent downloads of new NetLinx programs that contain the same persistent variable will automatically be set to contain the same value as it previously did. By default, non-persistent variables are set to zero after a NetLinx program downloads. Persistence overrides this behavior by setting the variable in the newly downloaded program to be the same as it was before the download.

Typically, persistent variables are used for saving preset information. Suppose you have a system that contains several PosiTrack camera positioning systems and that the user interface to the system allows the user to set the position of any of the cameras and record that position for recalling later. The position presets are stored in a non-volatile array variable so they are maintained during a power cycle. Without persistent variables, an update to the NetLinx program would zero out all of the presets that the user had stored. With persistent variables, the new NetLinx program can be downloaded and all of the presets remain intact.

When a new NetLinx program is downloaded to the Master, the Master iterates through all non-volatile variables from the new program looking for persistent ones. When it finds a persistent variable in the new program, it searches the old programs persistent variable space for the "same variable". When it finds the same variable, the value of the new variable is set to the same value as the old programs variable. It is important to note what is considered to be the "same variable".

The master identifies the "same variable" by verifying for duplicity the following:

- Variable name
- Variable source location
- Variable type

Therefore, in order for persistence to function properly, the name, type, and file declared in must be the same as the previously downloaded NetLinx program. If you changed any of the three, the new persistent variable will not be set with the old variable's value.

## **Constants**

Constants are defined in the DEFINE\_CONSTANT [\(page 61\)](#page-60-0) section.

# **Variables Keywords**

The NetLinx programming language supports the following Variables keywords:

<span id="page-151-1"></span><span id="page-151-0"></span>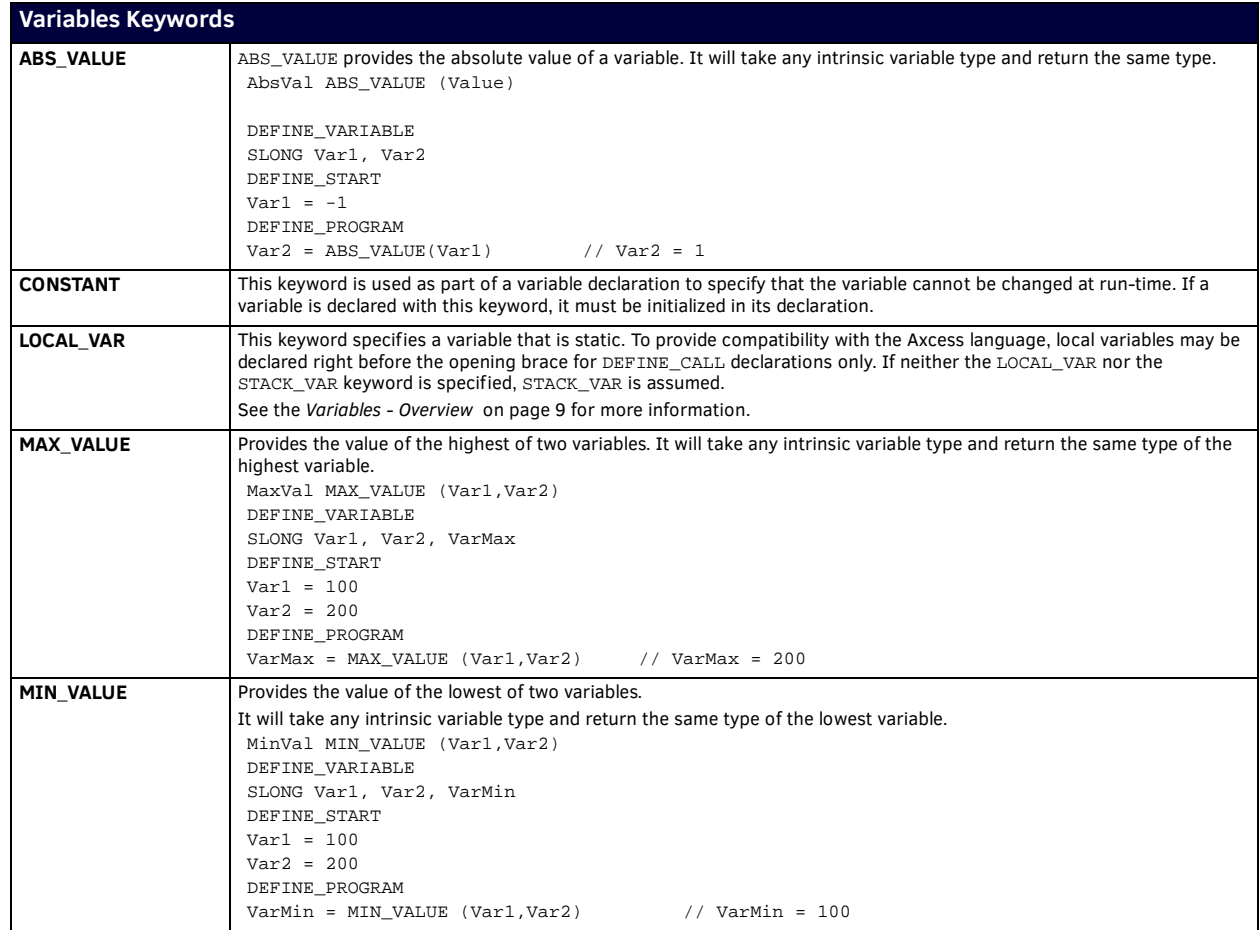

<span id="page-152-3"></span><span id="page-152-2"></span><span id="page-152-1"></span><span id="page-152-0"></span>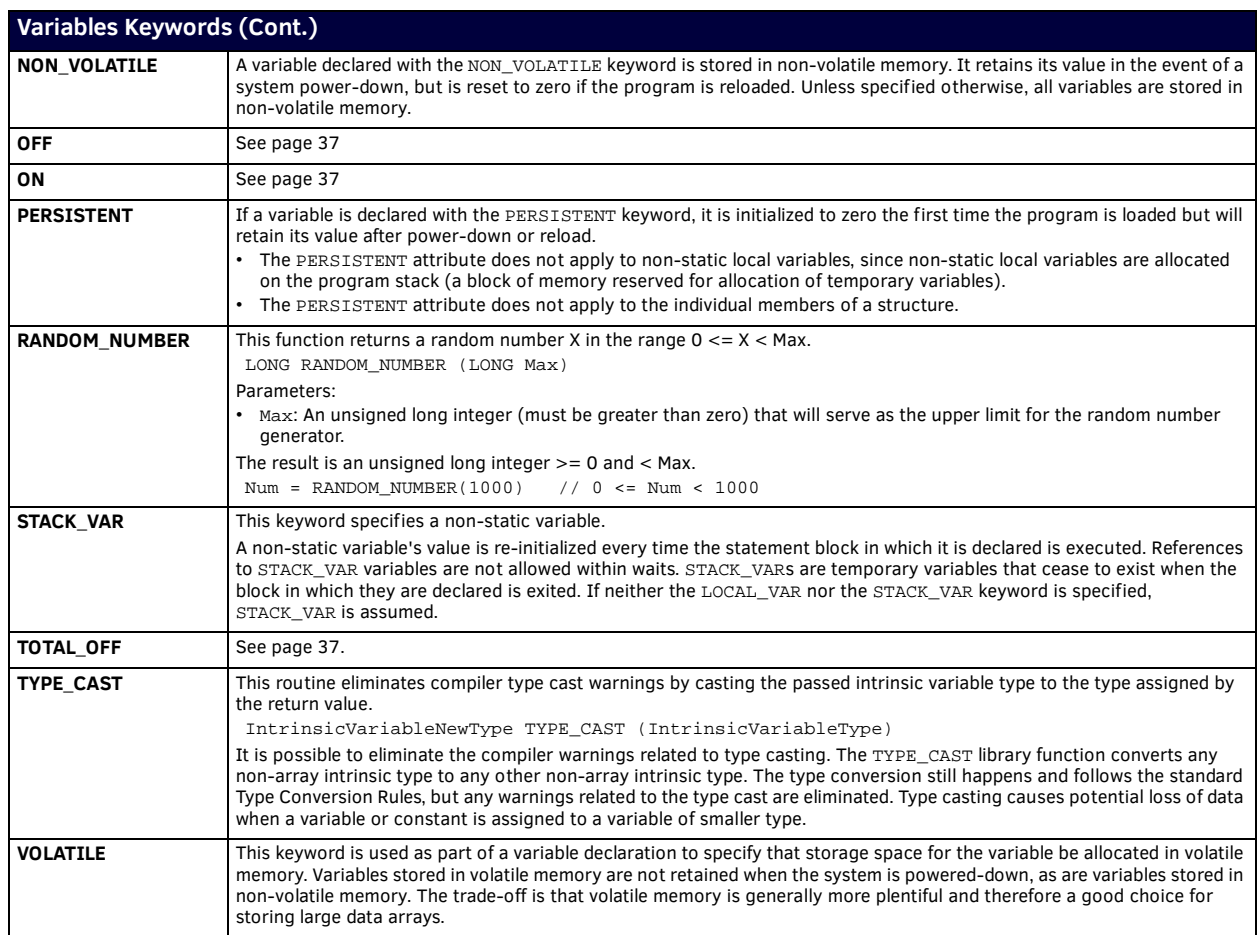

# **Wait Keywords**

### **Overview**

Wait instructions allow delayed execution of one or more program statements. When a wait statement is executed, it is added to a list of currently active wait requests and the program continues running.

#### **Types of Waits**

Types of Wait statements include:

- **Timed Waits** have an associated parameter that indicates the amount of time that must elapse before the associated wait instruction(s) are to be executed. See [page 155](#page-154-0).
- **Conditional Waits** require that a specified condition be met before the instructions are executed. See [page 155](#page-154-1).
- **Timed Conditional Waits** have a timeout parameter; if the condition is not met before the specified time elapses, the wait request is canceled. See [page 155](#page-154-2).

#### **Naming Waits**

Supplying a unique name in the wait statement allows the wait to be identified for purposes of canceling, pausing, or restarting the wait request. The name must not conflict with previously defined constants, variables, buffers, subroutines, or functions. Unlike other NetLinx identifiers, wait names may contain spaces. If a wait instruction that uses a name currently in the wait list is encountered, the new wait instruction is thrown away so as not to conflict with the one currently in progress. If this feature is not desired, the current wait must be canceled before processing the new request.

#### **Nesting Waits**

The wait time for a nested wait is the sum of it's own wait time, plus that of the enclosing waits. In the example below, SECOND WAIT occurs 0.5 seconds after FIRST WAIT is executed, or 1.5 seconds after FIRST WAIT is added to the wait list.

```
WAIT 10 'FIRST WAIT'
{
           (* FIRST WAIT statements *)
      WAIT 5 'SECOND WAIT'
      {
           (* SECOND WAIT statements *)
 }
}
```
To execute the inner wait of a nested conditional wait, the conditions must be met in the order specified (condition 1, then condition 2) but not necessarily at the same time.

```
WAIT_UNTIL <condition 1> 'FIRST WAIT'
{
      (* FIRST WAIT statements *)
      WAIT_UNTIL <condition 2> 'SECOND WAIT'
      {
           (* SECOND WAIT statements *)
 }
}
```
#### **Using Waits - Limitations**

- References to STACK\_VAR variables are not allowed within waits (STACK\_VAR are temporary variables that cease to exist when the block in which they are declared is exited).
- Variable copies are made of functions and subroutine parameters. This can have speed/execution penalties.
- A RETURN is not allowed within a WAIT within functions and subroutines.
- A BREAK or CONTINUE cannot appear within a WAIT if it takes execution out of the scope of the WAIT.
- The code within a WAIT cannot reference a function or subroutine array parameter whose bounds are unspecified.

### **WAIT keywords**

The NetLinx programming language supports the following WAIT keywords:

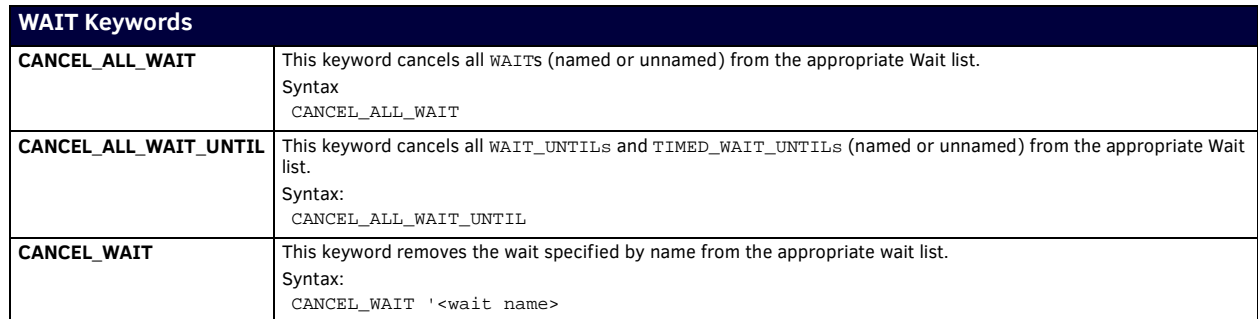

<span id="page-154-3"></span><span id="page-154-2"></span><span id="page-154-1"></span><span id="page-154-0"></span>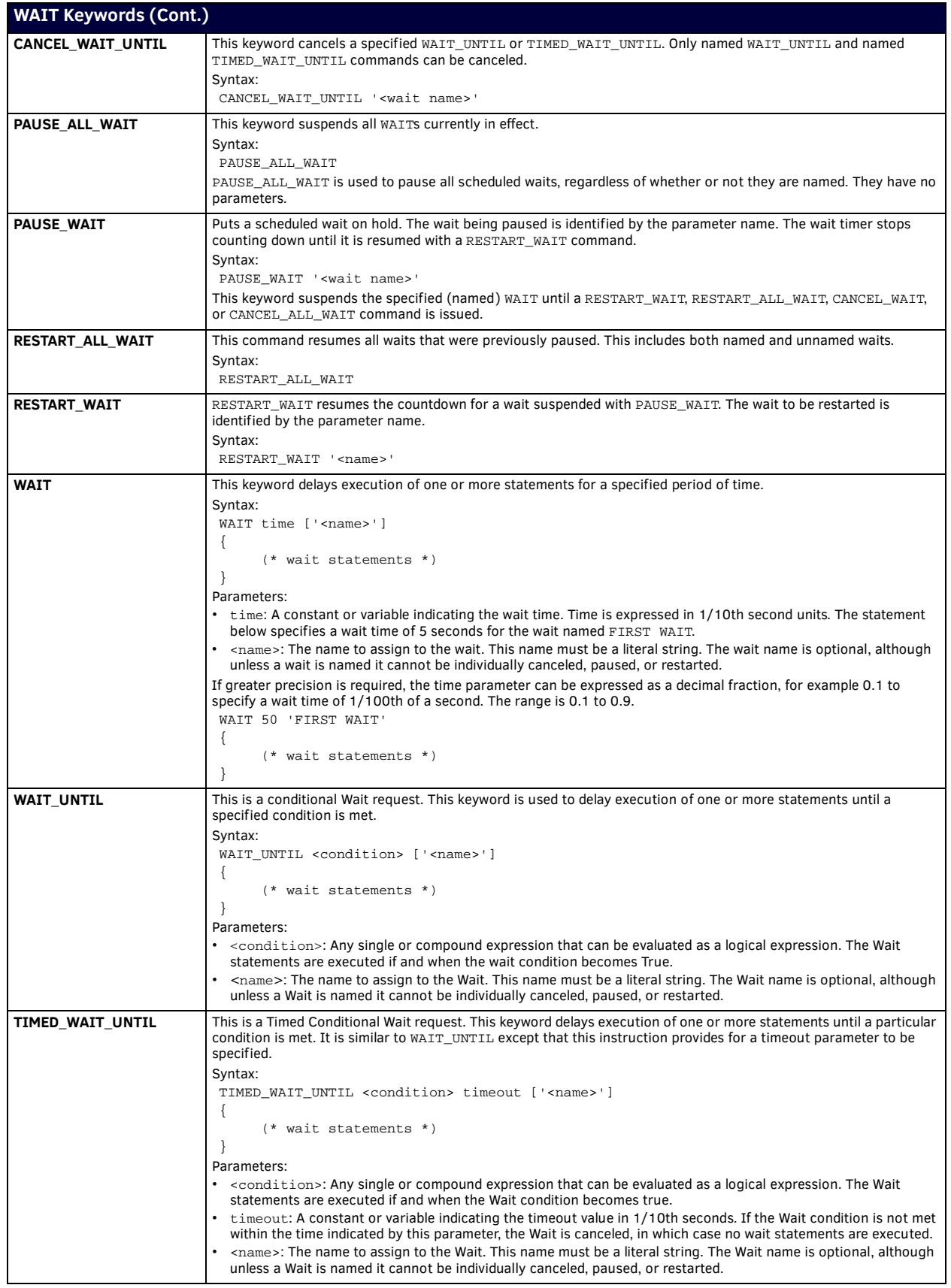

# **Appendix A - Compiler Warning & Errors**

# **Compiler Warnings**

Sometimes the compiler generates a warning message instead of an error message; these warning messages always start with **w.**

- A warning about a particular statement means that the statement is not technically an error, but you should be careful doing it.
- Warnings, unlike errors, do not stop the program from compiling.

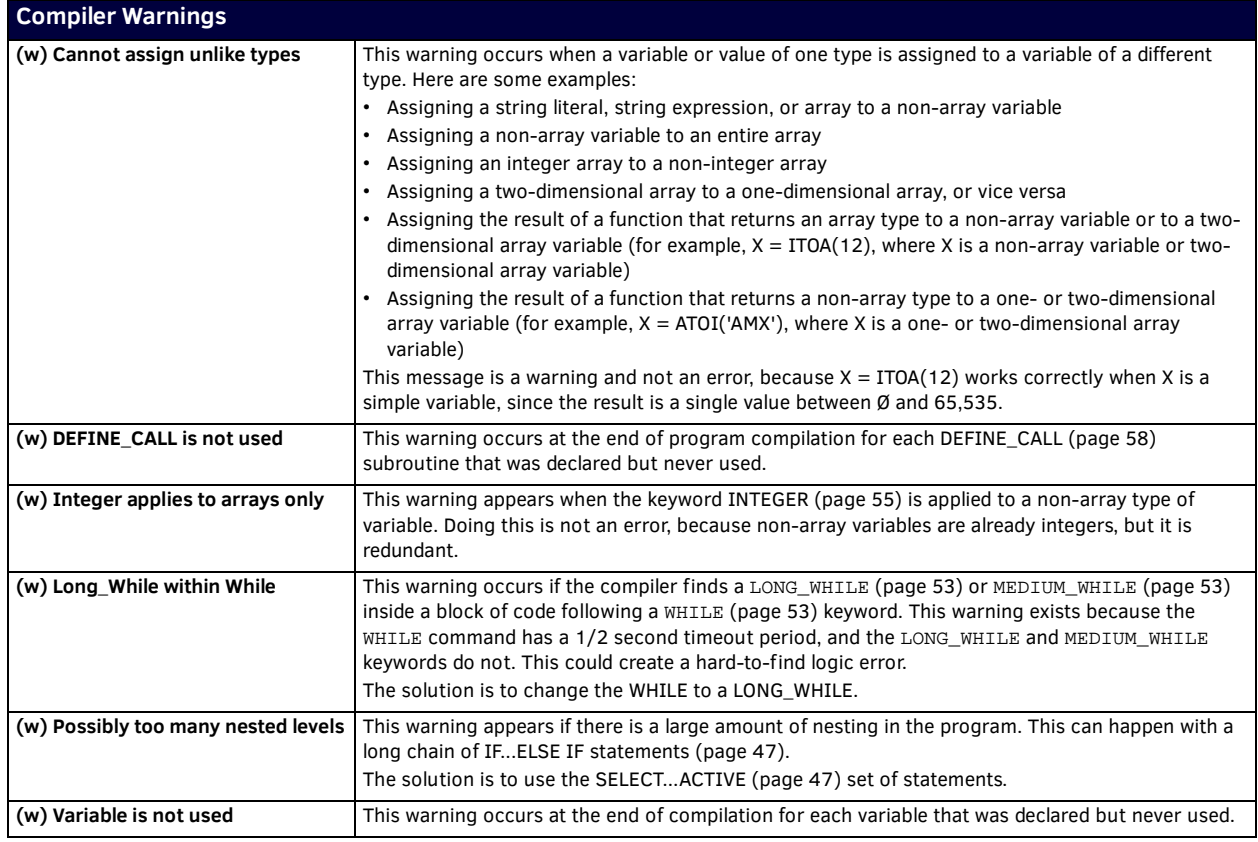

# **Compiler Errors**

The compiler informs you when it finds an error during the compilation process. Most of the time these errors occur due to a typographical error or incorrect syntax of a particular command. Unlike warnings, errors must be corrected before your NetLinx program can be executed.

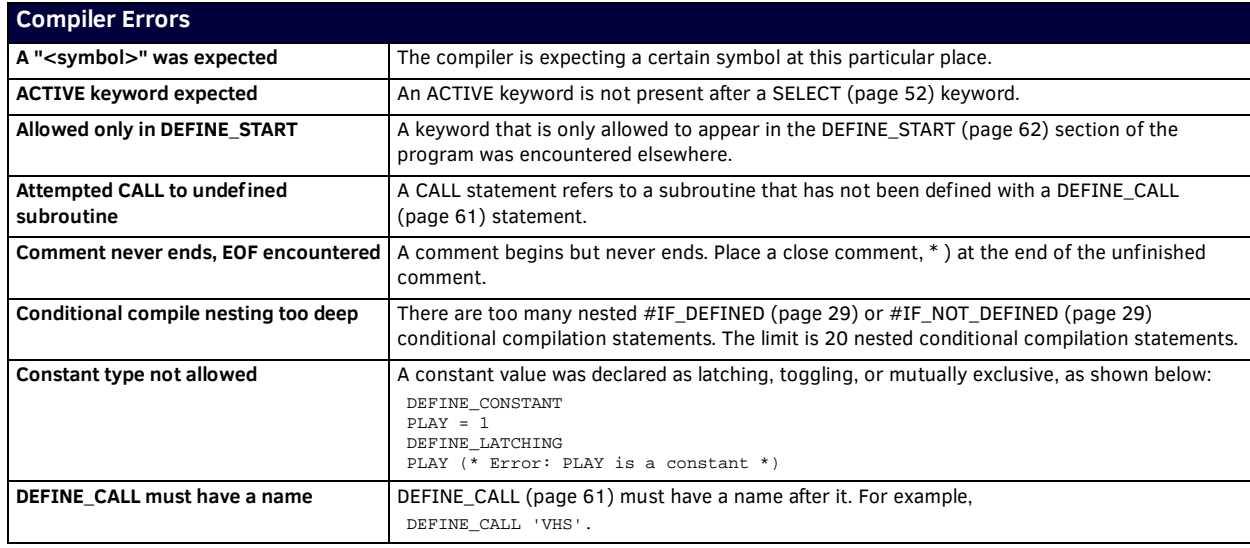

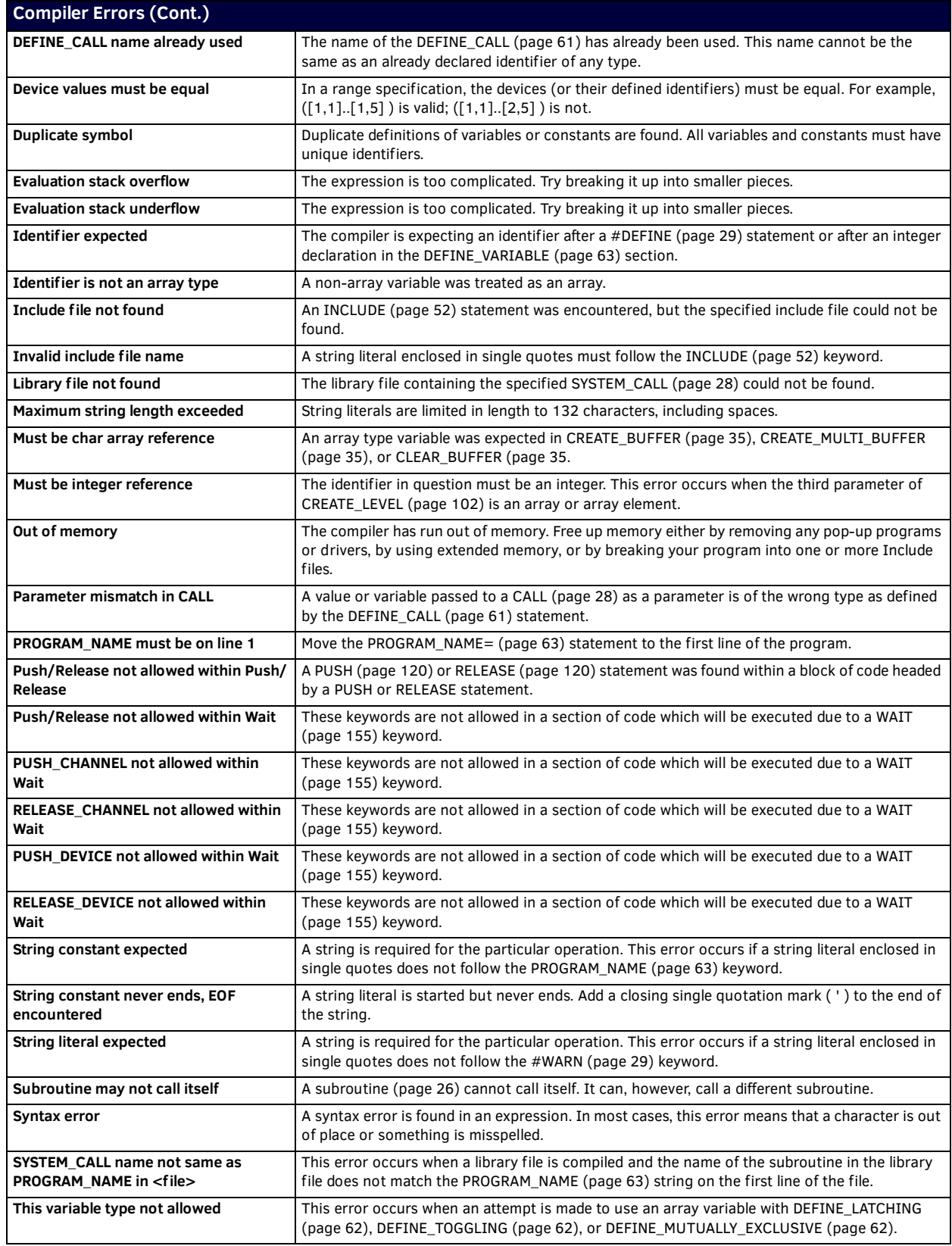

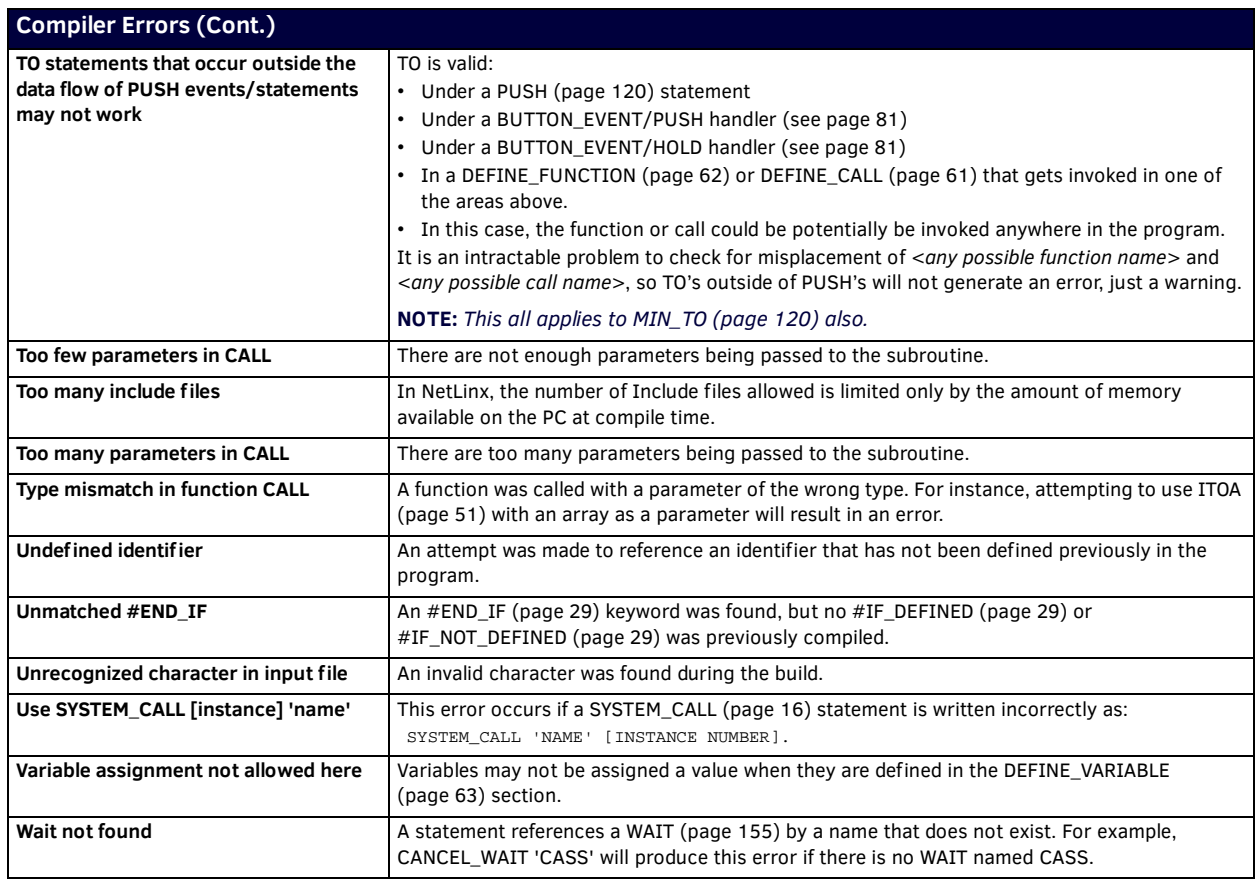

# **Run-Time Errors**

In many cases, a program is compiled and sent to the Central Controller error-free, but the system does not act in the way it should. If the program code is correct, you should check for run-time errors. These errors occur in the Central Controller, usually when it could not perform a particular operation in the program.

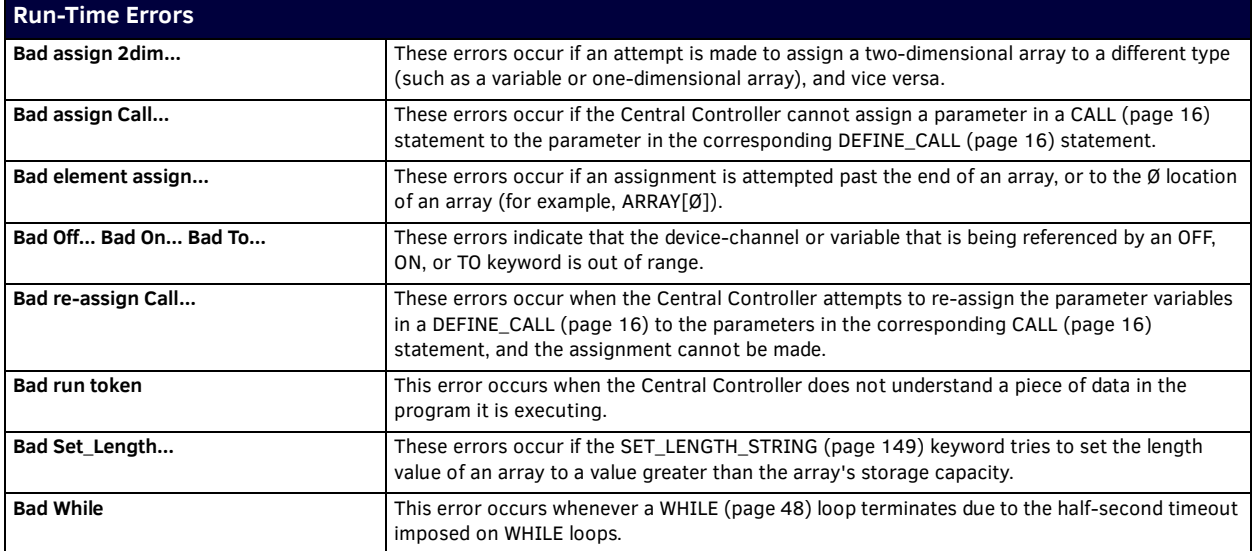

# **Appendix B - Master-To-Master (M2M)**

## **Overview**

This section explains the concept of Master-to-Master ("M2M") systems, and provides the information that must be understood to successfully deploy M2M systems. Most M2M systems can be successfully deployed using "route mode direct" and the appropriate topology. These two items are explained in detail in the subsections "Master routing" [\(page 159](#page-158-1)) and "Topologies" [\(page 162](#page-161-0)).

## **Master-to-Master**

The functionality of M2M consists of master routing and inter-system control. Master routing is the ability to route messages to any other master or device and is the foundation of all M2M functionality. Inter-system control allows a master, or its NetLinx program, to control and get status of any other device (or master) that is connected to any other master. [FIG. 7](#page-158-0) depicts a typical system of two interconnected NetLinx control systems with several devices connected to each one:

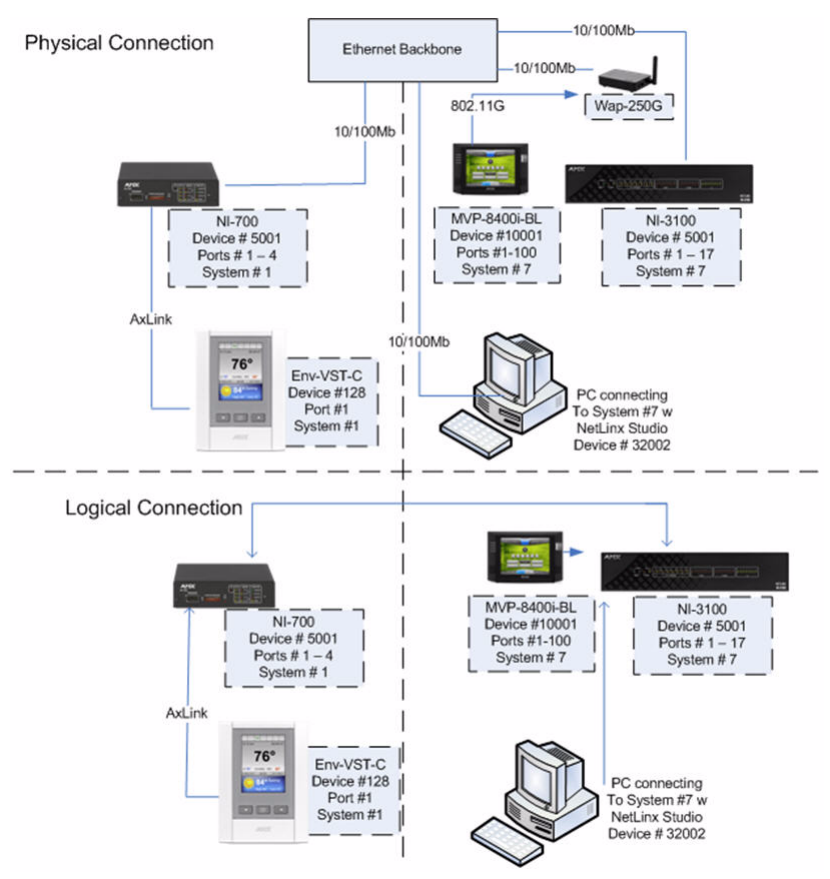

<span id="page-158-0"></span>**FIG. 7** Two Interconnected Netlinx Control Systems

The top portion of the illustration in [FIG. 7](#page-158-0) shows the physical connections and the devices represented. The bottom portion shows the logical connections that have been assigned. In this example the NI-3100 will not communicate with the ENV-VST-C unless defined in the DEFINE\_DEVICE section of its program code running on NI-3100 using the appropriate system number, for example 128:1:1. The first port on the MVP-8400i could be defined on system 1 using 10001:1:7, and on system 7 using 10001:1:7 or 10001:1:0.

# <span id="page-158-1"></span>**Master Routing**

By design, all NetLinx masters do not automatically make a M2M connection with other NetLinx masters by virtue of being on the same network. The connection between them must be made intentionally by adding them to a list. This connection list is called the "URL List". The URL List on the NetLinx master is used to force the master to initiate a TCP connection to the specified URL/IP address.

Any TCP/IP device, including NetLinx masters, which utilize DHCP to obtain its TCP/IP configuration, are subject to having their IP address change at any time. Therefore, NetLinx master's IP address must be static unless the network supports Dynamic DNS AND a DHCP server capable of updating the DNS tables on behalf of the DHCP client. If a Dynamic DNS/DHCP server is available then the NetLinx master's host name may be used in the URL List. Therefore, the first step in assembling a M2M system is to set unique system numbers on each master.

- Valid system numbers are **1 65535**
- System **0** is a wildcard referring to the local system and is used within DEFINE\_DEVICE and NetLinx Studio connections

The next step is to configure the URL List in either of the masters, but not both, to point to the other master. For example, in Illustration 1 NetLinx master system #1 could have its URL List configured with a single entry that contains the IP address of the NetLinx master system #7; this will establish a two-way connection.

The system #7 master does not need to have a URL entry to communicate with system #1. If the system #7 master's URL List does contain the IP address for system #1 a routing loop will be created which will lead to problems ([FIG. 8](#page-159-0)).

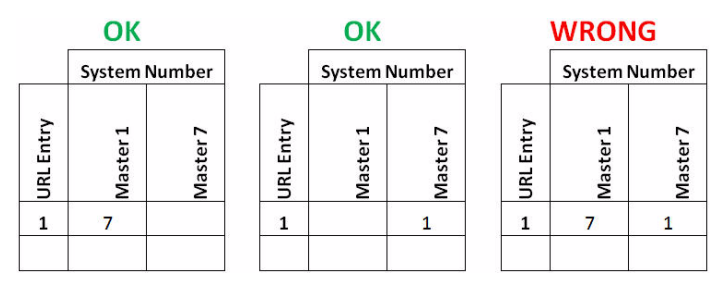

#### <span id="page-159-0"></span>**FIG. 8** Master Routing

Once the systems are connected to each other they exchange routing information such that each master will learn about all the masters connected to each other. The implementation of master routing primarily involves the communication of routing tables between masters. The routing table is built using the entries within the local URL List, the DPS entries in the DEFINE\_DEVICE section of the code, and from the routing tables exchanged between connected masters. Routing tables are exchanged between masters upon their initial connection and updates to the routing tables are exchanged periodically. Route table transmission has a certain amount of randomization built in to prevent flooding the network with routing table transmissions when a master reports online/offline. Each master in a network will add a minor random delay (1-5 seconds) so that they don't all transmit at the same time.

There is no fixed limit on the number of entries in a routing table. The number of routes is dependent on the number of systems in the network for which there is no set limit. The only limit is the memory space in each master to maintain all of the system information of the various systems throughout the network.

#### **Route Modes (Normal and Direct)**

There are two route modes in which masters can be configured to share their routing table. The first and default is "*normal*", in this mode the master will share the entire routing table built from all interconnected masters. The second is "*direct*"; in this mode the master will share a routing table that only contains itself. When using "direct" mode the master will only connect with the masters that are one hop away.As a diagnostic aid, the "show route" command can be issued from a telnet session to show paths to other masters. Consider the following system of interconnected NetLinx masters ([FIG. 9](#page-159-1)):

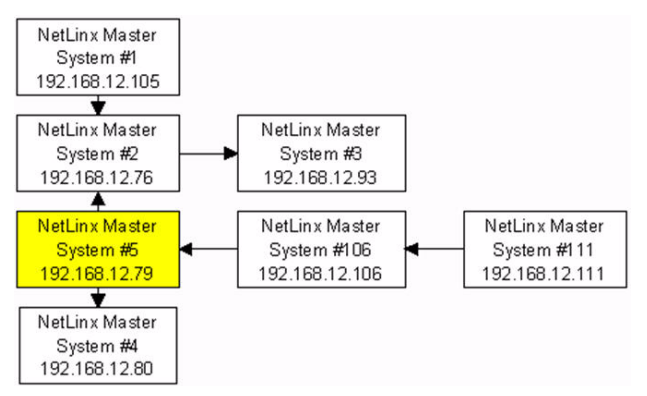

<span id="page-159-1"></span>**FIG. 9** Master Routing (in a system of interconnected NetLinx masters)

In [FIG. 9,](#page-159-1) arrows depict the direction of the initiated connection. I.e. System #1 initiated the connection to System #2 by having the IP address of System #2 in its URL List. The following sample output is from a Telnet session connected to System #5. The connection of the NetLinx system is depicted in Illustration 2.

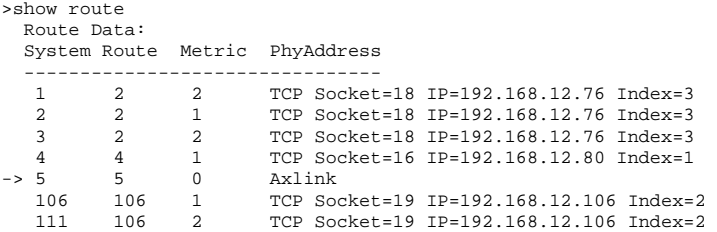

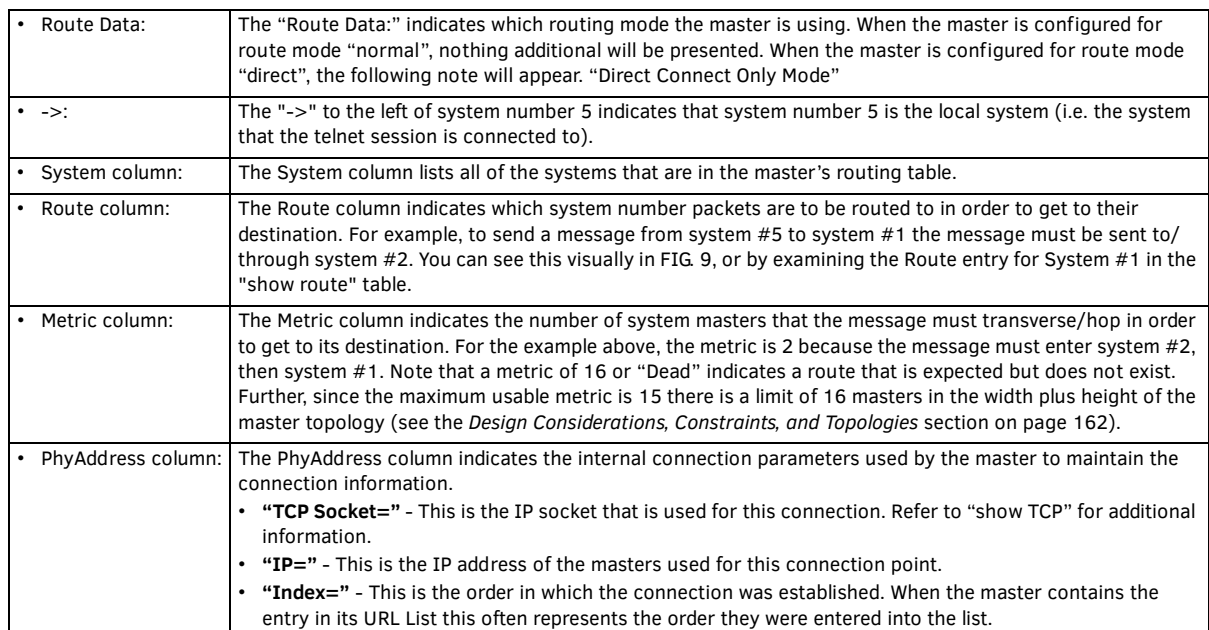

"Show Route" supports the "/v", verbose, parameter which will enable additional information about the routing table. This information is typically meaningful only to firmware engineering when diagnosing issues involving route table transmissions. The additional information available is described as:

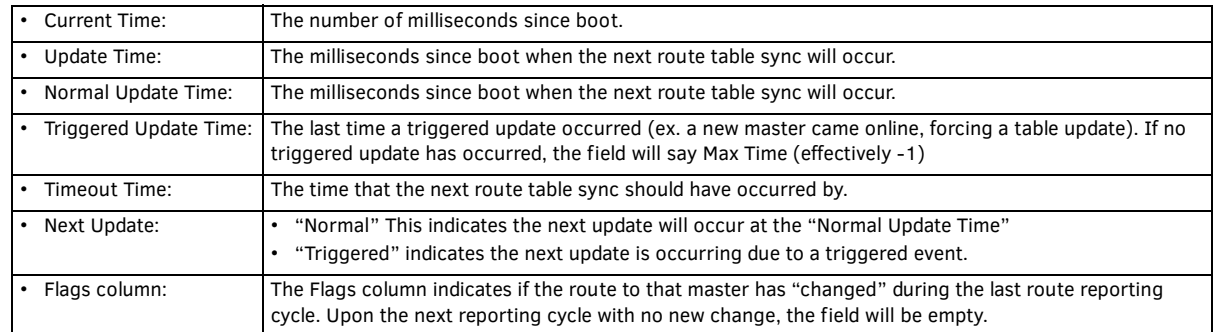

The end result of all this routing and connection data is that a device or master can communicate with other devices or masters regardless of the physical connection of the device. Note that masters may only be "connected" to each other via Ethernet/TCP/IP. As an example (see [FIG. 7 on page 159\)](#page-158-0), NetLinx Studio is running on a PC that is connected to System #7 as device number 32002. The routing capabilities of the NetLinx master allow NetLinx Studio to download IR codes to the NXC-IRS4 (S=7 D=24), download a master firmware upgrade to NetLinx master #1, and download new touch panel pages to the touch panel on master #1. All of this is possible simply by having NetLinx Studio connected to a NetLinx master with M2M firmware.

# <span id="page-161-0"></span>**Design Considerations, Constraints, and Topologies**

#### **Design Considerations**

When designing a system that will utilize the M2M functionality, there are multiple points to consider. The first thing to consider is the reason for using M2M. The most common reasons are:

- Expansion of a system to add device ports.
- Expansion of a system to an area the main system cannot reach.
- Sharing of processing load.
- Standalone capability of system areas.
- Isolation of areas for security reasons.
- Dedicate a master to common/shared devices located in a central location.
- Etc… a combination of the above.

The second thing to consider is the code requirements for each master:

- Masters that are only being used to add device ports must have an empty ".tkn" file loaded, otherwise the devices will not be accessible.
- Masters that are used to share the processing load or are intended to provide standalone capability must define its local devices and the specific remote devices needed on the other masters in DEFINE\_DEVICE.
- Ports on remote devices declared in DEFINE\_DEVICE must exist! For example, adding touch panel port 80 when the panel file that has been loaded only specifies 20 will cause errors in the negotiation.
- Events must be written for remote devices for the program to hear them. Writing events causes the master to negotiate for the transmission of these events over M2M (as reflected in SHOW NOTIFY)

The third thing to consider is the connection topology:

- Is there a main master who all other masters must connect with?
- Do all the masters need to talk to each other?
- Or is there some combination of the above?

#### **Constraints**

To properly configure the URL Lists in a multi-master system, there must be an understanding of 3 hard constraints.

- 1. The first constraint is the *maximum number of 200 entries in a URL List*. This limit although important will most likely never pertain as the second constraint is far more relevant.
- 2. The second constraint is the *maximum number of 250 simultaneous TCP/IP connections supported by a single master*. The maximum number of simultaneous TCP/IP ICSP (NetLinx device) connections supported by a single master is 200. The top ~25 of the remaining 50 are intended to be used for internal services i.e. ftp, telnet, http, etc… The next 25 are intended to be used for IP connections used in the NetLinx code via IP\_CLIENT\_OPEN, IP\_SERVER\_OPEN, and Duet modules.

If there are more than 25 IP connections made from within the code they will utilize the required number of remaining 200 IP sockets which reduces the number of available socket connections and subsequently the number of available NetLinx device connections which will reduce the number of available entries within the URL List.

3. The third constraint is the routing metric limit of 15 usable hops on the topology of the interconnected NetLinx masters. While the limit of 15 hops may seem very limiting, this is not really the case if you carefully design the topology. [FIG. 10](#page-161-1) provides a visual of the 15 hop limit:

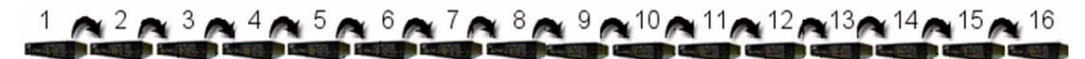

<span id="page-161-1"></span>**FIG. 10** 15-Hop Limit

#### **Chain Topology**

This topology shows 16 masters connected to each other such that any master is routeable to any other master. The URL Lists would be configured like this:

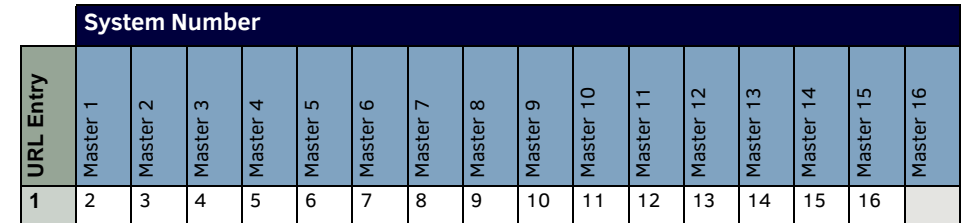

**NOTE:** *The system number is being used here for readability, the actual URL/IP address must be entered into the URL List.*

Using this topology can be both network and processor intensive as a message from system 1 to a device/port on system 16 must be passed between the 14 masters. For example, a serial string sent from within the code on system 1 to 5001:1:16 will be passed to system 2, and then to 3, etc. until it reaches system 16. Therefore the single serial string results in 15 messages across the network.

With an IO pulse from system 1 to a port on system 16 the following occurs; an ON message is passed to system 2, then to 3, ... until it reaches system 16, then the feedback on message sent back down the chain from system 16 to system 1, then a PUSH message from system 16 to system 1 following the same chain, then the OFF would be sent from system 1 to system 16, followed by a feedback off message from system 16 to system 1, then the RELEASE message from system 16 to system 1. Therefore that single pulse becomes 90 messages across the network. Another drawback to this topology is if a single master loses communication than all subsequent masters will cease communicating.

#### **Star Topology**

[FIG. 11](#page-162-0) shows the M2M system configured in a star topology to take advantage of the fact that each NetLinx master supports multiple connections to masters:

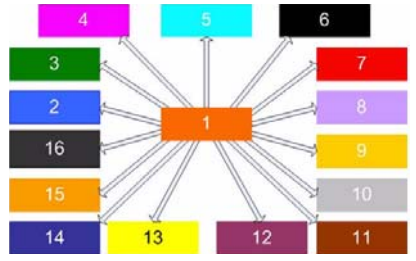

<span id="page-162-0"></span>**FIG. 11** Star Topology

In a *Star* topology, the URL Lists would be configured as shown below:

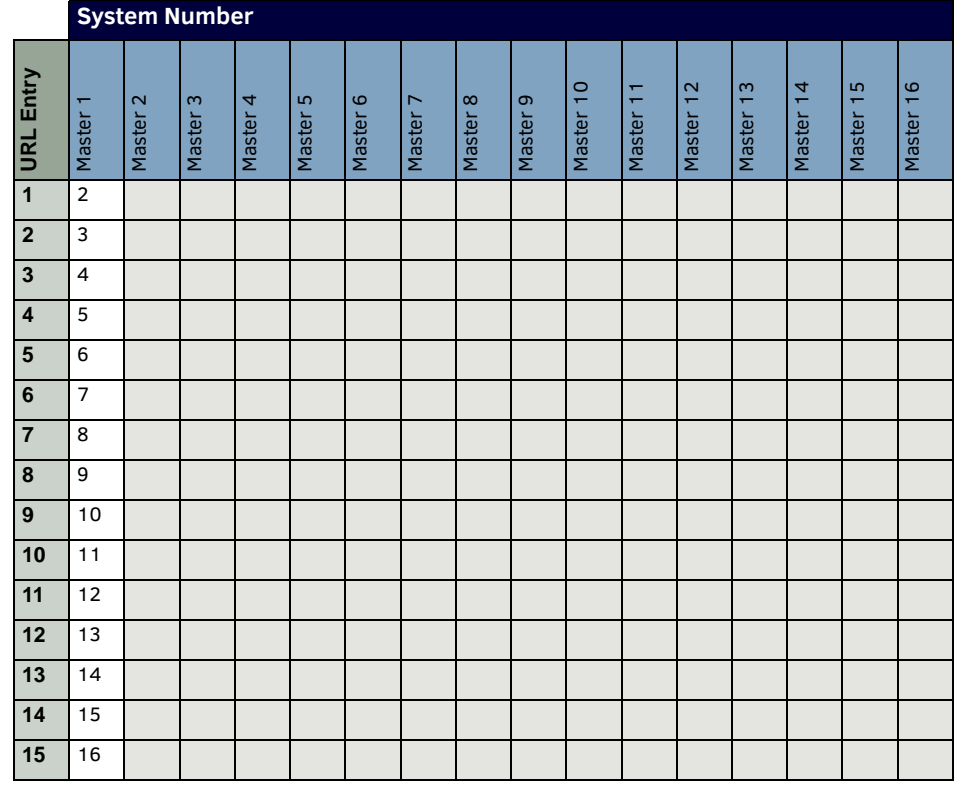

**NOTE:** *The system number is being used here for readability, the actual URL/IP address must be entered into the URL List.*

The largest drawback to this configuration is that if there is a communication issue with master 1 all other masters lose connection with each other.

#### **Cluster Topology**

Another possible connection topology is to establish communication hubs by combining the previously discussed topologies that optimize the traffic with adjacent masters but still allow connections to all other masters, as shown in [FIG. 12:](#page-163-0)

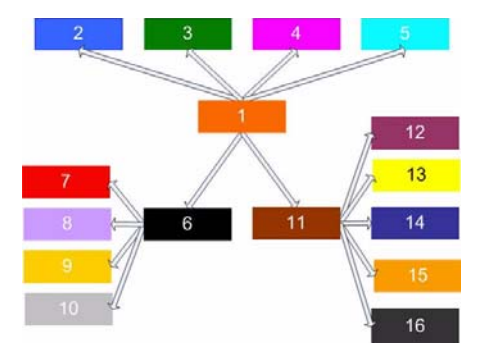

<span id="page-163-0"></span>**FIG. 12** Clustered Master Interconnection Topology

In a *Cluster* topology, the URL Lists would be configured as shown below:

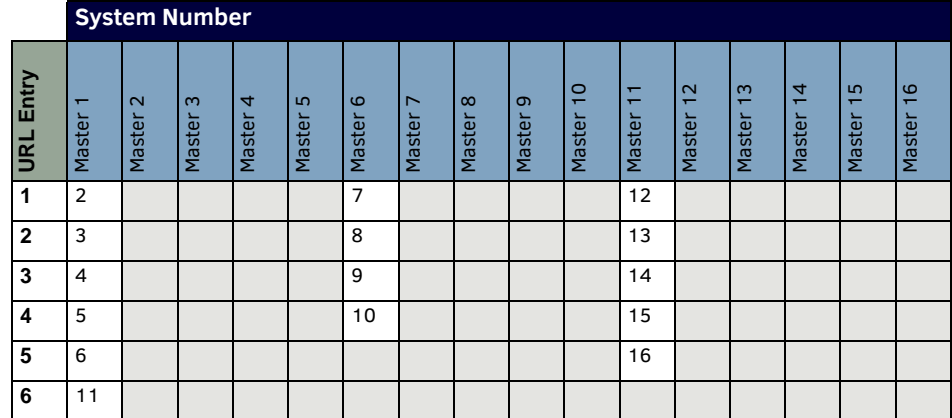

**NOTE:** *The system number is being used here for readability, the actual URL/IP address must be entered into the URL List.*

When determining the interconnection topology of many NetLinx masters, special consideration should be made to have masters that communicate a lot of information with each other to connect to each other. Thus if you have two systems that share devices, control, or information they should probably be near each other in the topology and not at opposite ends of the connection matrix where each message is forced to pass through several NetLinx masters.

**NOTE:** *Utilizing route mode direct will enable masters to isolate themselves from most traffic or to target the messages which will reduce network traffic and processor overhead.*

#### **Cascade Topology**

[FIG. 13](#page-164-0) shows 16 masters connected to each other such that any master is routeable to any other master using route mode direct.

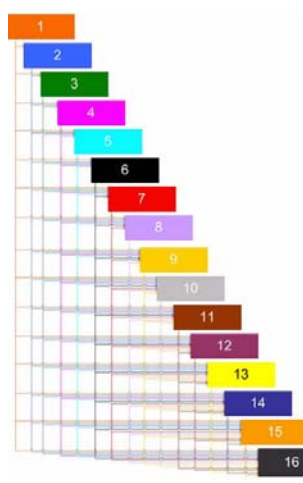

#### <span id="page-164-0"></span>**FIG. 13** Cascading Master Topology

In a *Cascade* topology, the URL Lists would be configured as shown below:

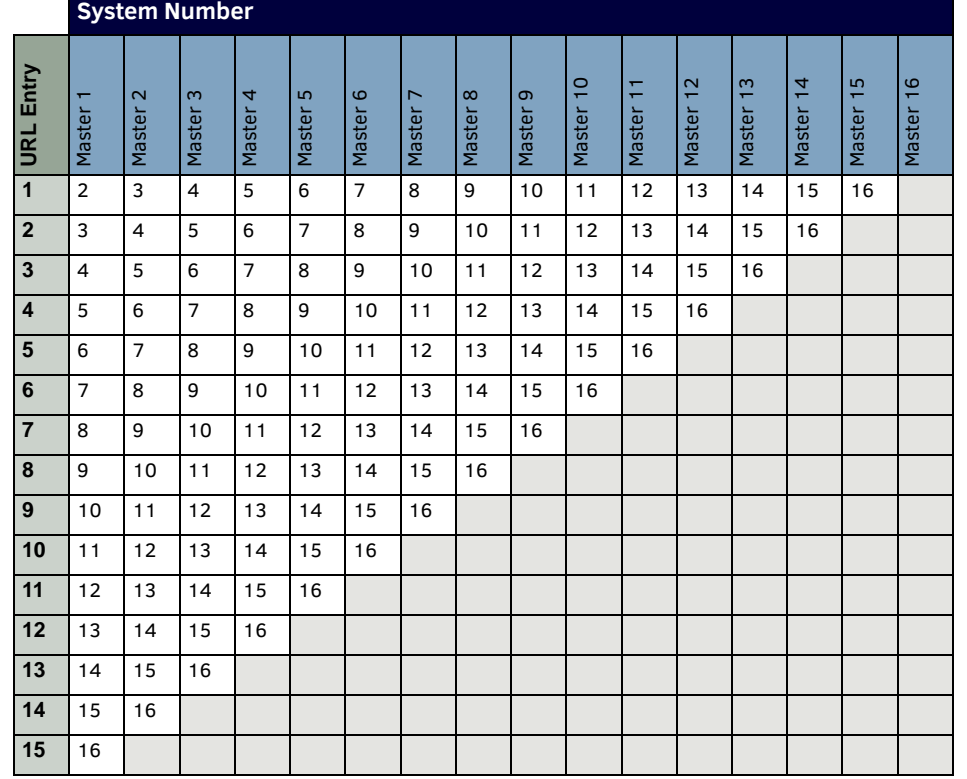

**NOTE:** *The system number is being used here for readability, the actual URL/IP address must be entered into the URL List.*

This topology has many advantages over the previously listed methods:

- Each master is able to see all the other masters, with one hop
- No passing of messages, which reduces the processing load on the master
- Robust, if one master goes down communication is lost with only that master and the devices connected to it
- Reduced network traffic

#### **Cluster Topology Modif ied**

[FIG. 14](#page-165-0) uses the Cluster concept and direct mode to link specific masters, yet remain isolated from other masters on the network.

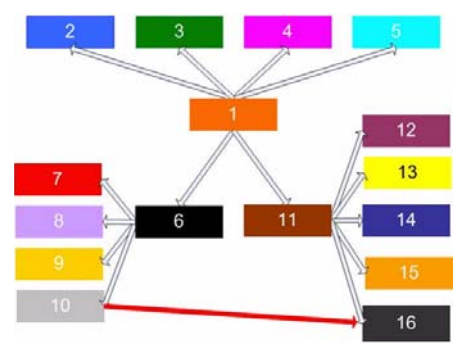

<span id="page-165-0"></span>**FIG. 14** Clustered master topology.

The URL Lists would be configured like this:

|                |                        | <b>System Number</b> |                    |             |             |                   |             |                    |             |                         |                                                    |                                             |                                    |                               |                               |                    |
|----------------|------------------------|----------------------|--------------------|-------------|-------------|-------------------|-------------|--------------------|-------------|-------------------------|----------------------------------------------------|---------------------------------------------|------------------------------------|-------------------------------|-------------------------------|--------------------|
| Entry<br>URL   | $\mathbf{r}$<br>Master | $\sim$<br>Master     | $\infty$<br>Master | 4<br>Master | 5<br>Master | $\circ$<br>Master | ∼<br>Master | $\infty$<br>Master | თ<br>Master | $\frac{1}{2}$<br>Master | $\overline{\phantom{0}}$<br>$\mathbf{r}$<br>Master | $\mathbf{\Omega}$<br>$\mathbf{r}$<br>Master | $\infty$<br>$\mathbf{r}$<br>Master | 4<br>$\overline{ }$<br>Master | 5<br>$\overline{ }$<br>Master | $\omega$<br>Master |
| $\mathbf{1}$   | $\overline{2}$         |                      |                    |             |             | $\overline{7}$    |             |                    |             | 16                      | 12                                                 |                                             |                                    |                               |                               |                    |
| $\overline{2}$ | 3                      |                      |                    |             |             | 8                 |             |                    |             |                         | 13                                                 |                                             |                                    |                               |                               |                    |
| 3              | 4                      |                      |                    |             |             | 9                 |             |                    |             |                         | 14                                                 |                                             |                                    |                               |                               |                    |
| 4              | 5                      |                      |                    |             |             | 10                |             |                    |             |                         | 15                                                 |                                             |                                    |                               |                               |                    |
| 5              | 6                      |                      |                    |             |             |                   |             |                    |             |                         | 16                                                 |                                             |                                    |                               |                               |                    |
| 6              | 11                     |                      |                    |             |             |                   |             |                    |             |                         |                                                    |                                             |                                    |                               |                               |                    |

**NOTE:** *The system number is being used here for readability, the actual URL/IP address must be entered into the URL List.*

Although this topology looks similar to the previous Cluster topology (see [FIG. 12 on page 164](#page-163-0)), by using route mode the communication connections are very specific. Masters will only be able to communicate with masters that have an arrow between them. For example:

- The master with system 1 will only be able to communicate with masters 2, 3, 4, 5, 6, and 11, but will not connect with masters 7, 8, 9, 10, 12, 13, 14, 15, and 16.
- The connection, indicated with the red arrow, between master 10 and master 16 may appear to create a routing loop, but since the masters are configured to use route mode direct a loop is avoided.
- Master 10 will only be able to connect with masters 6 and 16.

The goal when using M2M is to minimize the amount of traffic between masters while providing the required functionality. Using route mode direct with the appropriate topology helps to accomplish this goal because it is the most efficient routing method since it will reduce network traffic and master processing of messages.

# **Conf iguring and Programming M2M Systems**

#### **Using NetLinx Studio with M2M Systems**

NetLinx Studio can be used to configure and diagnose M2M systems. After you have connected NetLinx Studio to the master, and you have configured the master with the proper "Network Address" information, you will need to change the system number on the master via the *Device Addressing* dialog ([FIG. 15](#page-166-0)):

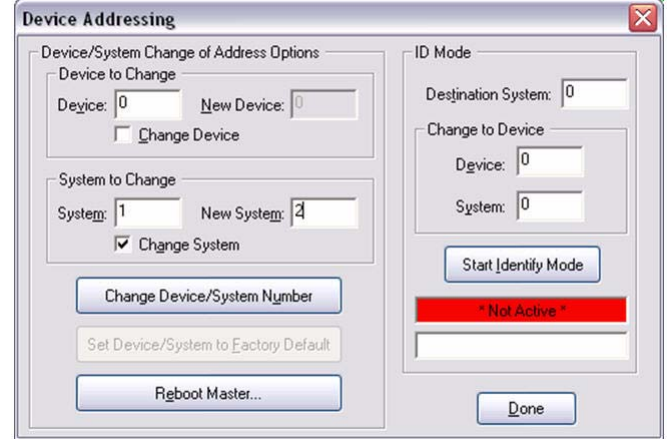

<span id="page-166-0"></span>**FIG. 15** NetLinx Studio - Device Addressing dialog

To access this dialog in NetLinx Studio, select **Diagnostics > Device Addressing…** (or select the *DPS* icon from the Diagnostics toolbar).

**NOTE:** *Once the System Number has been changed the master must be rebooted for the change to go into effect.*

The next step is to configure the URL List, via the *URL Listing* and *Add URL* dialogs ([FIG. 16](#page-166-1)).

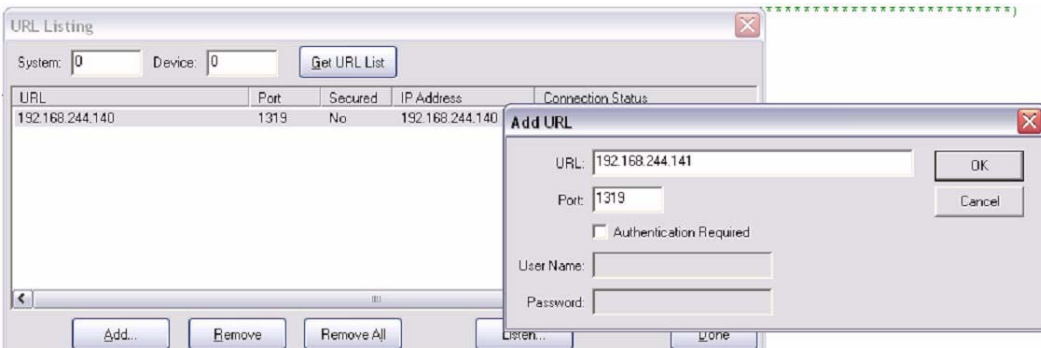

<span id="page-166-1"></span>**FIG. 16** NetLinx Studio - Device Addressing dialog

To access the URL Listing dialog in NetLinx Studio, select *Diagnostics* > **URL Listing**…, or click the *URL* icon from the Diagnostics toolbar.

- The **Get URL List** button will retrieve and display the URL List currently configured on the master which matches the "System" number specified, "0" indicates the master that NetLinx Studio used from the specified "Communication Settings". The URL List can be retrieved from other masters within the configured M2M topology. Each entry will report a "Connection Status" in the last column. The status values are "*Looking up IP*, *Attempting Connection*, and *Connected*"
- The **Add** button will launch the *Add URL* dialog to add a new URL to the list using the appropriate authentication credentials, if required.
- The **Remove** button will remove the currently selected entry from the URL List.
- The **Remove All** button will remove all the entries from the URL List.
- The **Listen** button will launch a window that will allow NetLinx Studio to listen for NetLinx masters on the local subnet using the port specified, default port **1319**. From this view the options are to close the window or add the selected NetLinx master and its associated IP information to the *Add URL* dialog.

The masters and devices in a M2M system can be viewed using the **Refresh Network Online Tree** option within the Online Tree (click the **Display** button in the Online Tree tab of the Workspace Bar to access the Online Tree menu). This function will run a recursive process that will connect to the master specified in the *Communication Settings* dialog, and gather information to populate the Online Tree. If there are any other masters in the routing table, NetLinx Studio will then connect to those masters and get their information until the end of each branch is reached. There are some limitations in diagnosing or watching devices/ports in a M2M system using NetLinx Studio. For example, if NetLinx Studio is connected to master system 1, and a connection is established to master system 2, then only the devices on system 2 defined within the code of system 1 will be accessible to watch via "Asynchronous Notifications".

#### **Using Telnet with M2M Systems**

Once the master's system number has been configured via NetLinx Studio, a telnet session can be used to configure and diagnose M2M systems. Note, when troubleshooting M2M systems NetLinx Studio and telnet connections to the master complement each other as the information from one application/interface may not be available from the other. The first command to become familiar with is to set the routing mode on the master. The command is "route mode" followed by the desired mode, direct or normal. The routing mode on the master can be verified by sending the command "route mode" with no parameter, or with the command "show route". The "show route" command is described in a previous section of this document.

To view the entries in the URL List use the command "show url". To modify the entries in the URL List use the command "set url". Both of these commands will accept a <D:P:S> parameter to view or modify URL Lists on other masters.

The command "show system" will display all the systems and devices that are online and tracked in the device manager. The device manager tracks all devices defined in DEFINE\_DEVICE or used in DEFINE\_EVENT. The "show system" command supports two mutually exclusive parameters. The "<S>" parameter displays the devices on the specified system. For example, when connected to system 1 issue the command "show system 2" to display the devices on System 2. Using the "/min" parameter will limit the display to a minimal set of information.

There are two commands that are similar yet remain unique, they are "show remote" and "show notify".

- "show remote" displays the devices on a remote master that are being monitored by the local master.
- "show notify" displays the devices on the local master that are being monitored by a remote master.

The outputs of both commands are structured similarly and are described below. In the example below, "show remote" was issued on system 1. "show notify" was issued on system 16:

```
>show remote
Show Remote Device List
-----------------------
Device List of Remote Devices requested by this System
    Device Port System Needs
 ------------------------------------------------------
     05001 00001 00016 Channels Commands Strings
    05001 00005 00016 Channels Commands
     33001 00001 00016 Channels Commands Strings Levels
>show notify
Show Notification List
----------------------
Device Notification List of devices requested by other Systems
    Device:Port System Needs
 ------------------------------------------------------
    05001:00001 00001 Channels Commands Strings
     05001:00005 00001 Channels Commands
     33001:00001 00001 Channels Commands Strings Levels
```
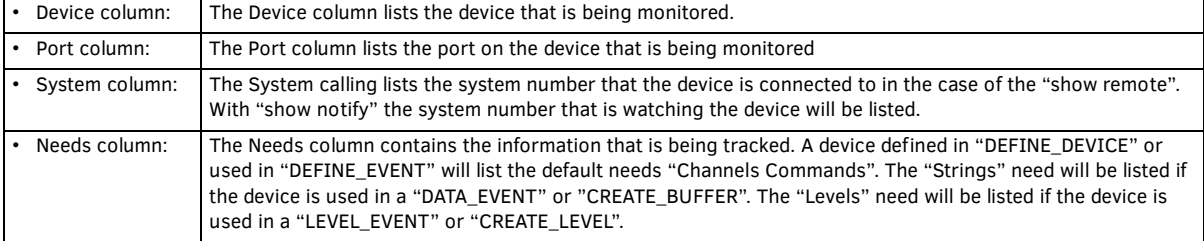

The command to view all of the TCP connections on a master is "show tcp". This command supports two parameters:

- $\bullet$  The first parameter is "/ $v''$  which stands for verbose, this does not appear to change the results.
	- The second parameter is "/all", this will display information about all 200 TCP/IP locations.

#### **Control/NetLinx Language Support**

The features of control to M2M include channel control (PUSH/RELEASE/ON/OFF/TO), level control, send commands and send strings. Channel controls allow one NetLinx master to PUSH/RELEASE a channel on a device of another system via the DO\_PUSH/ DO\_RELEASE functions. Additionally, ON, OFF, TO, and feedback statements can control channels on devices of remote systems. If a channel has a characteristic modifier associated with it, that modifier still applies to the channel regardless of whether the channel is manipulated locally or remotely. For example, if a group of channels and variables is mutually exclusive then an ON to one of the channels will turn off all other channels and variables in the group prior to turning on the desired channel. Levels, strings and commands are essentially forwarded to the destination device. Note that control is not limited to physical devices and that NetLinx program defined virtual devices may also be manipulated by a remote system. This allows a local system to define a virtual device that can receive PUSH, RELEASE, ON, OFF, etc. and make programmatic decisions based upon that control. Additionally, notification of control messages is not limited to "main line" functions like PUSH and RELEASE; rather all EVENT based code will operate normally regardless of the source of the original control message/function.

#### **Design Consideration and Constraints**

In order to reference devices of other NetLinx systems, the devices *MUST* be defined in the DEFINE\_DEVICE section of the NetLinx program. Conversely, only devices that are necessary should be placed in the DEFINE\_DEVICE section to avoid any unnecessary network traffic between NetLinx masters.

- **DEFINE LATCHING** A remote device's channel is not allowed in the DEFINE LATCHING section.
- **DEFINE\_MUTUALLY\_EXCLUSIVE** A remote device's channel is not allowed in the DEFINE\_MUTUALLY\_EXCLUSIVE section.
- **DEFINE\_TOGGLING** A remote device's channel is not allowed in the DEFINE\_TOGGLING section.
- The proper way to modify a channel's behavior is to use **ON/OFF/TO/PULSE**!
- **DEFINE MODULE** As a guideline the best practice is to run a UI module on the master that the touch panel or keypad is connected to, and to run the COMM module on the master that the device is connected to. This practice should limit the number of messages across the network as the amount of messages between the UI and COMM modules is generally smaller than the amount of messages between the device and the COMM module.

#### **Inter-Master Variables**

Inter-master variables are not implemented at this time. However the value of variables may be passed among the masters in the system using SEND\_COMMAND or SEND\_STRING to a common virtual device.

#### **Using Virtual Devices as Moderators**

Virtual Devices may be used as moderators to share information between masters that may or may not be related to specific devices, like passing the values of a variable. They can also be used to minimize the network traffic by using them to distribute the information to multiple devices on other masters.

#### **Code Example: Tracking Online/Offline State In a Remote Master**

```
DEFINE_DEVICE 
SYSTEM4 = 33001:1:4 
DEFINE_VARIABLE 
INTEGER SYSTEM4_STATUS 
DEFINE_EVENT 
DATA_EVENT[SYSTEM4] 
  {
       ONLINE:
\left\{ \begin{array}{ccc} \end{array} \right\} SYSTEM4_STATUS = 1 
        } 
        OFFLINE: 
        { 
         SYSTEM4_STATUS = 0 
        } 
  }
```
#### **Modifying the URL List From Within the NetLinx Code**

There may be times when viewing or changing the URL List from within the NetLinx code is desired. This can be accomplished using the following functions "GET\_URL\_LIST", "ADD\_URL\_ENTRY", and "DELETE\_URL\_ENTRY". Please refer to the NetLinx Keywords Help within NetLinx Studio for details and examples.

#### **M2M Processing Queues and Troubleshooting**

The Route Manager queue is the message queue that receives any inbound route table messages from other masters. These messages are then processed by the Route Manager firmware to update its tables, refer to the section above labeled "Master Routing".

The Notification Manager queue is the message queue that receives notification requests for device state changes from a remote entity (ex. another master). In M2M communication, two connected masters do not blindly forward all local device state changes to the other master. Instead, they will only forward specifically requested state changes based on the remote master's needs as defined in the NetLinx code, refer to the telnet commands "show remote" and "show notify". The Notification manager queue receives these messages and then the Notification manager processes the requests and adds the information to its database, refer to the telnet commands "show remote" and "show notify", of "requested" state changes. When a state change occurs in the master, it compares the change to its database and if a remote master has requested notification of the change, it forwards the state change to the remote master.

When configuring M2M systems it may be necessary to alter the queue sizes of the above mentioned queues. This can be done using the following telnet commands "show buffers", "show max buffers", and "set queue size". To view the number of messages in each queue at a specific moment use the command "show buffers". To monitor the largest number of messages in each queue since the master has booted use the command "show max buffers". Use the command "set queue size" to determine and set the upper limit on each queue. If the information returned from "show max buffers" is equal to the upper limit of the queue, it would be appropriate to increase the upper limit of the queue size.

#### **General M2M Issues**

When multiple masters exist within a large NetLinx installation the significance of the System number component cannot be over emphasized. Out of habit it is easy to ignore the system field within NetLinx Studio because its value has not meant anything in standalone systems. A significant source of technical support phone calls will be directly related to invalid or unintentionally incorrect settings of the system number, URL List, or route mode. When NetLinx Studio connects to a single master, yet allows the user to access all other system masters it is inevitable that some confusion will occur. Therefore, it is a good idea to document each master's system number and the topology of the interconnections!

# **Appendix C - Marshalling Protocol**

## **Overview**

The protocol assumes that every logical field (group of bytes) is prefixed with type/size information. For example, if there is a 4 byte long integer field within a structure, the byte stream representing that field consists of 5 bytes. The first byte (0xE3) specifies that a long integer follows and then the 4 remaining bytes contain the value of the long integer.

This concept is extended to all primitive, structure and array types. The type of a field is always stored as a single byte. The size of a field may or may not be stored depending upon the field type (fields with know lengths do not have a size prefix). The specific formats of all the supported types are described in the table below.

# **Marshalled Stream Format**

The following table describes the byte format of the various types supported in the marshaller (fields within <>'s indicate actual data bytes):

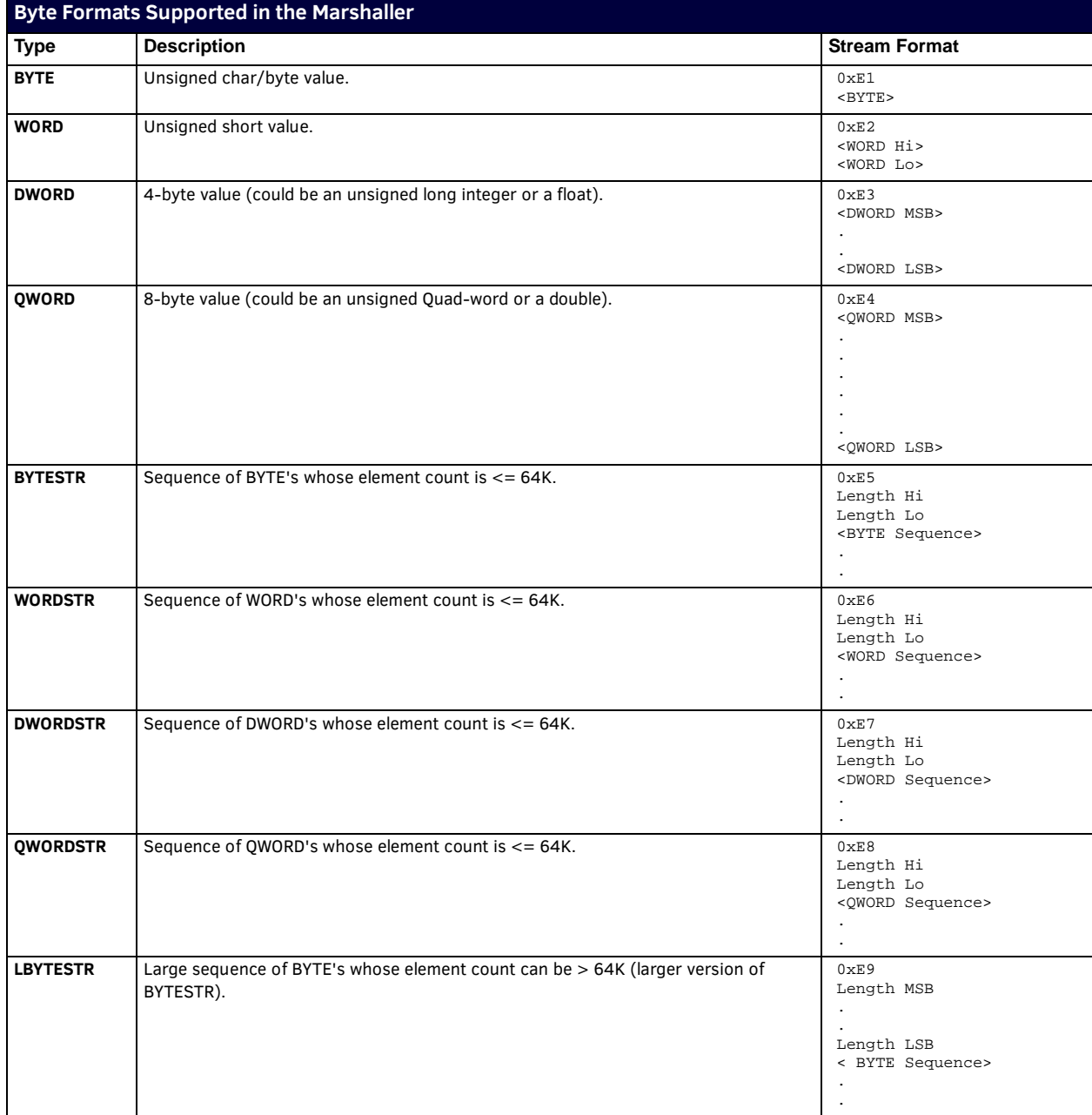

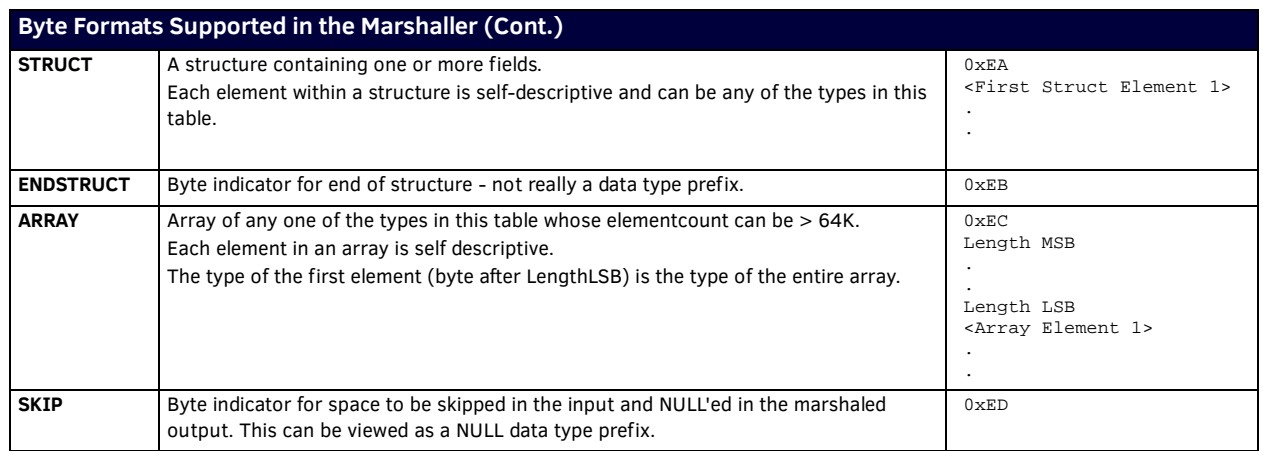

# **Marshalling Protocol (Variables)**

The protocol assumes that every logical field (variable) is identified with a name or index, type/size information and the actual data. For example, if there is a 4 byte long integer field within a structure, the XML stream representing that field would consist of 3 tags:

- A name tag specifying the name of the variable
- a type tag specifying a 4 byte unsigned value
- the data.

This concept is extended to all primitive, structure and array types. The type of a field is always stored using W3C standard type declarations. The type of the field is optional, as the data will be "stuffed" into whatever type matches the name of the parameter. The specific formats of all the supported types are described below.

#### **Marshalled Stream Format**

The following table describes the byte format of the various types supported in the XML marshaller.

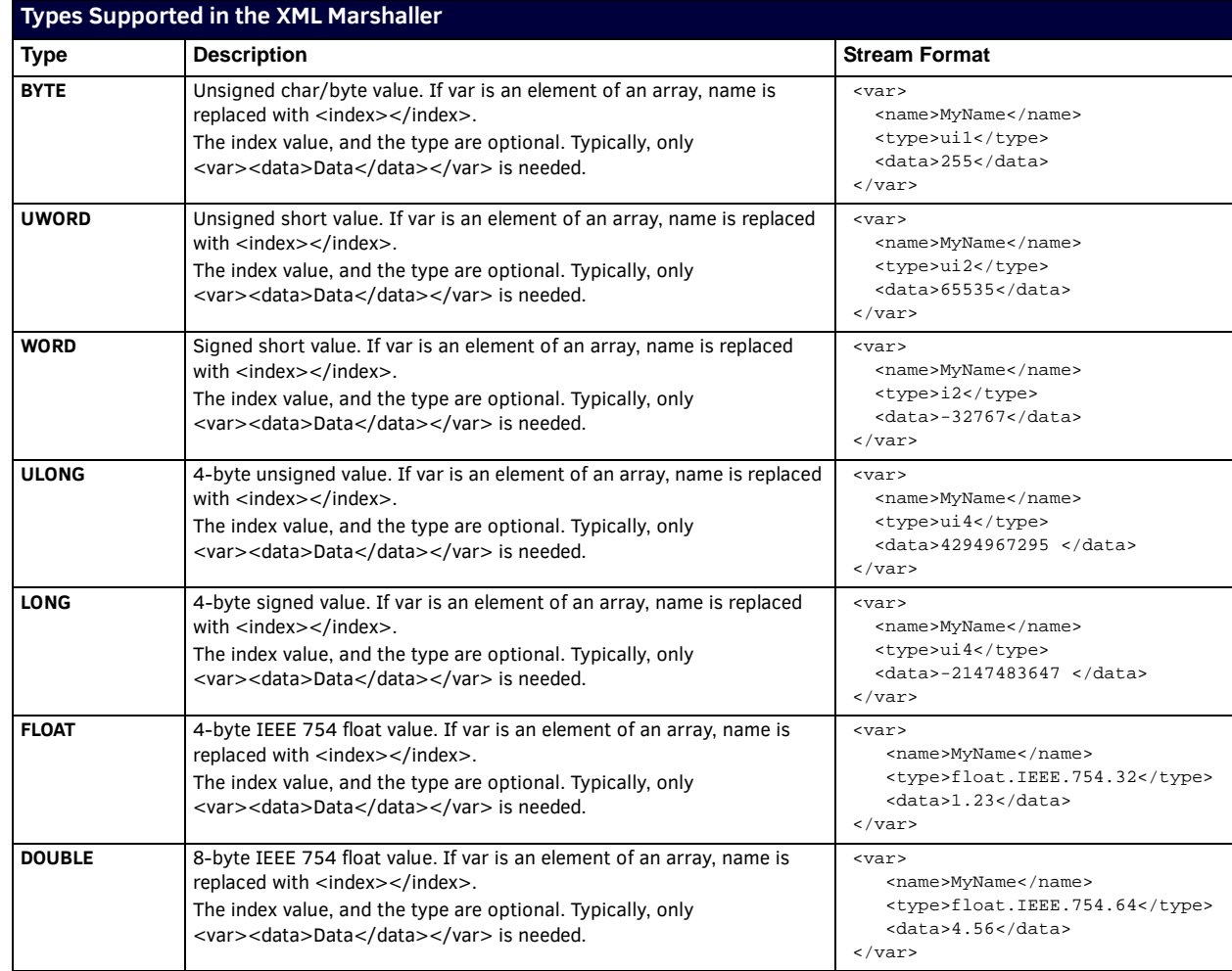

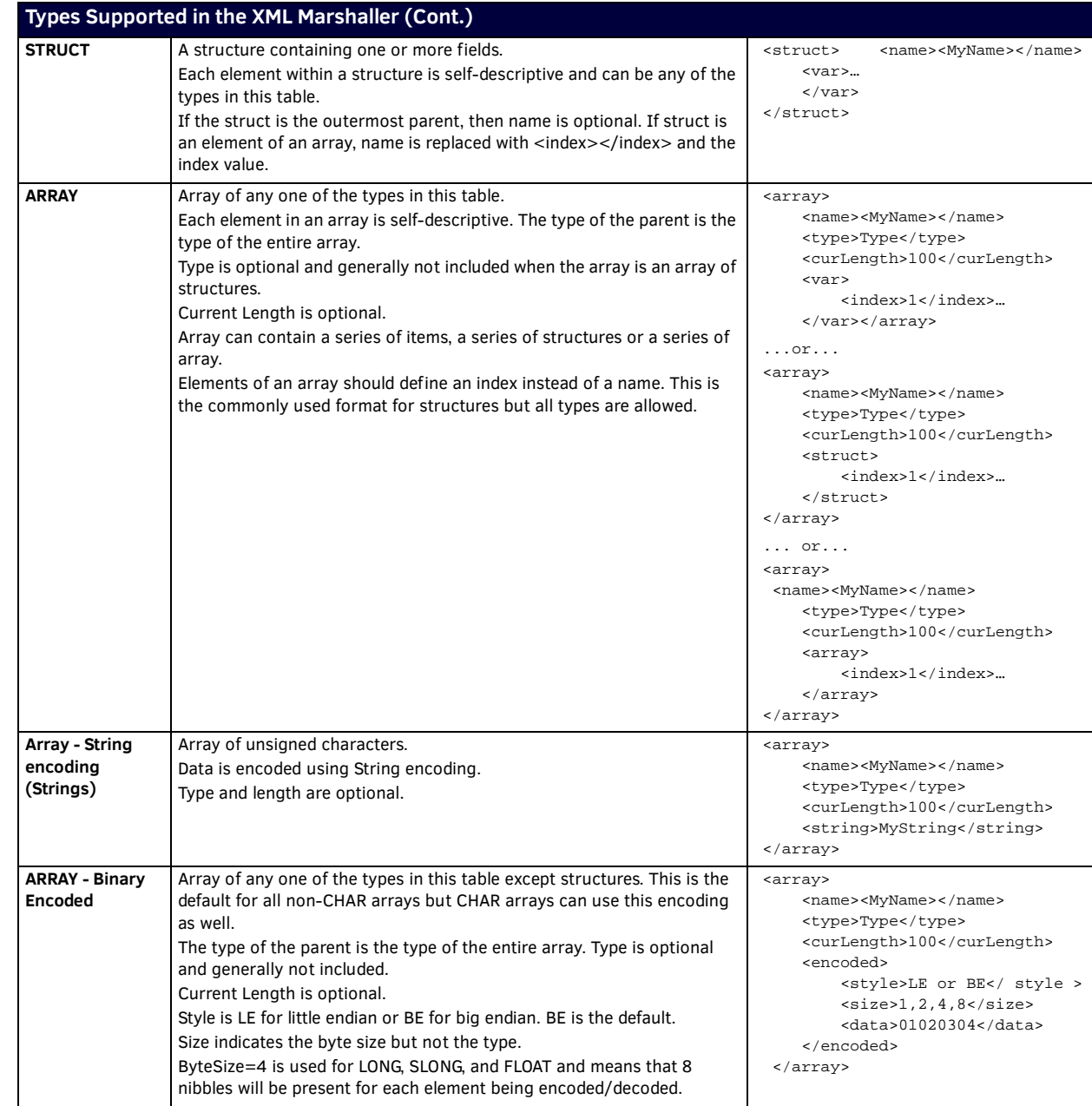

#### **Encoding Notes**

- The encoding XML will not contain any white space. This includes CR,LF pairs.
- The decoding XML may contain white spaces. They will be ignored according to standard XML rules (i.e. Spaces as between tags are read.)
- Array may be encoded or decoded as binary encoded data
- $\bullet$  XML comments, <!-- -->, will be ignored in decode.

#### **String Encoding**

NetLinx has no native string type, but since it is a common type the encoding/decoding of the string data will be logically handled so the XML remains concise. CHAR arrays will be encoded/decoded as a string type, printable ASCII characters appear as ASCII, and non-printable characters appear as escaped decimal or hex code, **&#<decimal code>**; or **&#x<hex code>;**. An example string would be:

```
<data>My Name is Jimmy Buffet&#x0D;</data>
- or -
```

```
<data>My Name is Jimmy Buffet &#13;</data>
```
Additionally, some characters have a more readable syntax. These characters are invalid in XML; so, the following characters can be encoded in the above format or the following format:

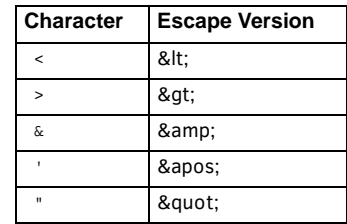

#### **Binary Array Encoding**

Arrays can optionally be encoded/decoded as pairs of ASCII-encoded HEX. The pairs of ASCII-encoded HEX needs to be padded to the size of the data so a 4-byte data value needs to have 4 bytes that represent it. There are no spaces between pairs, and the default is Big-Endian. Little Endian can be encoded or decoded as an option. The HEX letters may appear as upper or lower case and are by default upper case. Any example of a 2-byte (signed or unsigned) array containing the value 1,2,3,4,1,12,13,14 is:

<encoded>

 <style>BE</ style > <size>2</size> <data>010203040B0C0D0E</data> </encoded>

This is the default type of encoding for non-CHAR arrays but can be used to encode/decode char arrays as well. The data section must contain BytesSize\*Elements nibbles.

#### **Binary Encoding Result**

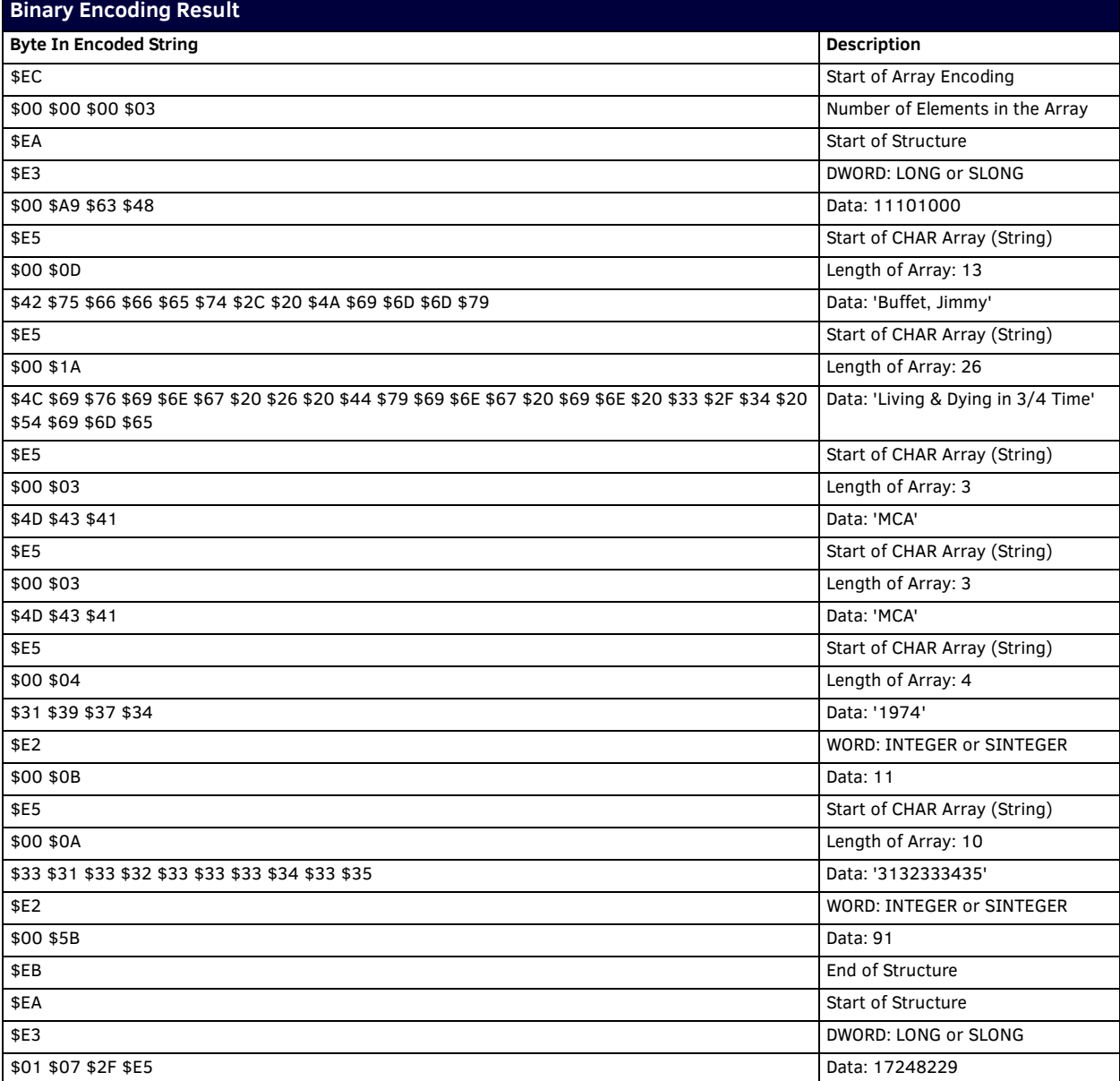

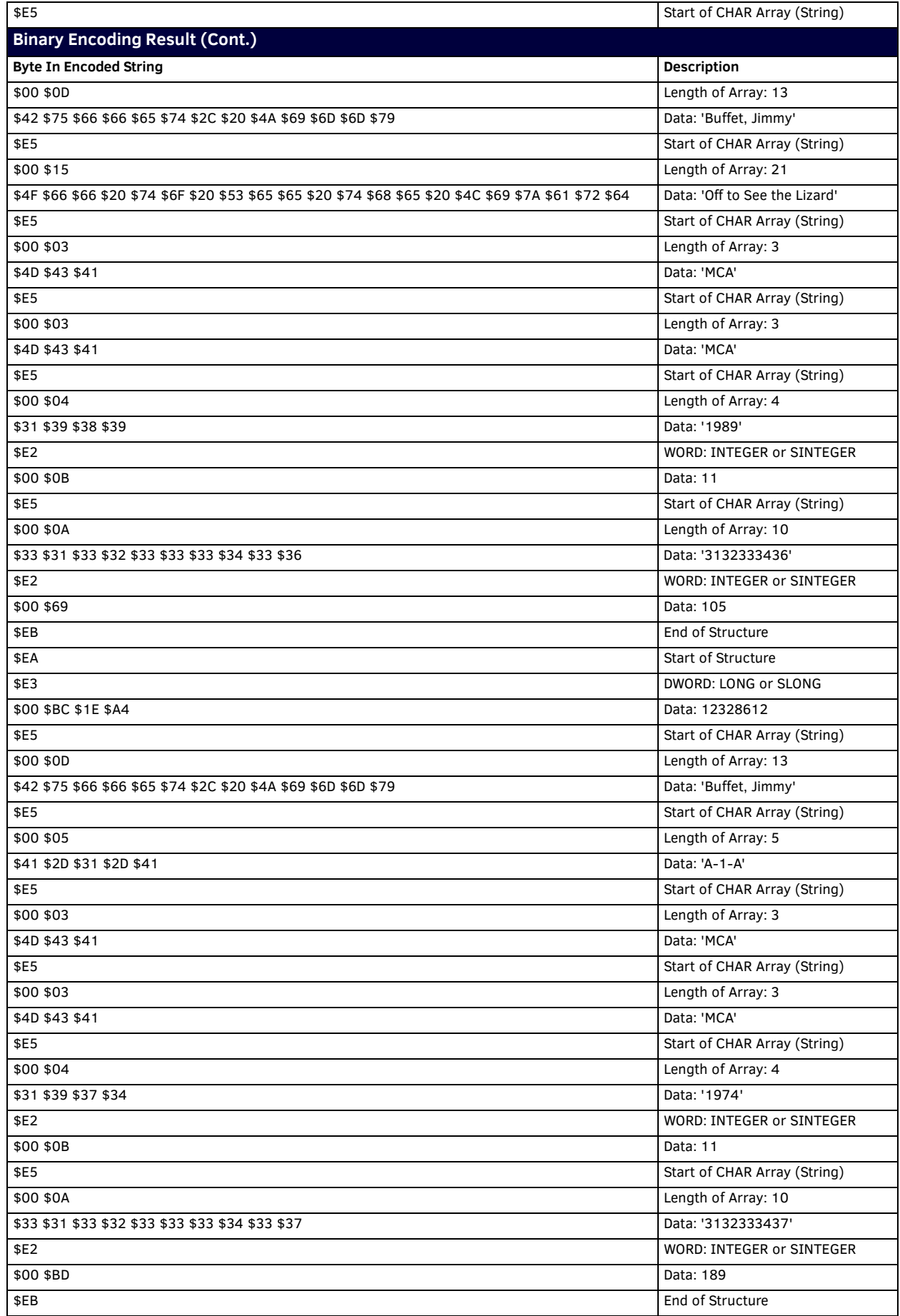

#### **XML Encoding Result**

```
<array>
   <curLength>0</curLength>
   <STRUCT>
     <index>1</index>
     <var>
       <name>LTITLEID</name>
       <data>11101000</data>
     </var>
     <array>
       <name>SARTIST</name>
       <curLength>13</curLength>
       <string>Buffet, Jimmy</string>
     </array>
     <array>
       <name>STITLE</name>
       <curLength>26</curLength>
      \langlestring>Living & amp; Dying in 3/4 Time</string>
     </array>
     <array>
       <name>SCOPYRIGHT</name>
       <curLength>3</curLength>
       <string>MCA</string>
     </array>
     <array>
       <name>SLABEL</name>
       <curLength>3</curLength>
       <string>MCA</string>
     </array>
     <array>
       <name>SRELEASEDATE</name>
       <curLength>4</curLength>
       <string>1974</string>
     </array>
     <var>
       <name>NNUMTRACKS</name>
       <data>11</data>
     </var>
     <array>
       <name>SCODE</name>
       <curLength>10</curLength>
       <string>3132333435</string>
     </array>
     <var>
       <name>NDISCNUMBER</name>
       <data>91</data>
    \langle \sqrt{x} \rangle </STRUCT>
     <struct>
     <index>2</index>
     <var>
       <name>LTITLEID</name>
       <data>17248229</data>
     </var>
     ....
     <var>
       <name>NDISCNUMBER</name>
       <data>105</data>
    \boldsymbol{<} / \texttt{var} </STRUCT>
  <STRUCT> <index>3</index>
     <var>
       <name>LTITLEID</name>
       <data>12328612</data>
     </var>
     ...
     <var>
       <name>NDISCNUMBER</name>
       <data>189</data>
     </var>
   </STRUCT>
</array>
```
# **Appendix D - NetLinx vs. Axcess**

### **Overview**

The NetLinx control system was designed to upgrade the processor bus and improve the power of the Axcess programming language. Originally named Axcess2, the NetLinx was designed to be a superset of the Axcess programming language. The relationship between the new language (NetLinx) and Axcess is very similar to the relationship between C++ and C. Just as C++ brought a whole new level of power to C programming, NetLinx offers a variety of new tools and commands to dynamically increase the speed and power of present and future applications. NetLinx contains all of the elements of Axcess. Largely, you can use the same code from Axcess systems in NetLinx systems. Some exceptions include variable names conflicting with new NetLinx keywords; however, Axcess keywords are valid in NetLinx. You cannot compile NetLinx code on an Axcess compiler, or download NetLinx code to an Axcess control system. To upgrade an existing Axcess control system to NetLinx you must upgrade the Axcess Master to a NetLinx Master. You can still use the existing Axcess equipment as long as you can disable the existing Axcess Central **Controller** 

**NOTE:** *The exceptions are the Axcent, the Axcent2, the AXB-EM232, and the AXB-MPE+ Master Port Expander. None of these integrated controllers allow you to disable the Central Controller. Both Axcess Card Frame Systems and Axcent3 systems allow you to either remove or disable the Axcess Central Controller.* 

**NOTE:** *If you are using an Axcent3 / Axcent3 Pro, you can disable the Master with the Open Axcess program. You can connect the Axcent3 / Axcent3 Pro to a NetLinx Master Module via AxLink. Then you can compile and download the existing Axcess code.*

Several Axcess control limitations have been fixed in NetLinx.

- NetLinx expands the types of data and variables from Axcess.
- NetLinx provides multiple processes and event threads beyond the Mainline in Axcess.
- NetLinx offers more options in distributed processing. NetLinx expands and strengthens Master-to-Master communications and expands the traditional AxLink bus to include ICSNet and Ethernet Network communications.

Axcess is linear in its process. At run time, Axcess runs the DEFINE\_START code once when the system is loaded or restarted. Axcess then makes a pass through mainline code, polls the bus for activity, checks the wait and pulse stacks, and repeats the process again. The length of mainline and the activity on the bus affect runtime speeds. The mainline process is considered a single thread. NetLinx runs on multiple threads; mainline and event handlers run on parallel threads. Event handlers are defined within NetLinx and operate like mini-mainlines. They contain far less code and run faster than mainline. If an event occurs, and an event handler has been defined for that event, NetLinx bypasses mainline and runs the event handler.

# **NetLinx vs. Axcess - Comparison by Structure**

#### **DEFINE\_DEVICE**

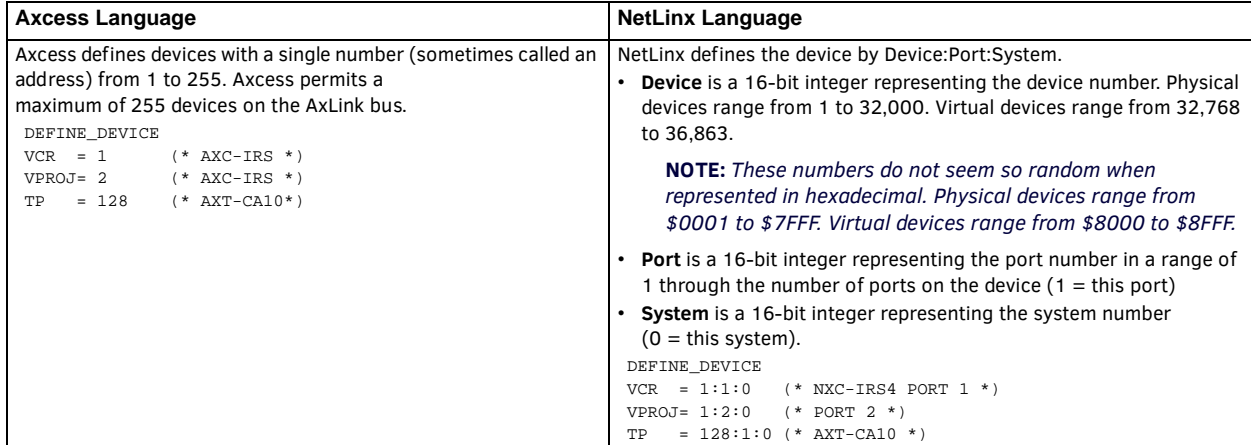

#### **DEFINE\_CONSTANT**

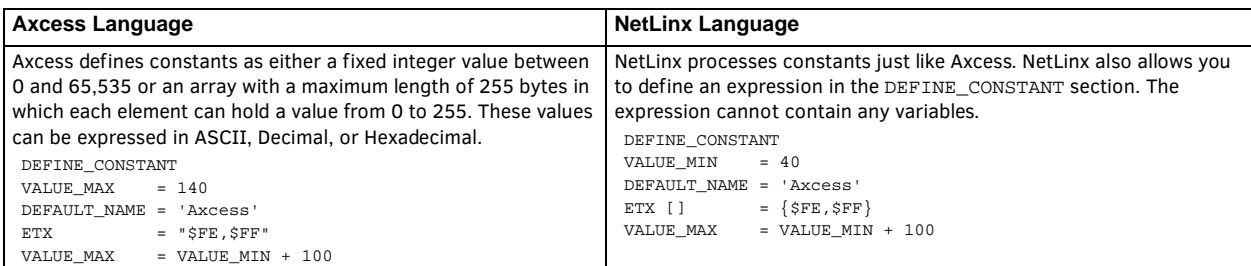

### **DEFINE\_VARIABLES**

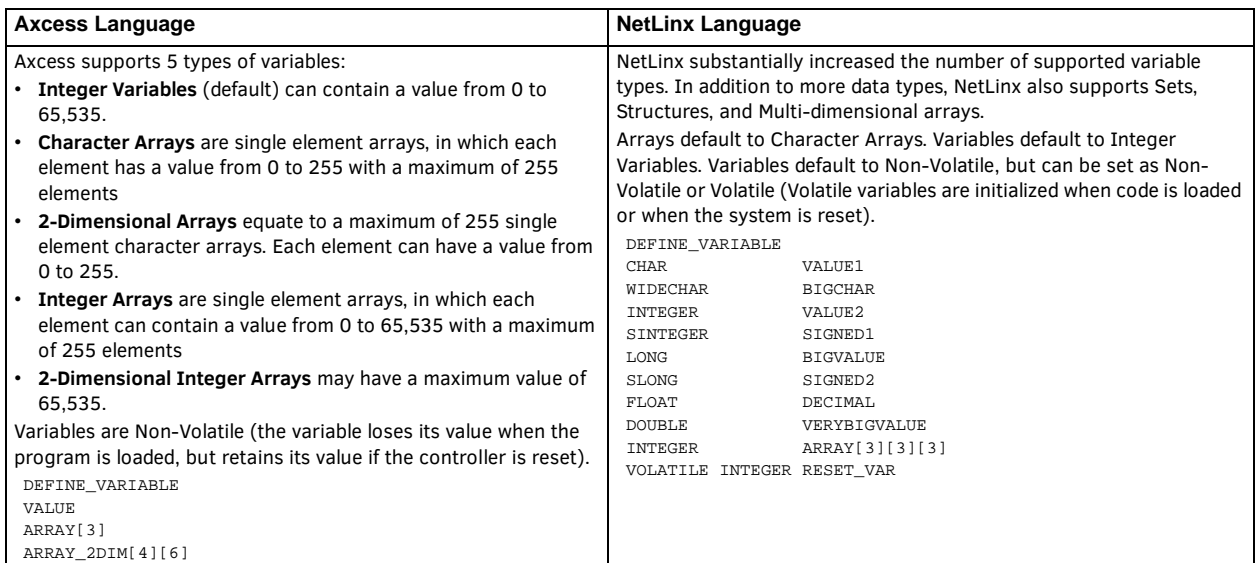

### **DEFINE\_CALL (Subroutines)**

INTEGER INT\_ARRAY[6]

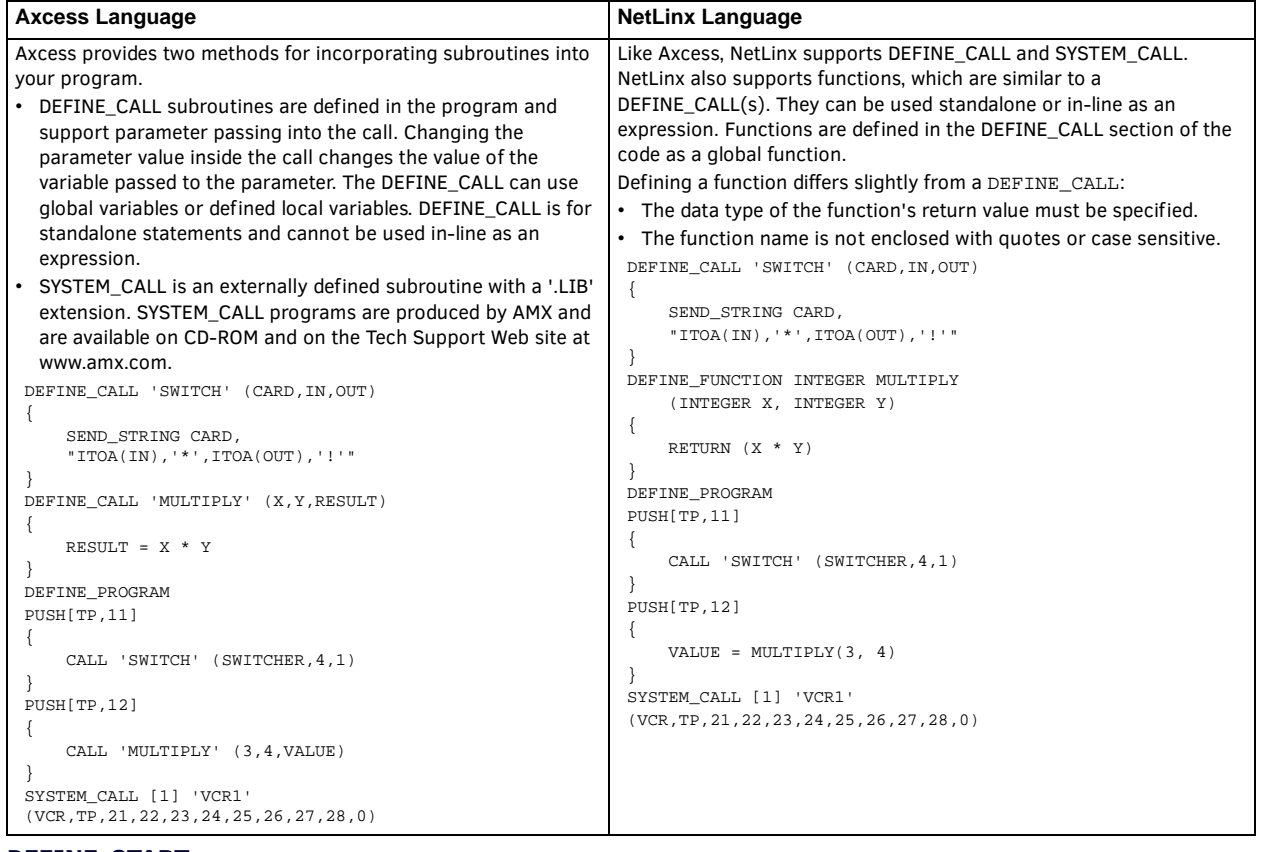

#### **DEFINE\_START**

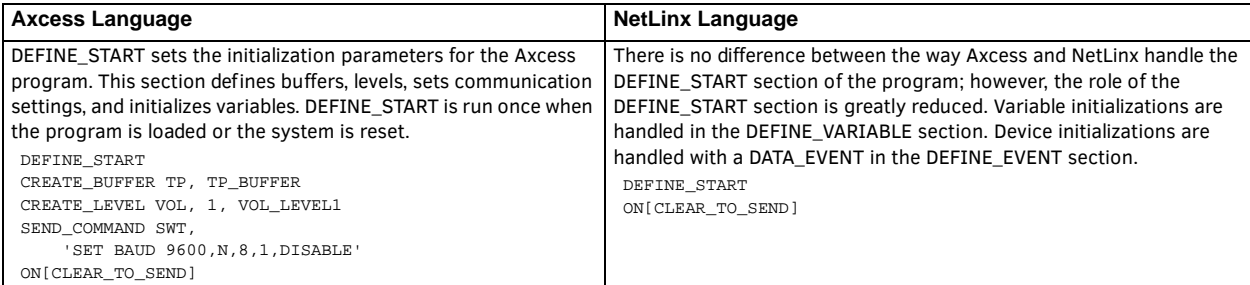

### **DEFINE\_EVENT**

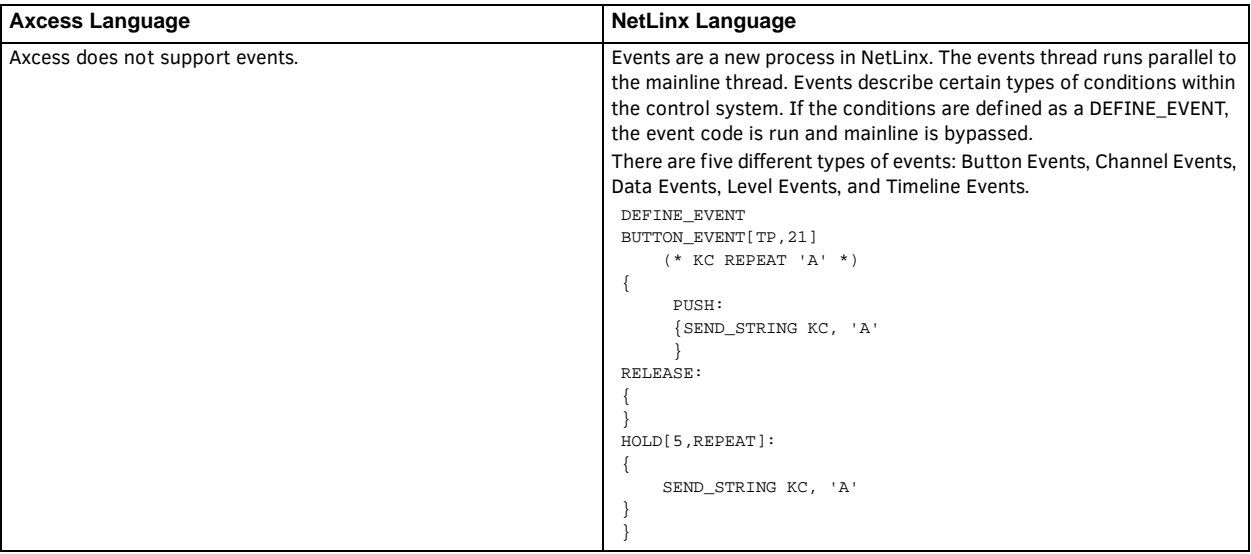

### **DEFINE\_PROGRAM**

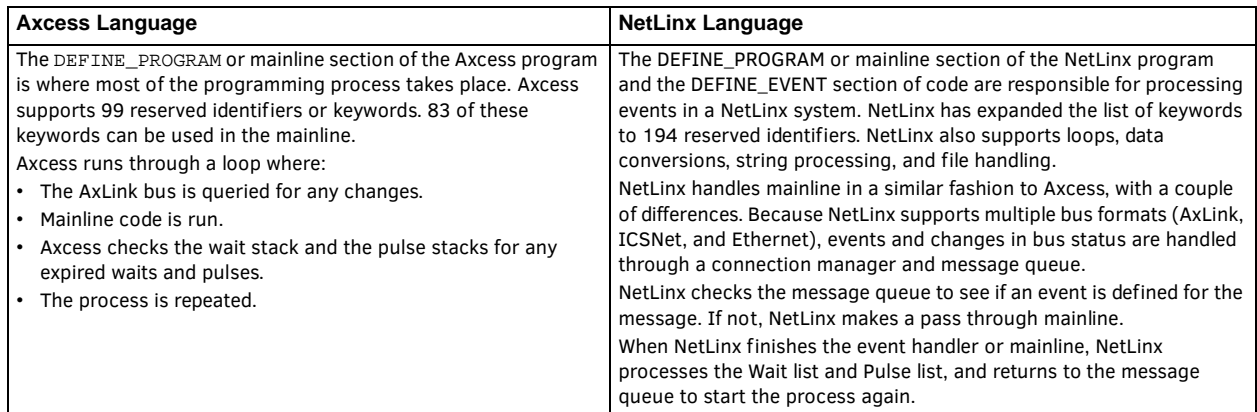

# **Axcess/NetLinx Incompatibility**

According to previous versions of each of their language reference manuals, Axcess and NetLinx each give the operator NOT highest precedence while giving AND and OR lowest. As demonstrated in the following code, however, the two systems behave differently. In reality, Axcess gives the operator NOT lowest precedence.

```
DEFINE_VARIABLE
C D E
DEFINE_CALL 'GO' (A,B)
{
 C = !A & & BD = B \&& !AE = 1B & & 1A}
DEFINE_PROGRAM
PUSH[1,1] 
  CALL 'GO' (0,0)
PUSH[1,2] 
  CALL 'GO' (1,0)
PUSH[1,3] 
  CALL 'GO' (0,1)
PUSH[1,4] 
  CALL 'GO' (1,1)
Axcess RESULTS
   A B !A && B B && !A !B && !A
 0 0 1 0 1
 1 0 1 0 1
 0 1 1 1 0
 1 1 0 0 1
NETLINX RESULTS
   A B !A && B B && !A !B && !A
 0 0 0 0 1
 1 0 0 0 0
 0 1 1 1 0
 1 1 0 0 0
```
The problem applies whether A and B are channels, variables, or expressions, and for OR as well as AND. To solve the problem, AMX always recommends the use of  $(1A)$  & B instead of  $1A$  & B; however, and this is critical, some programs out there are taking advantage of the logic flaw. Where the Axcess programmer intended the truth table of ! (A && B) he/she may have coded !A && B and gotten the desired result. If these systems are converted to NetLinx Masters, the logic will not work as desired.

Please be aware of this difference as you support programs being converted from Axcess to NetLinx. When it occurs, Axcess-like operation can generally be achieved by including all the conditions to the right of the NOT in a single set of parentheses. For example:

IF (SYSTEM\_POWER && ![VCR,PLAY] || [VCR,RECORD]) becomes:

IF (SYSTEM\_POWER && !([VCR,PLAY] || [VCR,RECORD]))

### **Combining Devices, Channels and Levels**

Axcess allows you to combine devices and levels within the DEFINE\_COMBINE and DEFINE\_CONNECT\_LEVEL sections. This method is static and is fixed when the program compiles. You can combine functionality within mainline by stacking push and release statements. Stacking pushes allows you the flexibility to conditionally change what elements of the program share functionality, but the program can be more difficult to maintain over time than if the panels were combined using DEFINE\_COMBINE.

NetLinx provides several new methods for combining the functionality of devices, channels, and levels. Using DEV, DEVCHAN and DEVLEV accomplishes the same thing as stacking pushes in Axcess, and it reduce the overall maintenance associated with stacking pushes; however, data sets are statically implemented within the DEFINE\_EVENT section. When the program compiles, the references to the data sets in the DEFINE\_EVENT are set and cannot change at run time.

#### **Virtual devices, levels and device/channel sets**

One of the drawbacks to combining devices and levels in Axcess is the way the central controller handled the first device in the combine list going online and offline. This resulted in unexpected device behavior and inconsistent feedback.

NetLinx uses virtual devices. Virtual devices carry a device number ranging from 32,768 to 36,863, a port number of 1, and a system number of 0. Virtual Devices are devices that cannot be taken off the bus. By listing a virtual device as the first device in a DEFINE\_COMBINE, COMBINE\_DEVICES, COMBINE\_LEVELS, or COMBINE\_CHANNELS statement, the abnormalities seen in Axcess DEFINE\_COMBINE statements are eliminated.

#### **Combining and Uncombining devices**

NetLinx still recognizes the DEFINE\_COMBINE section. This section still operates as it did in Axcess; however, once the DEFINE\_COMBINE section has been compiled it remains static. NetLinx introduces two functions: COMBINE\_DEVICES and UNCOMBINE\_DEVICES. COMBINE\_DEVICES and UNCOMBINE\_DEVICES dynamically change the devices combined together. When devices are combined the combine list and DEV set lists are reevaluated and updated during run time. COMBINE\_DEVICES and UNCOMBINE\_DEVICES are used as stand-alone statements in an event, mainline or in assignment statements. COMBINE\_DEVICES and UNCOMBINE\_DEVICES will return a value of 0 or -1, depending on the success or failure of the operation. The first device in a COMBINE\_DEVICES statement should be a virtual device.

The devices, listed after the virtual device, are either a list of individual device numbers, DEV sets, or any combination of devices and DEV sets. The UNCOMBINE\_DEVICES statement requires only the first device in the COMBINE\_DEVICES list, which should be a virtual device. The format for COMBINE\_DEVICES and UNCOMBINE\_DEVICES is:

COMBINE\_DEVICES (<virtual device>, <device1>, <device2>…)

UNCOMBINE\_DEVICES (<virtual device>)

Devices combined with COMBINE\_DEVICES respond like devices combined using the DEFINE\_COMBINE section. The central controller recognizes any input from the devices in the combine list as the first device in the list.

#### **Combining and Uncombining levels**

The NetLinx functions COMBINE\_LEVELS and UNCOMBINE\_LEVELS work similar to the DEFINE\_CONNECT\_LEVEL section in Axcess. For compatibility with Axcess code, the DEFINE\_CONNECT\_LEVEL section is still valid. Like COMBINE\_DEVICES, COMBINE\_LEVELS and UNCOMBINE\_LEVELS can be used within events and mainline code to dynamically change what levels are connected to each other. It is also recommended that a Virtual DEVLEV set be used as the first DEVLEV set in the COMBINE\_LEVELS function. The format for COMBINE\_LEVELS and UNCOMBINE\_LEVELS is:

COMBINE\_LEVELS (<virtual DEVLEV>, <DEVLEV1>, <DEVLEV2>…)

UNCOMBINE\_LEVELS (<virtual DEVLEV>)

DEVLEV structures defined within the COMBINE\_LEVELS are either individual DEVLEV structures or one dimension of a DEVLEV array. Any reference to the levels is handled through the first device in the list.

#### **Combining and Uncombining channels**

Combining DEVCHANs is unique to NetLinx. The NetLinx function COMBINE\_CHANNELS combines an individual channel on a virtual device to one or more channels on another device (or devices). The format for COMBINE\_CHANNELS and UNCOMBINE\_CHANNELS is:

```
COMBINE_CHANNELS (<virtual DEVCHAN>, <DEVCHAN1[]>, <DEVCHAN2[]>…)
UNCOMBINE_CHANNELS (<virtual DEVCHAN>)
```
### **String Comparisons**

While in Axcess it is possible to perform a string comparison using the '?' wildcard, NetLinx requires the COMPARE\_STRING function to be used instead.

#### **Axcess code - string comparison**

```
IF (TIME = '12:00:??') 
(* Do something at noon - evaluation is valid for an entire minute *)
```
#### **NetLinx code - string comparison**

IF (COMPARE\_STRING(TIME,''12:00:??'))

// Do something at noon - evaluation is valid for an entire minute

### **Modules**

There are two ways to reuse code in different Axcess programs: *Include Files* and *System Calls*.

- Include files redirect the compiler to files with an .AXI extension. The .AXI files can contain the same type of information present within an Axcess program. All data is accessible both within the Include file and within the primary Axcess program. Include files are limited because they are static. Mainline statements within the Include file cannot be adapted from program to program without altering the Include file. To update the Include files in a program, the entire program must be compiled and loaded.
- System calls are external subroutines that can be instanced and referenced in the main program. Like DEFINE\_CALL subroutines, System Calls can pass parameters to adapt the System Call to the needs of different programs. System Calls have been one of the primary tools for creating standardized reusable blocks of code. To update the System Calls within a program, the entire program must be compiled and loaded.

Modules are unique to NetLinx. Like Include files, the code within the Module is not limited to the DEFINE\_CALL section. Modules can contain variable definitions, functions, subroutines, startup code, events, and mainline. Modules are passed parameters that are used to adapt the information and variables used within the Module (similar to System calls).

Modules are similar to programs loaded into AXB-232++ boxes. They operate as stand-alone programs inside the NetLinx program. Interaction between the Module and the NetLinx Program is done through User Interface (UI) pushes and releases, turning virtual device channels on and off, and passing variables and arrays to the Module. The code in the Module is local, or is restricted to use only within the Module. This means that functions and subroutines defined with Module cannot be directly used with the main NetLinx code.

Modules will eventually replace System calls. Where several system calls are currently needed to provide device initialization, buffer processing, and device functionality, one module will handle all three functions.

The first line of a Module contains the MODULE\_NAME keyword, the Module name, and the parameter list. The format is shown below:

MODULE\_NAME = '<module name>' [(<param1>, <param2>, … , <paramN>)]

The <module name> must match the file name, but has the .AXS extension. The module name can be 64 characters long and contain valid file name characters. The parameter name is optional and follows the same restrictions as subroutine parameters, with the exception that constants and expressions cannot be used as arguments. Within the NetLinx program, the Module is referenced using the following format:

DEFINE\_MODULE '<module name>' <instance name> [(<pass1>, <pass2>, … , <passN>)]
The <module name> must match the module name specified in the Module file, as shown above. The <instance name> is a unique name given to each occurrence of the module within the program. If the module is used twice within the program, each occurrence gets a unique instance name. The parameter list passed to the module must match number and types of parameters listed in the module file above. The DEFINE\_MODULE statements are listed in the code after the DEFINE\_CALL and DEFINE\_FUNCTION sections, but before the DEFINE\_START section. The DEFINE\_MODULE statements cannot appear within the DEFINE\_PROGRAM or DEFINE\_EVENTS section.

**NOTE:** *To use a module, the module must be compiled with the Source Code, and the Master must be rebooted to run the new module.*

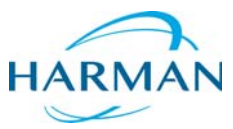

© 2017 Harman. All rights reserved. NetLinx, AMX, AV FOR AN IT WORLD, and HARMAN, and their respective logos are registered trademarks of<br>HARMAN. Oracle, Java and any other company or brand name referenced may be trademark AMX does not assume responsibility for errors or omissions. AMX also reserves the right to alter specifications without prior notice at any time.<br>The AMX Warranty and Return Policy and related documents can be viewed/downl

Last Revised: 2/20/2017

**AMX (UK) LTD, AMX by HARMAN - Unit C, Auster Road, Clifton Moor, York, YO30 4GD United Kingdom • +44 1904-343-100 • www.amx.com/eu/**